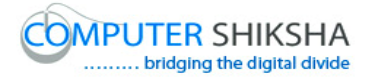

# **Help Manual for Facilitators (Paint xp 2)**

# **Computer Shiksha**

G-576, Florence Homes, Sushant Lok II, Sector 57, Gurgaon 122011, Haryana Contact for Support: 9910623004 (whatsapp) E-mail id: [connect@computershiksha.org](mailto:connect@computershiksha.org) Skype: computer.shiksha Contact for Admin Info: 0124-4112926 Version no 8-2-2018

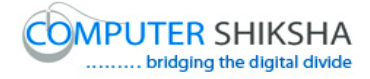

# **Table of contents for Paint 2**

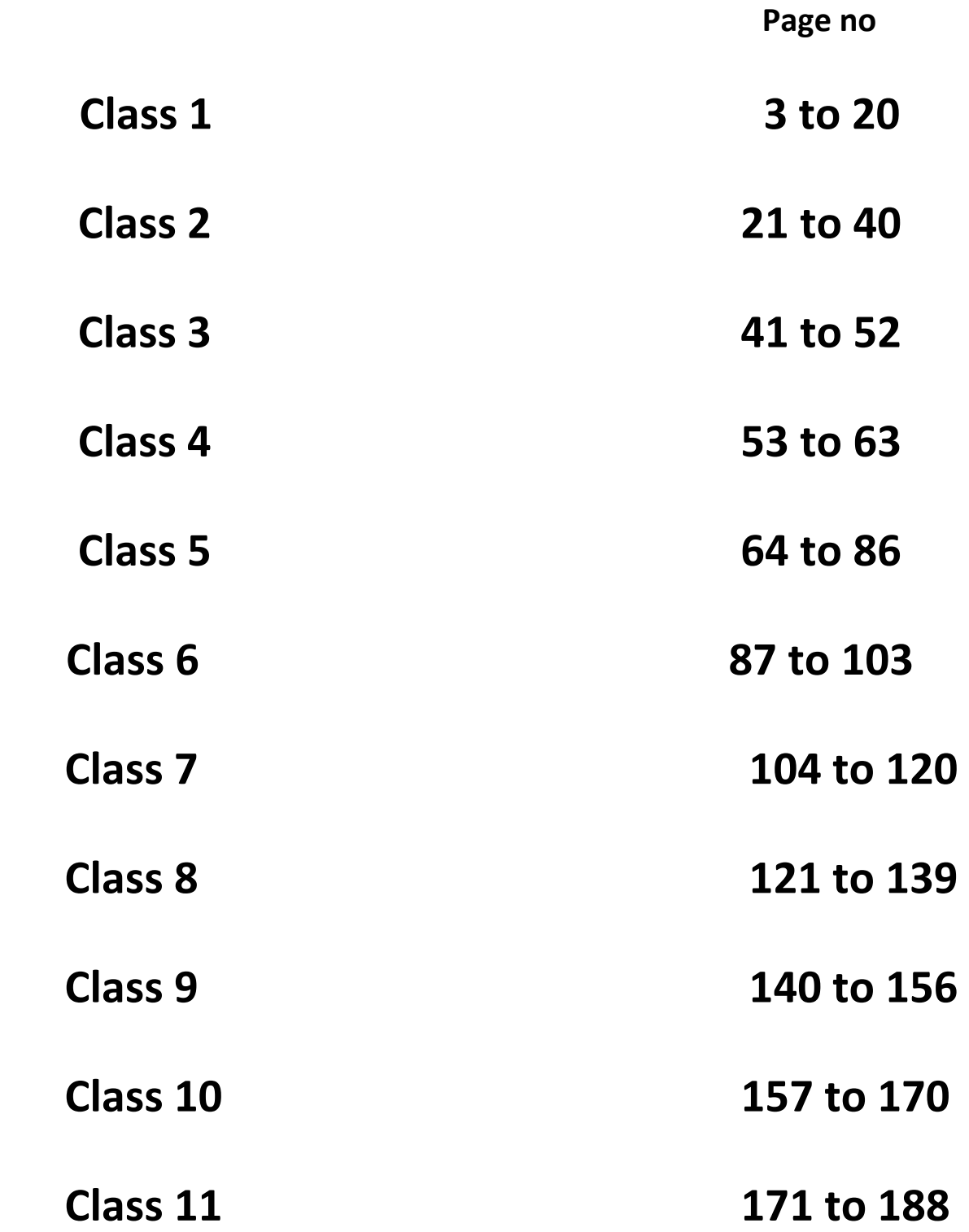

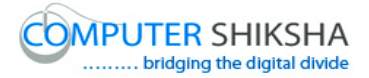

#### **Complete teacher's manual for Open office Paint xp 2 Class 1 Paint xp 2 Class 1యొక్క టీచర్ manual ని పూర్ితచేయండి.**

#### **Class 1 Summaries Class 1 సార్ాంశం**

- $\checkmark$  Revision of Paint Module 1.
- Paint Module 1 యొక్క రివిజన్.
- $\checkmark$  How to use Copy and Paste?
- $\checkmark$  Copy మరియు Paste option లని ఎలా ఉపయోగించాలి.
- $\checkmark$  Shortcut command of Copy and Paste.
- Copy మరియు Paste కిShortcut command.
- $\checkmark$  Why do we use Cut command?
- $\checkmark$  మనము Cut command ని ఎందుకు ఉపయోగిస్తాము?
- $\checkmark$  What is Shortcut command of Cut?
- Cut కిShortcut command ఏమిటి?
- $\checkmark$  About Oval tool.
- $\checkmark$  Oval tool గురించి.
- $\checkmark$  We'll draw some pictures with help of Oval tool and Command.
- $\checkmark$  మనము Oval tool మరియు Command సహాయంతో కొన్ని పిక్చర్లని గీస్తాము.

Now let's start video

ఇపపుడు వీడియోని ముదలుపెడదాము.

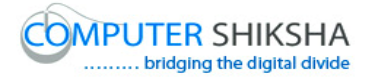

**1. To stop video time at 01 minute 31 seconds in VLC Media Player. వీడియో ని VLC Media Player లో 01 నిమషాల 31 సెక్న్లవద్ ద ఆపండి.**

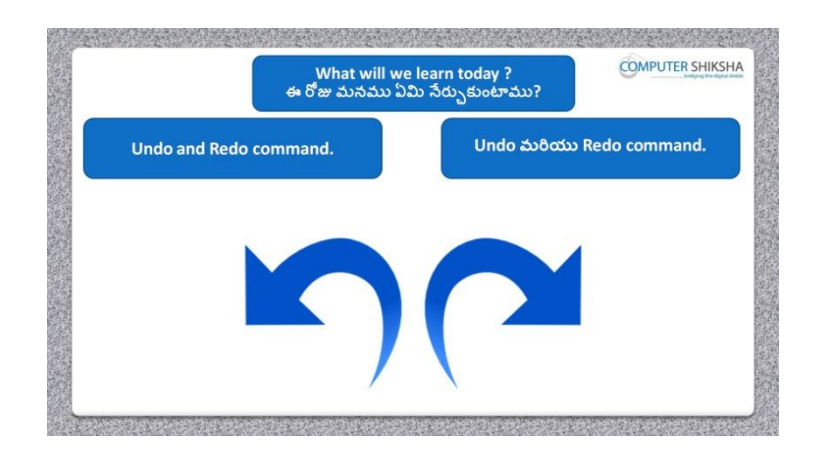

Stop video here and ask what will they learn today?

ఇక్కడ వీడియోని ఆపండి, ఈరోజు వాళ్ళు ఏమి నేర్చుకుంటారు?అని అడగండి.

Just listen to the answers and play the video again for the correct answer. జవాబులని వినండి మరియు సరైన జవాబు కోసం వీడియోని మరొక్సారి play చేయండి.

**2. To stop video time at 01 minute 42 seconds in VLC Media Player. వీడియో ని VLC Media Player లో 01 నిమషాల 42 సెక్న్లవద్ ద ఆపండి.**

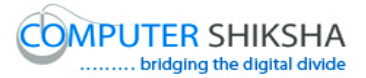

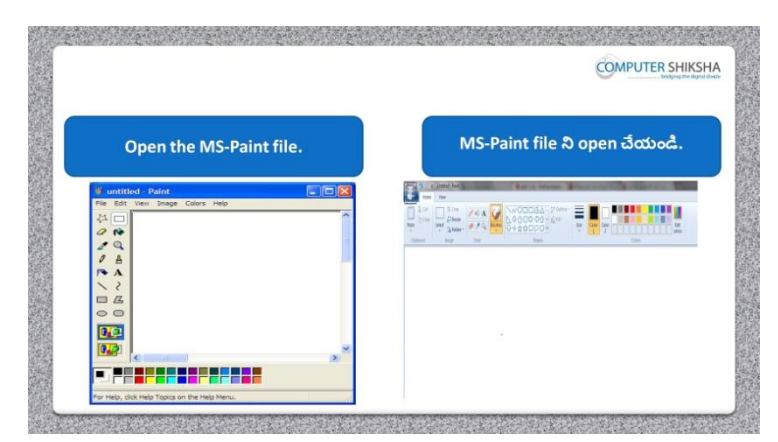

Stop video here and ask students to open MS-Paint file and then play the video again.

ఇక్క డ వీడియోని ఆపండి, విద్యార్చులని MS-Paint file ని open చేయమనండి.తర్చవాత వీడియోని మరొక్సారి ప్లేచేయండి.

**3. To stop video time at 01 minute 46 seconds in VLC Media Player. వీడియో ని VLC Media Player లో 01 నిమషాల 46 సెక్న్లవద్ ద ఆపండి.**

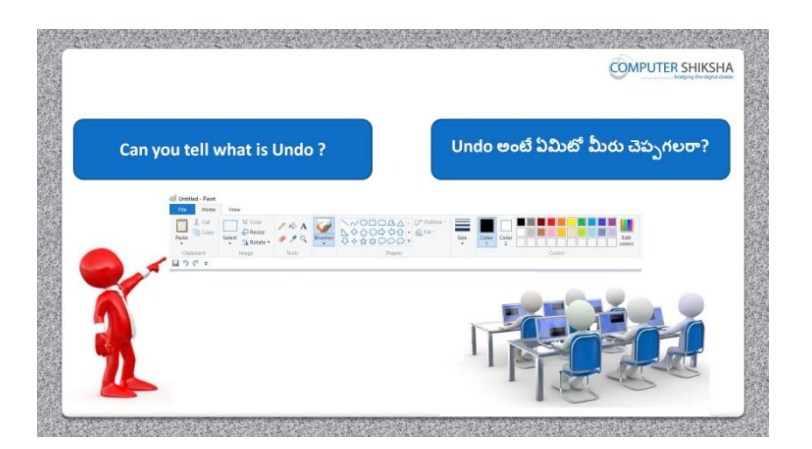

Stop video here and ask why do we use 'Undo' command?

ఇక్క డ వీడియోని ఆపండి, మనము 'Undo' command ని ఎందుక ఉపయోగిసాాము?అని అడగండి.

Just listen to the answers and play the video again for the correct answer. జవాబులని వినండి మరియు సరైన జవాబు కోసం వీడియోని మరొక్సారి play చేయండి.

**4. To stop video time at 02 minute 05 seconds in VLC Media Player.**

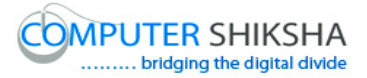

**వీడియో ని VLC Media Player లో 02 నిమషం 05 సెక్న్లవద్ ద ఆపండి.**

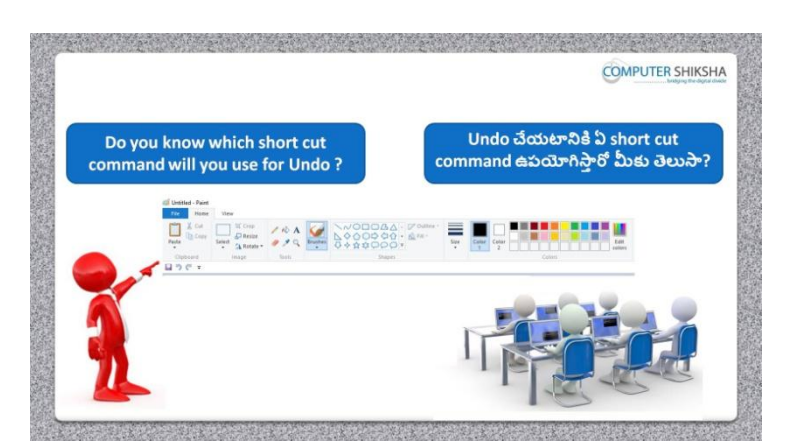

Stop video here and ask if they know which shortcut command will be used for 'Undo'?

ఇక్క డ వీడియోని ఆపండి, 'Undo' option ని ఉపయోగించటానికి ఏ shortcut command ఉపయోగిస్తామో వాళ్ళకి తెలుసా?అని అడగండి.

Just listen to the answers and play the video again for the correct answer. జవాబులని వినండి మరియు సరైన జవాబు కోసం వీడియోని మరొక్సారి play చేయండి.

**5. To stop video time at 02 minute 25 seconds in VLC Media Player. వీడియో ని VLC Media Player లో 02 నిమషాల 25 సెక్న్లవద్ ద ఆపండి.**

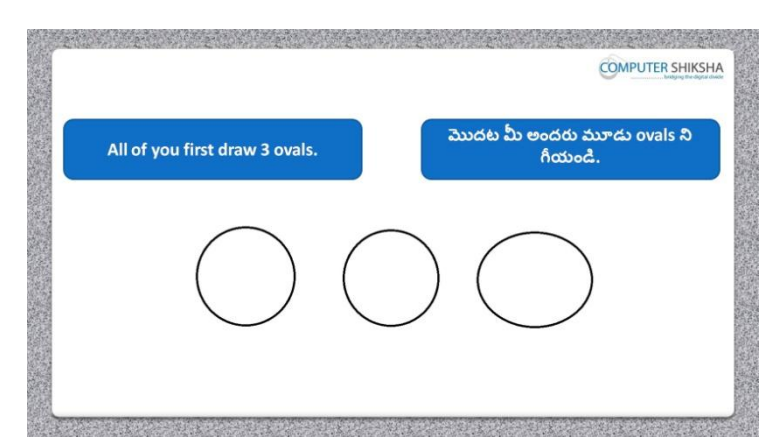

Stop video here and ask students to draw 3 Ovals and then play the video again. ఇక్క డ వీడియోని ఆపండి, విద్యార్చులనిమూడు ovals ని గీయమనండి. తర్చవాత వీడియోని మరొక్సారి ప్లేచేయండి.

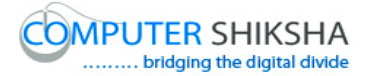

#### **6. To stop video time at 03 minute 08 seconds in VLC Media Player. వీడియో ని VLC Media Player లో 03 నిమషాల 08 సెక్న్లవద్ ద ఆపండి.**

Stop video here and ask students to draw three 'Ovals' as shown in the video and then play the video again. ఇక్క డ వీడియోని ఆపండి, విద్యార్చులని వీడియోలో చూపంచిన విధముగా మూడు ovals ని గీయమనండి. తర్చవాత వీడియోని మరొక్సారి ప్లే చేయండి.

**7. To stop video time at 03 minute 45 seconds in VLC Media Player. వీడియో ని VLC Media Player లో 03 నిమషాల 45 సెక్న్లవద్ ద ఆపండి.**

Stop video here and ask students to remove those three 'Ovals' by using 'Undo' command. ఇక్క డ వీడియోని ఆపండి, విద్యార్చులని ఆమూడు ovals ని 'Undo' command ని ఉపయోగించి తొలగించమనండి.

Now just check and play the video again. ఇప్పుడు విద్యార్చులు విద్యార్చులు ovals ని తొలగించారో లేదో చెక్ చేసి తర్చవాత వీడియోని మరొక్సారి ప్లేచేయండి.

**8. To stop video time at 03 minute 55 seconds in VLC Media Player. వీడియో ని VLC Media Player లో 03 నిమషాల 55 సెక్న్లవద్ ద ఆపండి.**

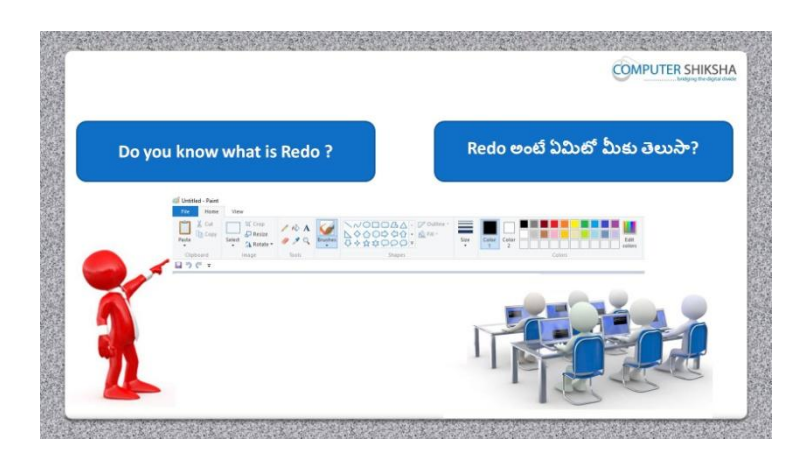

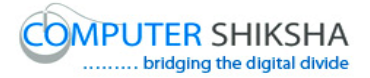

Stop video here and ask if they know why do we use 'Redo' command? ఇక్క డ వీడియోని ఆపండి, విద్యార్చులని మనము'Redo' command ని ఎందుకు ఉపయోగిస్తామో వాళ్ళకి తెలుసా?అని అడగండి.

Just listen to the answers and play the video again for the correct answer. జవాబులని వినండి మరియు సరైన జవాబు కోసం వీడియోని మరొక్సారి play చేయండి.

**9. To stop video time at 04 minute 59 seconds in VLC Media Player. వీడియో ని VLC Media Player లో 03 నిమషాల 59 సెక్న్లవద్ ద ఆపండి.**

Stop video here and ask them if they know which shortcut is used for 'Redo' command?

ఇక్క డ వీడియోని ఆపండి, విద్యార్చులని 'Redo' command కి ఏ shortcut ఉపయోగిసాారో వాళ్ుకి తెలుసా?అని అడగండి.

Just listen to the answers and play the video again for the correct answer. జవాబులని వినండి మరియు సరైన జవాబు కోసం వీడియోని మరొక్సారి play చేయండి.

**10.To stop video time at 05 minute 19 seconds in VLC Media Player. వీడియో ని VLC Media Player లో 05 నిమషాల 19 సెక్న్లవద్ ద ఆపండి.**

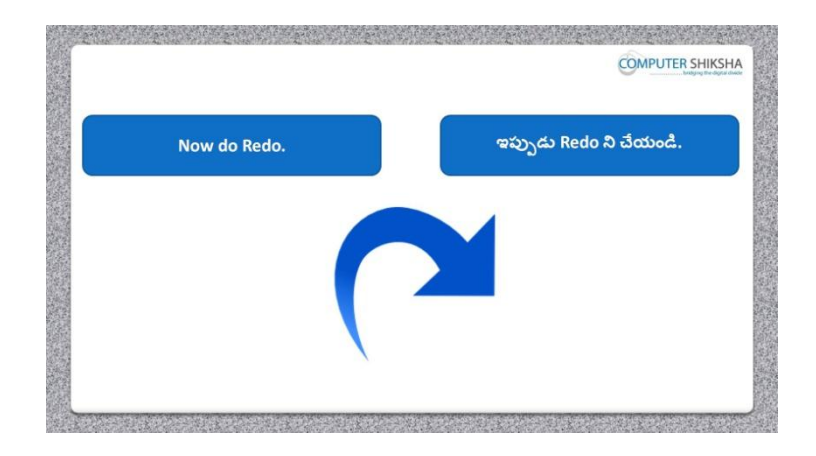

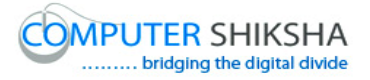

Stop video here and ask them to bring back that oval by using 'Redo and then play the video again.

ఇక్క డ వీడియోని ఆపండి, విద్యార్చులని 'Redo' ని ఉపయోగించి oval ని వెనుక్కి తీసుకరమమ నండి.తర్చవాత వీడియోని మరొక్సారి ప్లేచేయండి.

#### **11.To stop video time at 05 minute 52 seconds in VLC Media Player. వీడియో ని VLC Media Player లో 05 నిమషాల 52 సెక్న్లవద్ ద ఆపండి.**

Stop video here and ask them to bring back that oval by using 'Redo as shown in the video.

ఇక్క డ వీడియోని ఆపండి, విద్యార్చులని వీడియోలో చూపంచిన విధముగా 'Redo' ని ఉపయోగించి oval ని వెనుకకి తీసుకురమ్మనండి.

Now just check whether they've used 'Redo' or not and then play the video again.

ఇప్పుడు విద్యార్చులు 'Redo' ని ఉపయోగించారో లేదో చెక్ చేసి తర్చవాత వీడియోని మరొక్సారి ప్లేచేయండి.

**12.To stop video time at 6 minute 24 seconds in VLC Media Player. వీడియో ని VLC Media Player లో 06 నిమషాల 24 సెక్న్లవద్ ద ఆపండి.**

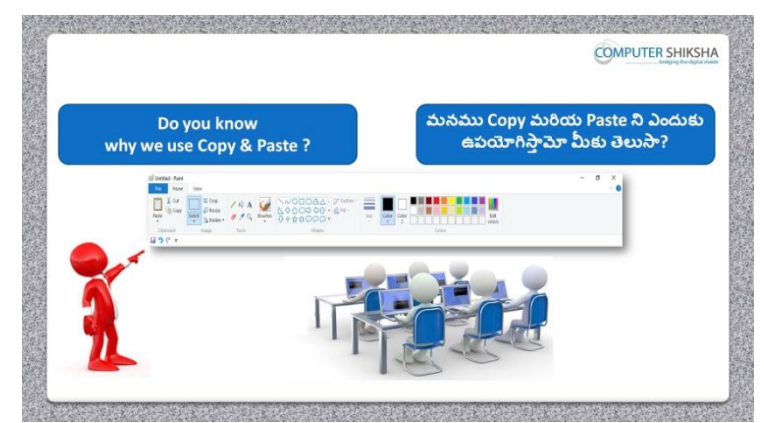

Stop video here and ask them if they know why do we use 'Copy and Paste'? ఇక్క డ వీడియోని ఆపండి, విద్యార్చులని మనము'Copy మరియుPaste'ని ఎందుకు ఉపయోగిస్తామో వాళ్ళకి తెలుసా?అని అడగండి.

Just listen to the answers and play the video again for the correct answer.

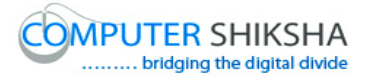

```
జవాబులని వినండి మరియు సరైన జవాబు కోసం వీడియోని మరొక్సారి 
play చేయండి.
```
**13.To stop video time at 06 minute 58 seconds in VLC Media Player. వీడియో ని VLC Media Player లో 06 నిమషాల 58 సెక్న్లవద్ ద ఆపండి.**

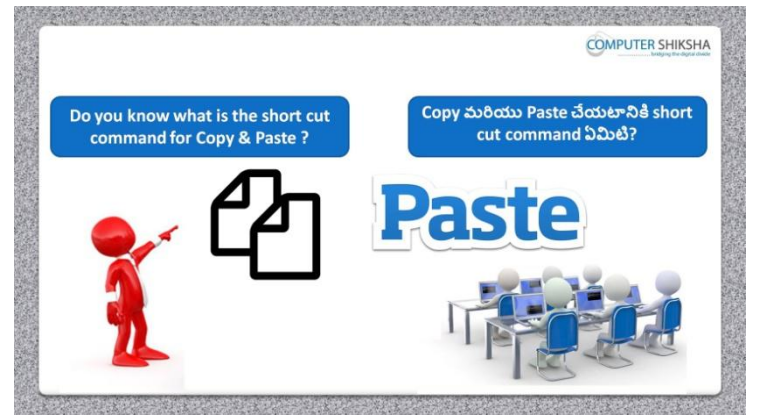

Stop video here and ask them if they know what is the shortcut command of 'Copy and Paste'?

ఇక్క డ వీడియోని ఆపండి, విద్యార్చులని 'Copy మరియుPaste' కి shortcut command ఏమిటో వాళ్ు కి తెలుసా?అని అడగండి.

Just listen to the answers and play the video again for the correct answer. జవాబులని వినండి మరియు సరైన జవాబు కోసం వీడియోని మరొక్సారి play చేయండి.

**14.To stop video time at 07 minute 19 seconds in VLC Media Player. వీడియో ని VLC Media Player లో 07 నిమషాల 19 సెక్న్లవద్ ద ఆపండి.**

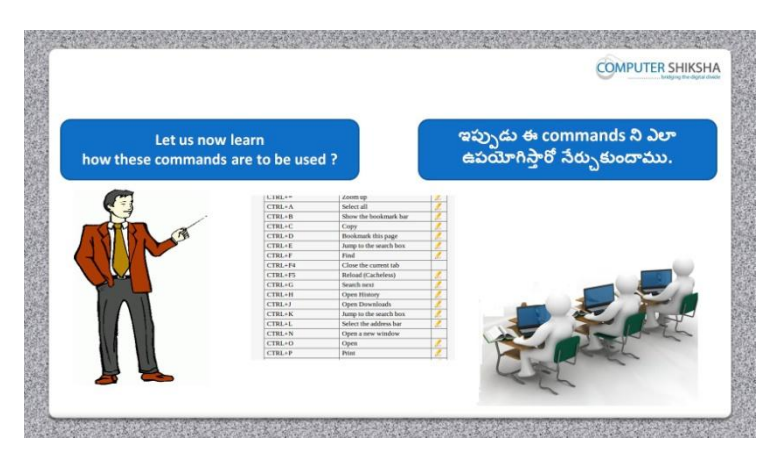

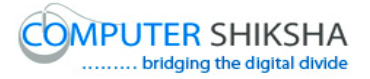

Stop video here and ask students to use 'Copy and Paste' command and then play the video again.

ఇక్క డ వీడియోని ఆపండి, విద్యార్చులని 'Copy మరియుPaste' command ని ఉపయోగించమనండి.తర్చవాత వీడియోని మరొక్సారి ప్లేచేయండి.

#### **15.To stop video time at 08 minute 14 seconds in VLC Media Player. వీడియో ని VLC Media Player లో 08 నిమషాల 14 సెక్న్లవద్ ద ఆపండి.**

Stop video here and ask students to draw an 'Oval' on the paint sheet as shown in the video and then play the video again.

ఇక్క డ వీడియోని ఆపండి, విద్యార్చులని వీడియోలో చూపంచిన విధముగా paint sheet లో ఒక్ 'Oval' ని గీయమనండి.తర్చవాత వీడియోని మరొక్సారి ప్లేచేయండి.

#### **16.To stop video time at 08 minute 52 seconds in VLC Media Player. వీడియో ని VLC Media Player లో 08 నిమషాల 52 సెక్న్లవద్ ద ఆపండి.**

Stop video here and ask students to select the Oval and copy the oval as shown in the video and then play the video again.

ఇక్క డ వీడియోని ఆపండి, విద్యార్చులని వీడియోలో చూపంచిన విధముగా 'Oval' ని సెలెక్ట్ చేసుకొని దానిని copy చేయమనండి.తరువాత వీడియోని మరొక్సారి ప్లేచేయండి.

#### **17.To stop video time at 09 minute 09 seconds in VLC Media Player. వీడియో ని VLC Media Player లో 09 నిమషాల 09 సెక్న్లవద్ ద ఆపండి.**

Stop video here and ask students to do 'Copy and Paste' as shown in the video and then play the video again.

ఇక్క డ వీడియోని ఆపండి, విద్యార్చులని వీడియోలో చూపంచిన విధముగా 'Copy మరియుPaste' చేయమనండి.తర్చవాత వీడియోని మరొక్సారి ప్లే చేయండి.

**18.To stop video time at 09 minute 42 seconds in VLC Media Player. వీడియో ని VLC Media Player లో 09 నిమషాల 42 సెక్న్లవద్ ద ఆపండి.**

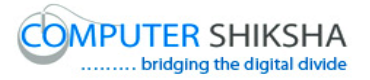

Stop video here and ask students to use the 'Transparent selection' as shown in the video and then play the video again.

ఇక్క డ వీడియోని ఆపండి, విద్యార్చులని వీడియోలో చూపంచిన విధముగా 'Transparent selection' option ని ఉపయోగించమనండి. తర్చవాత వీడియోని మరొక్సారి ప్లేచేయండి.

# **19.To stop video time at 10 minute 19 seconds in VLC Media Player. వీడియో ని VLC Media Player లో 10 నిమషాల 19 సెక్న్లవద్ ద ఆపండి.**

Stop video here and ask students to do as shown in the video. ఇక్క డ వీడియోని ఆపండి, విద్యార్చులని వీడియోలో చూపంచిన విధముగా చేయమనండి.

Now just check whether they've used 'Copy and Paste' or not and then play the video again.

ఇప్పుడు విద్యార్చులు 'Copy మరియుPaste' ని ఉపయోగించారో లేదో చెక్ చేసి తర్చవాత వీడియోని మరొక్సారి ప్లేచేయండి.

#### **20.To stop video time at 10 minute 33 seconds in VLC Media Player. వీడియో ని VLC Media Player లో 10 నిమషాల 33 సెక్న్లవద్ ద ఆపండి.**

Stop video here and ask if they know what happens by 'Cut' command? ఇక్క డ వీడియోని ఆపండి, విద్యార్చులని 'Cut' command ని ఎందుక ఉపయోగిస్ట్ఏమి జర్చగుతందో వాళ్ుకి తెలుసా?అని అడగండి.

Just listen to the answers and play the video again for the correct answer. జవాబులని వినండి మరియు సరైన జవాబు కోసం వీడియోని మరొక్సారి play చేయండి.

**21.To stop video time at 11 minute 28 seconds in VLC Media Player. వీడియో ని VLC Media Player లో 11 నిమషాల 28 సెక్న్లవద్ ద ఆపండి.**

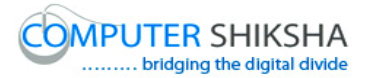

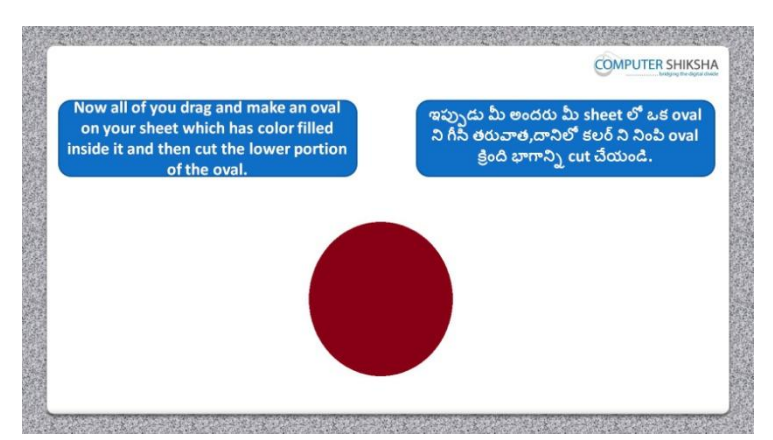

Stop video here and ask students to draw a filled oval and cut the lower portion and then play the video again.

ఇక్క డ వీడియోని ఆపండి, విద్యార్చులని color నింపన ఒక్ oval ని గీసి ద్యని కింద భాగానిి cut చేయమనండి. తర్చవాత వీడియోని మరొక్సారి ప్లే చేయండి.

#### **22.To stop video time at 12 minute 19 seconds in VLC Media Player. వీడియో ని VLC Media Player లో 12 నిమషాల 19 సెక్న్లవద్ ద ఆపండి.**

Stop video here and ask students to draw a filled oval as shown in the video and then play the video again.

ఇక్క డ వీడియోని ఆపండి, విద్యార్చులని వీడియోలో చూపంచిన విధముగా color నింపన ఒక్ oval ని గీయమనండి.తర్చవాత వీడియోని మరొక్సారి ప్లే చేయండి.

# **23.To stop video time at 13 minute 01 seconds in VLC Media Player. వీడియో ని VLC Media Player లో 13 నిమషాల 01 సెక్న్లవద్ ద ఆపండి.**

Stop video here and ask students to cut the 'Oval' as shown in the video. ఇక్క డ వీడియోని ఆపండి, విద్యార్చులని వీడియోలో చూపంచిన విధముగా oval ని cut చేయమనండి.

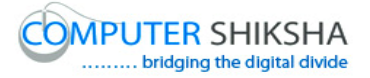

Now just check whether they have cut the 'Oval' or not and then play the video again.

ఇప్పుడు విద్యార్చులు cut చేశారో లేదో చెక్ చేసి తర్చవాత వీడియోని మరొక్సారి ప్లేచేయండి.

#### **24.To stop video time at 13 minute 20 seconds in VLC Media Player. వీడియో ని VLC Media Player లో 13 నిమషాల 20 సెక్న్లవద్ ద ఆపండి.**

Stop video here and ask if they know why the 'Command' is used? ఇక్క డ వీడియోని ఆపండి, విద్యార్చులని 'Command' ని ఎందుక ఉపయోగిసాారో వాళ్ుకి తెలుసా?అని అడగండి. Just listen to the answers and play the video again for the correct answer. జవాబులని వినండి మరియు సరైన జవాబు కోసం వీడియోని మరొక్సారి play చేయండి.

**25.To stop video time at 14 minute 23 seconds in VLC Media Player. వీడియో ని VLC Media Player లో 14 నిమషాల 23 సెక్న్లవద్ ద ఆపండి.**

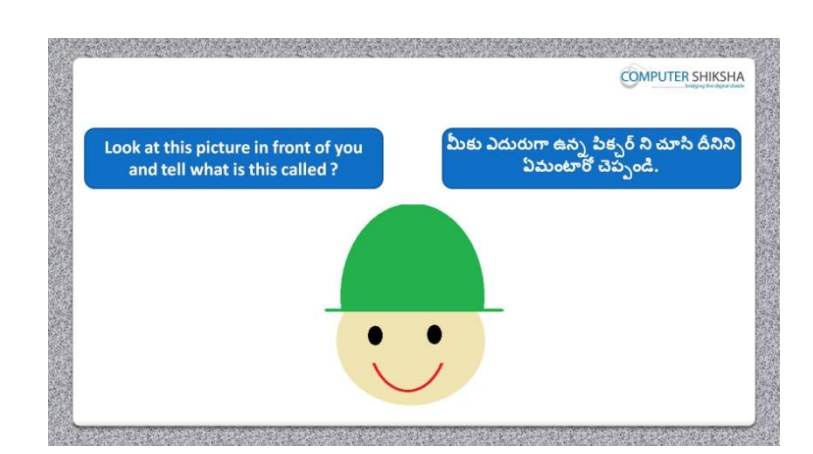

Stop video here and ask students what the given picture is called? ఇక్క డ వీడియోని ఆపండి, విద్యార్చులని ఇచిు న పక్ు ర్ ని ఏమంటార్చ? అని అడగండి.

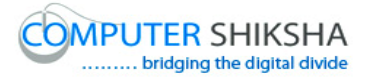

Just listen to the answers and play the video again for the correct answer. జవాబులని వినండి మరియు సరైన జవాబు కోసం వీడియోని మరొక్సారి play చేయండి.

**26.To stop video time at 14 minute 38 seconds in VLC Media Player. వీడియో ని VLC Media Player లో 14 నిమషాల 38 సెక్న్లవద్ ద ఆపండి.**

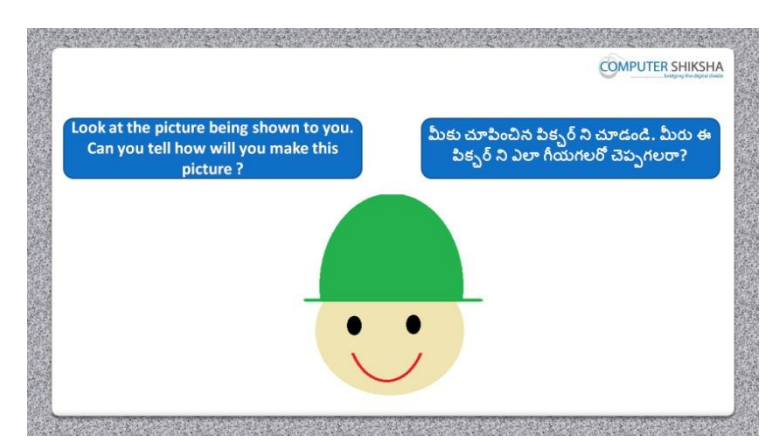

Stop video here and ask if they know how to make this picture? ఇక్క డ వీడియోని ఆపండి, ఈ పక్ు ర్ ని ఎలా గీయాలో వాళ్ు కి తెలుసా? అని అడగండి.

Just listen to the answers and play the video again for the correct answer. జవాబులని వినండి మరియు సరైన జవాబు కోసం వీడియోని మరొక్సారి play చేయండి.

**27.To stop video time at 15 minute 25 seconds in VLC Media Player. వీడియో ని VLC Media Player లో 15 నిమషాల 25 సెక్న్లవద్ ద ఆపండి.**

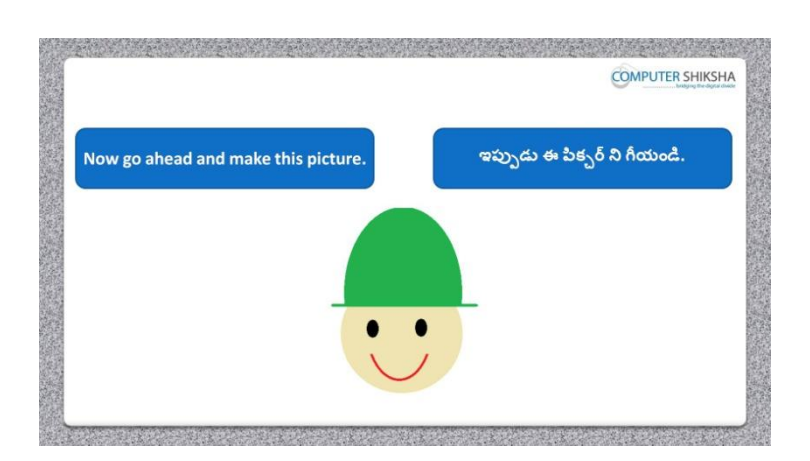

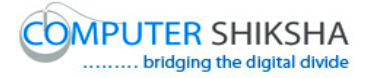

Stop video here and ask students to make this picture and then play the video again.

ఇక్క డ వీడియోని ఆపండి, విద్యార్చులని ఈ పక్ు ర్ ని గీయమనండి.తర్చవాత వీడియోని మరొక్సారి ప్లేచేయండి.

#### **28.To stop video time at 15 minute 59 seconds in VLC Media Player. వీడియో ని VLC Media Player లో 15 నిమషాల 59 సెక్న్లవద్ ద ఆపండి.**

Stop video here and ask students to draw a filled 'Oval' on the paint sheet as shown in the video and then play the video again.

ఇక్క డ వీడియోని ఆపండి, విద్యార్చులని వీడియోలో చూపంచిన విధముగా paint sheet లో color నింపన oval ని గీయమనండి.తర్చవాత వీడియోని మరొక్సారి ప్లేచేయండి.

#### **29.To stop video time at 16 minute 28 seconds in VLC Media Player. వీడియో ని VLC Media Player లో 16 నిమషాల 28 సెక్న్లవద్ ద ఆపండి.**

Stop video here and ask students to do 'Color box 2' white and cut the oval as shown in the video and then play the video again.

ఇక్క డ వీడియోని ఆపండి, విద్యార్చులని వీడియోలో చూపంచిన విధముగా 'Color box 2' ని తెలుప్ప రంగులోకి మారి ని oval ని cut చేయమనండి. తర్చవాత వీడియోని మరొక్సారి ప్లేచేయండి.

#### **30.To stop video time at 16 minute 46 seconds in VLC Media Player. వీడియో ని VLC Media Player లో 16 నిమషాల 46 సెక్న్లవద్ ద ఆపండి.**

Stop video here and ask students to draw a line as shown in the video and then play the video again. ఇక్క డ వీడియోని ఆపండి, విద్యార్చులని వీడియోలో చూపంచిన విధముగా

ఒక్ line ని గీయమనండి.తర్చవాత వీడియోని మరొక్సారి ప్లేచేయండి.

#### **31.To stop video time at 17 minute 06 seconds in VLC Media Player. వీడియో ని VLC Media Player లో 17 నిమషాల 06 సెక్న్లవద్ ద ఆపండి.**

Stop video here and ask students to draw a filled 'Oval' again on the paint sheet as shown in the video and then play the video again.

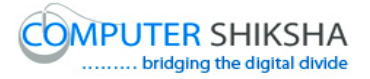

ఇక్క డ వీడియోని ఆపండి, విద్యార్చులని వీడియోలో చూపంచిన విధముగా paint sheet లో మరొక్సారి color నింపన oval ని గీయమనండి.తర్చవాత వీడియోని మరొక్సారి ప్లేచేయండి.

#### **32.To stop video time at 17 minute 30 seconds in VLC Media Player. వీడియో ని VLC Media Player లో 17 నిమషాల 30 సెక్న్లవద్ ద ఆపండి.**

Stop video here and ask students to do 'Color box 2' white and cut the oval as shown in the video and then play the video again. ఇక్క డ వీడియోని ఆపండి, విద్యార్చులని వీడియోలో చూపంచిన విధముగా 'Color box 2' ని తెలుపు రంగులోకి మారిన oval ని cut చేయమనండి. తర్చవాత వీడియోని మరొక్సారి ప్లేచేయండి.

#### **33.To stop video time at 18 minute 22 seconds in VLC Media Player. వీడియో ని VLC Media Player లో 18 నిమషాల 22 సెక్న్లవద్ ద ఆపండి.**

Stop video here and ask students to do as shown in the video and then play the video again.

ఇక్క డ వీడియోని ఆపండి, విద్యార్చులని వీడియోలో చూపంచిన విధముగా చేయమనండి. తర్చవాత వీడియోని మరొక్సారి ప్లేచేయండి.

# **34.To stop video time at 18 minute 55 seconds in VLC Media Player. వీడియో ని VLC Media Player లో 18 నిమషాల 55 సెక్న్లవద్ ద ఆపండి.**

Stop video here and ask students to draw a small filled 'Oval' on the paint sheet as shown in the video and then play the video again. ఇక్క డ వీడియోని ఆపండి, విద్యార్చులని వీడియోలో చూపంచిన విధముగా paint sheet లో color నింపిన ఒక చిన్న oval ని గీయమనండి.తరువాత వీడియోని మరొక్సారి ప్లేచేయండి.

## **35.To stop video time at 19 minute 13 seconds in VLC Media Player. వీడియో ని VLC Media Player లో 19 నిమషాల 13 సెక్న్లవద్ ద ఆపండి.**

Stop video here and ask students to do 'Color box 2' white and then copy and paste the filled small 'Oval' and then play the video again.

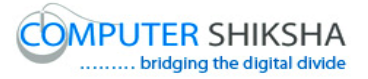

ఇక్క డ వీడియోని ఆపండి, విద్యార్చులని 'Color box 2' ని తెలుప్ప రంగులోకి మారి<sub>చి</sub> color నింపిన చిన్న oval ని copy మరియు paste చేయమనండి. తర్చవాత వీడియోని మరొక్సారి ప్లేచేయండి.

**36.To stop video time at 19 minute 52 seconds in VLC Media Player. వీడియో ని VLC Media Player లో 19 నిమషాల 52 సెక్న్లవద్ ద ఆపండి.**

Stop video here and ask students to do as shown in the video and then play the video again.

ఇక్క డ వీడియోని ఆపండి, విద్యార్చులని వీడియోలో చూపంచిన విధముగా చేయమనండి. తర్చవాత వీడియోని మరొక్సారి ప్లేచేయండి.

Now just check whether they have completed the picture or not and then play the video again.

ఇప్పుడు విద్యార్థులు పిక్చర్ ని గీయటం పూర్తి చేశారో లేదో చెక్ చేసి తర్చవాత వీడియోని మరొక్సారి ప్లేచేయండి.

**37.To stop video time at 20 minute 38 seconds in VLC Media Player. వీడియో ని VLC Media Player లో 20 నిమషాల 38 సెక్న్లవద్ ద ఆపండి.**

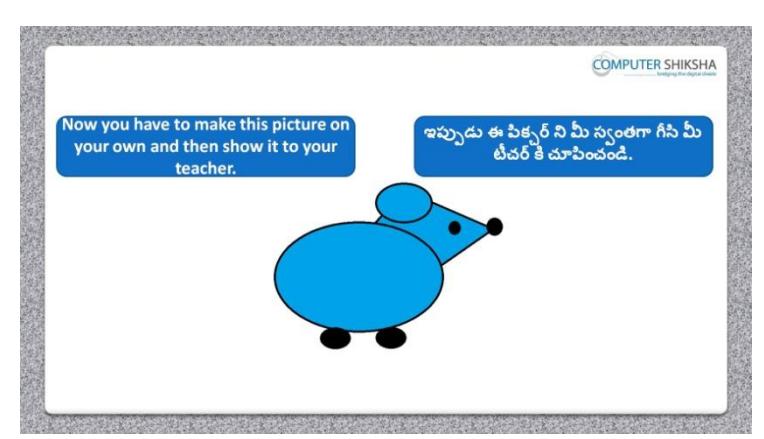

Stop video here and ask if they can draw this picture which is shown in the video?

ఇక్క డ వీడియోని ఆపండి, విద్యార్చులని విద్యార్చులని వీడియోలో చూపంచిన పక్ు ర్ ని వాళ్ళు గీయగలరా?అని అడగండి.

Just listen to the answers and play the video again for the correct answer. జవాబులని వినండి మరియు సరైన జవాబు కోసం వీడియోని మరొక్సారి play చేయండి.

#### **38.To stop video time at 21 minute 26 seconds in VLC Media Player. వీడియో ని VLC Media Player లో 21 నిమషాల 26 సెక్న్లవద్ ద ఆపండి.**

Stop video here and ask students to draw a filled 'Oval' on the paint sheet as shown in the video and then play the video again. ఇక్క డ వీడియోని ఆపండి, విద్యార్చులని వీడియోలో చూపంచిన విధముగా paint sheet లో color నింపన oval ని గీయమనండి.తర్చవాత వీడియోని మరొక్సారి ప్లేచేయండి.

#### **39.To stop video time at 21 minute 43 seconds in VLC Media Player. వీడియో ని VLC Media Player లో 21 నిమషాల 43 సెక్న్లవద్ ద ఆపండి.**

Stop video here and ask students to draw a filled 'Oval' again on the paint sheet as shown in the video and then play the video again. ఇక్క డ వీడియోని ఆపండి, విద్యార్చులని వీడియోలో చూపంచిన విధముగా paint sheet లో color నింపన oval ని మరొక్సారి గీయమనండి.తర్చవాత వీడియోని మరొక్సారి ప్లేచేయండి.

## **40.To stop video time at 22 minute 04 seconds in VLC Media Player. వీడియో ని VLC Media Player లో 22 నిమషాల 04 సెక్న్లవద్ ద ఆపండి.**

Stop video here and ask students to do as shown in the video and then play the video again.

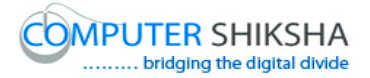

ఇక్క డ వీడియోని ఆపండి, విద్యార్చులని వీడియోలో చూపంచిన విధముగా చేయమనండి.తర్చవాత వీడియోని మరొక్సారి ప్లేచేయండి.

#### **41.To stop video time at 24 minute 20 seconds in VLC Media Player. వీడియో ని VLC Media Player లో 24 నిమషాల 20 సెక్న్లవద్ ద ఆపండి.**

Stop video here and ask students to do 'Copy and Paste' the 'Oval' as shown in the video and then play the video again.

ఇక్క డ వీడియోని ఆపండి, విద్యార్చులని వీడియోలో చూపంచిన విధముగా oval ని 'Copy మరియు Paste' చేయమనండి.తర్చవాత వీడియోని మరొక్సారి ప్లేచేయండి.

**42.To stop video time at 25 minute 29 seconds in VLC Media Player. వీడియో ని VLC Media Player లో 25 నిమషాల 29 సెక్న్లవద్ ద ఆపండి.**

Stop video here and ask students to do as shown in the video and then play the video again.

ఇక్క డ వీడియోని ఆపండి, విద్యార్చులని వీడియోలో చూపంచిన విధముగా చేయమనండి.తర్చవాత వీడియోని మరొక్సారి ప్లేచేయండి.

Now just check whether they have completed the picture or not and then play the video again.

ఇప్పుడు విద్యార్థులు పిక్చర్ ని గీయటం పూర్తి చేశారో లేదో చెక్ చేసి తర్చవాత వీడియోని మరొక్సారి ప్లేచేయండి.

**43.To stop video time at 25 minute 43 seconds in VLC Media Player. వీడియో ని VLC Media Player లో 25 నిమషాల 43 సెక్న్లవద్ ద ఆపండి.**

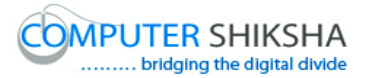

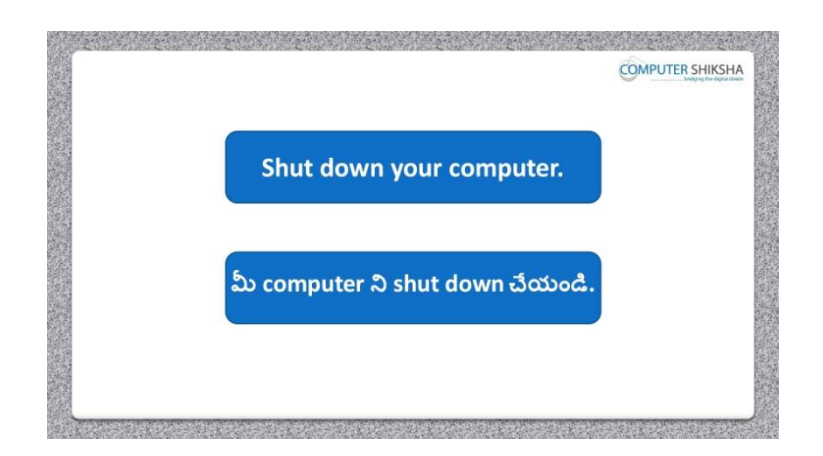

Stop video here and ask students to close their file and properly Shutdown the computer.

ఇక్కడ వీడియోని ఆపండి, విద్యార్థులని వాళ్ళ file ని close చేసి కంప్యూటర్ ని సరైన విధముగా Shutdown చేయమనండి.

#### **Complete teacher's manual for Open office Paint xp 2 Class 2 Paint xp 2 Class 2 యొక్క టీచర్ manual ని పూర్ితచేయండి.**

**Class 2 Summaries Class 2 సార్ాంశం**

- $\checkmark$  How to use Copy and Paste?
- $\checkmark$  Copy మరియు Paste option లని ఎలా ఉపయోగించాలి.
- $\checkmark$  Shortcut command of Copy and Paste.
- Copy మరియు Paste కిShortcut command.
- $\checkmark$  Why do we use Cut command?
- $\checkmark$  మనము Cut command ని ఎందుకు ఉపయోగిస్తాము?
- $\checkmark$  Shortcut command of Cut.
- Cut కిShortcut command .

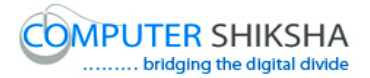

- $\checkmark$  About Oval tool.
- v Oval tool గురించి.
- $\checkmark$  About Rectangle tool.
- $\checkmark$  Rectangle tool గురించి.
- $\checkmark$  We'll draw some pictures with help of Oval tool and Command.
- $\checkmark$  మనము Oval tool మరియు Command సహాయంతో కొన్ని పిక్సర్లని గీస్తాము.

Explain about this class before start. ఈ క్లాస్ మొదలుపెట్టే ముందు ఈ క్లాస్ ని గురించి వివరించండి.

Now let's start video.

ఇపపుడు వీడియోని ముదలుపెడదాము.

#### **44.To stop video time at 24 seconds in VLC Media Player. వీడియో ని VLC Media Player లో 24 సెక్న్లవద్ ద ఆపండి.**

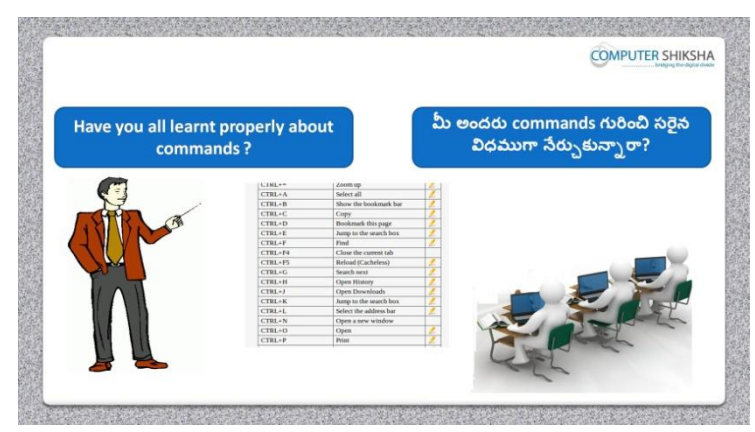

Stop video here and ask if they remember what they had learnt in the previous class.

ఇక్కడ వీడియోని ఆపండి, ఇంతకు ముందు క్లాస్ లో వాళ్ళు ఏమి నేర్చుకున్నారో వాళ్ళకి గుర్తుందా? అని అడగండి.

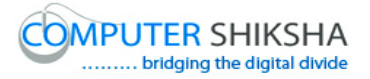

Just listen to the answers and play the video again for the correct answer. జవాబులని వినండి మరియు సరైన జవాబు కోసం వీడియోని మరొక్సారి play చేయండి.

**45.To stop video time at 38 seconds in VLC Media Player. వీడియో ని VLC Media Player లో 38 సెక్న్లవద్ ద ఆపండి.**

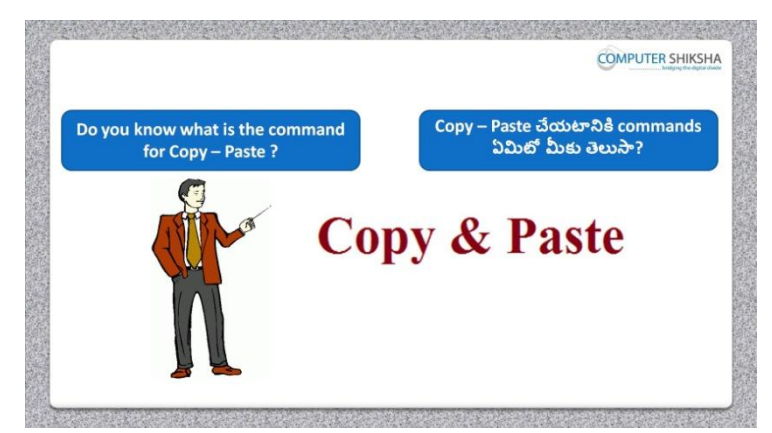

Stop video here and ask if they can tell what shortcut command is used to do Copy and Paste?

ఇక్క డ వీడియోని ఆపండి, Copy మరియు Paste ని చేయటానికి ఏ shortcut command ని ఉపయోగించాలో వాళ్ళు చెపు గలరా ?అని అడగండి.

Just listen to the answers and play the video again for the correct answer. జవాబులని వినండి మరియు సరైన జవాబు కోసం వీడియోని మరొక్సారి play చేయండి.

**46.To stop video time at 59 seconds in VLC Media Player. వీడియో ని VLC Media Player లో 59 సెక్న్లవద్ ద ఆపండి.**

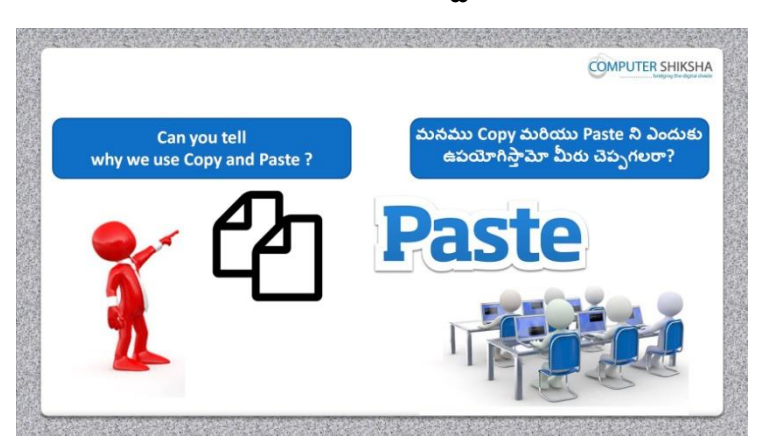

Stop video here and ask if they can tell why we use 'Copy and Paste'?

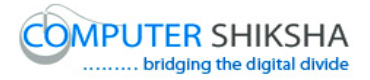

ఇక్క డ వీడియోని ఆపండి, మనము Copy మరియు Paste ని ఎందుక ఉపయోగిసాామో వాళ్ళు చెపుగలరా ? అని అడగండి.

Just listen to the answers and play the video again for the correct answer. జవాబులని వినండి మరియు సరైన జవాబు కోసం వీడియోని మరొక్సారి play చేయండి.

**47.To stop video time at 01 minute 18 seconds in VLC Media Player. వీడియో ని VLC Media Player లో 01 నిమషం 18 సెక్న్లవద్ ద ఆపండి.**

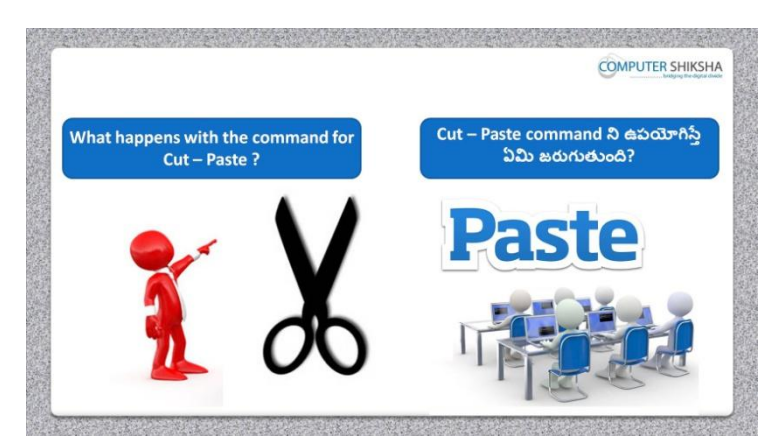

Stop video here and ask if they can tell what happens with 'Cut and Paste' command?

ఇక్క డ వీడియోని ఆపండి, మనము 'Cut మరియు Paste' ని ఉపయోగిస్టా ఏమి జర్చగుతందో వాళ్ళు చెపు గలరా ? అని అడగండి.

Just listen to the answers and play the video again for the correct answer.

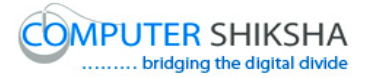

జవాబులని వినండి మరియు సరైన జవాబు కోసం వీడియోని మరొక్సారి play చేయండి.

**48.To stop video time at 01 minute 40 seconds in VLC Media Player. వీడియో ని VLC Media Player లో 01 నిమషం 40 సెక్న్లవద్ ద ఆపండి.**

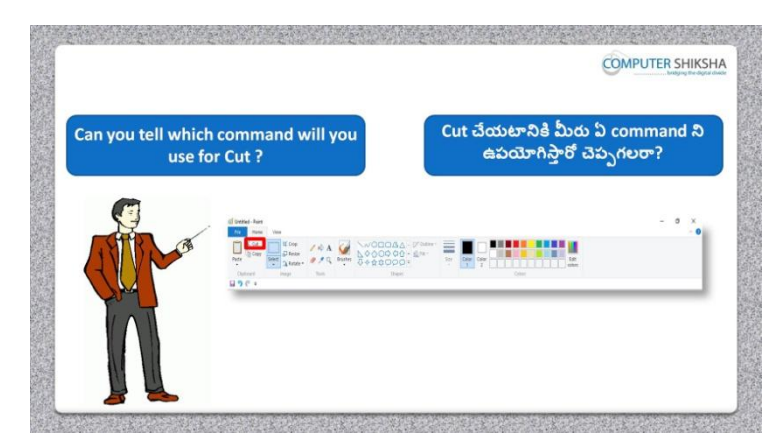

Stop video here and ask if they can tell which shortcut command is used to do 'Cut'?

ఇక్క డ వీడియోని ఆపండి, విద్యార్చులని 'Cut' చేయటానికి కి ఏ shortcut ఉపయోగిసాారో వాళ్ళు చెపుగలరా ?అని అడగండి.

Just listen to the answers and play the video again for the correct answer. జవాబులని వినండి మరియు సరైన జవాబు కోసం వీడియోని మరొక్సారి play చేయండి.

**49.To stop video time at 01 minute 54 seconds in VLC Media Player. వీడియో ని VLC Media Player లో 01 నిమషం 54 సెక్న్లవద్ ద ఆపండి.**

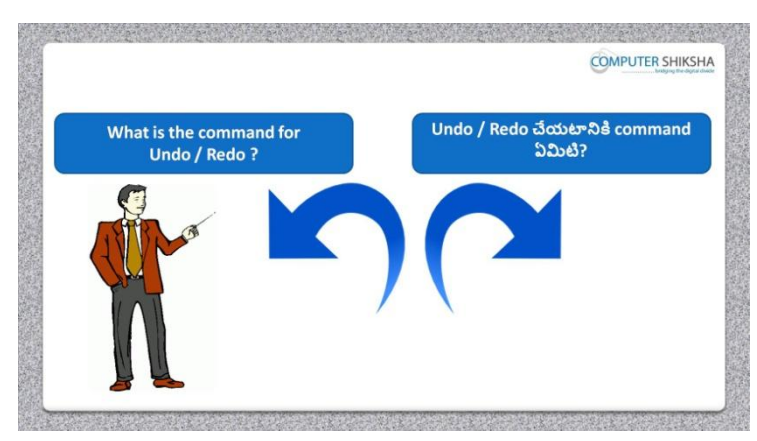

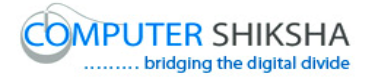

Stop video here and ask if they know what is shortcut command of 'Undo 'and Redo?

ఇక్క డ వీడియోని ఆపండి, 'Undo మరియు Redo కి shortcut command ఏమిటో వాళ్ు కి తెలుసా?అని అడగండి.

Just listen to the answers and play the video again for the correct answer. జవాబులని వినండి మరియు సరైన జవాబు కోసం వీడియోని మరొక్సారి play చేయండి.

**50.To stop video time at 02 minute 12 seconds in VLC Media Player. వీడియో ని VLC Media Player లో 02 నిమషం 12 సెక్న్లవద్ ద ఆపండి.**

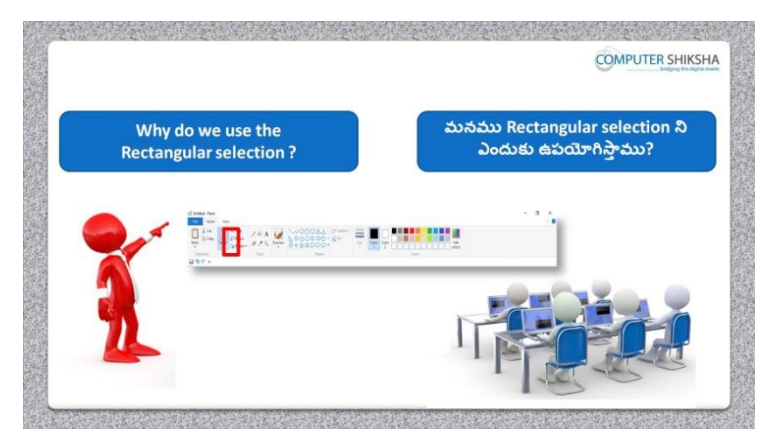

Stop video here and ask if they know why we use 'Rectangular Selection? ఇక్క డ వీడియోని ఆపండి, విద్యార్చులని మనము'Rectangular Selection' option ని ఎందుకు ఉపయోగిస్తామో వాళ్ళకి తెలుసా?అని అడగండి.

Just listen to the answers and play the video again for the correct answer. జవాబులని వినండి మరియు సరైన జవాబు కోసం వీడియోని మరొక్సారి play చేయండి.

**51.To stop video time at 2 minute 44 seconds in VLC Media Player. వీడియో ని VLC Media Player లో 2 నిమషాల 44 సెక్న్లవద్ ద ఆపండి.**

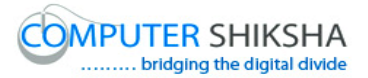

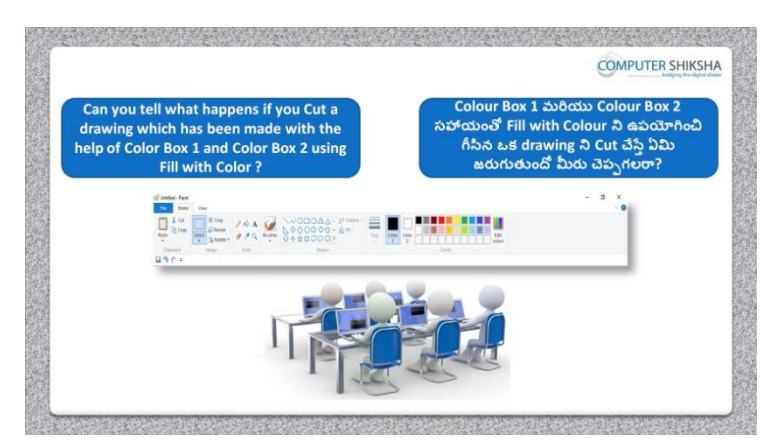

Stop video here and ask what happens if we cut a drawing which has been made by using 'Color box 1' and 'Color box 2' with the help of 'Solid color'? ఇక్క డ వీడియోని ఆపండి, మనము 'Solid color' option తో 'Color box 1' మరియు 'Color box 2' ని ఉపయోగించి గీసిన ఒక drawing ని cut చేస్తే ఏమి జరుగుతుంది? అని అడగండి.

Just listen to the answers and play the video again for the correct answer. జవాబులని వినండి మరియు సరైన జవాబు కోసం వీడియోని మరొక్సారి play చేయండి.

**52.To stop video time at 03 minute 20 seconds in VLC Media Player. వీడియో ని VLC Media Player లో 03 నిమషాల 20 సెక్న్లవద్ ద ఆపండి.**

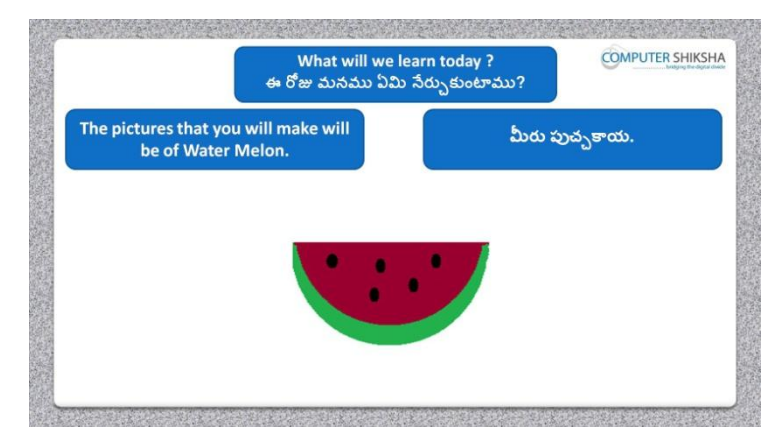

Stop video here and ask what will we learn today?

ఇక్కడ వీడియోని ఆపండి, ఈరోజు మనము ఏమి నేర్చుకుంటాము?అని అడగండి.

Just listen to the answers and play the video again for the correct answer.

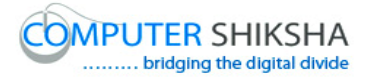

జవాబులని వినండి మరియు సరైన జవాబు కోసం వీడియోని మరొక్సారి play చేయండి.

**53.To stop video time at 03 minute 36 seconds in VLC Media Player. వీడియో ని VLC Media Player లో 03 నిమషాల 36 సెక్న్లవద్ ద ఆపండి.**

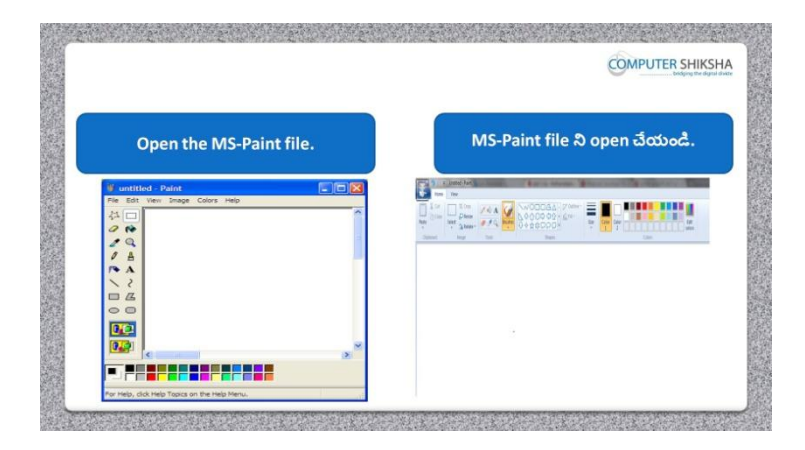

Stop video here and ask students to open MS-paint and then play the video again.

ఇక్క డ వీడియోని ఆపండి, విద్యార్చులని MS-Paint file ని open చేయమనండి.తర్చవాత వీడియోని మరొక్సారి ప్లేచేయండి.

**54.To stop video time at 03 minute 44 seconds in VLC Media Player. వీడియో ని VLC Media Player లో 03 నిమషాల 44 సెక్న్లవద్ ద ఆపండి.**

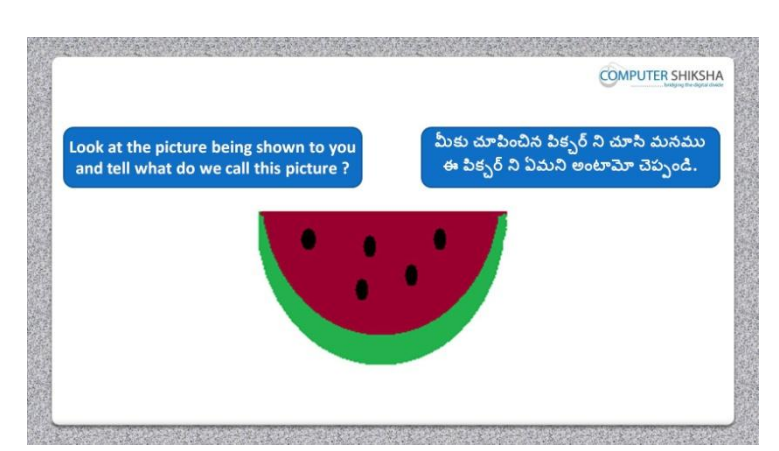

Stop video here and ask if they know what the given picture is called?

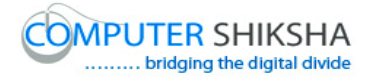

ఇక్క డ వీడియోని ఆపండి, విద్యార్చులని ఈ పక్ు ర్ ని ఏమంటారో వాళ్ు కి తెలుసా?అని అడగండి.

Just listen to the answers and play the video again for the correct answer. జవాబులని వినండి మరియు సరైన జవాబు కోసం వీడియోని మరొక్సారి play చేయండి.

**55.To stop video time at 03 minute 54 seconds in VLC Media Player. వీడియో ని VLC Media Player లో 03 నిమషాల 54 సెక్న్లవద్ ద ఆపండి.**

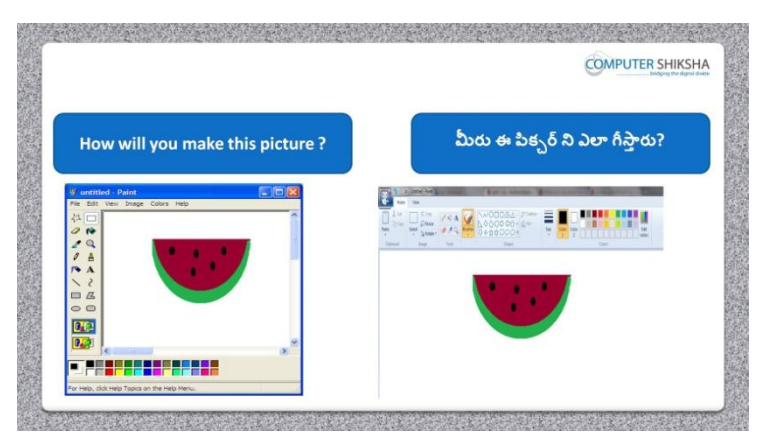

Stop video here and ask if they know how to make this picture? ఇక్క డ వీడియోని ఆపండి, విద్యార్చులని ఈ పక్ు ర్ ని ఎలా గీయాలో వాళ్ు కి తెలుసా?అని అడగండి.

Just listen to the answers and play the video again for the correct answer. జవాబులని వినండి మరియు సరైన జవాబు కోసం వీడియోని మరొక్సారి play చేయండి.

**56.To stop video time at 04 minute 16 seconds in VLC Media Player. వీడియో ని VLC Media Player లో 04 నిమషాల 16 సెక్న్లవద్ ద ఆపండి.**

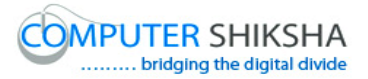

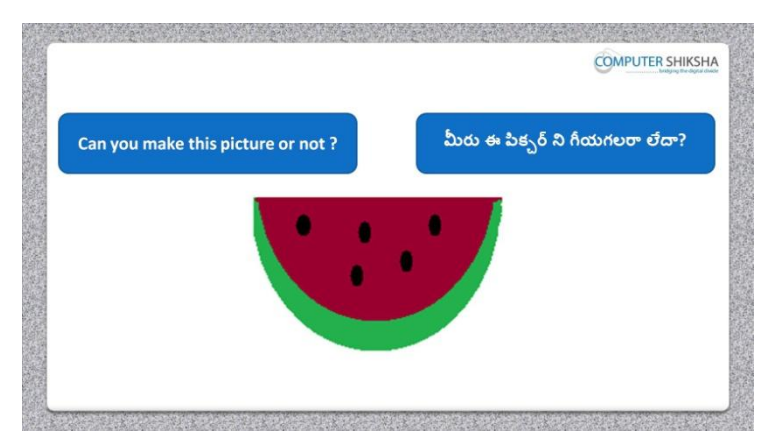

Stop video here and ask if they can draw this picture? ఇక్కడ వీడియోని ఆపండి, విద్యార్థులని ఈ పిక్చర్ ని వాళ్ళు గీయగలరా?అని అడగండి.

Just listen to the answers and play the video again for the correct answer. జవాబులని వినండి మరియు సరైన జవాబు కోసం వీడియోని మరొక్సారి play చేయండి.

#### **57.To stop video time at 05 minute 29 seconds in VLC Media Player. వీడియో ని VLC Media Player లో 05 నిమషాల 29 సెక్న్లవద్ ద ఆపండి.**

Stop video here and ask students to draw a filled 'Oval' on the paint sheet as shown in the video and then play the video again.

ఇక్క డ వీడియోని ఆపండి, విద్యార్చులని వీడియోలో చూపంచిన విధముగా paint sheet లో color నింపన oval ని గీయమనండి.తర్చవాత వీడియోని మరొక్సారి ప్లేచేయండి.

**58.To stop video time at 06 minute 06 seconds in VLC Media Player. వీడియో ని VLC Media Player లో 06 నిమషాల 06 సెక్న్లవద్ ద ఆపండి.**

Stop video here and ask students to do 'Color box 2' white and cut the oval as shown in the video and then play the video again.

ఇక్క డ వీడియోని ఆపండి, విద్యార్చులని వీడియోలో చూపంచిన విధముగా 'Color box 2' ని తెలుపు రంగులోకి మారి ని oval ని cut చేయమనండి. తర్చవాత వీడియోని మరొక్సారి ప్లేచేయండి.

**59.To stop video time at 06 minute 58 seconds in VLC Media Player.**

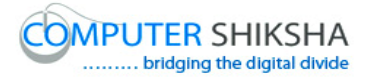

#### **వీడియో ని VLC Media Player లో 06 నిమషాల 58 సెక్న్లవద్ ద ఆపండి.**

Stop video here and ask students to draw a filled 'Oval' again on the paint sheet as shown in the video and then play the video again. ఇక్క డ వీడియోని ఆపండి, విద్యార్చులని వీడియోలో చూపంచిన విధముగా paint sheet లో మరొక్సారి color నింపన oval ని గీయమనండి.తర్చవాత వీడియోని మరొక్సారి ప్లేచేయండి.

#### **60.To stop video time at 07 minute 41 seconds in VLC Media Player. వీడియో ని VLC Media Player లో 07 నిమషాల 41 సెక్న్లవద్ ద ఆపండి.**

Stop video here and ask students to do 'Color box 2' white and cut the oval as shown in the video and then play the video again. ఇక్క డ వీడియోని ఆపండి, విద్యార్చులని వీడియోలో చూపంచిన విధముగా 'Color box 2' ని తెలుపు రంగులోకి మారి ను oval ని cut చేయమనండి. తర్చవాత వీడియోని మరొక్సారి ప్లేచేయండి.

#### **61.To stop video time at 08 minute 32 seconds in VLC Media Player. వీడియో ని VLC Media Player లో 08 నిమషాల 32 సెక్న్లవద్ ద ఆపండి.**

Stop video here and ask students to do as shown in the video and then play the video again.

ఇక్క డ వీడియోని ఆపండి, విద్యార్చులని వీడియోలో చూపంచిన విధముగా చేయమనండి. తర్చవాత వీడియోని మరొక్సారి ప్లేచేయండి.

#### **62.To stop video time at 08 minute 56 seconds in VLC Media Player. వీడియో ని VLC Media Player లో 08 నిమషాల 56 సెక్న్లవద్ ద ఆపండి.**

Stop video here and ask students to draw a small filled 'Oval' on the paint sheet as shown in the video and then play the video again. ఇక్క డ వీడియోని ఆపండి, విద్యార్చులని వీడియోలో చూపంచిన విధముగా paint sheet లో color నింపిన ఒక చిన్న oval ని గీయమనండి.తరువాత వీడియోని మరొక్సారి ప్లేచేయండి.

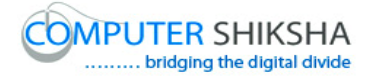

#### **63.To stop video time at 09 minute 25 seconds in VLC Media Player. వీడియో ని VLC Media Player లో 09 నిమషాల 25 సెక్న్లవద్ ద ఆపండి.**

Stop video here and ask students to do 'Color box 2' white and then copy and paste the filled small 'Oval' and then play the video again. ఇక్క డ వీడియోని ఆపండి, విద్యార్చులని 'Color box 2' ని తెలుప్ప రంగులోకి మారి<sub>ని</sub> color నింపిన చిన్న oval ని copy మరియు paste చేయమనండి. తర్చవాత వీడియోని మరొక్సారి ప్లేచేయండి.

#### **64.To stop video time at 10 minute 46 seconds in VLC Media Player. వీడియో ని VLC Media Player లో 10 నిమషాల 46 సెక్న్లవద్ ద ఆపండి.**

Stop video here and ask students to do as shown in the video. ఇక్క డ వీడియోని ఆపండి, విద్యార్చులని వీడియోలో చూపంచిన విధముగా చేయమనండి. తర్చవాత వీడియోని మరొక్సారి ప్లేచేయండి.

Now just check whether they have completed the picture or not and then play the video again.

ఇప్పుడు విద్యార్థులు పిక్సర్ ని గీయటం హరి చేశారో లేదో చెక్ చేసి తర్చవాత వీడియోని మరొక్సారి ప్లేచేయండి.

**65.To stop video time at 10 minute 51 seconds in VLC Media Player. వీడియో ని VLC Media Player లో 10 నిమషాల 51 సెక్న్లవద్ ద ఆపండి.**

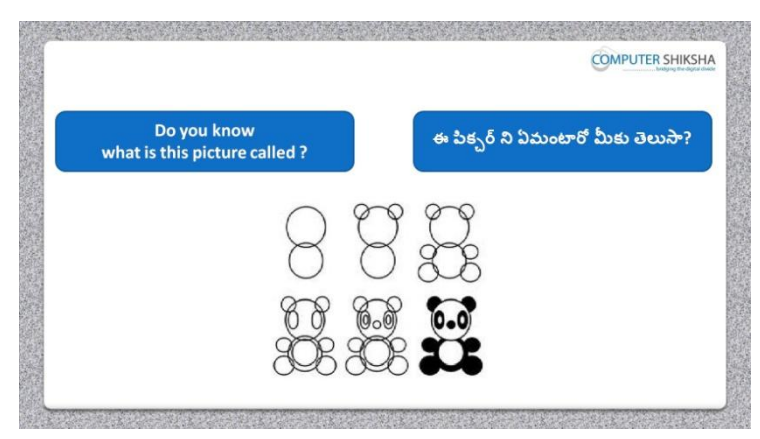

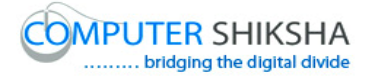

Stop video here and ask if they know what the given picture is called? ఇక్క డ వీడియోని ఆపండి, విద్యార్చులని ఇచిు న పక్ు ర్ ని ఏమంటారో వాళ్ు కి తెలుసా? అని అడగండి.

Just listen to the answers and play the video again for the correct answer. జవాబులని వినండి మరియు సరైన జవాబు కోసం వీడియోని మరొక్సారి play చేయండి.

**66.To stop video time at 10 minute 59 seconds in VLC Media Player. వీడియో ని VLC Media Player లో 10 నిమషాల 59 సెక్న్లవద్ ద ఆపండి.**

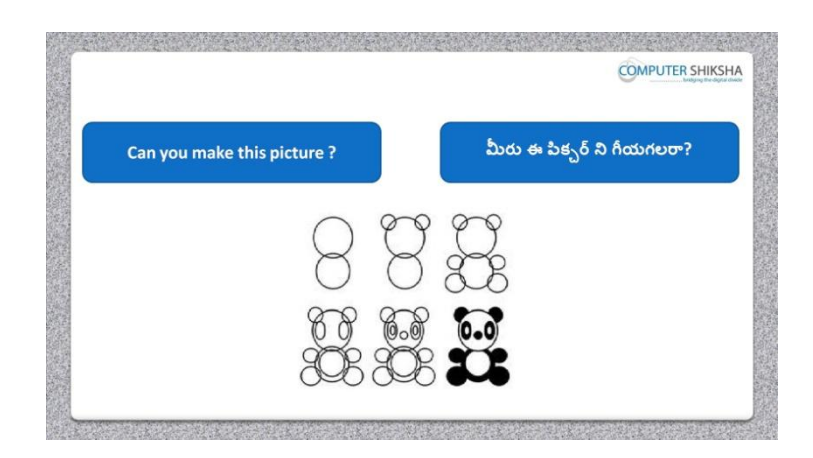

Stop video here and ask if they can draw this picture?

ఇక్క డ వీడియోని ఆపండి, విద్యార్చులని వాళ్ళు ఈ పక్ు ర్ ని గీయగలరా? అని అడగండి.

Just listen to the answers and play the video again for the correct answer. జవాబులని వినండి మరియు సరైన జవాబు కోసం వీడియోని మరొక్సారి play చేయండి.

**67.To stop video time at 11 minute 56 seconds in VLC Media Player. వీడియో ని VLC Media Player లో 11 నిమషాల 56 సెక్న్లవద్ ద ఆపండి.**

Stop video here and ask students to draw a filled 'Oval' on the paint sheet as shown in the video and then play the video again.

ఇక్క డ వీడియోని ఆపండి, విద్యార్చులని వీడియోలో చూపంచిన విధముగా paint sheet లో color నింపన oval ని గీయమనండి.తర్చవాత వీడియోని మరొక్సారి ప్లేచేయండి.

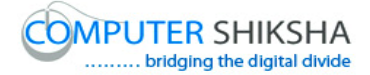

#### **68.To stop video time at 12 minute 26 seconds in VLC Media Player. వీడియో ని VLC Media Player లో 12 నిమషాల 26 సెక్న్లవద్ ద ఆపండి.**

Stop video here and ask students to draw a filled 'Oval' on the paint sheet but color box 2 should be white as shown in the video and then play the video again.

ఇక్క డ వీడియోని ఆపండి, విద్యార్చులని వీడియోలో చూపంచిన విధముగా paint sheet లో color నింపన oval ని గీయమనండి క్లనీ color box 2 తెలుప్ప రంగులోకి మార్చమనండి .తరువాత వీడియోని మరొకసారి ప్లే చేయండి.

#### **69.To stop video time at 13 minute 22 seconds in VLC Media Player. వీడియో ని VLC Media Player లో 13 నిమషాల 22 సెక్న్లవద్ ద ఆపండి.**

Stop video here and ask students to do as shown in the video and then play the video again.

ఇక్క డ వీడియోని ఆపండి, విద్యార్చులని వీడియోలో చూపంచిన విధముగా చేయమనండి. తర్చవాత వీడియోని మరొక్సారి ప్లేచేయండి.

#### **70.To stop video time at 13 minute 56 seconds in VLC Media Player. వీడియో ని VLC Media Player లో 13 నిమషాల 56 సెక్న్లవద్ ద ఆపండి.**

Stop video here and ask students to do 'Color box 2' white and then copy and paste the filled small 'Oval' and then play the video again. ఇక్క డ వీడియోని ఆపండి, విద్యార్చులని 'Color box 2' ని తెలుప్ప రంగులోకి మారి<sub>చి</sub> color నింపిన చిన్న oval ని copy మరియు paste చేయమనండి. తర్చవాత వీడియోని మరొక్సారి ప్లేచేయండి.

**71.To stop video time at 13 minute 56 seconds in VLC Media Player. వీడియో ని VLC Media Player లో 13 నిమషాల 56 సెక్న్లవద్ ద ఆపండి.**

Stop video here and ask students to again copy and paste as shown in the video and then play the video again.

ఇక్క డ వీడియోని ఆపండి, విద్యార్చులని వీడియోలో చూపంచిన విధముగా మరొక్సారి copy మరియు paste చేయమనండి. తర్చవాత వీడియోని మరొక్సారి ప్లేచేయండి.

# **72.To stop video time at 14 minute 44 seconds in VLC Media Player. వీడియో ని VLC Media Player లో 14 నిమషాల 44 సెక్న్లవద్ ద ఆపండి.**

Stop video here and ask students to do as shown in the video and then play the video again.

ఇక్క డ వీడియోని ఆపండి, విద్యార్చులని వీడియోలో చూపంచిన విధముగా చేయమనండి. తర్చవాత వీడియోని మరొక్సారి ప్లేచేయండి.

#### **73.To stop video time at 19 minute 40 seconds in VLC Media Player. వీడియో ని VLC Media Player లో 19 నిమషాల 40 సెక్న్లవద్ ద ఆపండి.**

Stop video here and ask students to do as shown in the video.

ఇక్క డ వీడియోని ఆపండి, విద్యార్చులని వీడియోలో చూపంచిన విధముగా చేయమనండి.

Now just check whether they have completed the picture or not and then play the video again.

ఇప్పుడు విద్యార్థులు పిక్చర్ ని గీయటం పూర్తి చేశారో లేదో చెక్ చేసి తర్చవాత వీడియోని మరొక్సారి ప్లేచేయండి.

**74.To stop video time at 19 minute 54 seconds in VLC Media Player. వీడియో ని VLC Media Player లో 19 నిమషాల 54 సెక్న్లవద్ ద ఆపండి.**

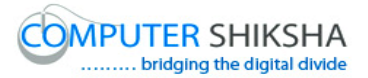

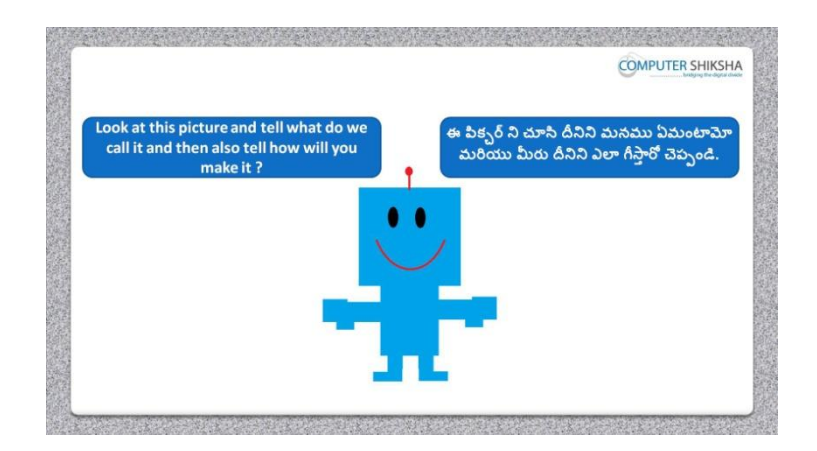

Stop video here and ask if they know what the given picture is called and how to draw this picture?

ఇక్క డ వీడియోని ఆపండి, విద్యార్చులని ఇచిు న పక్ు ర్ ని ఏమంటారో మరియు ఈ పక్ు ర్ ని ఎలా గీయాలో వాళ్ు కి తెలుసా?అని అడగండి.

Just listen to the answers and play the video again for the correct answer. జవాబులని వినండి మరియు సరైన జవాబు కోసం వీడియోని మరొక్సారి play చేయండి.

**75.To stop video time at 20 minute 13 seconds in VLC Media Player. వీడియో ని VLC Media Player లో 20 నిమషాల 13 సెక్న్లవద్ ద ఆపండి.**

Stop video here and ask students to draw this picture and then play the video again.

ఇక్క డ వీడియోని ఆపండి, విద్యార్చులని ఈ పక్ు ర్ ని గీయమనండి. తర్చవాత వీడియోని మరొక్సారి ప్లేచేయండి.

**76.To stop video time at 20 minute 52 seconds in VLC Media Player. వీడియో ని VLC Media Player లో 20 నిమషాల 52 సెక్న్లవద్ ద ఆపండి.**

Stop video here and ask students to draw a filled 'Rectangle' on the paint sheet as shown in the video and then play the video again.

ఇక్క డ వీడియోని ఆపండి, విద్యార్చులని వీడియోలో చూపంచిన విధముగా paint sheet లో color నింపన 'Rectangle' ని గీయమనండి.తర్చవాత వీడియోని మరొక్సారి ప్లేచేయండి.

**77.To stop video time at 20 minute 56 seconds in VLC Media Player.**
# **వీడియో ని VLC Media Player లో 20 నిమషాల 56 సెక్న్లవద్ ద ఆపండి.**

Stop video here and ask students to draw a filled 'Rectangle' again on the paint sheet as shown in the video and then play the video again. ఇక్క డ వీడియోని ఆపండి, విద్యార్చులని వీడియోలో చూపంచిన విధముగా paint sheet లో color నింపన 'Rectangle' ని మరొక్సారి గీయమనండి.తర్చవాత వీడియోని మరొక్సారి ప్లేచేయండి.

# **78.To stop video time at 21 minute 28 seconds in VLC Media Player. వీడియో ని VLC Media Player లో 21 నిమషాల 28 సెక్న్లవద్ ద ఆపండి.**

Stop video here and ask students to do as shown in the video and then play the video again.

ఇక్క డ వీడియోని ఆపండి, విద్యార్చులని వీడియోలో చూపంచిన విధముగా చేయమనండి. తర్చవాత వీడియోని మరొక్సారి ప్లేచేయండి.

**79.To stop video time at 22 minute 31 seconds in VLC Media Player. వీడియో ని VLC Media Player లో 22 నిమషాల 31 సెక్న్లవద్ ద ఆపండి.**

Stop video here and ask students to do as shown in the video and then play the video again.

ఇక్క డ వీడియోని ఆపండి, విద్యార్చులని వీడియోలో చూపంచిన విధముగా చేయమనండి. తర్చవాత వీడియోని మరొక్సారి ప్లేచేయండి.

**80.To stop video time at 24 minute 27 seconds in VLC Media Player. వీడియో ని VLC Media Player లో 24 నిమషాల 27 సెక్న్లవద్ ద ఆపండి.**

Stop video here and ask students to draw a small filled 'Oval' as shown in the video and then play the video again.

ఇక్క డ వీడియోని ఆపండి, విద్యార్చులని వీడియోలో చూపంచిన విధముగా color నింపన ఒక్ చిని oval ని గీయమనండి.తర్చవాత వీడియోని మరొక్సారి ప్లేచేయండి.

**81.To stop video time at 24 minute 47 seconds in VLC Media Player. వీడియో ని VLC Media Player లో 24 నిమషాల 47 సెక్న్లవద్ ద ఆపండి.**

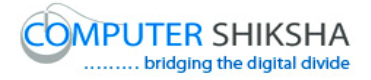

Stop video here and ask students to do 'Color box 2' white and then copy and paste the filled small 'Oval' and then play the video again. ఇక్క డ వీడియోని ఆపండి, విద్యార్చులని 'Color box 2' ని తెలుప్ప రంగులోకి మారి<sub>చి</sub> color నింపిన చిన్న oval ని copy మరియు paste చేయమనండి. తర్చవాత వీడియోని మరొక్సారి ప్లేచేయండి.

#### **82.To stop video time at 25 minute 20 seconds in VLC Media Player. వీడియో ని VLC Media Player లో 25 నిమషాల 20 సెక్న్లవద్ ద ఆపండి.**

Stop video here and ask students to do as shown in the video. ఇక్క డ వీడియోని ఆపండి, విద్యార్చులని వీడియోలో చూపంచిన విధముగా చేయమనండి.

Now just check whether they have completed the picture or not and then play the video again.

ఇప్పుడు విద్యార్థులు పిక్చర్ ని గీయటం పూర్తి చేశారో లేదో చెక్ చేసి తర్చవాత వీడియోని మరొక్సారి ప్లేచేయండి.

**83.To stop video time at 25 minute 28 seconds in VLC Media Player.**

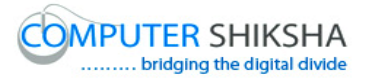

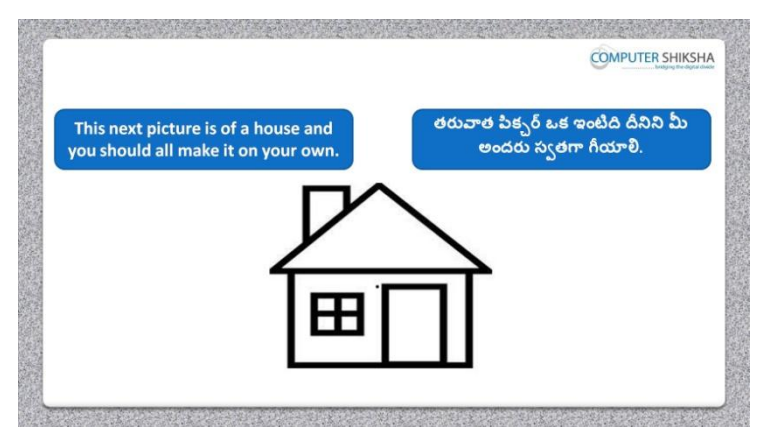

Stop video here and ask students to draw the given picture and then play the video again.

ఇక్క డ వీడియోని ఆపండి, విద్యార్చులని ఇచిు న పక్ు ర్ ని గీయమనండి.తర్చవాత వీడియోని మరొక్సారి ప్లేచేయండి.

#### **84.To stop video time at 26 minute 00 seconds in VLC Media Player.**

Stop video here and ask students to do as shown in the video and then play the video again.

ఇక్క డ వీడియోని ఆపండి, విద్యార్చులని వీడియోలో చూపంచిన విధముగా చేయమనండి. తర్చవాత వీడియోని మరొక్సారి ప్లేచేయండి.

#### **85.To stop video time at 26 minute 27 seconds in VLC Media Player.**

Stop video here and ask students to do as shown in the video and then play the video again.

ఇక్క డ వీడియోని ఆపండి, విద్యార్చులని వీడియోలో చూపంచిన విధముగా చేయమనండి. తర్చవాత వీడియోని మరొక్సారి ప్లేచేయండి.

#### **86.To stop video time at 27 minute 31 seconds in VLC Media Player.**

Stop video here and ask students to do as shown in the video and then play the video again.

ఇక్క డ వీడియోని ఆపండి, విద్యార్చులని వీడియోలో చూపంచిన విధముగా చేయమనండి. తర్చవాత వీడియోని మరొక్సారి ప్లేచేయండి.

#### **87.To stop video time at 27 minute 54 seconds in VLC Media Player.**

Stop video here and ask students to do as shown in the video.

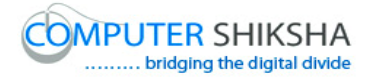

ఇక్క డ వీడియోని ఆపండి, విద్యార్చులని వీడియోలో చూపంచిన విధముగా చేయమనండి.

Now just check whether they have completed the picture or not and then play the video again.

ఇప్పుడు విద్యార్థులు పిక్చర్ ని గీయటం పూర్తి చేశారో లేదో చెక్ చేసి తర్చవాత వీడియోని మరొక్సారి ప్లేచేయండి.

#### **88.To stop video time at 28 minute 06 seconds in VLC Media Player.**

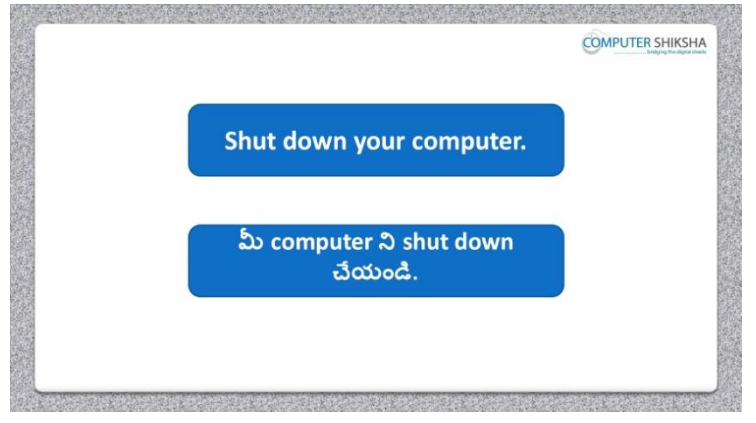

Stop video here and ask students to save their file and properly Shutdown the computer.

ఇక్కడ వీడియోని ఆపండి, విద్యార్థులని వాళ్ళ file ని save చేసి కంప్యూటర్ ని సరైన విధముగా Shutdown చేయమనండి.

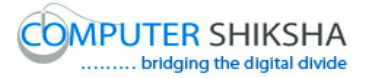

#### **Complete teacher's manual for Open office Paint xp 2 Class 3 Paint xp 2 Class 3 యొక్క టీచర్ manual ని పూర్ితచేయండి.**

#### **Class 3 Summaries Class 3 సార్ాంశం**

- $\checkmark$  You will learn about Polygon tool.
- $\checkmark$  మీరు Polygon tool గురించి నేర్చుకుంటారు.
- What is Polygon tool?
- $\checkmark$  Polygon tool అంటే ఏమిటి?
- $\checkmark$  How to use Polygon tool?
- $\checkmark$  Polygon tool ని ఎలా ఉపయోగించాలి?
- $\checkmark$  And you will draw some pictures with help of Polygon tool such as 'Crown', 'Tree' and 'Boxes'

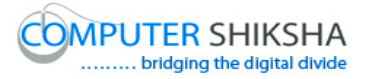

 $\checkmark$  మరియు మీరు Polygon tool సహాయంతో కిరీటం,చెట్టు,బాక్స్ లు లాంటి కొన్ని పిక్చర్ల ని

గీసారు.

Explain about this class before start.

ఈ క్లాస్ మొదలుపెట్టే ముందు ఈ క్లాస్ ని గురించి వివరించండి.

Now let's start video

```
ఇపపుడు వీడియోని ముదలుపెడదాము.
```
**89.To stop video time at 1 minute 17 seconds in VLC Media Player. వీడియో ని VLC Media Player లో 01 నిమషం 17 సెక్న్లవద్ ద ఆపండి.**

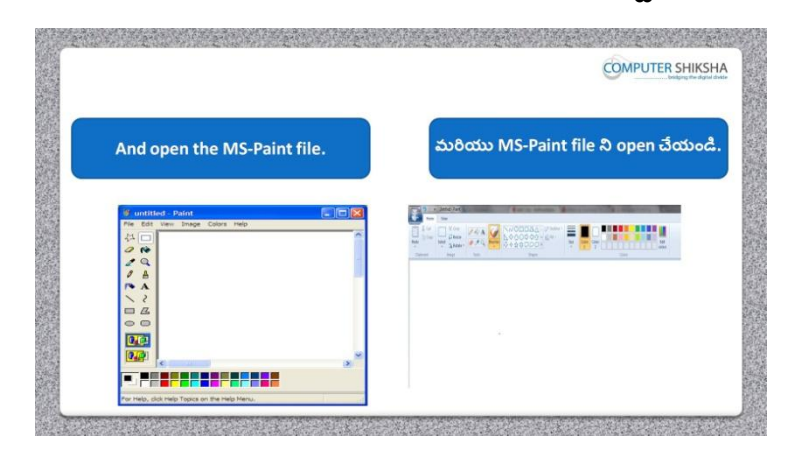

Stop video here and ask students to open the MS-Paint file and then play the video again.

ఇక్క డ వీడియోని ఆపండి, విద్యార్చులని MS-Paint file ని open చేయమనండి.తర్చవాత వీడియోని మరొక్సారి ప్లేచేయండి.

## **90.To stop video time at 1 minute 27seconds in VLC Media Player. వీడియో ని VLC Media Player లో 01 నిమషం 27 సెక్న్లవద్ ద ఆపండి.**

Stop video here and ask if they can tell what is 'Polygon' tool? ఇక్క డ వీడియోని ఆపండి, విద్యార్చులని 'Polygon' tool అంటే ఏమిటో వాళ్ళు చెపు గలరా? అని అడగండి.

Just listen to the answers and play the video again for the correct answer. జవాబులని వినండి మరియు సరైన జవాబు కోసం వీడియోని మరొక్సారి play చేయండి.

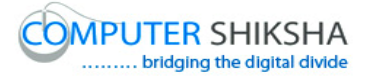

**91.To stop video time at 02 minute 02 seconds in VLC Media Player. వీడియో ని VLC Media Player లో 02 నిమషం 02 సెక్న్లవద్ ద ఆపండి.**

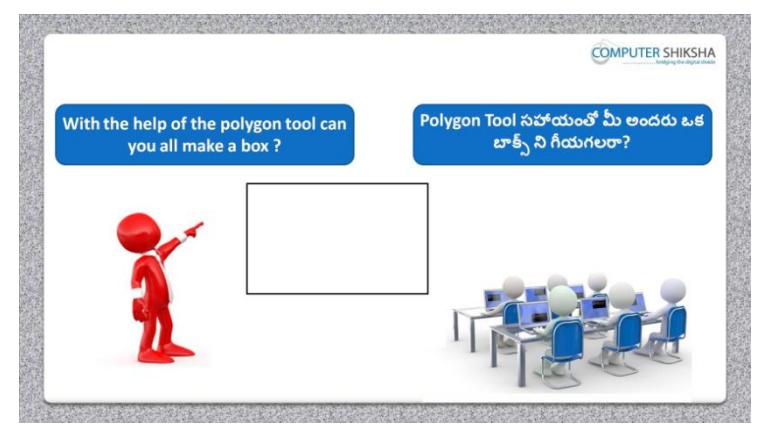

Stop video here and ask if they can draw a box with help of 'Polygon' tool? ఇక్క డ వీడియోని ఆపండి, విద్యార్చులని 'Polygon' tool సహాయంతో వాళ్ళు బాక్్ ని గీయగలరా? అని అడగండి.

Just listen to the answers and play the video again for the correct answer. జవాబులని వినండి మరియు సరైన జవాబు కోసం వీడియోని మరొక్సారి play చేయండి.

#### **92.To stop video time at 2 minute 29 seconds in VLC Media Player. వీడియో ని VLC Media Player లో 2 నిమషాల 29 సెక్న్లవద్ ద ఆపండి.**

Stop video here and ask students to select 'Polygon' tool and then play the video again.

ఇక్క డ వీడియోని ఆపండి, విద్యార్చులని 'Polygon' tool ని సెలెక్ ్ చేయమనండి.తర్చవాత వీడియోని మరొక్సారి ప్లేచేయండి

#### **93.To stop video time at 2 minute 44 seconds in VLC Media Player. వీడియో ని VLC Media Player లో 02 నిమషాల 44 సెక్న్లవద్ ద ఆపండి.**

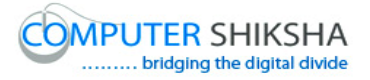

Stop video here and ask students to draw a line as shown in the video and then play the video.

ఇక్క డ వీడియోని ఆపండి, విద్యార్చులని వీడియోలో చూపంచిన విధముగా ఒక్ line ని గీయమనండి. తర్చవాత వీడియోని మరొక్సారి ప్లేచేయండి.

### **94.To stop video time at 3 minute 23 seconds in VLC Media Player. వీడియో ని VLC Media Player లో 03 నిమషాల 23 సెక్న్లవద్ ద ఆపండి.**

Stop video here and ask students to do as shown in the video. ఇక్క డ వీడియోని ఆపండి, విద్యార్చులని వీడియోలో చూపంచిన విధముగా చేయమనండి. Now just check and play the video again. ఇప్పుడు విద్యార్చులు వీడియోలో చూపంచిన విధముగా చేశారో లేదో చెక్ చేసి తర్చవాత వీడియోని మరొక్సారి ప్లేచేయండి.

**95.To stop video time at 3 minute 32 seconds in VLC Media Player. వీడియో ని VLC Media Player లో 03 నిమషాల 32 సెక్న్లవద్ ద ఆపండి.**

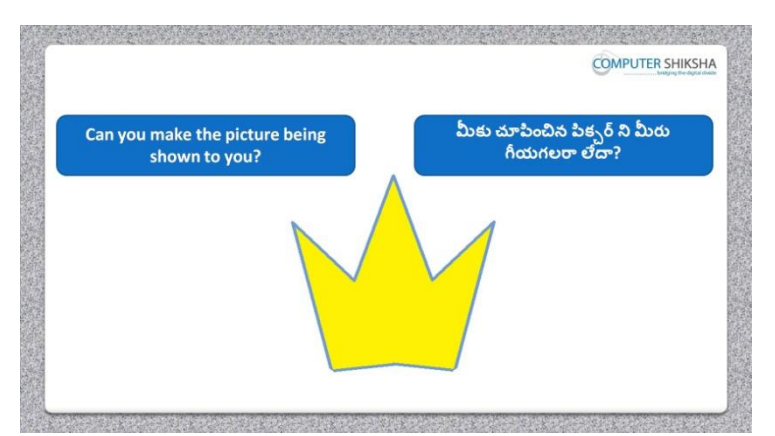

Stop video here and ask students, what is the given picture called? ఇక్క డ వీడియోని ఆపండి, విద్యార్చులని ఇచిు న పక్ు ర్ ని ఏమంటార్చ? అని అడగండి.

Just listen to the answers and play the video again for the correct answer. జవాబులని వినండి మరియు సరైన జవాబు కోసం వీడియోని మరొక్సారి play చేయండి.

**96.To stop video time at 3 minute 47 seconds in VLC Media Player.**

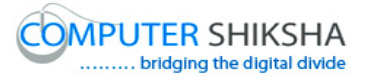

**వీడియో ని VLC Media Player లో 03 నిమషాల 47 సెక్న్లవద్ ద ఆపండి.**

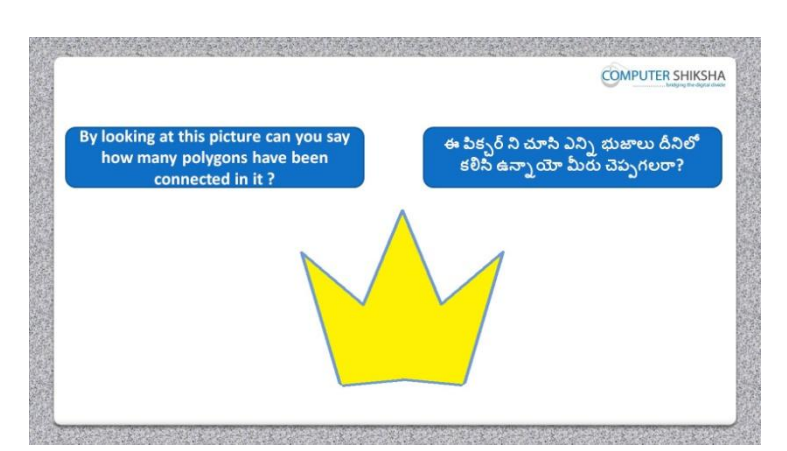

Stop video here and ask students if they know how many polygons are connected in the photo.

ఇక్కడ వీడియోని ఆపండి, విద్యార్థులని ఈ పిక్సర్ లో ఎన్ని polygons కనెక్ట్ అయి ఉన్ని యో వాళ్ు కి తెలుసా?అని అడగండి.

Just listen to the answers and play the video again for the correct answer. జవాబులని వినండి మరియు సరైన జవాబు కోసం వీడియోని మరొక్సారి play చేయండి.

**97.To stop video time at 4 minute 00 seconds in VLC Media Player. వీడియో ని VLC Media Player లో 04 నిమషాల 00 సెక్న్లవద్ ద ఆపండి.**

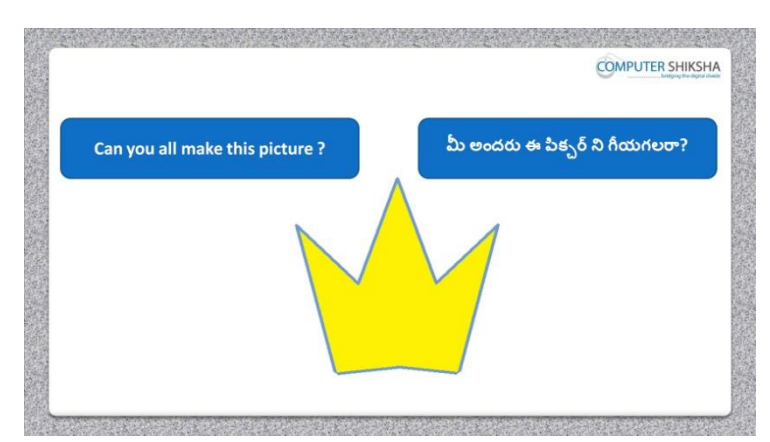

Stop video here and ask if they can draw this picture with help of 'Polygon' tool?

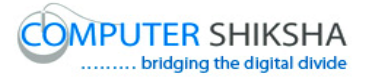

ఇక్క డ వీడియోని ఆపండి, విద్యార్చులని వాళ్ళు 'Polygon' tool సహాయంతో ఈ పక్ు ర్ ని గీయగలరా?అని అడగండి.

Just listen to the answers and play the video again for the correct answer. జవాబులని వినండి మరియు సరైన జవాబు కోసం వీడియోని మరొక్సారి play చేయండి.

### **98.To stop video time at 04 minute 40 seconds in VLC Media Player. వీడియో ని VLC Media Player లో 04 నిమషాల 40 సెక్న్లవద్ ద ఆపండి.**

Stop video here and ask students to select 'Polygon' tool and then play the video again. ఇక్క డ వీడియోని ఆపండి, విద్యార్చులని 'Polygon' tool ని సెలెక్ ్ చేయమనండి.తర్చవాత వీడియోని మరొక్సారి ప్లేచేయండి.

#### **99.To stop video time at 04 minute 56 seconds in VLC Media Player. వీడియో ని VLC Media Player లో 04 నిమషాల 56 సెక్న్లవద్ ద ఆపండి.**

Stop video here and ask students to draw as shown in the video and then play the video.

ఇక్క డ వీడియోని ఆపండి, విద్యార్చులని వీడియోలో చూపంచిన విధముగా గీయమనండి.తర్చవాత వీడియోని మరొక్సారి ప్లేచేయండి.

### **100. To stop video time at 06 minute 24 seconds in VLC Media Player. వీడియో ని VLC Media Player లో 06 నిమషాల 24 సెక్న్లవద్ ద ఆపండి.**

Stop video here and ask students to do as shown in the video. ఇక్క డ వీడియోని ఆపండి, విద్యార్చులని వీడియోలో చూపంచిన విధముగా చేయమనండి.

Now just check and play the video again. ఇప్పుడు విద్యార్చులు చేశారో లేదో చెక్ చేసి వీడియోని మరొక్సారి ప్లే చేయండి.

**101. To stop video time at 06 minute 32 seconds in VLC Media Player. వీడియో ని VLC Media Player లో 06 నిమషాల 32 సెక్న్లవద్ ద ఆపండి.**

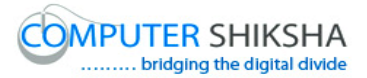

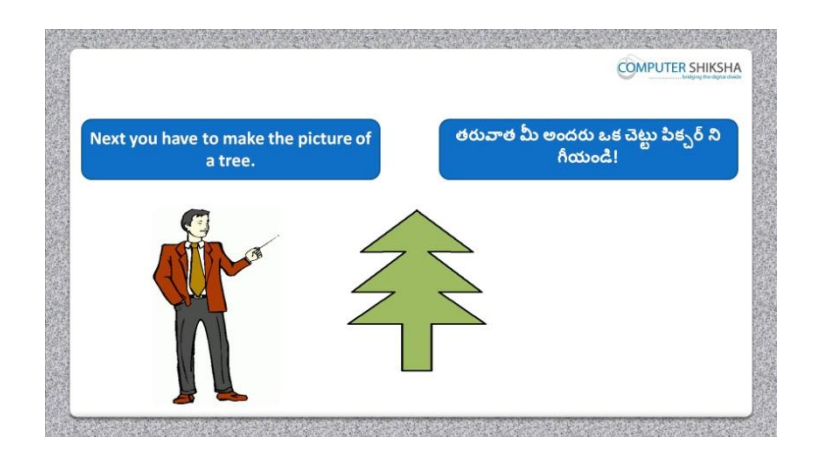

Stop video here and ask students to draw the given picture as shown in the video and then play the video again.

ఇక్క డ వీడియోని ఆపండి, విద్యార్చులని వీడియోలో చూపంచిన విధముగా ఇచిు న పక్ు ర్ ని గీయమనండి.తర్చవాత వీడియోని మరొక్సారి ప్లే చేయండి.

# **102. To stop video time at 07 minute 02 seconds in VLC Media Player. వీడియో ని VLC Media Player లో 07 నిమషాల 02 సెక్న్లవద్ ద ఆపండి.**

Stop video here and ask students to select the 'Polygon tool' and draw as shown in the video and then play the video again.

ఇక్కడ వీడియోని ఆపండి, విద్యార్థులని 'Polygon' tool ని సెలెక్ట్ చేసి వీడియోలో చూపంచిన విధముగా గీయమనండి.తర్చవాత వీడియోని మరొక్సారి ప్లేచేయండి.

## **103. To stop video time at 08 minute 47 seconds in VLC Media Player. వీడియో ని VLC Media Player లో 08 నిమషాల 47 సెక్న్లవద్ ద ఆపండి.**

Stop video here and ask students to do as shown in the video and then play the video again.

ఇక్క డ వీడియోని ఆపండి, విద్యార్చులని వీడియోలో చూపంచిన విధముగా చేయమనండి.తర్చవాత వీడియోని మరొక్సారి ప్లేచేయండి.

#### **104. To stop video time at 09 minute 51 seconds in VLC Media Player.**

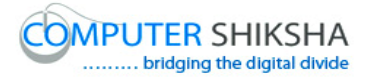

# **వీడియో ని VLC Media Player లో 09 నిమషాల 51 సెక్న్లవద్ ద ఆపండి.**

Stop video here and ask students to do as shown in the video. ఇక్క డ వీడియోని ఆపండి, విద్యార్చులని వీడియోలో చూపంచిన విధముగా చేయమనండి.

Now just check whether they have completed the picture or not and then play the video again.

ఇప్పుడు విద్యార్థులు పిక్చర్ ని గీయటం పూర్తి చేశారో లేదో చెక్ చేసి తర్చవాత వీడియోని మరొక్సారి ప్లేచేయండి.

# **105. To stop video time at 10 minute 07 seconds in VLC Media Player. వీడియో ని VLC Media Player లో 10 నిమషాల 07 సెక్న్లవద్ ద ఆపండి.**

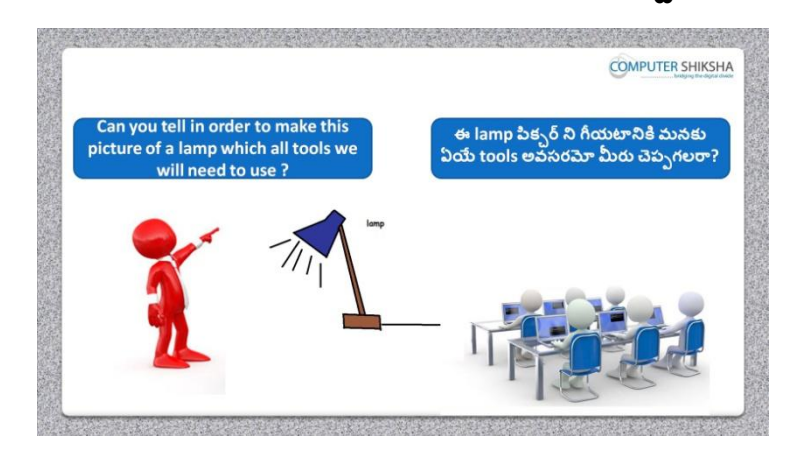

Stop video here and ask students if they know which tools will be used to make this picture?

ఇక్క డ వీడియోని ఆపండి, విద్యార్చులని ఈ పక్ు ర్ ని గీయటానికి ఏ tools ఉపయోగిసాారో వాళ్ు కి తెలుసా?అని అడగండి.

Just listen to the answers and play the video again for the correct answer. జవాబులని వినండి మరియు సరైన జవాబు కోసం వీడియోని మరొక్సారి play చేయండి.

#### **106. To stop video time at 10 minute 34 seconds in VLC Media Player.**

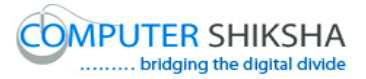

**వీడియో ని VLC Media Player లో 10 నిమషాల 34 సెక్న్లవద్ ద ఆపండి.**

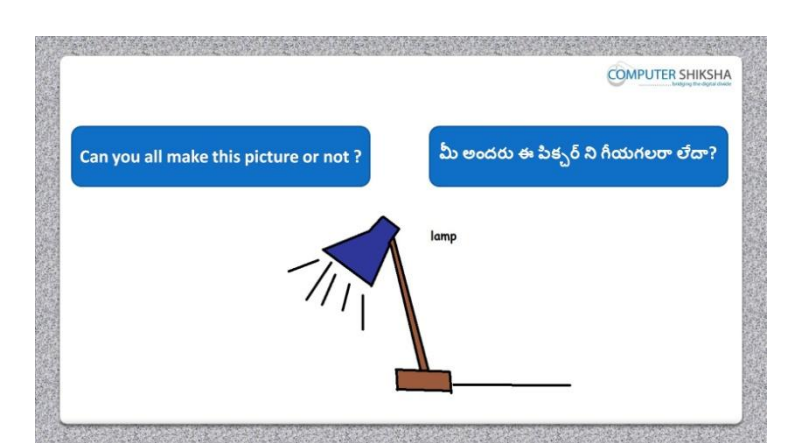

Stop video here and ask if they can make this picture? ఇక్క డ వీడియోని ఆపండి, విద్యార్చులని వాళ్ళు ఈ పక్ు ర్ ని గీయగలరా?అని అడగండి. Just listen to the answers and play the video again for the correct answer. జవాబులని వినండి మరియు సరైన జవాబు కోసం వీడియోని మరొక్సారి play చేయండి.

### **107. To stop video time at 11 minute 13 seconds in VLC Media Player. వీడియో ని VLC Media Player లో 11 నిమషాల 13 సెక్న్లవద్ ద ఆపండి.**

Stop video here and ask students to select the line tool and then draw a line as shown in the video and then play the video again.

ఇక్కడ వీడియోని ఆపండి, విద్యార్థులని line tool ని సెలెక్ట్ చేసి వీడియోలో చూపంచిన విధముగా లైన్ ని గీయమనండి.తర్చవాత వీడియోని మరొక్సారి ప్లేచేయండి.

**108. To stop video time at 11 minute 40 seconds in VLC Media Player. వీడియో ని VLC Media Player లో 11 నిమషాల 40 సెక్న్లవద్ ద ఆపండి.**

Stop video here and ask students to do as shown in the video and then play the video again.

ఇక్క డ వీడియోని ఆపండి, విద్యార్చులని వీడియోలో చూపంచిన విధముగా చేయమనండి.తర్చవాత వీడియోని మరొక్సారి ప్లేచేయండి.

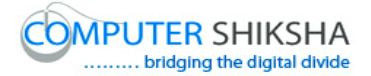

## **109. To stop video time at 14 minute 47 seconds in VLC Media Player. వీడియో ని VLC Media Player లో 14 నిమషాల 47 సెక్న్లవద్ ద ఆపండి.**

Stop video here and ask students to do as shown in the video. ఇక్క డ వీడియోని ఆపండి, విద్యార్చులని వీడియోలో చూపంచిన విధముగా చేయమనండి.

Now just check whether they have completed the picture or not and then play the video again.

ఇప్పుడు విద్యార్థులు పిక్చర్ ని గీయటం పూర్తి చేశారో లేదో చెక్ చేసి తర్చవాత వీడియోని మరొక్సారి ప్లేచేయండి.

**110. To stop video time at 14 minute 53 seconds in VLC Media Player. వీడియో ని VLC Media Player లో 14 నిమషాల 53 సెక్న్లవద్ ద ఆపండి.**

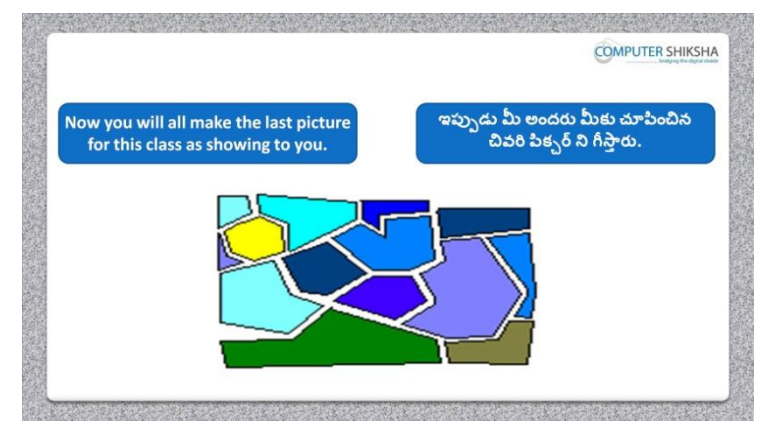

Stop video here and ask students to draw the given picture and then play the video again.

ఇక్క డ వీడియోని ఆపండి, విద్యార్చులని వీడియోలో చూపంచిన విధముగా ఇచిు న పక్ు ర్ ని గీయమనండి.తర్చవాత వీడియోని మరొక్సారి ప్లే చేయండి.

#### **111. To stop video time at 15 minute 20 seconds in VLC Media Player.**

# **వీడియో ని VLC Media Player లో 15 నిమషాల 20 సెక్న్లవద్ ద ఆపండి.**

Stop video here and ask students to select the 'Polygon tool' and draw as shown in the video and then play the video again. ఇక్కడ వీడియోని ఆపండి, విద్యార్థులని 'Polygon tool' ని సెలెక్ట్ చేసి వీడియోలో చూపంచిన విధముగా గీయమనండి. తర్చవాత వీడియోని మరొక్సారి ప్లేచేయండి.

## **112. To stop video time at 16 minute 08 seconds in VLC Media Player. వీడియో ని VLC Media Player లో 16 నిమషాల 08 సెక్న్లవద్ ద ఆపండి.**

Stop video here and ask students to do as shown in the video and then play the video again.

ఇక్క డ వీడియోని ఆపండి, విద్యార్చులని వీడియోలో చూపంచిన విధముగా చేయమనండి.తర్చవాత వీడియోని మరొక్సారి ప్లేచేయండి.

# **113. To stop video time at 18 minute 11 seconds in VLC Media Player. వీడియో ని VLC Media Player లో 18 నిమషాల 11 సెక్న్లవద్ ద ఆపండి.**

Stop video here and ask students to do as shown in the video and then play the video again.

ఇక్క డ వీడియోని ఆపండి, విద్యార్చులని వీడియోలో చూపంచిన విధముగా చేయమనండి.తర్చవాత వీడియోని మరొక్సారి ప్లేచేయండి.

## **114. To stop video time at 20 minute 34 seconds in VLC Media Player. వీడియో ని VLC Media Player లో 20 నిమషాల 34 సెక్న్లవద్ ద ఆపండి.**

Stop video here and ask students to do as shown in the video and then play the video again.

ఇక్క డ వీడియోని ఆపండి, విద్యార్చులని వీడియోలో చూపంచిన విధముగా చేయమనండి.తర్చవాత వీడియోని మరొక్సారి ప్లేచేయండి

#### **115. To stop video time at 26 minute 29 seconds in VLC Media Player.**

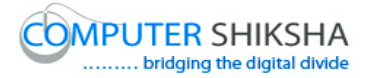

# **వీడియో ని VLC Media Player లో 26 నిమషాల 29 సెక్న్లవద్ ద ఆపండి.**

Stop video here and ask students to do as shown in the video. ఇక్క డ వీడియోని ఆపండి, విద్యార్చులని వీడియోలో చూపంచిన విధముగా చేయమనండి.

Now just check whether they have completed the picture or not and then play the video again.

ఇప్పుడు విద్యార్థులు పిక్చర్ ని గీయటం పూర్తి చేశారో లేదో చెక్ చేసి తర్చవాత వీడియోని మరొక్సారి ప్లేచేయండి.

## **116. To stop video time at 26 minute 54 seconds in VLC Media Player. వీడియో ని VLC Media Player లో 26 నిమషాల 54 సెక్న్లవద్ ద ఆపండి.**

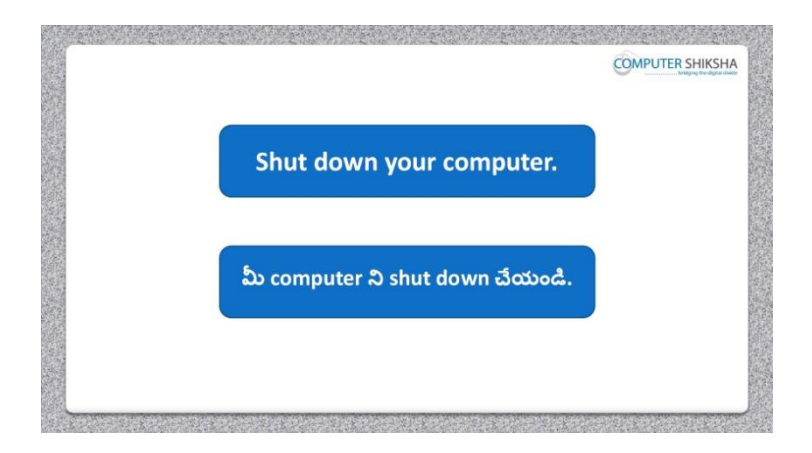

Stop video here and ask students to save their file and properly Shutdown the computer.

ఇక్కడ వీడియోని ఆపండి, విద్యార్థులని file ని save చేసి కంప్యూటర్ ని సరైన విధముగా Shutdown చేయమనండి.

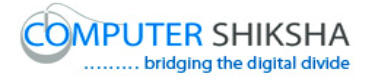

#### **Complete teacher's manual for Open office Paint xp 2 Class 4 Paint xp 2 Class 4 యొక్క టీచర్ manual ని పూర్ితచేయండి.**

#### **Class 4 Summaries Class 4 సార్ాంశం**

- $\checkmark$  What is a Polygon tool?
- $\checkmark$  Polygon tool అంటే ఏమిటి?
- $\checkmark$  How to use Polygon tool?
- $\checkmark$  Polygon tool ని ఎలా ఉపయోగించాలి?
- Use of Polygon tool
- Polygon tool ఉపయోగిం.
- $\checkmark$  And you will draw some pictures with help of 'Polygon tool'. You will draw Butterfly, H alphabets and Computer Shiksha. ఇప్పుడు మీరు'Polygon tool' సహాయంతో కొన్ని పిక్చర్లు గీస్తారు.మీరు సీతాకోక చిలుక

alphabet H లని మరియు Computer Shiksha అనే వాటిని గీస్తారు.

Explain about this class before start.

ఈ క్లాస్ మొదలుపెట్టే ముందు ఈ క్లాస్ ని గురించి వివరించండి.

Now let's start video

ఇపపుడు వీడియోని ముదలుపెడదాము.

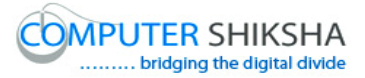

## **117. To stop video time at 27 seconds in VLC Media Player. వీడియో ని VLC Media Player లో 27 సెక్న్లవద్ ద ఆపండ.ి**

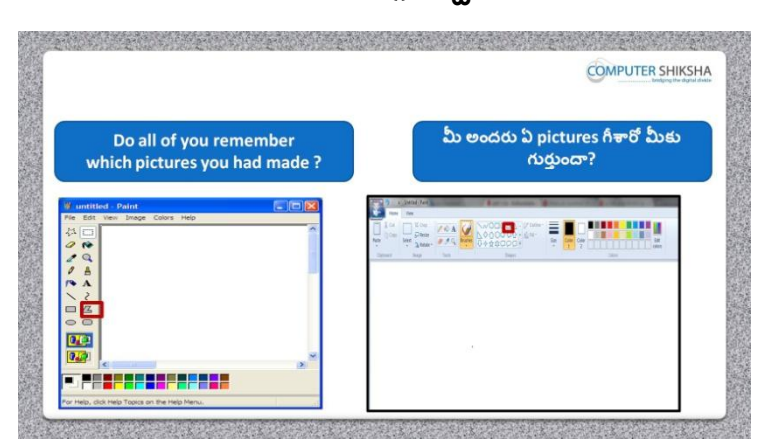

Stop video here and ask if they know which pictures were drawn in previous class?

ఇక్కడ వీడియోని ఆపండి, విద్యార్థులని ఇంతకు ముందు క్లౌస్ లో ఏ పక్ుర్చేగీశారో వాళ్ు కి తెలుసా?అని అడగండి.

Just listen to the answers and play the video again for the correct answer. జవాబులని వినండి మరియు సరైన జవాబు కోసం వీడియోని మరొక్సారి play చేయండి.

**118. To stop video time at 45 seconds in VLC Media Player. వీడియో ని VLC Media Player లో 45 సెక్న్లవద్ ద ఆపండి**

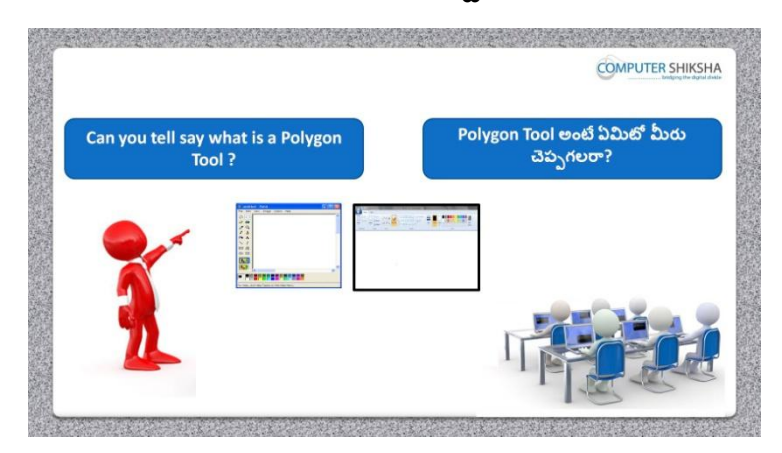

Stop video here and ask if they can tell what 'Polygon' tool is? ఇక్క డ వీడియోని ఆపండి, విద్యార్చులని 'Polygon' tool అంటే ఏమిటో వాళ్ళు చెపు గలరా?అని అడగండి.

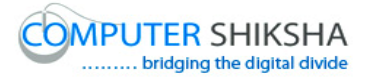

Just listen to the answers and play the video again for the correct answer. జవాబులని వినండి మరియు సరైన జవాబు కోసం వీడియోని మరొక్సారి play చేయండి.

**119. To stop video time at 1 minute 23 seconds in VLC Media Player. వీడియో ని VLC Media Player లో 01 నిమషం 23 సెక్న్లవద్ ద ఆపండ.ి**

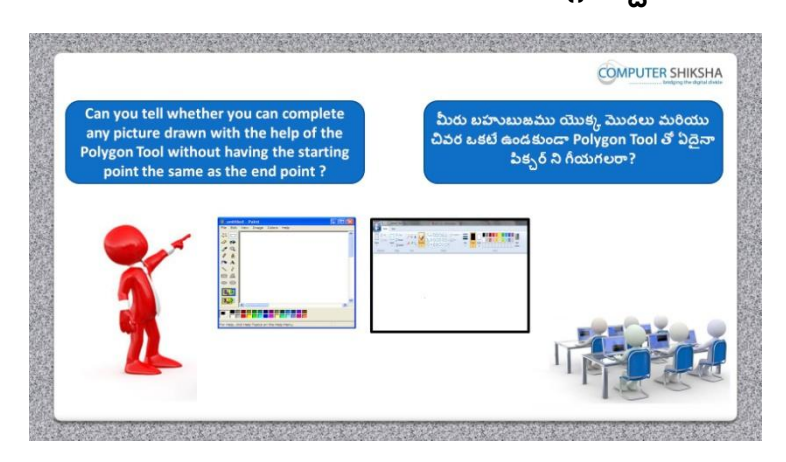

Stop Video here and ask if they can tell if it is possible to draw any picture with 'Polygon tool' without joining starting point to ending point? ఇక్క డ వీడియోని ఆపండి, విద్యార్చులని 'Polygon tool' తో మొదటి పాయింట్ మరియు చివరి పాయింట్ ని క్లపకండా ఏదైన్న పక్ు ర్ ని గీయగలరా? అని అడగండి.

Just listen to the answers and play the video again for the correct answer. జవాబులని వినండి మరియు సరైన జవాబు కోసం వీడియోని మరొక్సారి play చేయండి.

# **120. To stop video time at 1 minute 47 seconds in VLC Media Player. వీడియో ని VLC Media Player లో 01 నిమషం 47 సెక్న్లవద్ ద ఆపండి**

Stop video here and ask students to open the MS Paint file and then play the video again. ఇక్క డ వీడియోని ఆపండి, విద్యార్చులని MS Paint file ని open చేయమనండి. తర్చవాత వీడియోని మరొక్సారి ప్లేచేయండి.

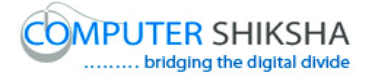

**121. To stop video time at 2 minute 01 seconds in VLC Media Player. వీడియో ని VLC Media Player లో 02 నిమషాల 01 సెక్న్లవద్ ద ఆపండి.**

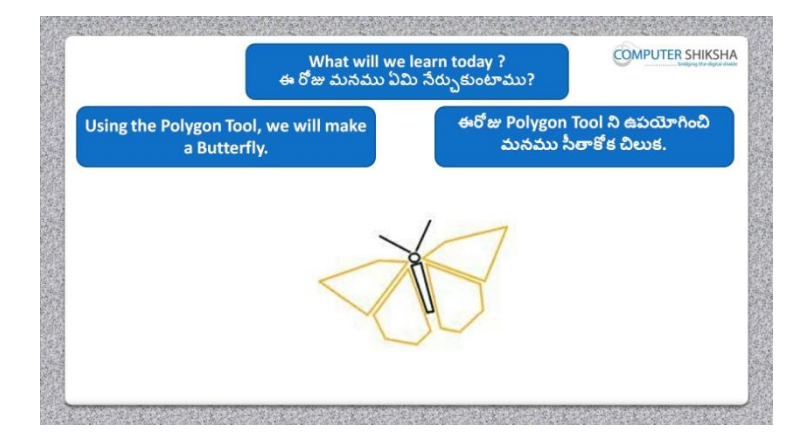

Stop Video here and ask what will we learn today?

ఇక్క డ వీడియోని ఆపండి, ఈరోజు మనము ఏమి నేర్చు కంటాము?అని అడగండి.

Just listen to the answers and play the video again for the correct answer. జవాబులని వినండి మరియు సరైన జవాబు కోసం వీడియోని మరొక్సారి play చేయండి.

**122. To stop video time at 2 minute 22 seconds in VLC Media Player. వీడియో ని VLC Media Player లో 02 నిమషాల 22 సెక్న్లవద్ ద ఆపండి.**

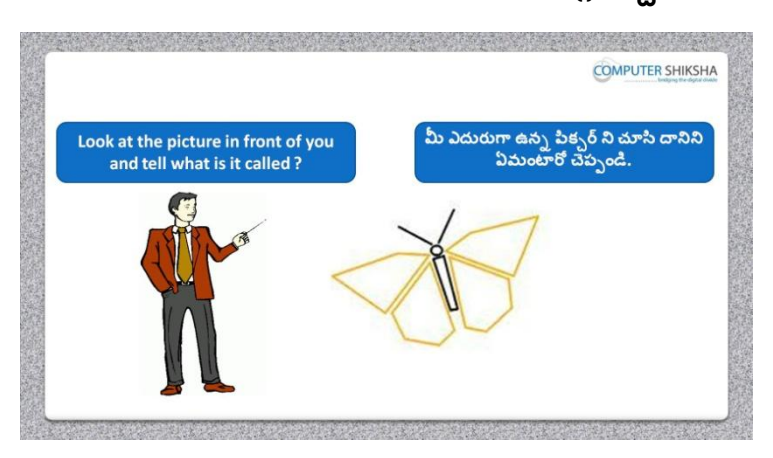

Stop Video here and ask what the picture on screen is called?

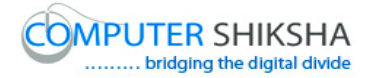

ఇక్క డ వీడియోని ఆపండి,స్క్సీక న్ పైన ఉని పక్ు ర్ ని ఏమంటార్చ? అని అడగండి.

Just listen to the answers and play the video again for the correct answer. జవాబులని వినండి మరియు సరైన జవాబు కోసం వీడియోని మరొక్సారి play చేయండి.

**123. To stop video time at 2 minute 34 seconds in VLC Media Player. వీడియో ని VLC Media Player లో 02 నిమషాల 34 సెక్న్లవద్ ద ఆపండి.**

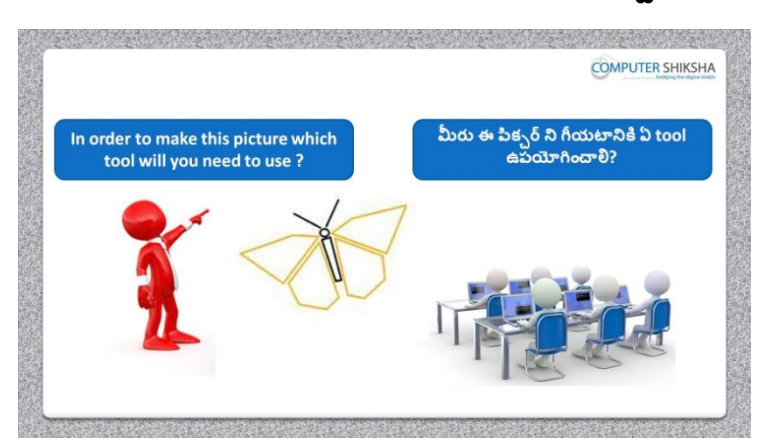

Stop video here and ask which tool will be used to draw this picture? ఇక్క డ వీడియోని ఆపండి, విద్యార్చులని ఈ పక్ు ర్ ని గీయటానికి ఏ tool ఉపయోగిస్తారు? అని అడగండి.

Just listen to the answers and play the video again for the correct answer. జవాబులని వినండి మరియు సరైన జవాబు కోసం వీడియోని మరొక్సారి play చేయండి.

**124. To stop video time at 2 minute 45 seconds in VLC Media Player. వీడియో ని VLC Media Player లో 02 నిమషాల 45 సెక్న్లవద్ ద ఆపండి.**

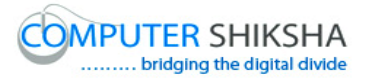

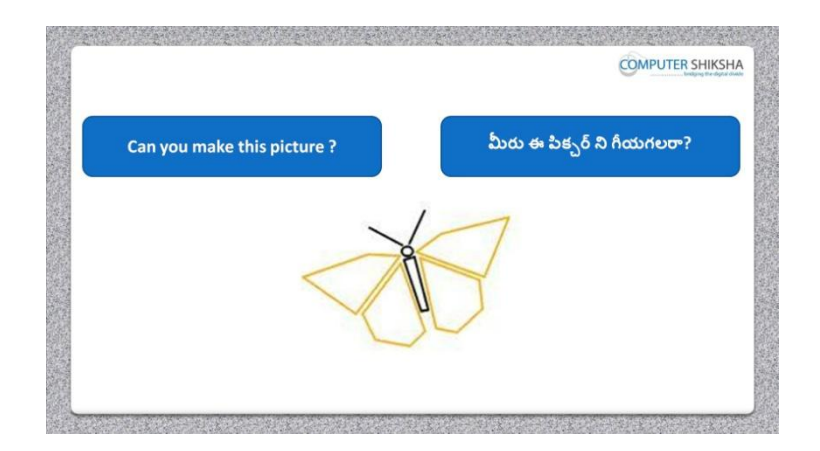

Stop video here and ask if they can draw this picture?

ఇక్క డ వీడియోని ఆపండి, విద్యార్చులని వాళ్ళు ఈ పక్ు ర్ ని గీయగలరా? అని అడగండి.

Just listen to the answers and play the video again for the correct answer. జవాబులని వినండి మరియు సరైన జవాబు కోసం వీడియోని మరొక్సారి play చేయండి.

# **125. To stop video time at 3 minute 11 seconds in VLC Media Player. వీడియో ని VLC Media Player లో 03 నిమషాల 11 సెక్న్లవద్ ద ఆపండి.**

Stop video here and ask them to select 'polygon tool' and draw the picture as shown in video.

ఇక్కడ వీడియోని ఆపండి, విద్యార్థులని 'Polygon tool' ని సెలెక్ట్ చేసుకొని వీడియోలో చూపంచిన విధముగా పక్ు ర్ ని గీయమనండి.

# **126. To stop video time at 04 minute 08 seconds in VLC Media Player. వీడియో ని VLC Media Player లో 04 నిమషాల 08 సెక్న్లవద్ ద ఆపండి.**

Stop video here and ask them to change the color and draw the picture as shown in video.

ఇక్క డ వీడియోని ఆపండి, విద్యార్చులని color ని మారిు వీడియోలో చూపంచిన విధముగా పక్ు ర్ ని గీయమనండి.

**127. To stop video time at 7 minute 33 seconds in VLC Media Player. వీడియో ని VLC Media Player లో 07 నిమషాల 33 సెక్న్లవద్ ద ఆపండి.**

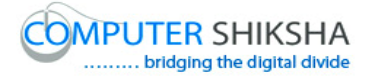

Stop video here and ask them to draw picture as shown in video. ఇక్క డ వీడియోని ఆపండి, విద్యార్చులని వీడియోలో చూపంచిన విధముగా చేయమనండి.

Ask the students if they have completed this picture or not and check. విద్యార్థులని వాళ్ళు ఈ పిక్చర్ ని గీయటం పూర్తి చేశారా లేదా అని అడిగి ఒక్ సారి చెక్ చేయండి.

**128. To stop video time at 7 minute 41 seconds in VLC Media Player. వీడియో ని VLC Media Player లో 07 నిమషాల 41 సెక్న్లవద్ ద ఆపండి.**

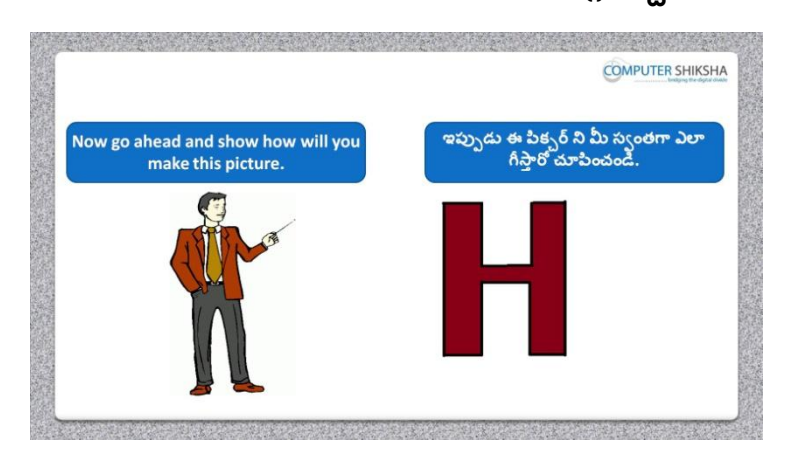

Stop video here and ask them to draw this picture. ఇక్క డ వీడియోని ఆపండి, విద్యార్చులని ఈ పక్ు ర్ ని గీయమనండి. Just listen to the answers and play the video again for the correct answer. జవాబులని వినండి మరియు సరైన జవాబు కోసం వీడియోని మరొక్సారి play చేయండి.

## **129. To stop video time at 8 minute 09 seconds in VLC Media Player. వీడియో ని VLC Media Player లో 08 నిమషాల 09 సెక్న్లవద్ ద ఆపండి.**

Stop video here and ask them to select 'polygon tool' and draw the picture as shown in video.

ఇక్కడ వీడియోని ఆపండి, విద్యార్థులని 'Polygon tool' ని సెలెక్ట్ చేసుకొని వీడియోలో చూపంచిన విధముగా పక్ు ర్ ని గీయమనండి.

#### **130. To stop video time at 9 minute 19 seconds in VLC Media Player.**

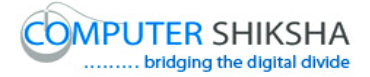

# **వీడియో ని VLC Media Player లో 09 నిమషాల 19 సెక్న్లవద్ ద ఆపండి.**

Stop video here and ask them to draw picture as shown in video and then play the video again. ఇక్క డ వీడియోని ఆపండి, విద్యార్చులని వీడియోలో చూపంచిన విధముగా పక్ు ర్ ని గీయమనండి.తర్చవాత వీడియోని మరొక్సారి ప్లేచేయండి.

#### **131. To stop video time at 10 minute 24 seconds in VLC Media Player. వీడియో ని VLC Media Player లో 10 నిమషాల 24 సెక్న్లవద్ ద ఆపండి.**

Stop video here and ask them to fill color inside the picture as shown in video. ఇక్క డ వీడియోని ఆపండి, విద్యార్చులని వీడియోలో చూపంచిన విధముగా పక్ు ర్ లోపల క్లర్ ని నింపమనండి.

Ask the students if they have completed this picture or not and check. విద్యార్థులని వాళ్ళు ఈ పిక్సర్ ని గీయటం పూర్తి చేశారా లేదా అని అడిగి ఒక్ సారి చెక్ చేయండి.

## **132. To stop video time at 10 minute 38 seconds in VLC Media Player. వీడియో ని VLC Media Player లో 10 నిమషాల 38 సెక్న్లవద్ ద ఆపండ.ి**

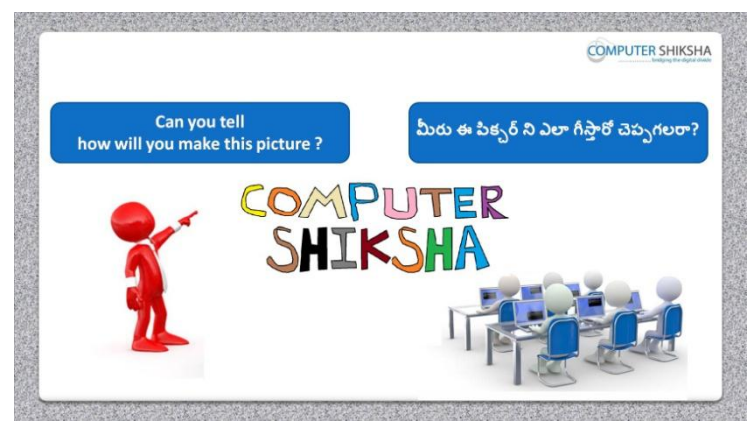

Stop video here and ask them if they can tell how to draw this picture? ఇక్క డ వీడియోని ఆపండి, విద్యార్చులని ఈ పక్ు ర్ ని ఎలా గీయాలో వాళ్ళు చెపు గలరా?అని అడగండి.

Just listen to the answers and play the video again for the correct answer.

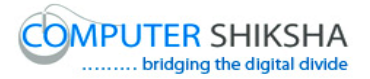

జవాబులని వినండి మరియు సరైన జవాబు కోసం వీడియోని మరొక్సారి play చేయండి.

**133. To stop video time at 11 minute 00 seconds in VLC Media Player. వీడియో ని VLC Media Player లో 11 నిమషాల 00 సెక్న్లవద్ ద ఆపండ.ి**

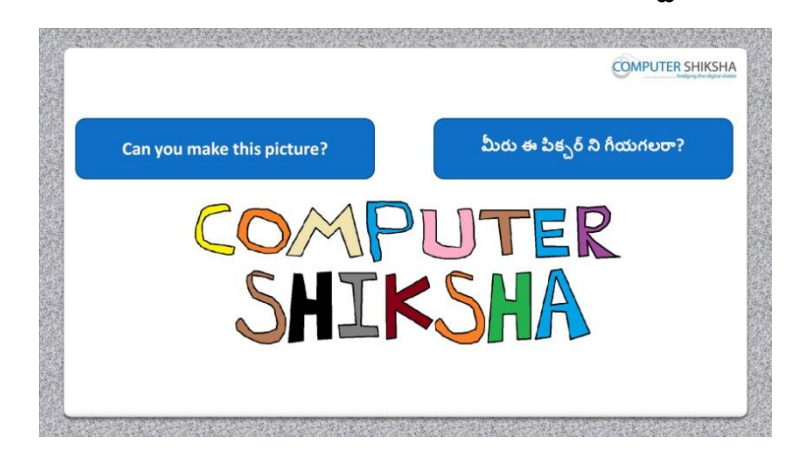

Stop video here and ask if they can draw this picture? ఇక్క డ వీడియోని ఆపండి, విద్యార్చులని వాళ్ళు ఈ పక్ు ర్ ని గీయగలరా?అని అడగండి

Just listen to the answers and play the video again for the correct answer. జవాబులని వినండి మరియు సరైన జవాబు కోసం వీడియోని మరొక్సారి play చేయండి.

**134. To stop video time at 11 minute 28 seconds in VLC Media Player. వీడియో ని VLC Media Player లో 11 నిమషాల 28 సెక్న్లవద్ ద ఆపండ.ి**

Stop video here and ask them to select 'polygon tool' and draw the picture as shown in video.

ఇక్కడ వీడియోని ఆపండి, విద్యార్థులని 'Polygon tool' ని సెలెక్ట్ చేసుకొని వీడియోలో చూపంచిన విధముగా పక్ు ర్ ని గీయమనండి.

**135. To stop video time at 12 minute 28 seconds in VLC Media Player. వీడియో ని VLC Media Player లో 12 నిమషాల 28 సెక్న్లవద్ ద ఆపండ.ి**

Stop video here and ask them to draw picture as shown in video and then play the video again.

ఇక్క డ వీడియోని ఆపండి, విద్యార్చులని వీడియోలో చూపంచిన విధముగా పక్ు ర్ ని గీయమనండి.తర్చవాత వీడియోని మరొక్సారి ప్లేచేయండి.

# **136. To stop video time at 13 minute 40 seconds in VLC Media Player. వీడియో ని VLC Media Player లో 13 నిమషాల 40 సెక్న్లవద్ ద ఆపండ.ి**

Stop video here and ask them to draw picture as shown in video and then play the video again.

ఇక్క డ వీడియోని ఆపండి, విద్యార్చులని వీడియోలో చూపంచిన విధముగా పక్ు ర్ ని గీయమనండి.తర్చవాత వీడియోని మరొక్సారి ప్లేచేయండి.

## **137. To stop video time at 16 minute 28 seconds in VLC Media Player. వీడియో ని VLC Media Player లో 16 నిమషాల 28 సెక్న్లవద్ ద ఆపండ.ి**

Stop video here and ask them to draw picture as shown in video and then play the video again.

ఇక్క డ వీడియోని ఆపండి, విద్యార్చులని వీడియోలో చూపంచిన విధముగా పక్ు ర్ ని గీయమనండి.తర్చవాత వీడియోని మరొక్సారి ప్లేచేయండి.

# **138. To stop video time at 19 minute 38 seconds in VLC Media Player. వీడియో ని VLC Media Player లో 19 నిమషాల 38 సెక్న్లవద్ ద ఆపండ.ి**

Stop video here and ask them to draw picture as shown in video and then play the video again.

ఇక్క డ వీడియోని ఆపండి, విద్యార్చులని వీడియోలో చూపంచిన విధముగా పక్ు ర్ ని గీయమనండి.తర్చవాత వీడియోని మరొక్సారి ప్లేచేయండి.

## **139. To stop video time at 24 minute 45 seconds in VLC Media Player. వీడియో ని VLC Media Player లో 24 నిమషాల 45 సెక్న్లవద్ ద ఆపండ.ి**

Stop video here and ask them to fill color inside the picture as shown in video. ఇక్క డ వీడియోని ఆపండి, విద్యార్చులని వీడియోలో చూపంచిన విధముగా పక్ు ర్ లోపల క్లర్ ని నింపమనండి.

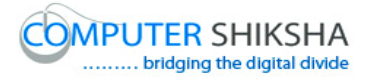

Ask the students if they have completed this picture or not and check. విద్యార్థులని వాళ్ళు ఈ పిక్చర్ ని గీయటం పూర్తి చేశారా లేదా అని అడిగి ఒక్ సారి చెక్ చేయండి.

**140. To stop video time at 24 minute 58 seconds in VLC Media Player. వీడియో ని VLC Media Player లో 24 నిమషాల 58 సెక్న్లవద్ ద ఆపండ.ి**

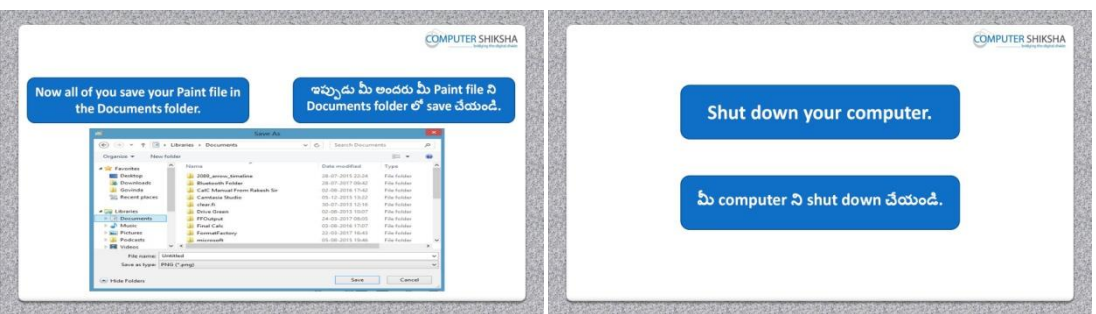

Stop video and ask them to save the file and shutdown the computer. ఇక్క డ వీడియోని ఆపండి, విద్యార్చులని వీడియోలో చూపంచిన విధముగా 'formula bar' ని hide చేసి తర్చవాత క్నిపంచేటట్లేచేయమనండి.

Now just check whether they have shut down the computer or not. ఇప్పుడు విద్యార్చులు క్ంపూా టర్ ని shut down చేశారో లేదో చెక్ చేసి తర్చవాత వీడియోని మరొక్సారి ప్లేచేయండి.

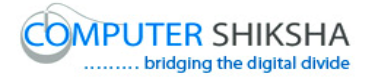

#### **Complete teacher's manual for Open office Paint xp 2 Class 5 Paint xp 2 Class 5 యొక్క టీచర్ manual ని పూర్ితచేయండి**

#### **Class 5 Summaries Class 5 సార్ాంశం**

- $\checkmark$  How to type in MS-Paint file?
- $\checkmark$  MS-Paint file లో ఎలా టైప్ చేయాలి?
- $\checkmark$  How to use keyboard?
- $\checkmark$  Keyboard ని ఎలా ఉపయోగించాలి?
- $\checkmark$  How to change font style, font size and font color.
- ► Font style, font size and font color లని ఎలా మార్చాలి?
- $\checkmark$  What is Bold, Italic and Underline?
- $\checkmark$  Bold, Italic మరియు Underline అంటే ఏమిటి?
- $\checkmark$  Use of New and open option.
- $\checkmark$  New మరియు open option ఉపయోగం.
- $\checkmark$  What is difference between save and save as?
- $\checkmark$  Save మరియు save as మధ్య ఉన్న తేడా ఏమిటి?
- $\checkmark$  How to use set as desktop background option?
- $\checkmark$  Set as desktop background option  $\mathfrak d$   $\lambda$   $\lambda$   $\checkmark$   $\checkmark$   $\$
- $\checkmark$  What is view option (zoom, Ruler, gridlines and status bar)
- $\checkmark$  view option అంటే ఏమిటి(zoom, Ruler, gridlines మరియు status bar).

Now let's start video

ఇపపుడు వీడియోని ముదలుపెడదాము.

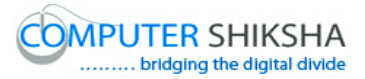

**141. To stop video time at 35 seconds in VLC Media Player. వీడియో ని VLC Media Player లో 35 సెక్న్లవద్ ద ఆపండ.ి**

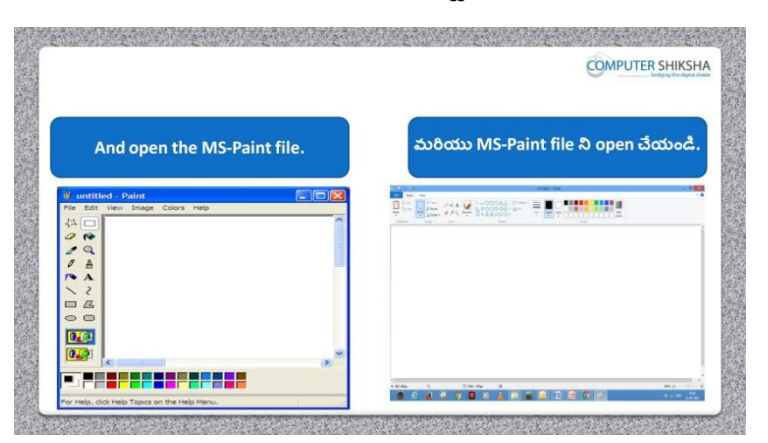

Stop video and ask students to turn on their computer and open the paint file and then play the video again.

ఇక్క డ వీడియోని ఆపండి, విద్యార్చులని వాళ్ు క్ంపూాటర్ ని turn on చేసి paint file ని open చేయమనండి. తర్చవాత వీడియోని మరొక్సారి ప్లే చేయండి.

**142. To stop video time at 44 seconds in VLC Media Player. వీడియో ని VLC Media Player లో 44 సెక్న్లవద్ ద ఆపండ.ి**

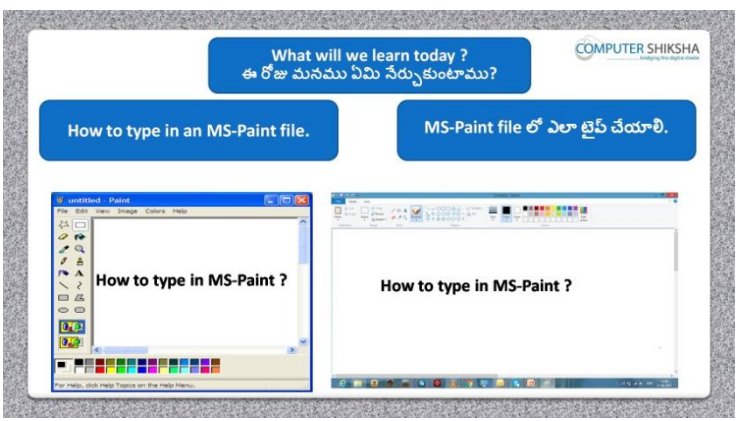

Stop video and ask them what will they learn today? ఇక్క డ వీడియోని ఆపండి, ఈరోజు వాళ్ళు ఏమి నేర్చు కంటార్చ? అని అడగండి.

Just listen to the answers and play the video again for the correct answer. జవాబులని వినండి మరియు సరైన జవాబు కోసం వీడియోని మరొక్సారి play చేయండి.

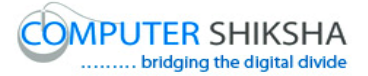

## **143. To stop video time at 2 minute 26 seconds in VLC Media Player. వీడియో ని VLC Media Player లో 2 నిమషం 26 సెక్న్లవద్ ద ఆపండ.ి**

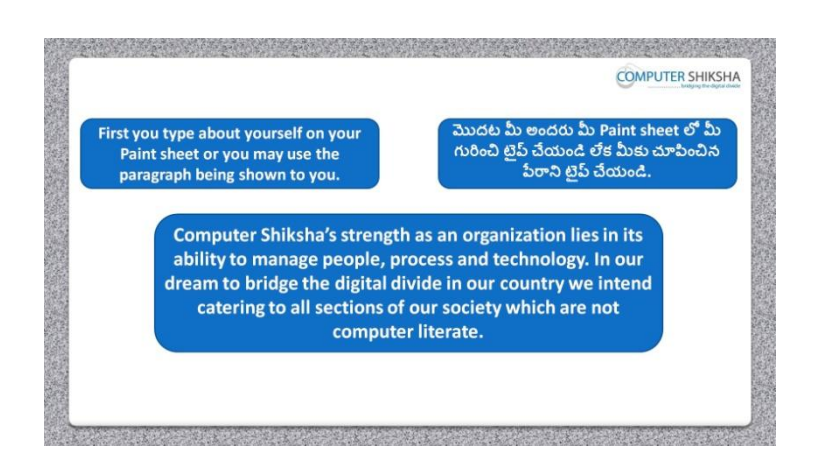

Stop video and ask them to type given paragraph. ఇక్క డ వీడియోని ఆప ఇచిు న ప్లరాని టైప్ చేయమనండి. Just check whether they have typed it or not and play the video again. ఇప్పుడు విద్యార్చులు ప్లరా ని టైప్ చేశారో లేదో చెక్ చేసి తర్చవాత వీడియోని మరొక్సారి ప్లేచేయండి.

## **144. To stop video time at 3 minute 13 seconds in VLC Media Player. వీడియో ని VLC Media Player లో 03 నిమషాల 13 సెక్న్లవద్ ద ఆపండ.ి**

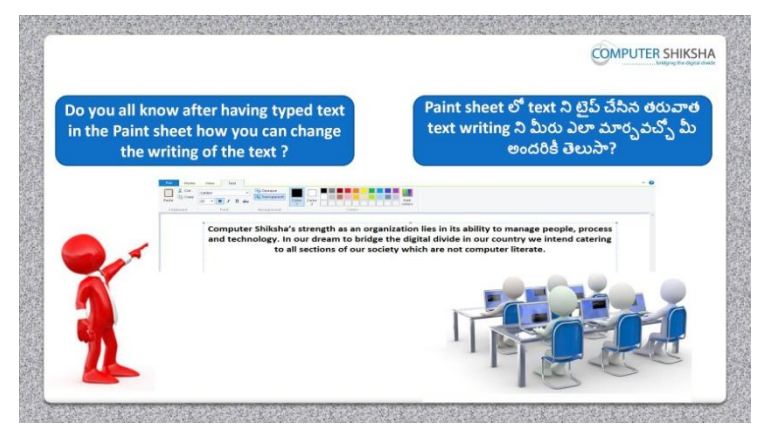

Stop video and ask them if they know how to change font style? ఇక్క డ వీడియోని ఆపండి, విద్యార్చులని font style ని ఎలా మారాు లో వాళ్ు కి తెలుసా?అని అడగండి.

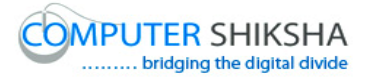

Just listen to the answers and play the video again for the correct answer. జవాబులని వినండి మరియు సరైన జవాబు కోసం వీడియోని మరొక్సారి play చేయండి.

**145. To stop video time at 4 minute 08 seconds in VLC Media Player. వీడియో ని VLC Media Player లో 4 నిమషాల 08 సెక్న్లవద్ ద ఆపండ.ి**

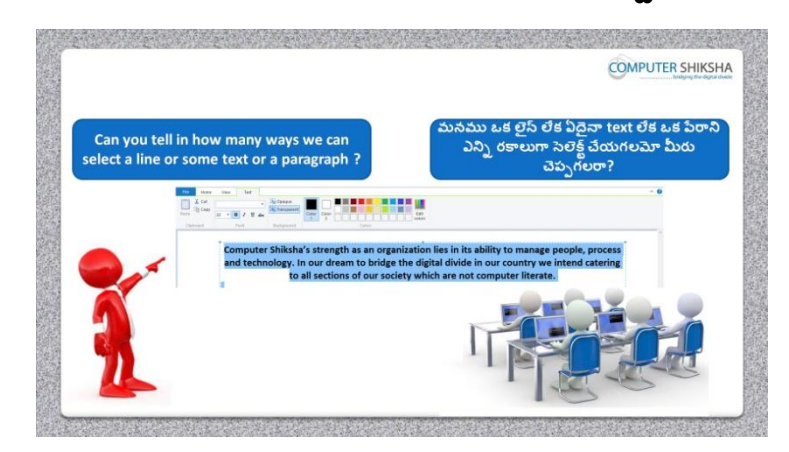

Stop video and ask them there are how many methods of selecting text or paragraph?

ఇక్క డ వీడియోని ఆపండి, విద్యార్చులని text లేక్ ప్లరాని సెలెక్ ్ చేసుకోవటానికి ఎనిి మారాాలు ఉన్నియి?అని అడగండి.

Just listen to the answers and play the video again for the correct answer. జవాబులని వినండి మరియు సరైన జవాబు కోసం వీడియోని మరొక్సారి play చేయండి.

## **146. To stop video time at 5 minute 22 seconds in VLC Media Player. వీడియో ని VLC Media Player లో 5 నిమషాల 22 సెక్న్లవద్ ద ఆపండ.ి**

Stop video here and ask them to select their line or paragraph using mouse/touchpad as shown in video and play the video again. ఇక్క డ వీడియోని ఆపండి, విద్యార్చులని వీడియోలో చూపంచిన విధముగా mouse/touchpad తో వాళ్ళ లైన్ లేక పేరాని సెలెక్ట్ చేయమనండి. తర్చవాత వీడియోని మరొక్సారి ప్లేచేయండి.

Ask the students if they have selected this paragraph or not and check.

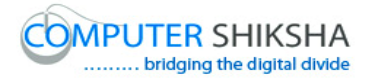

విద్యార్థులని వాళ్ళు ఈ పేరాని సెలెక్ట్ చేశారో లేదా అని అడిగి ఒక సారి చెక్ చేయండి.

# **147. To stop video time at 5 minute 44 seconds in VLC Media Player. వీడియో ని VLC Media Player లో 5 నిమషాల 44 సెక్న్లవద్ ద ఆపండ.ి**

Stop video here and ask them to select their line or paragraph using arrows key as shown in video and play the video again.

ఇక్క డ వీడియోని ఆపండి, విద్యార్చులని వీడియోలో చూపంచిన విధముగా arrow key ని ఉపయోగించి వాళ్ళ లైన్ లేక పేరాని సెలెక్ట్ చేయమనండి. తర్చవాత వీడియోని మరొక్సారి ప్లేచేయండి.

Ask the students if they have selected this paragraph or not and check. విద్యార్థులని వాళ్ళు ఈ పేరాని సెలెక్ట్ చేశారో లేదా అని అడిగి ఒక సారి చెక్ చేయండి.

# **148. To stop video time at 6 minute 46 seconds in VLC Media Player. వీడియో ని VLC Media Player లో 6 నిమషాల 46 సెక్న్లవద్ ద ఆపండ.ి**

Stop video here and ask them to select their line or paragraph using Shortcut command as shown in video and play the video again. ఇక్క డ వీడియోని ఆపండి, విద్యార్చులని వీడియోలో చూపంచిన విధముగా

Shortcut command ని ఉపయోగించి వాళ్ళ లైన్ లేక పేరాని సెలెక్ట్ చేయమనండి. తర్చవాత వీడియోని మరొక్సారి ప్లేచేయండి.

Ask the students if they have selected this paragraph or not and check. విద్యార్థులని వాళ్ళు ఈ పేరాని సెలెక్ట్ చేశారో లేదా అని అడిగి ఒక సారి చెక్ చేయండి.

## **149. To stop video time at 8 minute 18 seconds in VLC Media Player. వీడియో ని VLC Media Player లో 8 నిమషాల 18 సెక్న్లవద్ ద ఆపండ.ి**

Stop video here and ask them to change their text style as shown in video and play the video again.

ఇక్క డ వీడియోని ఆపండి, విద్యార్చులని వీడియోలో చూపంచిన విధముగా text style ని మార్చమనండి. తరువాత వీడియోని మరొకసారి <sup>క్నే</sup> చేయండి. Ask the students if they have changed text style or not and check.

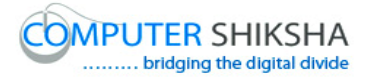

విద్యార్చులని వాళ్ళు text style ని మారాు రో లేదో అని అడిగి ఒక్ సారి చెక్ చేయండి.

**150. To stop video time at 9 minute 01 seconds in VLC Media Player. వీడియో ని VLC Media Player లో 9 నిమషాల 01 సెక్న్లవద్ ద ఆపండ.ి**

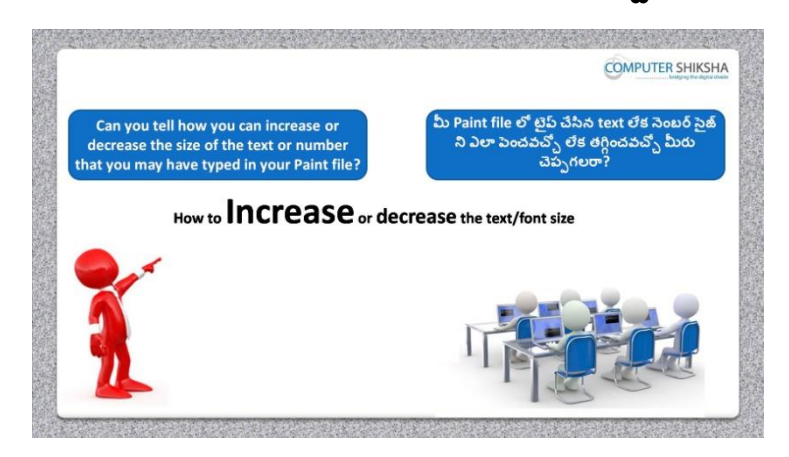

Stop video and ask them, how to increase or decrease the size of font? ఇక్క డ వీడియోని ఆపండి, విద్యార్చులని font size ని ఎలా పంచాలి లేక్ తగ్గించాలి? అని అడగండి.తరువాత వీడియోని మరొకసారి ప్లే చేయండి.

Just listen to the answers and play the video again for the correct answer. జవాబులని వినండి మరియు సరైన జవాబు కోసం వీడియోని మరొక్సారి play చేయండి.

**151. To stop video time at 10 minute 25 seconds in VLC Media Player. వీడియో ని VLC Media Player లో 10 నిమషాల 25 సెక్న్లవద్ ద ఆపండ.ి**

Stop video and ask students to increase or decrease the size of the font and then play the video again.

ఇక్క డ వీడియోని ఆపండి, విద్యార్చులని font size ని పంచటం లేక్ తగ్గించటం చేయమనండి.తరువాత వీడియోని మరొకసారి ప్లే చేయండి.

**152. To stop video time at 11 minute 42 seconds in VLC Media Player. వీడియో ని VLC Media Player లో 11 నిమషాల 42 సెక్న్లవద్ ద ఆపండ.ి**

Stop video here and ask them to increase or decrease the text size as shown in video and play the video again.

ఇక్క డ వీడియోని ఆపండి, విద్యార్చులని వీడియోలో చూపంచిన విధముగా text size ని పెంచటం లేక తగ్గించటం చేయమనండి.తరువాత వీడియోని మరొక్సారి ప్లేచేయండి.

Ask the students if they have increased or decreased text size or not and check. విద్యార్థులని వాళ్ళు text size ని పెంచటం లేక తగ్గించటం చేశారో లేదో అని అడిగి ఒక్ సారి చెక్ చేయండి.

**153. To stop video time at 11 minute 56 seconds in VLC Media Player. వీడియో ని VLC Media Player లో 11 నిమషాల 56 సెక్న్లవద్ ద ఆపండ.ి**

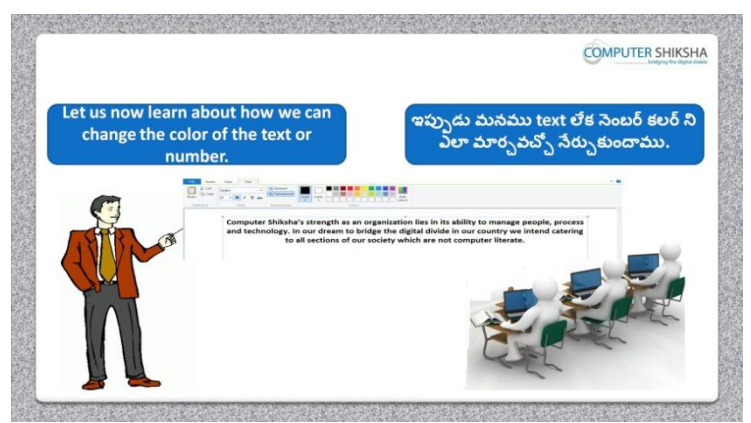

Stop video here and ask if they know how to change the color of font? ఇక్క డ వీడియోని ఆపండి, విద్యార్చులని font color ఎలా మారాులో వాళ్ు కి తెలుసా?అని అడగండి.

Just listen to the answers and play the video again for the correct answer. జవాబులని వినండి మరియు సరైన జవాబు కోసం వీడియోని మరొక్సారి play చేయండి.

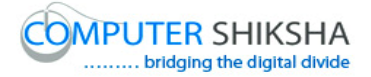

# **154. To stop video time at 13 minute 00 seconds in VLC Media Player. వీడియో ని VLC Media Player లో 13 నిమషాల 00 సెక్న్లవద్ ద ఆపండ.ి**

Stop video here and ask them to change the color of font as shown in video and play the video again.

ఇక్క డ వీడియోని ఆపండి, విద్యార్చులని వీడియోలో చూపంచిన విధముగా font color ని మార్చమనండి.తరువాత వీడియోని మరొకసారి <sup>క్లే</sup> చేయండి. Ask the students if they have changed font color or not and check. విద్యార్థులని వాళ్ళు font color ని మార్చారో లేదో అని అడిగి ఒక సారి చెక్

చేయండి.

**155. To stop video time at 14 minute 02 seconds in VLC Media Player. వీడియో ని VLC Media Player లో 14 నిమషాల 02 సెక్న్లవద్ ద ఆపండ.ి**

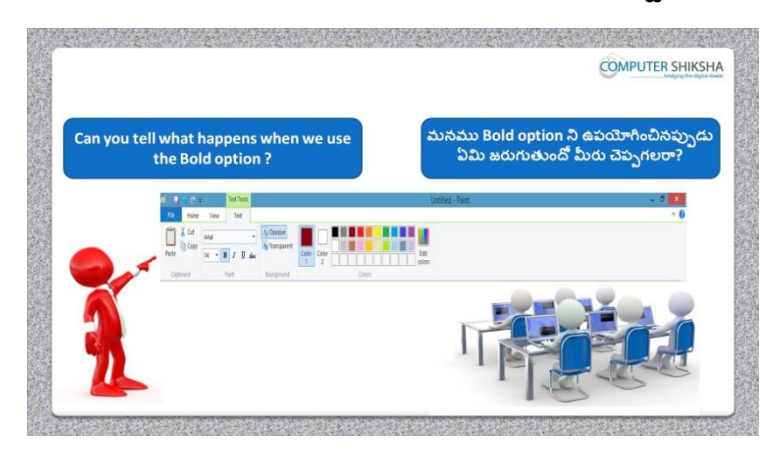

Stop video and ask if they can tell what happens by using 'Bold'? ఇక్క డ వీడియోని ఆపండి, విద్యార్చులని 'Bold' option ని ఊపయోగిస్టాఏమి జర్చగుతందో వాళ్ళు చెపు గలరా?అని అడగండి.

Just listen to the answers and play the video again for the correct answer. జవాబులని వినండి మరియు సరైన జవాబు కోసం వీడియోని మరొక్సారి play చేయండి.

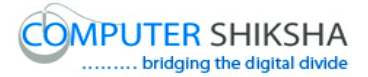

# **156. To stop video time at 14 minute 21 seconds in VLC Media Player. వీడియో ని VLC Media Player లో 14 నిమషాల 21 సెక్న్లవద్ ద ఆపండ.ి**

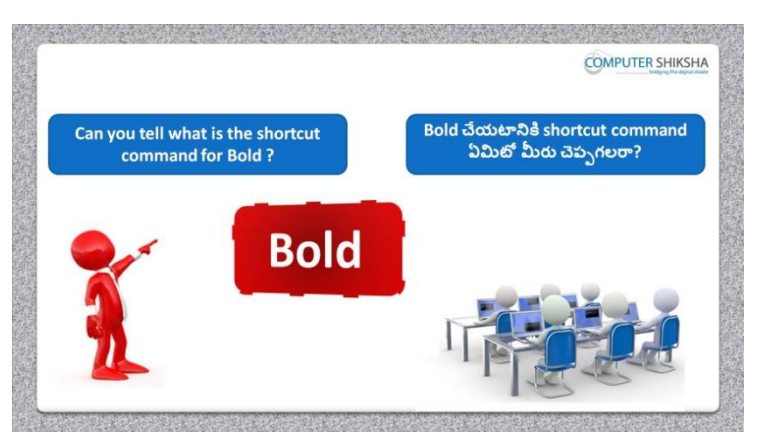

Stop video here and ask if they can tell what is shortcut command of 'Bold'? ఇక్క డ వీడియోని ఆపండి, విద్యార్చులని shortcut command 'Bold' అంటే ఏమిటో వాళ్ళు చెపు గలరా?అని అడగండి.

Just listen to the answers and play the video again for the correct answer. జవాబులని వినండి మరియు సరైన జవాబు కోసం వీడియోని మరొక్సారి play చేయండి.

**157. To stop video time at 14 minute 36 seconds in VLC Media Player. వీడియో ని VLC Media Player లో 14 నిమషాల 36 సెక్న్లవద్ ద ఆపండ.ి**

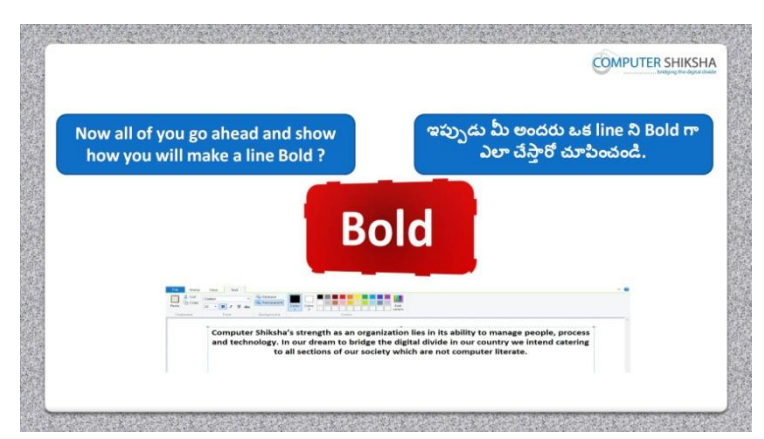

Stop video here and ask students to make line bold and then play the video again.
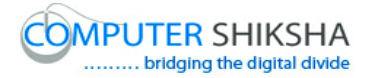

ఇక్క డ వీడియోని ఆపండి, విద్యార్చులని లైన్ ని Bold చేయమనండి. తర్చవాత వీడియోని మరొక్సారి ప్లేచేయండి.

# **158. To stop video time at 15 minute 54 seconds in VLC Media Player. వీడియో ని VLC Media Player లో 15 నిమషాల 54 సెక్న్లవద్ ద ఆపండ.ి**

Stop video here and ask them to do 'Bold' as shown in video and play the video again.

ఇక్క డ వీడియోని ఆపండి, విద్యార్చులని వీడియోలో చూపంచిన విధముగా లైన్ ని Bold చేయమనండి. తర్చవాత వీడియోని మరొక్సారి ప్లేచేయండి.

Ask the students if they have done bold or not and check. విద్యార్చులని వాళ్ళు bold చేశారో లేదో అని అడిగి ఒక్ సారి చెక్ చేయండి.

### **159. To stop video time at 16 minute 11 seconds in VLC Media Player. వీడియో ని VLC Media Player లో 16 నిమషాల 11 సెక్న్లవద్ ద ఆపండ.ి**

Stop video here and ask students to bring it back in normal format as shown in the video and then play the video again.

ఇక్క డ వీడియోని ఆపండి, విద్యార్చులని వీడియోలో చూపంచిన విధముగా లైన్ ని Bold నుంచి వెనుకకి తీసుకురమ్మనండి. తరువాత వీడియోని మరొక్సారి ప్లేచేయండి

# **160. To stop video time at 16 minute 19 seconds in VLC Media Player. వీడియో ని VLC Media Player లో 16 నిమషాల 19 సెక్న్లవద్ ద ఆపండ.ి**

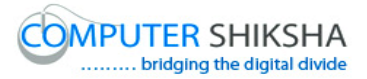

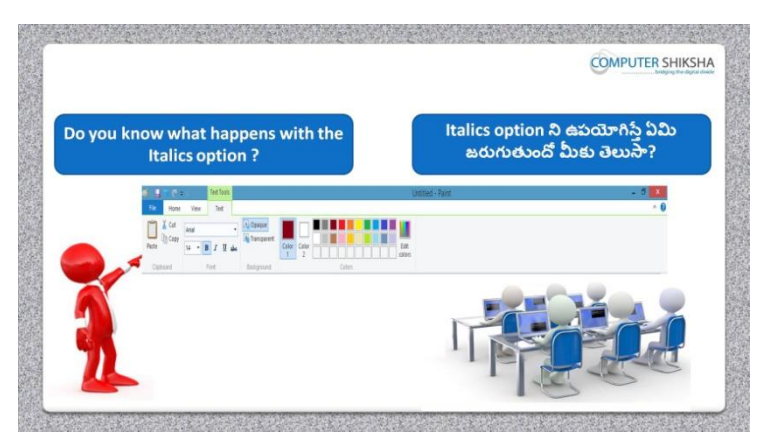

Stop video here and ask if they know what happens with 'Italic 'option. ఇక్క డ వీడియోని ఆపండి, విద్యార్చులని 'Italic 'option ఉపయోగిస్టాఏమి జర్చగుతంది ?అని అడగండి.

Just listen to the answers and play the video again for the correct answer. జవాబులని వినండి మరియు సరైన జవాబు కోసం వీడియోని మరొక్సారి play చేయండి.

**161. To stop video time at 16 minute 39 seconds in VLC Media Player. వీడియో ని VLC Media Player లో 16 నిమషాల 39 సెక్న్లవద్ ద ఆపండ.ి**

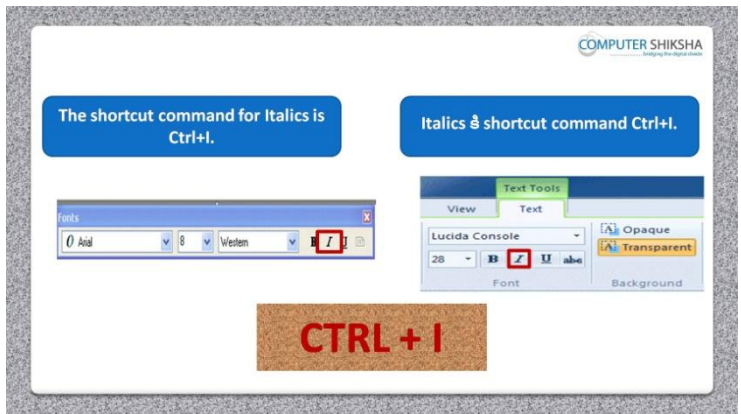

Stop video here and ask what is shortcut command of 'Italic'?

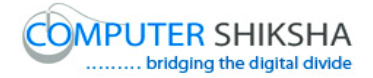

ఇక్క డ వీడియోని ఆపండి, విద్యార్చులని 'Italic 'option కి shortcut command ఏమిటి ?అని అడగండి.

Just listen to the answers and play the video again for the correct answer. జవాబులని వినండి మరియు సరైన జవాబు కోసం వీడియోని మరొక్సారి play చేయండి.

# **162. To stop video time at 16 minute 45 seconds in VLC Media Player. వీడియో ని VLC Media Player లో 16 నిమషాల 45 సెక్న్లవద్ ద ఆపండ.ి**

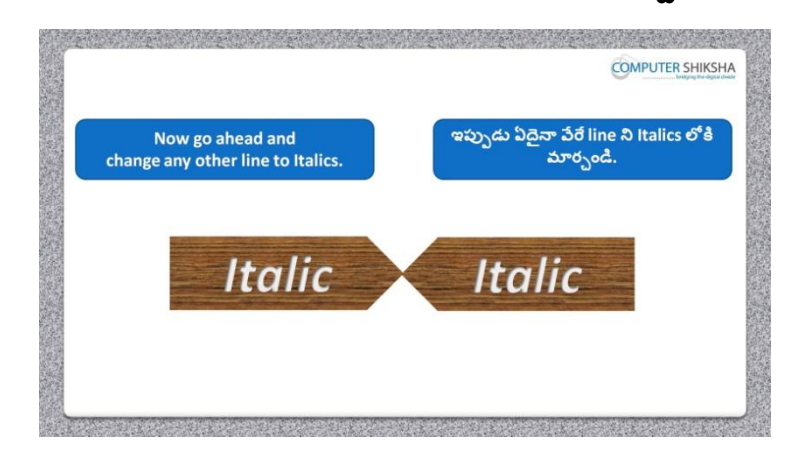

Stop video here and ask students to change text in italic format and then play the video again.

ఇక్క డ వీడియోని ఆపండి, విద్యార్చులని text ని italic format లోకి మార్చమనండి.తరువాత వీడియోని మరొకసారి ప్లే చేయండి.

# **163. To stop video time at 17 minute 31 seconds in VLC Media Player. వీడియో ని VLC Media Player లో 17 నిమషాల 31 సెక్న్లవద్ ద ఆపండ.ి**

Stop video here and ask them to do 'Italic' as shown in video and play the video again.

ఇక్క డ వీడియోని ఆపండి, విద్యార్చులని వీడియోలో చూపంచిన విధముగా 'Italic' చేయమనండి. ? తర్చవాత వీడియోని మరొక్సారి ప్లేచేయండి.

Ask the students if they have done Italic or not and check. విద్యార్చులని వాళ్ళు Italic చేశారో లేదో అని అడిగి ఒక్ సారి చెక్ చేయండి.

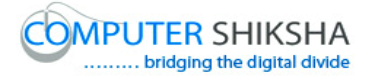

# **164. To stop video time at 18 minute 50 seconds in VLC Media Player. వీడియో ని VLC Media Player లో 18 నిమషాల 50 సెక్న్లవద్ ద ఆపండ.ి**

Stop video here and ask if they know what happens by using Underline? ఇక్క డ వీడియోని ఆపండి, విద్యార్చులని Underline option ని ఉపయోగిస్టా ఏమి జర్చగుతందో వాళ్ు కి తెలుసా ?అని అడగండి. Just listen to the answers and play the video again for the correct answer. జవాబులని వినండి మరియు సరైన జవాబు కోసం వీడియోని మరొక్సారి play చేయండి.

**165. To stop video time at 18 minute 57 seconds in VLC Media Player. వీడియో ని VLC Media Player లో 18 నిమషాల 57 సెక్న్లవద్ ద ఆపండ.ి**

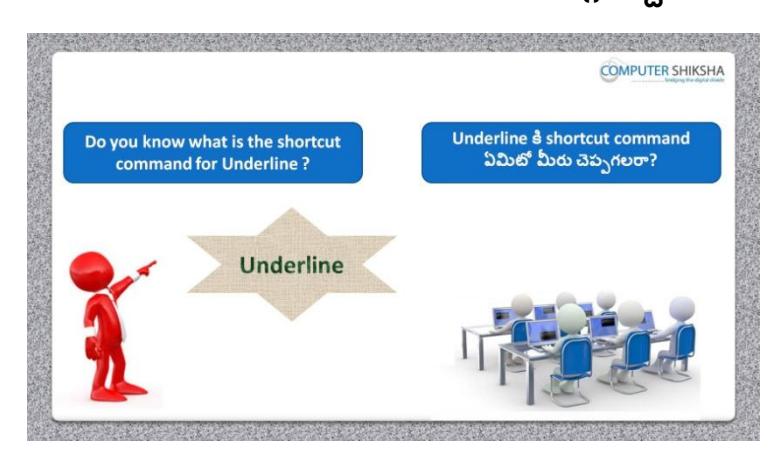

Stop video here and ask what is shortcut command of Underline? ఇక్క డ వీడియోని ఆపండి, విద్యార్చులని Underline కి shortcut command ఏమిటి? అని అడగండి.

Just listen to the answers and play the video again for the correct answer. జవాబులని వినండి మరియు సరైన జవాబు కోసం వీడియోని మరొక్సారి play చేయండి.

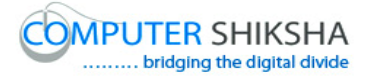

# **166. To stop video time at 19 minute 39 seconds in VLC Media Player. వీడియో ని VLC Media Player లో 19 నిమషాల 39 సెక్న్లవద్ ద ఆపండ.ి**

Stop video here and ask them to do 'Underline' as shown in video and play the video again.

ఇక్క డ వీడియోని ఆపండి, విద్యార్చులని వీడియోలో చూపంచిన విధముగా Underline option ని చేయమనండి.తర్చవాత వీడియోని మరొక్సారి ప్లే చేయండి. Ask the students if they have done Underline or not and check. విద్యార్చులని వాళ్ళు Underline చేశారో లేదో అని అడిగి ఒక్ సారి చెక్ చేయండి.

### **167. To stop video time at 20 minute 04 seconds in VLC Media Player. వీడియో ని VLC Media Player లో 20 నిమషాల 04 సెక్న్లవద్ ద ఆపండ.ి**

Stop video here and ask students to remove the underline as shown in the video and then play the video again.

ఇక్క డ వీడియోని ఆపండి, విద్యార్చులని వీడియోలో చూపంచిన విధముగా Underline ని తొలగించమనండి.తర్చవాత వీడియోని మరొక్సారి ప్లే చేయండి.

**168. To stop video time at 20 minute 51 seconds in VLC Media Player. వీడియో ని VLC Media Player లో 20 నిమషాల 51 సెక్న్లవద్ ద ఆపండ.ి**

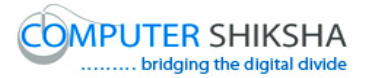

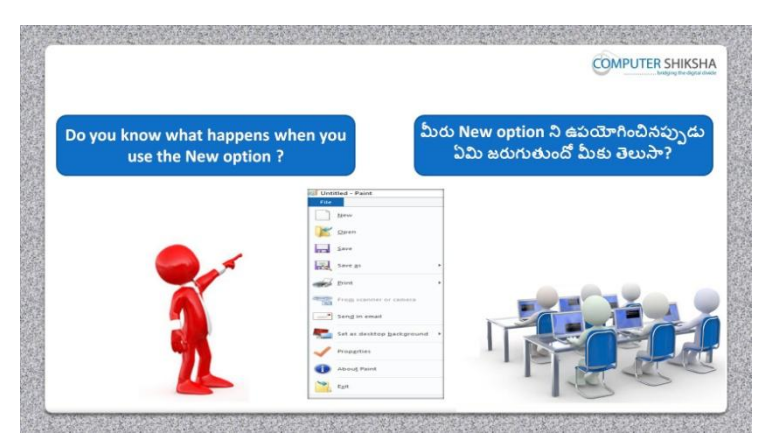

Stop video here and ask if they know what happens by using New? ఇక్క డ వీడియోని ఆపండి, విద్యార్చులని New option ని ఉపయోగిస్టాఏమి జర్చగుతందో వాళ్ు కి తెలుసా?

Just listen to the answers and play the video again for the correct answer. జవాబులని వినండి మరియు సరైన జవాబు కోసం వీడియోని మరొక్సారి play చేయండి.

**169. To stop video time at 21 minute 06 seconds in VLC Media Player. వీడియో ని VLC Media Player లో 21 నిమషాల 06 సెక్న్లవద్ ద ఆపండ.ి**

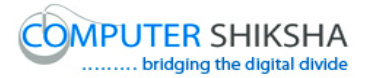

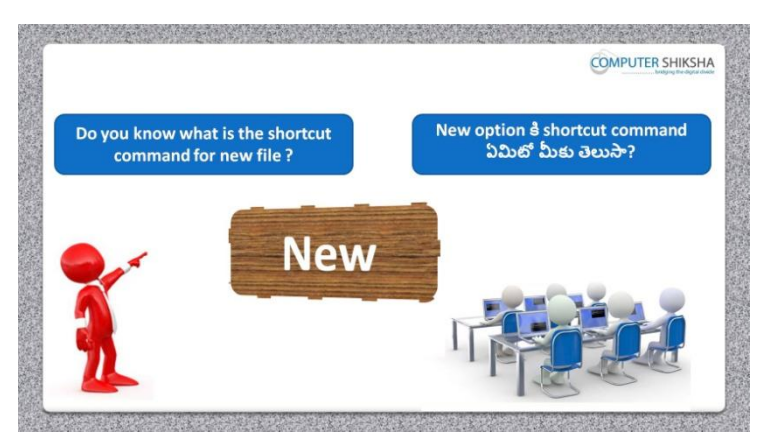

Stop video and ask if they know what is shortcut command of New? ఇక్క డ వీడియోని ఆపండి, విద్యార్చులని New option కి shortcut command ఏమిటో వాళ్ు కి తెలుసా ? అని అడగండి.

Just listen to the answers and play the video again for the correct answer. జవాబులని వినండి మరియు సరైన జవాబు కోసం వీడియోని మరొక్సారి play చేయండి.

# **170. To stop video time at 21 minute 44 seconds in VLC Media Player. వీడియో ని VLC Media Player లో 21 నిమషాల 44 సెక్న్లవద్ ద ఆపండ.ి**

Stop video here and ask them to take 'New' page as shown in video and play the video again.

ఇక్క డ వీడియోని ఆపండి, విద్యార్చులని వీడియోలో చూపంచిన విధముగా New page ని open చేయమనండి.తర్చవాత వీడియోని మరొక్సారి ప్లే చేయండి.

Ask the students if they have taken 'New' or not and check.

విద్యార్చులని వాళ్ళు New page ని open చేశారో లేదో అని అడిగి ఒక్ సారి చెక్ చేయండి.

**171. To stop video time at 22 minute 03 seconds in VLC Media Player. వీడియో ని VLC Media Player లో 22 నిమషాల 03 సెక్న్లవద్ ద ఆపండ.ి**

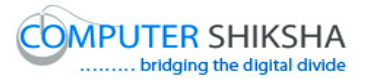

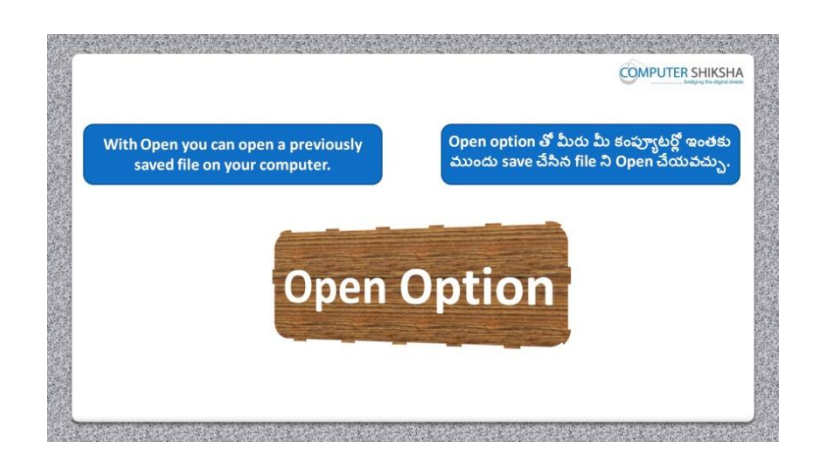

Stop video here and ask if they know what happens by using' Open'? ఇక్క డ వీడియోని ఆపండి, విద్యార్చులని Open option ని ఉపయోగిస్టాఏమి జర్చగుతందో వాళ్ు కి తెలుసా?అని అడగండి.

Just listen to the answers and play the video again for the correct answer. జవాబులని వినండి మరియు సరైన జవాబు కోసం వీడియోని మరొక్సారి play చేయండి.

# **172. To stop video time at 23 minute 01 seconds in VLC Media Player. వీడియో ని VLC Media Player లో 23 నిమషాల 01 సెక్న్లవద్ ద ఆపండ.ి**

Stop video here and ask them to Click on open option and search the document which they want to open as shown in video.

ఇక్క డ వీడియోని ఆపండి, విద్యార్చులని Open option ని కిక్ే చేసి వీడియోలో చూపించిన విధముగా వాళ్ళకి కావలసిన డాక్యుమెంట్ ని search చేయమనండి.

**173. To stop video time at 23 minute 22 seconds in VLC Media Player. వీడియో ని VLC Media Player లో 23 నిమషాల 33 సెక్న్లవద్ ద ఆపండ.ి**

Stop video here and ask them to do as shown in video and play the video again. ఇక్క డ వీడియోని ఆపండి, విద్యార్చులని వీడియోలో చూపంచిన విధముగా చేయమనండి.తర్చవాత వీడియోని మరొక్సారి ప్లేచేయండి.

Ask the students if they have done so or not as shown in video and check.

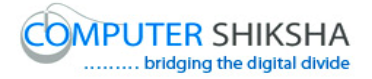

విద్యార్చులని వాళ్ళు వీడియోలో చూపంచిన విధముగా చేశారో లేదో అని అడిగి ఒక్ సారి చెక్ చేయండి.

**174. To stop video time at 23 minute 49 seconds in VLC Media Player. వీడియో ని VLC Media Player లో 23 నిమషాల 49 సెక్న్లవద్ ద ఆపండ.ి**

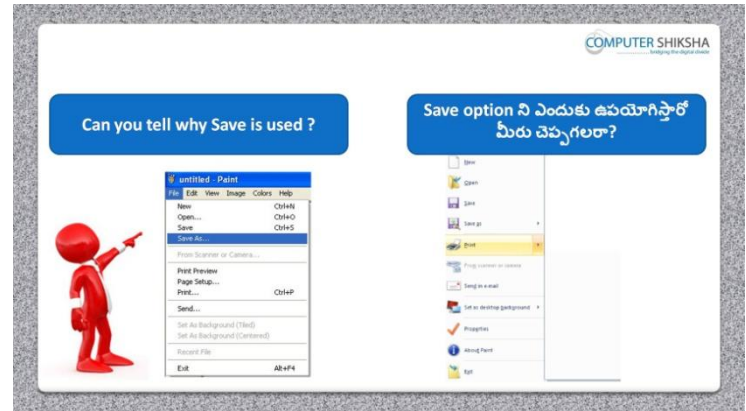

Stop video here and ask if they know why do we use 'Save' option? ఇక్క డ వీడియోని ఆపండి, విద్యార్చులని మనము'Save' option ని ఎందుక ఉపయోగిసాామో వాళ్ుకి తెలుసా?అని అడగండి.

Just listen to the answers and play the video again for the correct answer. జవాబులని వినండి మరియు సరైన జవాబు కోసం వీడియోని మరొక్సారి play చేయండి.

# **175. To stop video time at 24 minute 53 seconds in VLC Media Player. వీడియో ని VLC Media Player లో 24 నిమషాల 53 సెక్న్లవద్ ద ఆపండ.ి**

Stop video here and ask them to Click on save option and then do as shown in video.

ఇక్క డ వీడియోని ఆపండి, విద్యార్చులని 'Save' option ని కిక్ే చేయమనండి.తర్చవాత వీడియో లో చూపన విధముగా చేయమనండి.

# **176. To stop video time at 25 minute 53 seconds in VLC Media Player. వీడియో ని VLC Media Player లో 25 నిమషాల 53 సెక్న్లవద్ ద ఆపండ.ి**

Stop video here and ask them to type their file name and then do as shown in video.

ఇక్క డ వీడియోని ఆపండి, విద్యార్చులని వాళ్ు file' name ని టైప్ చేసి 'Save' option ని కిక్ే చేయమనండి.తర్చవాత వీడియో లో చూపన విధముగా చేయమనండి.

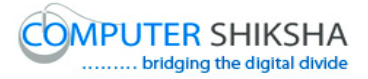

Ask the students if they have saved or not as shown in video and check. విద్యార్చులని వాళ్ళు వీడియోలో చూపంచిన విధముగా save చేశారో లేదో అని అడిగి ఒక్ సారి చెక్ చేయండి.

**177. To stop video time at 26 minute 22 seconds in VLC Media Player. వీడియో ని VLC Media Player లో 26 నిమషాల 22 సెక్న్లవద్ ద ఆపండ.ి**

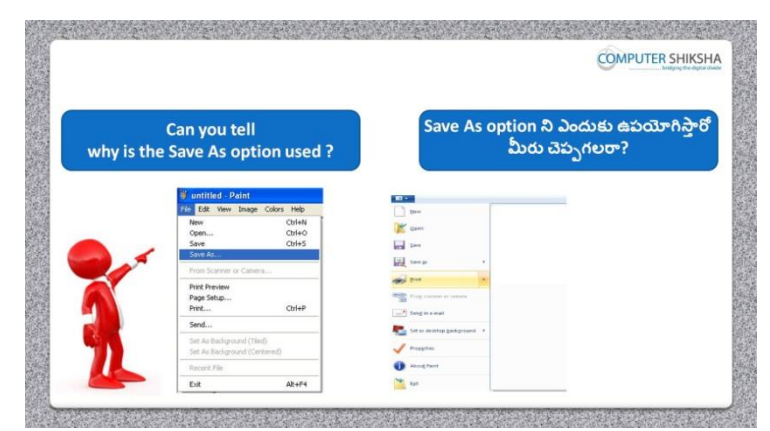

Stop video here and ask if they know why do we use 'save as' option? ఇక్క డ వీడియోని ఆపండి, విద్యార్చులని మనము'save as' option ని ఎందుకు ఉపయోగిస్తామో వాళ్ళకి తెలుసా?అని అడగండి.

Just listen to the answers and play the video again for the correct answer. జవాబులని వినండి మరియు సరైన జవాబు కోసం వీడియోని మరొక్సారి play చేయండి.

**178. To stop video time at 27 minute 41 seconds in VLC Media Player. వీడియో ని VLC Media Player లో 27 నిమషాల 41 సెక్న్లవద్ ద ఆపండ.ి**

Stop video here and ask them to Click on save as option and then select my document option as shown in video.

ఇక్క డ వీడియోని ఆపండి, విద్యార్చులని save as option ని కిక్ే చేసి తర్చవాత వీడియోలో చూపంచిన విధముగా my document option ని సెలెక్ ్ చేయమనండి.

**179. To stop video time at 27 minute 57 seconds in VLC Media Player. వీడియో ని VLC Media Player లో 27 నిమషాల 57 సెక్న్లవద్ ద ఆపండ.ి**

Stop video here and ask them to type their file name and then do as shown in video.

ఇక్క డ వీడియోని ఆపండి, విద్యార్చులని వాళ్ు file' name ని టైప్ చేసి తర్చవాత వీడియోలో చూపంచిన విధముగా చేయమనండి.

Ask the students if they have saved or not as shown in video and check. విద్యార్చులని వాళ్ళు వీడియోలో చూపంచిన విధముగా save చేశారో లేదో అని అడిగి ఒక్ సారి చెక్ చేయండి.

**180. To stop video time at 28 minute 31 seconds in VLC Media Player. వీడియో ని VLC Media Player లో 28 నిమషాల 31 సెక్న్లవద్ ద ఆపండ.ి**

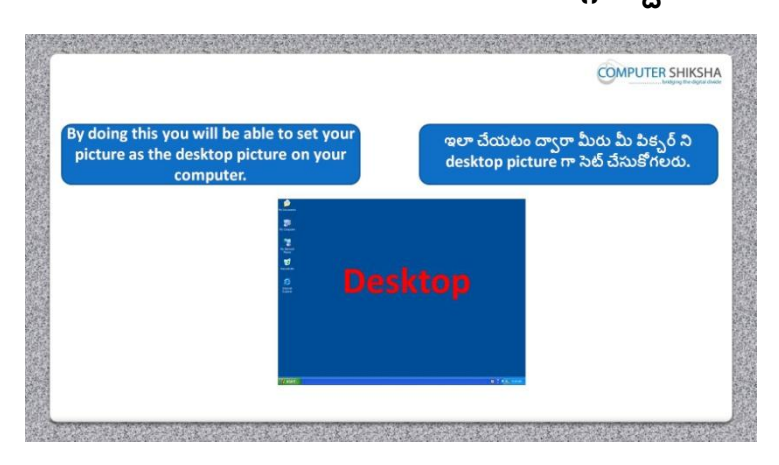

Stop video here and ask them how to set desktop background?

ఇక్క డ వీడియోని ఆపండి, విద్యార్చులని desktop background ని ఎలా సెట్ చేయాలి ?అని అడగండి.

Just listen to the answers and play the video again for the correct answer. జవాబులని వినండి మరియు సరైన జవాబు కోసం వీడియోని మరొక్సారి play చేయండి.

**181. To stop video time at 28 minute 56 seconds in VLC Media Player. వీడియో ని VLC Media Player లో 28 నిమషాల 56 సెక్న్లవద్ ద ఆపండ.ి**

Stop video here and ask them to set desktop background as shown in video. ఇక్క డ వీడియోని ఆపండి, విద్యార్చులని వీడియోలో చూపంచిన విధముగా desktop background ని సెట్ చేయమనండి.

Ask the students if they have changed desktop background or not and check.

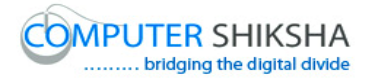

విద్యార్థులని వాళ్ళు desktop background ని మార్చారో లేదో అని అడిగి ఒక సారి చెక్ చేయండి.

# **182. To stop video time at 29 minute 25 seconds in VLC Media Player. వీడియో ని VLC Media Player లో 29 నిమషాల 25 సెక్న్లవద్ ద ఆపండ.ి**

Stop video and ask What happens by using Zoom option? ఇక్క డ వీడియోని ఆపండి, విద్యార్చులని Zoom option ని ఉపయోగిస్టాఏమి జర్చగుతందో వాళ్ు కి తెలుసా? అని అడగండి. Just listen to the answers and play the video again for the correct answer. జవాబులని వినండి మరియు సరైన జవాబు కోసం వీడియోని మరొక్సారి play చేయండి.

# **183. To stop video time at 30 minute 19 seconds in VLC Media Player. వీడియో ని VLC Media Player లో 30 నిమషాల 19 సెక్న్లవద్ ద ఆపండ.ి**

Stop video here and ask them to use 'Zoom in and Zoom' out as shown in video.

ఇక్క డ వీడియోని ఆపండి, విద్యార్చులని వీడియోలో చూపంచిన విధముగా 'Zoom in' మరియు 'Zoom' option లని ఉపయోగించమనండి. Ask the students if they have used zoom option or not and check. విద్యార్చులని వాళ్ళు zoom option ని ఉపయోగించారో లేదో అని అడిగి ఒక్ సారి చెక్ చేయండి.

**184. To stop video time at 30 minute 26 seconds in VLC Media Player. వీడియో ని VLC Media Player లో 30 నిమషాల 26 సెక్న్లవద్ ద ఆపండ.ి**

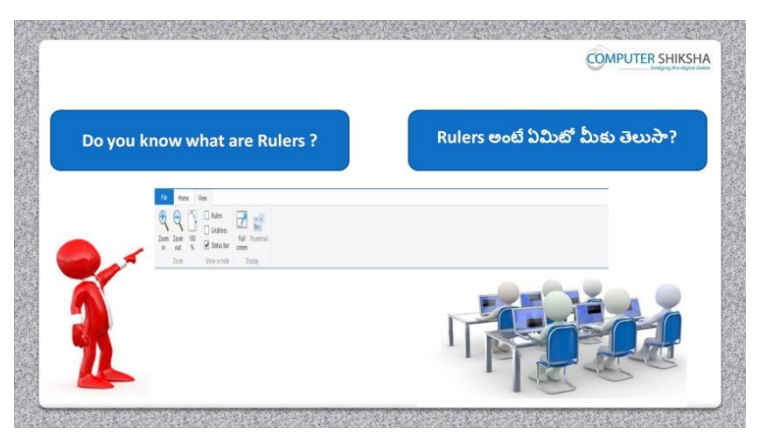

Stop video and ask if they know what are 'Rulers'?

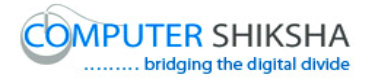

ఇక్క డ వీడియోని ఆపండి, విద్యార్చులని 'Rulers' అంటే ఏమిటో వాళ్ు కి తెలుసా? అని అడగండి.

Just listen to the answers and play the video again for the correct answer. జవాబులని వినండి మరియు సరైన జవాబు కోసం వీడియోని మరొక్సారి play చేయండి.

# **185. To stop video time at 31 minute 28 seconds in VLC Media Player. వీడియో ని VLC Media Player లో 31 నిమషాల 28 సెక్న్లవద్ ద ఆపండ.ి**

Ask the students if they have done hide/show ruler or not and check. విద్యార్చులని వాళ్ళు 'Ruler' ని hide మరియుక్నిపంచేటట్లేచేశారో లేదో అని అడిగి ఒక్ సారి చెక్ చేయండి.

## **186. To stop video time at 31 minute 34 seconds in VLC Media Player. వీడియో ని VLC Media Player లో 31 నిమషాల 34 సెక్న్లవద్ ద ఆపండ.ి**

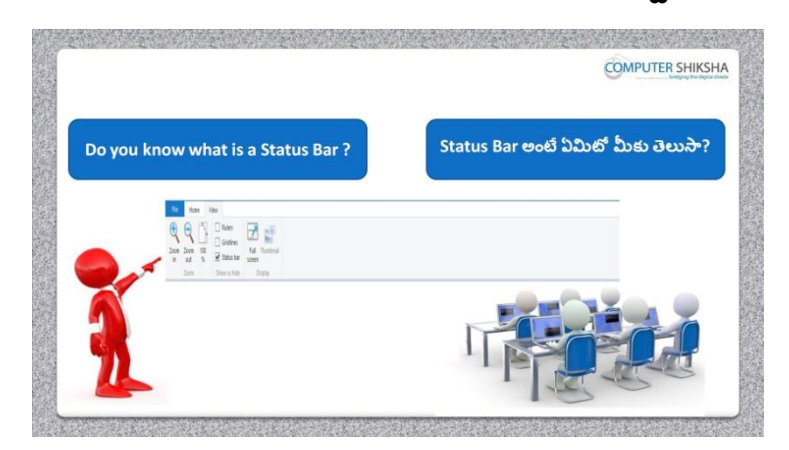

Stop video here and ask if they know what 'Status bar' is?

ఇక్క డ వీడియోని ఆపండి, విద్యార్చులని 'Status bar' అంటే ఏమిటో వాళ్ు కి తెలుసా? అని అడగండి.

Just listen to the answers and play the video again for the correct answer. జవాబులని వినండి మరియు సరైన జవాబు కోసం వీడియోని మరొక్సారి play చేయండి.

#### **187. To stop video time at 32 minute 21 seconds in VLC Media Player.**

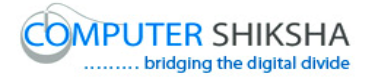

# **వీడియో ని VLC Media Player లో 32 నిమషాల 21 సెక్న్లవద్ ద ఆపండ.ి**

Stop video here and ask them to do hide/show status bar as shown in video. ఇక్క డ వీడియోని ఆపండి, విద్యార్చులని 'Status bar' ని hide మరియు క్నిపంచేటట్లే చేయమనండి.

Ask the students if they have done hide/show status bar or not and check. విద్యార్చులని వాళ్ళు 'Status bar' ని hide మరియుక్నిపంచేటట్లేచేశారో లేదో అని అడిగి ఒక్ సారి చెక్ చేయండి.

**188. To stop video time at 32 minute 41seconds in VLC Media Player. వీడియో ని VLC Media Player లో 32 నిమషాల 41 సెక్న్లవద్ ద ఆపండ.ి**

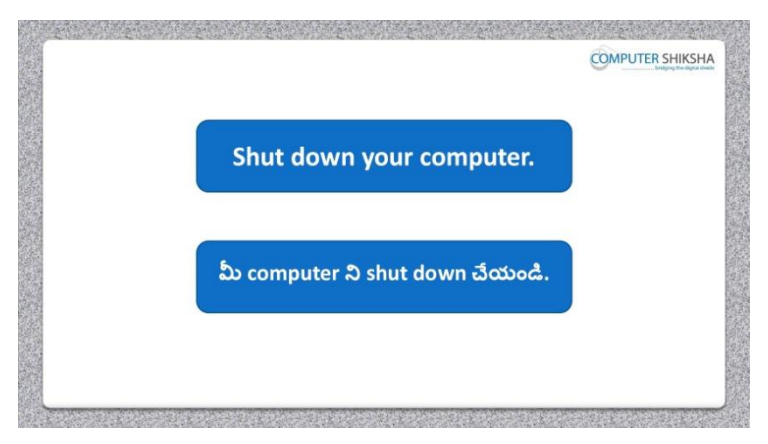

Stop video here and ask them to save their file and shutdown the computer. ఇక్కడ వీడియోని ఆపండి, విద్యార్థులని వాళ్ళ file ని save చేసి కంప్యూటర్ ని shutdown చేయమనండి.

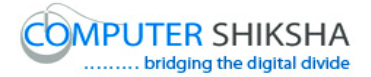

#### **Complete teacher's manual for Open office Paint xp 2 Class 6 Paint xp 2 Class 6 యొక్క టీచర్ manual ని పూర్ితచేయండి.**

#### **Class 6 Summaries Class 6 సార్ాంశం**

- $\checkmark$  How to type in MS-Paint file?
- $\checkmark$  MS-Paint file లో ఎలా టైప్ చేయాలి?
- $\checkmark$  How to use keyboard?
- $\checkmark$  Keyboard ని ఎలా ఉపయోగించాలి?
- $\checkmark$  How to change font style, font size and font color.
- ► Font style, font size and font color లని ఎలా మార్చాలి?
- $\checkmark$  What is Bold, Italic and Underline?
- $\checkmark$  Bold, Italic మరియు Underline అంటే ఏమిటి?
- $\checkmark$  Use of New and open option.
- $\checkmark$  New మరియు open option ఉపయోగం.
- $\checkmark$  What is difference between save and save as?
- $\checkmark$  Save మరియు save as మధ్య ఉన్న తేడా ఏమిటి?
- $\checkmark$  How to use set as desktop background option?
- $\checkmark$  Set as desktop background option  $\mathfrak d$   $\lambda$   $\lambda$   $\checkmark$   $\checkmark$   $\$
- $\checkmark$  What is view option (zoom, Ruler, gridlines and status bar)
- $\checkmark$  view option అంటే ఏమిటి(zoom, Ruler, gridlines మరియు status bar).

Now let's start video

ఇపపుడు వీడియోని ముదలుపెడదాము.

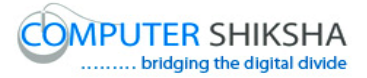

**189. To stop video time at 18 seconds in VLC Media Player. వీడియో ని VLC Media Player లో 08 సెక్న్లవద్ ద ఆపండ.ి**

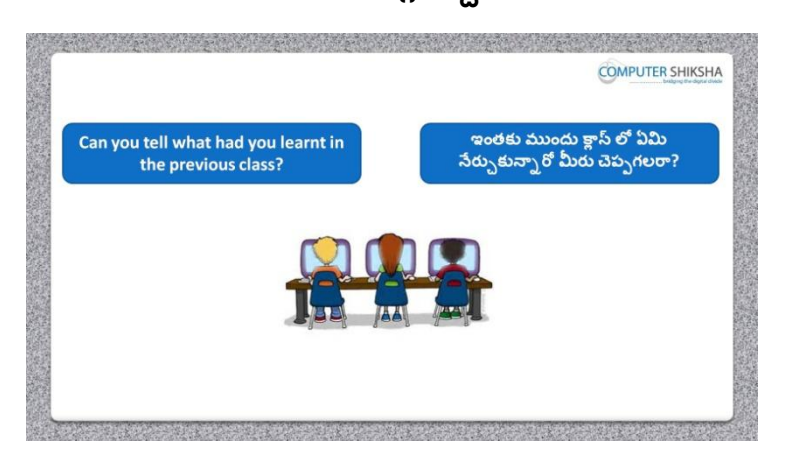

Stop video and ask, what had they learnt in previous class? ఇక్కడ వీడియోని ఆపండి, విద్యార్థులని వాళ్ళు ఇంతకు ముందు క్లాస్ లో ఏమి నేర్చుకున్నారు? అని అడగండి. Just listen to the answers and play the video again for the correct answer. జవాబులని వినండి మరియు సరైన జవాబు కోసం వీడియోని మరొక్సారి play చేయండి.

**190. To stop video time at 1 minute 11 seconds in VLC Media Player. వీడియో ని VLC Media Player లో 01 నిమషం 11 సెక్న్లవద్ ద ఆపండ.ి**

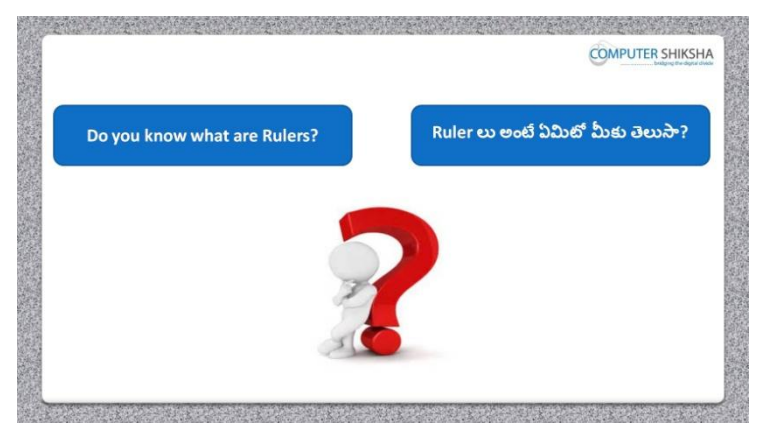

Stop video and ask, if they know why do we use 'ruler' option ?

ఇక్క డ వీడియోని ఆపండి, విద్యార్చులని మనము'ruler' option ని ఎందుక ఉపయోగిసాామో వాళ్ుకి తెలుసా?అని అడగండి.

Just listen to the answers and play the video again for the correct answer.

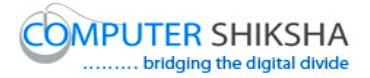

జవాబులని వినండి మరియు సరైన జవాబు కోసం వీడియోని మరొక్సారి play చేయండి.

**191. To stop video time at 1 minute 34 seconds in VLC Media Player. వీడియో ని VLC Media Player లో 01 నిమషం 34 సెక్న్లవద్ ద ఆపండ.ి**

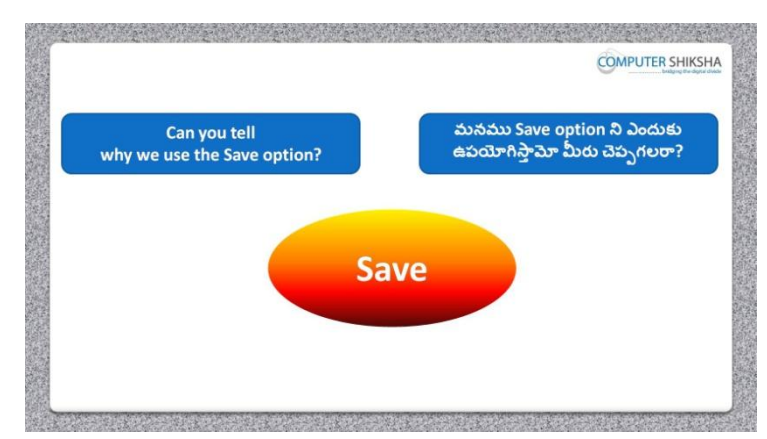

Stop video and ask, if they can tell why do we use 'Save' option? ఇక్క డ వీడియోని ఆపండి, విద్యార్చులని మనము'Save' option ని ఎందుక ఉపయోగిసాామో వాళ్ుకి తెలుసా?అని అడగండి.

Just listen to the answers and play the video again for the correct answer. జవాబులని వినండి మరియు సరైన జవాబు కోసం వీడియోని మరొక్సారి play చేయండి.

**192. To stop video time at 2 minute 03 seconds in VLC Media Player. వీడియో ని VLC Media Player లో 2 నిమషం 03 సెక్న్లవద్ ద ఆపండ.ి**

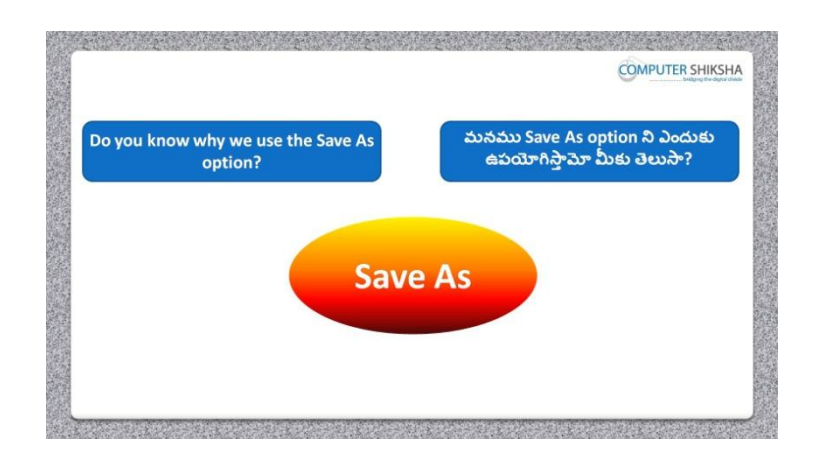

Stop video and ask, if they know why do we use 'save as' option? ఇక్క డ వీడియోని ఆపండి, విద్యార్చులని మనము'save as' option ని ఎందుకు ఉపయోగిస్తామో వాళ్ళకి తెలుసా?అని అడగండి. Just listen to the answers and play the video again for the correct answer. జవాబులని వినండి మరియు సరైన జవాబు కోసం వీడియోని మరొక్సారి play చేయండి.

**193. To stop video time at 2 minute 47 seconds in VLC Media Player. వీడియో ని VLC Media Player లో 2 నిమషాల 47 సెక్న్లవద్ ద ఆపండ.ి**

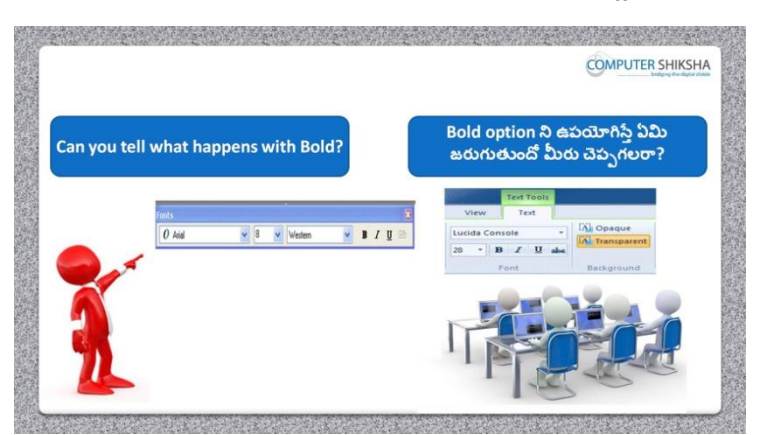

Stop video and ask, if they know what happens by using 'Bold and Underline'? ఇక్క డ వీడియోని ఆపండి, విద్యార్చులని 'Bold మరియుUnderline' option లని ఉపయోగిస్తే ఏమి జరుగుతుందో వాళ్ళకి తెలుసా ?అని అడగండి. Just listen to the answers and play the video again for the correct answer. జవాబులని వినండి మరియు సరైన జవాబు కోసం వీడియోని మరొక్సారి play చేయండి.

**194. To stop video time at 3 minute 3 seconds in VLC Media Player. వీడియో ని VLC Media Player లో 3 నిమషాల 3 సెక్న్లవద్ ద ఆపండ.ి**

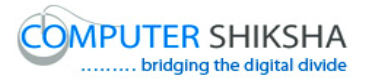

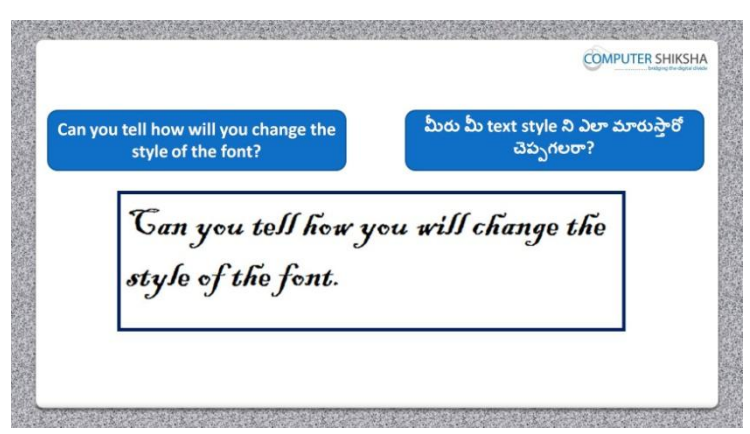

Stop video and ask, if they know how to change the style of the 'Font'? ఇక్కడ వీడియోని ఆపండి, విద్యార్థులని Font style ని ఎలా మార్చాలి? అని అడగండి.

Just listen to the answers and play the video again for the correct answer. జవాబులని వినండి మరియు సరైన జవాబు కోసం వీడియోని మరొక్సారి play చేయండి.

**195. To stop video time at 3 minute 23 seconds in VLC Media Player. వీడియో ని VLC Media Player లో 3 నిమషాల 23 సెక్న్లవద్ ద ఆపండ.ి**

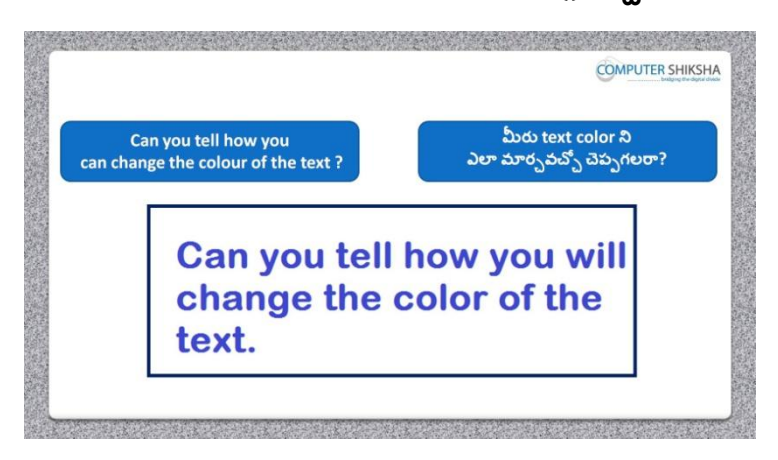

Stop video and ask, if they know how to change the text color? ఇక్క డ వీడియోని ఆపండి, విద్యార్చులని text color ని ఎలా మారాు లో వాళ్ు కి తెలుసా? అని అడగండి.

Just listen to the answers and play the video again for the correct answer. జవాబులని వినండి మరియు సరైన జవాబు కోసం వీడియోని మరొక్సారి play చేయండి.

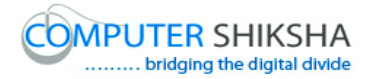

# **196. To stop video time at 3 minute 51 seconds in VLC Media Player. వీడియో ని VLC Media Player లో 3 నిమషాల 51 సెక్న్లవద్ ద ఆపండ.ి**

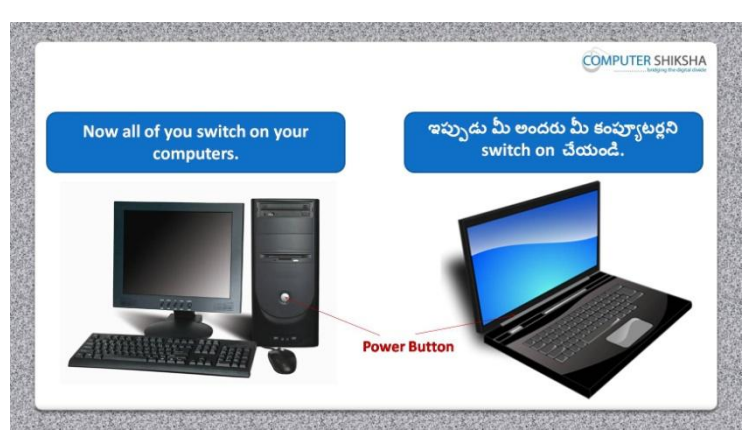

Stop video and ask them to turn on their computer and play the video again. ఇక్క డ వీడియోని ఆపండి, విద్యార్చులని వాళ్ు క్ంపూాటర్ ని turn on చేసి,తర్చవాత వీడియోని మరొక్సారి ప్లేచేయండి.

**197. To stop video time at 4 minute 39 seconds in VLC Media Player. వీడియో ని VLC Media Player లో 4 నిమషాల 39 సెక్న్లవద్ ద ఆపండ.ి**

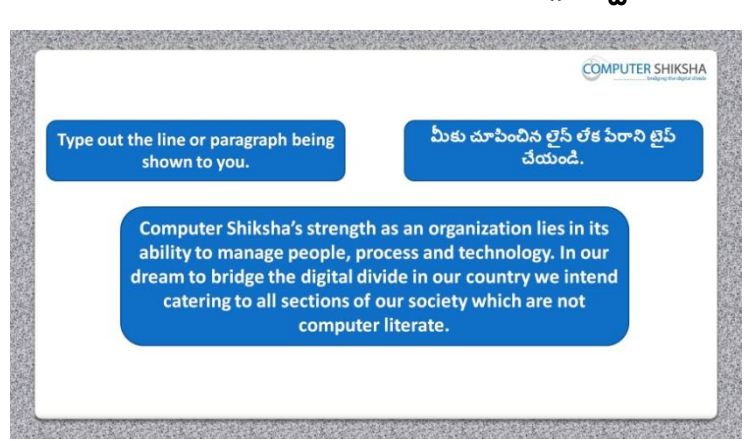

Stop video and ask them to type given paragraph and also to do formatting on it and then play the video again.

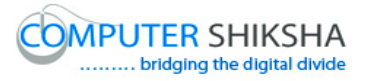

ఇక్క డ వీడియోని ఆపండి, విద్యార్చులని వాళ్ుకి ఇచిు న ప్లరాని టైప్ చేసి ద్యనిలో formatting ని చేయమనండి.తర్చవాత వీడియోని మరొక్సారి ప్లే చేయండి.

**198. To stop video time at 4 minute 46 seconds in VLC Media Player. వీడియో ని VLC Media Player లో 4 నిమషాల 46 సెక్న్లవద్ ద ఆపండ.ి**

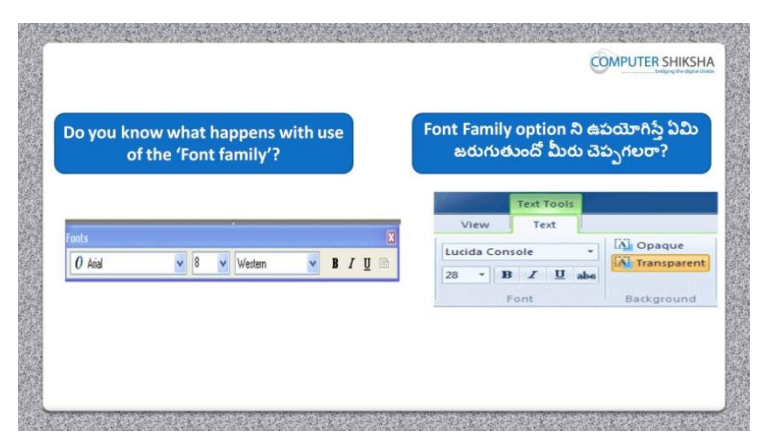

Stop video here and ask if they know what happens by using font family? ఇక్క డ వీడియోని ఆపండి, విద్యార్చులని font family ని ఉపయోగిస్టాఏమి జర్చగుతందో వాళ్ు కి తెలుసా?అని అడగండి.

Just listen to the answers and play the video again for the correct answer. జవాబులని వినండి మరియు సరైన జవాబు కోసం వీడియోని మరొక్సారి play చేయండి.

# **199. To stop video time at 6 minute 13 seconds in VLC Media Player. వీడియో ని VLC Media Player లో 6 నిమషాల 13 సెక్న్లవద్ ద ఆపండ.ి**

Stop video here and ask them to change their text style as shown in video and play the video again.

ఇక్క డ వీడియోని ఆపండి, విద్యార్చులని వీడియోలో చూపంచిన విధముగా వాళ్ళ, text style ని మార్చమనండి. తరువాత వీడియోని మరొకసారి <sup>ప్పే</sup> చేయండి.

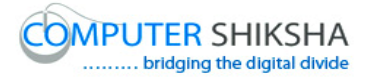

Ask the students if they have changed text style or not and check. విద్యార్థులని వాళ్ళు ఈ text style ని మార్చరా లేదా అని అడిగి ఒక సారి చెక్ చేయండి.

**200. To stop video time at 7 minute 28 seconds in VLC Media Player. వీడియో ని VLC Media Player లో 7 నిమషాల 28 సెక్న్లవద్ ద ఆపండ.ి**

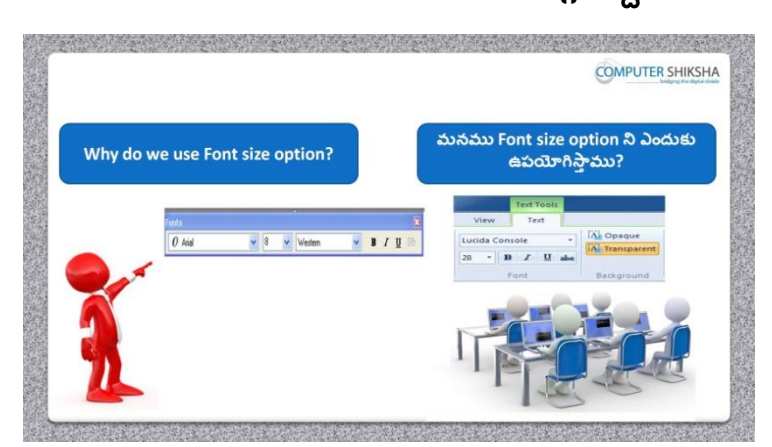

Stop video here and ask if they know why do we use 'Font size'? ఇక్క డ వీడియోని ఆపండి, విద్యార్చులని మనము'Font size'option ని ఎందుకు ఉపయోగిస్తామో వాళ్ళకి తెలుసా?అని అడగండి.

Just listen to the answers and play the video again for the correct answer. జవాబులని వినండి మరియు సరైన జవాబు కోసం వీడియోని మరొక్సారి play చేయండి.

**201. To stop video time at 7 minute 48 seconds in VLC Media Player. వీడియో ని VLC Media Player లో 7 నిమషాల 48 సెక్న్లవద్ ద ఆపండ.ి**

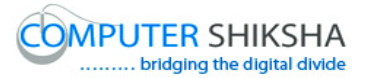

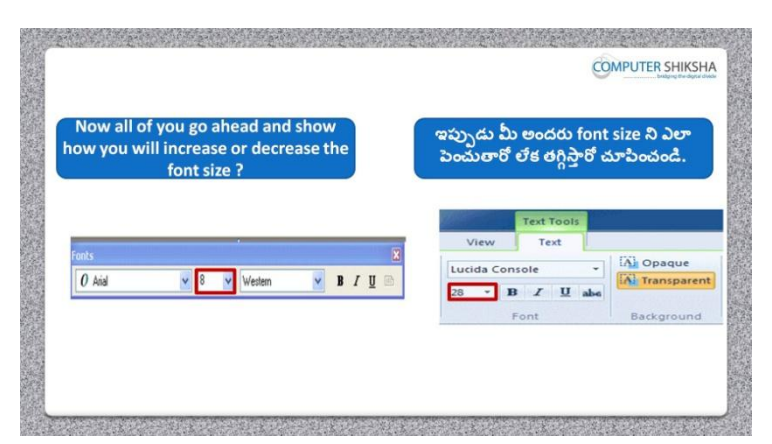

Stop video here and ask them to increase or decrease the text size as shown in video and play the video again.

ఇక్క డ వీడియోని ఆపండి, విద్యార్చులని text size ని పంచటం లేక్ తగింా చటం చేయమనండి. తర్చవాత వీడియోని మరొక్సారి ప్లేచేయండి.

#### **202. To stop video time at 8 minute 46 seconds in VLC Media Player. వీడియో ని VLC Media Player లో 8 నిమషాల 46 సెక్న్లవద్ ద ఆపండ.ి**

Stop video here and ask them to increase or decrease the text size as shown in video and play the video again.

ఇక్క డ వీడియోని ఆపండి, విద్యార్చులని వీడియోలో చూపంచిన విధముగా text size ని పెంచటం లేక తగ్గించటం చేయమనండి. తరువాత వీడియోని మరొక్సారి ప్లేచేయండి.

Ask the students if they have increased or decreased text size or not and check. విద్యార్థులని వాళ్ళు text size ని పెంచారో లేదా తగ్గించారో లేదా అని అడిగి ఒక్ సారి చెక్ చేయండి.

# **203. To stop video time at 9 minute 35 seconds in VLC Media Player. వీడియో ని VLC Media Player లో 9 నిమషాల 35 సెక్న్లవద్ ద ఆపండ.ి**

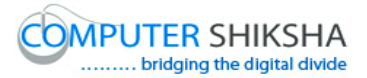

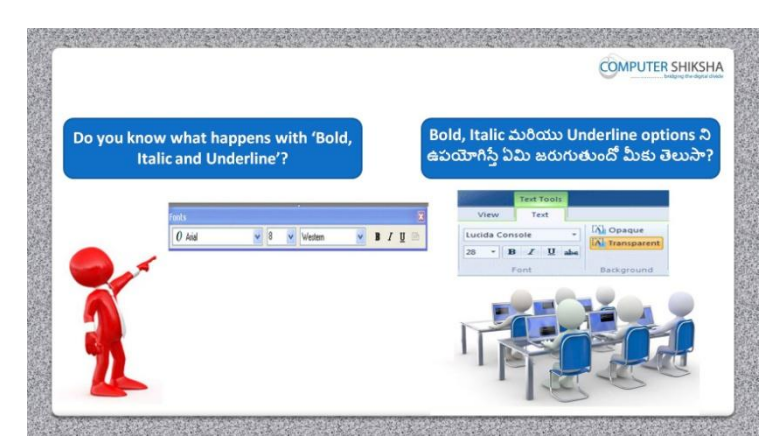

Stop video here and ask, what happens by using 'Bold, Italic and Underline'?

ఇక్క డ వీడియోని ఆపండి, విద్యార్చులని 'Bold, Italic and Underline' option లని ఉపయోగిస్తే ఏమి జరుగుతుందో వాళ్ళకి తెలుసా?అని అడగండి. Just listen to the answers and play the video again for the correct answer. జవాబులని వినండి మరియు సరైన జవాబు కోసం వీడియోని మరొక్సారి play చేయండి.

# **204. To stop video time at 10 minute 50 seconds in VLC Media Player. వీడియో ని VLC Media Player లో 10 నిమషాల 50 సెక్న్లవద్ ద ఆపండ.ి**

Stop video here and ask them to do 'Bold' as shown in video and play the video again.

ఇక్క డ వీడియోని ఆపండి, విద్యార్చులని వీడియోలో చూపంచిన విధముగా 'Bold' చేయమనండి.తర్చవాత వీడియోని మరొక్సారి ప్లేచేయండి.

Ask the students if they have done 'Bold' or not and check. ఇక్క డ వీడియోని ఆపండి, విద్యార్చులని వాళ్ళు 'Bold' ని చేశారో లేద్య తగింా చారో లేద్య అని అడిగి ఒక్ సారి చెక్ చేయండి.

# **205. To stop video time at 11 minute 46 seconds in VLC Media Player. వీడియో ని VLC Media Player లో 11 నిమషాల 46 సెక్న్లవద్ ద ఆపండ.ి**

Stop video here and ask them to do 'Italic' as shown in video and play the video again.

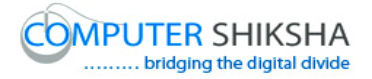

ఇక్క డ వీడియోని ఆపండి, విద్యార్చులని వీడియోలో చూపంచిన విధముగా 'Italic' ని చేయమనండి.

Ask the students if they have done Italic or not and check. ఇక్క డ వీడియోని ఆపండి, విద్యార్చులని వాళ్ళు 'Italic' ని చేశారో లేద్య తగింా చారో లేద్య అని అడిగి ఒక్ సారి చెక్ చేయండి.

# **206. To stop video time at 12 minute 15 seconds in VLC Media Player. వీడియో ని VLC Media Player లో 12 నిమషాల 15 సెక్న్లవద్ ద ఆపండ.ి**

Stop video here and ask them to do 'Underline' as shown in video and play the video again.

ఇక్క డ వీడియోని ఆపండి, విద్యార్చులని వీడియోలో చూపంచిన విధముగా 'Underline' చేయమనండి.తర్చవాత వీడియోని మరొక్సారి ప్లేచేయండి. Ask the students if they have done Underline or not and check. ఇక్క డ వీడియోని ఆపండి, విద్యార్చులని వాళ్ళు Underline ని చేశారో లేద్య అని అడిగి ఒక్ సారి చెక్ చేయండి.

# **207. To stop video time at 12 minute 51 seconds in VLC Media Player. వీడియో ని VLC Media Player లో 12 నిమషాల 51 సెక్న్లవద్ ద ఆపండ.ి**

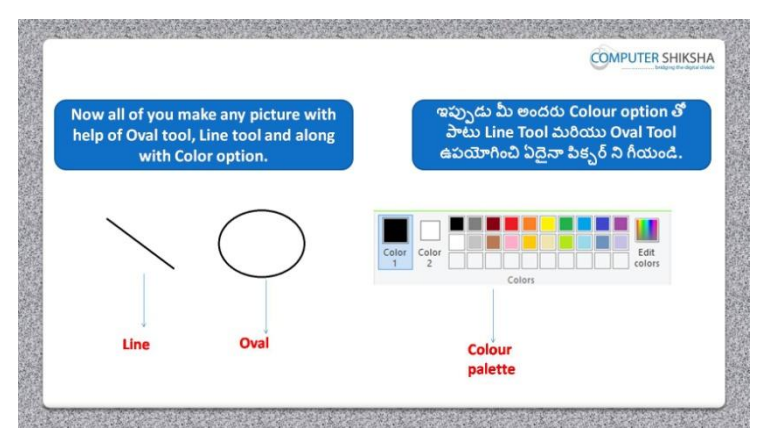

Stop video here and ask them to Draw any picture of their choice with help of line tool, oval tool and fill with the color.

ఇక్క డ వీడియోని ఆపండి, విద్యార్చులని line tool, oval tool మరియు fill with the color సహాయంతో వాళ్ు కి క్లవలసిన పక్ు ర్ ని గీయమనండి. Just check the picture and play the video again.

పక్ు ర్ ని ఒక్సారి చెక్ చేసి వీడియోని మరొక్సారి ప్లేచేయండి.

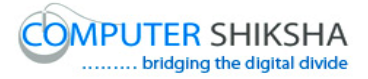

# **208. To stop video time at 13 minute 07 seconds in VLC Media Player. వీడియో ని VLC Media Player లో 13 నిమషాల 07 సెక్న్లవద్ ద ఆపండ.ి**

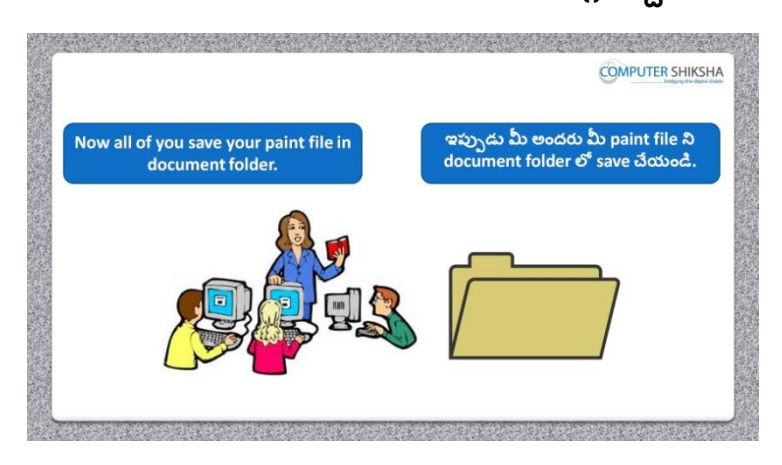

Stop video here and ask them to save their file in document folder. ఇక్క డ వీడియోని ఆపండి, విద్యార్చులని వాళ్ు file ని document folder లో save చేయమనండి.

Just check if they have saved the file or not and play the video again for correct answer.

ఇప్పుడు విద్యార్చులు file ని save చేశారో లేదో చెక్ చేసి సరైన సమాధానం కోసం వీడియోని మరొక్సారి ప్లేచేయండి.

# **209. To stop video time at 14 minute 53 seconds in VLC Media Player. వీడియో ని VLC Media Player లో 14 నిమషాల 53 సెక్న్లవద్ ద ఆపండ.ి**

Stop video here and ask them to save their file in document folder as shown in video.

ఇక్క డ వీడియోని ఆపండి, విద్యార్చులని వీడియోలో చూపంచిన విధముగా వాళ్ు file ని document folder లో save చేయమనండి.

Ask the students if they have saved their file or not as shown in video and check.

ఇక్క డ వీడియోని ఆపండి, విద్యార్చులని వాళ్ళు file ని వీడియోలో చూపంచిన విధముగా save చేశారో లేద్య అని అడిగి ఒక్ సారి చెక్ చేయండి.

**210. To stop video time at 15 minute 10 seconds in VLC Media Player.**

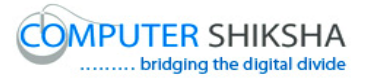

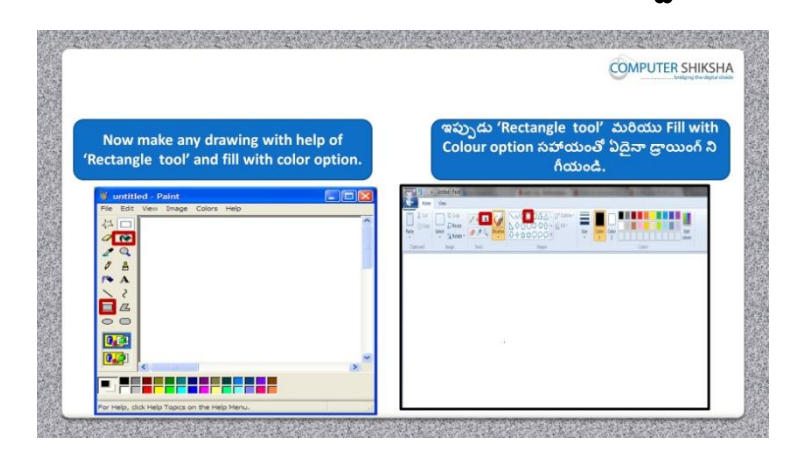

**వీడియో ని VLC Media Player లో 15 నిమషాల 10 సెక్న్లవద్ ద ఆపండ.ి**

Stop video here and ask them to Draw any picture of their choice with help of Rectangle tool, and fill with the color.

ఇక్క డ వీడియోని ఆపండి, విద్యార్చులని Rectangle tool మరియు fill with the color సహాయంతో వాళ్ు కి క్లవలసిన ఏదైన్న పక్ు ర్ ని గీయమనండి.

Just check the picture and play the video again.

పక్ు ర్ ని ఒక్సారి చెక్ చేసి వీడియోని మరొక్సారి ప్లేచేయండి.

**211. To stop video time at 15 minute 31 seconds in VLC Media Player. వీడియో ని VLC Media Player లో 15 నిమషాల 31 సెక్న్లవద్ ద ఆపండ.ి**

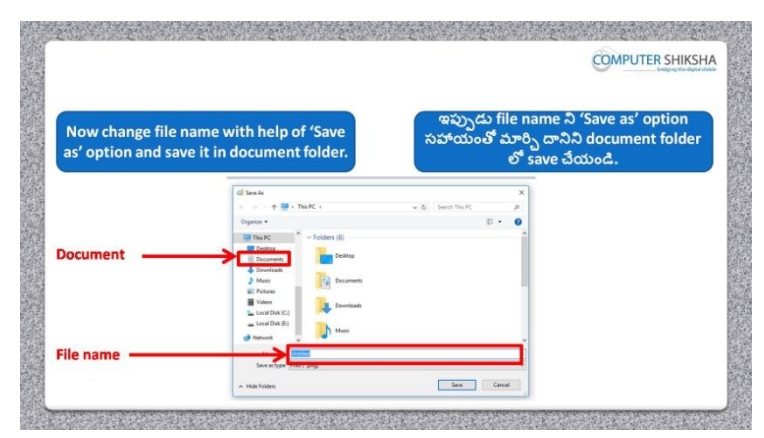

Stop video here and ask them to do 'Save as' your file on desktop and then play the video again.

ఇక్క డ వీడియోని ఆపండి, విద్యార్చులని వాళ్ు file ని desktop పైన 'Save as' చేయమనండి. తర్చవాత వీడియోని మరొక్సారి ప్లేచేయండి.

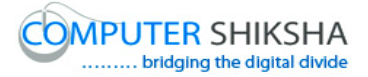

# **212. To stop video time at 15 minute 31 seconds in VLC Media Player. వీడియో ని VLC Media Player లో 15 నిమషాల 31 సెక్న్లవద్ ద ఆపండ.ి**

Stop video here and ask them to save as their file on desktop as shown in video. ఇక్క డ వీడియోని ఆపండి, విద్యార్చులని వాళ్ు file ని వీడియోలో చూపంచిన విధముగా desktop పైన 'Save as' చేయమనండి. Ask the students if they have saved or not as shown in video and check. ఇక్క డ వీడియోని ఆపండి, విద్యార్చులని వాళ్ళు file ని వీడియోలో చూపంచిన విధముగా save చేశారో లేద్య అని అడిగి ఒక్ సారి చెక్ చేయండి.

### **213. To stop video time at 17 minute 42 seconds in VLC Media Player. వీడియో ని VLC Media Player లో 17 నిమషాల 42 సెక్న్లవద్ ద ఆపండ.ి**

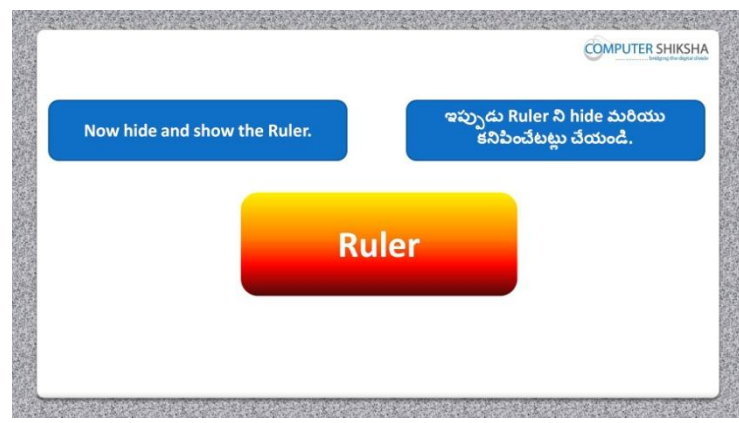

Stop video here and ask students to show or hide the 'Ruler' and then play the video again.

ఇక్క డ వీడియోని ఆపండి, విద్యార్చులని 'Ruler' ని క్నిపంచేటట్లేలేక్ hide చేయమనండి.తర్చవాత వీడియోని మరొక్సారి ప్లేచేయండి.

#### **214. To stop video time at 18 minute 40 seconds in VLC Media Player.**

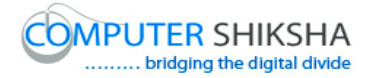

# **వీడియో ని VLC Media Player లో 18 నిమషాల 40 సెక్న్లవద్ ద ఆపండ.ి**

Stop video here and ask them to do hide/show ruler as shown in the video. ఇక్క డ వీడియోని ఆపండి, విద్యార్చులని వీడియోలో చూపంచిన విధముగా 'Ruler' క్నిపంచేటట్లేలేక్ hide చేయమనండి.

Just check if they have hidden/shown ruler or not and play the video again for correct answer.

ఇప్పుడు విద్యార్చులు 'Ruler' ని క్నిపంచేటట్లేలేక్ hide చేశారో లేదో చెక్ చేసి సరైన సమాధానం కోసం వీడియోని మరొక్సారి ప్లేచేయండి.

# **215. To stop video time at 18 minute 52 seconds in VLC Media Player. వీడియో ని VLC Media Player లో 18 నిమషాల 52 సెక్న్లవద్ ద ఆపండ.ి**

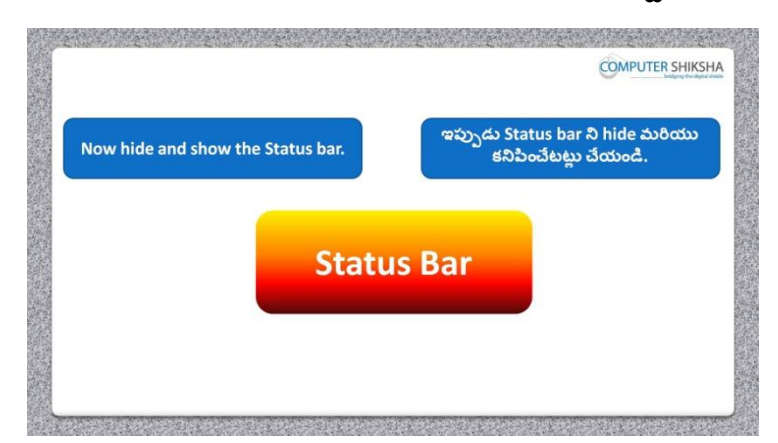

Stop video here and ask them to do hide/show Status bar and then play the video again.

ఇక్క డ వీడియోని ఆపండి, విద్యార్చులని Status bar ని క్నిపంచేటట్లేలేక్ hide చేయమనండి.తర్చవాత వీడియోని మరొక్సారి ప్లేచేయండి.

# **216. To stop video time at 20 minute 11 seconds in VLC Media Player. వీడియో ని VLC Media Player లో 20 నిమషాల 11 సెక్న్లవద్ ద ఆపండ.ి**

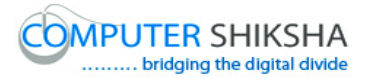

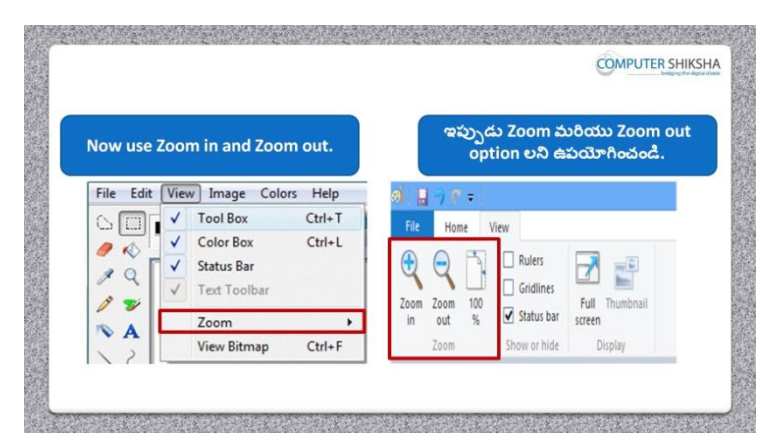

Stop video here and ask if they know how to do 'Zoom in' and Zoom out and then play the video again.

ఇక్క డ వీడియోని ఆపండి, విద్యార్చులని 'Zoom in' and Zoom out ని ఎలా చేయాలో వాళ్ు కి తెలుసా? అని అడగండి. తర్చవాత వీడియోని మరొక్సారి ప్లేచేయండి.

# **217. To stop video time at 21 minute 07 seconds in VLC Media Player. వీడియో ని VLC Media Player లో 21 నిమషాల 07 సెక్న్లవద్ ద ఆపండ.ి**

Stop video here and ask them to do practice 'Zoom bar' option.

ఇక్క డ వీడియోని ఆపండి, విద్యార్చులని 'Zoom bar' option ని practice చేయమనండి.

Just check if they have practiced the zoom option or not and play the video again for correct answer.

# **218. To stop video time at 21 minute 35 seconds in VLC Media Player. వీడియో ని VLC Media Player లో 21 నిమషాల 35 సెక్న్లవద్ ద ఆపండ.ి**

Stop video here and ask them to do practice of 'Zoom option' as shown in video.

ఇక్క డ వీడియోని ఆపండి, విద్యార్చులని వీడియోలో చూపంచిన విధముగా 'Zoom bar' option ని practice చేయమనండి.

Ask the students if they have practiced zoom option or not and check.

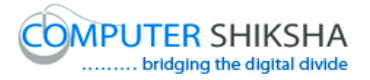

ఇక్క డ వీడియోని ఆపండి, విద్యార్చులు zoom option ని practice చేశారో లేద్య అని అడిగి ఒక్ సారి చెక్ చేయండి.

**219. To stop video time at 21 minute 45 seconds in VLC Media Player. వీడియో ని VLC Media Player లో 21 నిమషాల 45 సెక్న్లవద్ ద ఆపండ.ి**

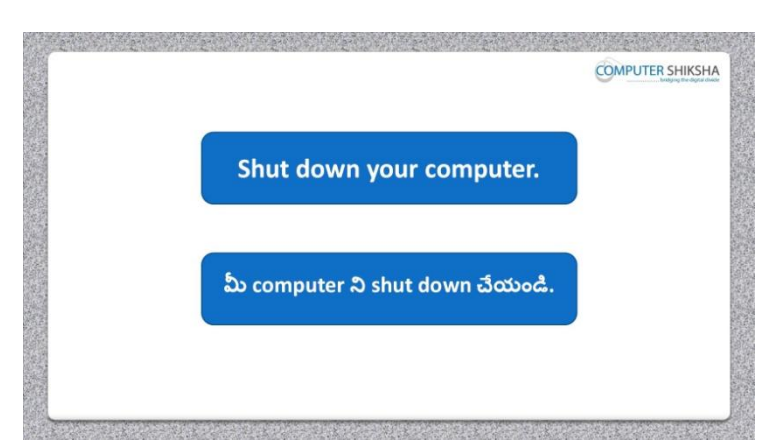

Stop video and ask them to shutdown the computer and then play the video again.

ఇక్కడ వీడియోని ఆపండి, విద్యార్థులని వాళ్ళ కంప్యూటర్ ని shutdown చేసి తర్చవాత వీడియోని మరొక్సారి ప్లేచేయండి.

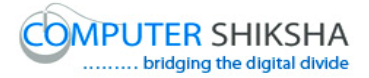

#### **Complete teacher's manual for Paint xp 2 Class 7 Paint xp 2 Class 7 యొక్క టీచర్ manual ని పూర్ితచేయండి.**

#### **Class 7 Summaries Class 7 సార్ాంశం**

- $\checkmark$  You will learn about Curve tool.
- $\checkmark$  మీరు Curve tool గురించి నేర్చుకుంటారు.
- $\checkmark$  What is Curve tool?
- $\checkmark$  Curve tool అంటే ఏమిటి?
- $\checkmark$  How to use Curve tool?
- $\checkmark$  Curve tool ని ఎలా ఉపయోగించాలి?
- $\checkmark$  And you will draw some pictures with help of Curve tool such as 'Bird', 'Mountain', 'Flag' and 'Leaf' మరియు మీరు Curve tool సహాయంతో పక్షి,కొండ,జెండా మరియు ఆకు లాంటి కొన్ని

పిక్చర్లు గీస్తారు.

Explain about this class before start.

ఈ క్లాస్ ని మొదలుపెట్టే ముందు దీని గురించి వివరించండి.

Now let's start video.

ఇపపుడు వీడియోని ముదలుపెడదాము.

**220. To stop video time at 25 seconds in VLC Media Player. వీడియో ని VLC Media Player లో 25 సెక్న్లవద్ ద ఆపండ.ి**

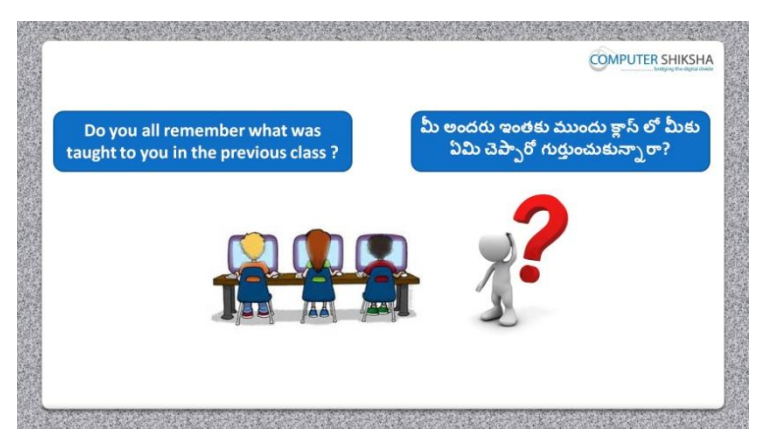

Stop video here and ask them if they remember what have they learnt in the previous class?

ఇక్కడ వీడియోని ఆపండి, విద్యార్థులని వాళ్ళు ఇంతకు ముందు క్లౌస్ లో ఏమి నేర్చుకన్నిరో వాళ్ుకి గుర్చాంద్య? అని అడగండి.

Just listen to the answers and play the video again for the correct answer. జవాబులని వినండి మరియు సరైన జవాబు కోసం వీడియోని మరొక్సారి play చేయండి.

**221. To stop video time at 51 seconds in VLC Media Player. వీడియో ని VLC Media Player లో 51 సెక్న్లవద్ ద ఆపండ.ి**

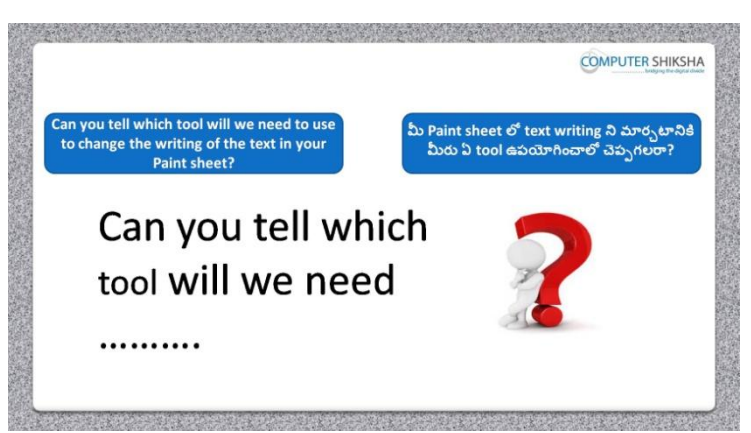

Stop video here and ask if they can tell which option is used to change the text writing?

ఇక్కడ వీడియోని ఆపండి, విద్యార్థులని text writing ని మార్చటానికి ఏ option ని ఉపయోగిస్తారో వాళ్ళు చెప్పగలరా?అని అడగండి. Just listen to the answers and play the video again for the correct answer. జవాబులని వినండి మరియు సరైన జవాబు కోసం వీడియోని మరొక్సారి play చేయండి.

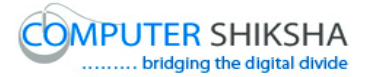

# **222. To stop video time at 1 minute 11 seconds in VLC Media Player. వీడియో ని VLC Media Player లో 01 నిమషం 11 సెక్న్లవద్ ద ఆపండి.**

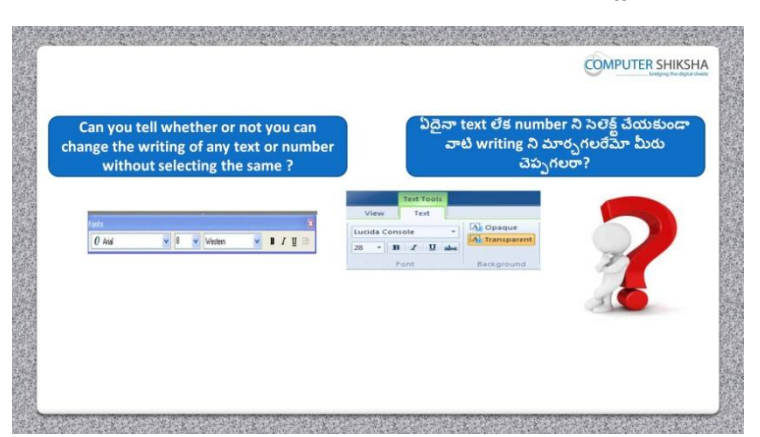

Stop video here and ask them if they can they change the text writing of line or paragraph without selecting them?

ఇక్క డ వీడియోని ఆపండి, విద్యార్చులని వాళ్ళు లైన్ లేక్ ప్లరా ని వాటిని సెలెక్ట్ చేయకుండా text writing ని మార్చగలరా ?అని అడగండి. Just listen to the answers and play the video again for the correct answer. జవాబులని వినండి మరియు సరైన జవాబు కోసం వీడియోని మరొక్సారి play చేయండి.

**223. To stop video time at 2 minute 03 seconds in VLC Media Player. వీడియో ని VLC Media Player లో 2 నిమషం 03 సెక్న్లవద్ ద ఆపండి**

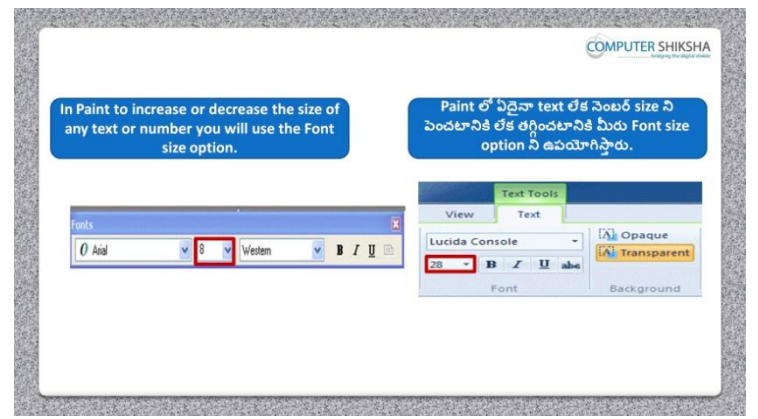

Stop video here and ask them if they can tell which option is used for increasing and decreasing the size of text.

ఇక్క డ వీడియోని ఆపండి, విద్యార్చులని text size ని పంచటానికి మరియు తగ్గించటానికి ఏ option ని ఉపయోగిస్తారో వాళ్ళు చెప్పగలరా? అని అడగండి.

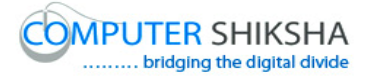

Just listen to the answers and play the video again for the correct answer. జవాబులని వినండి మరియు సరైన జవాబు కోసం వీడియోని మరొక్సారి play చేయండి.

**224. To stop video time at 2 minute 12 seconds in VLC Media Player. వీడియో ని VLC Media Player లో 2 నిమషం 12 సెక్న్లవద్ ద ఆపండి**

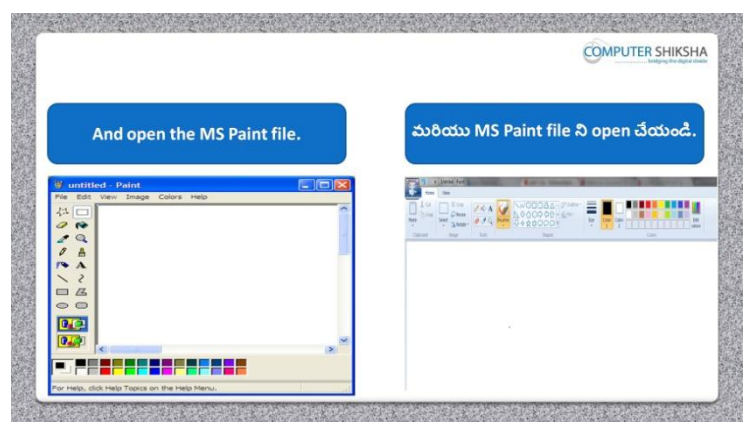

Stop video here and ask students to open MS-Paint file and then play the video again.

ఇక్క డ వీడియోని ఆపండి, విద్యార్చులని MS-Paint file ని open చేయమనండి.తర్చవాత వీడియోని మరొక్సారి ప్లేచేయండి.

**225. To stop video time at 2 minute 28 seconds in VLC Media Player.**

**వీడియో ని VLC Media Player లో 2 నిమషాల 28 సెక్న్లవద్ ద ఆపండి**

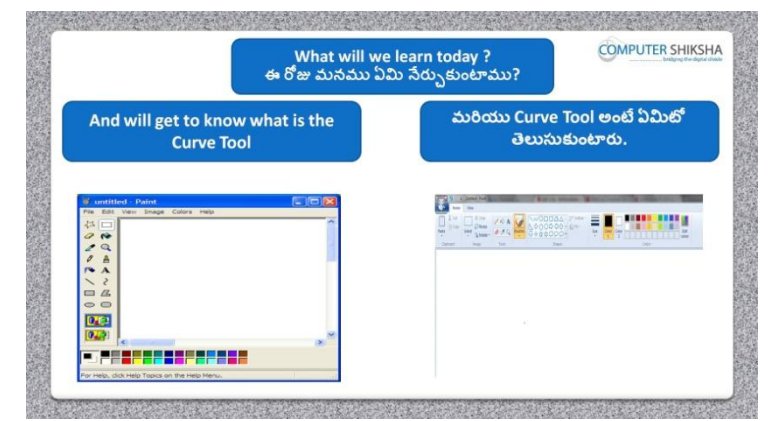

Stop video here and ask what will we learn today?

ఇక్క డ వీడియోని ఆపండి, ఈరోజు మనము ఏమి నేర్చు కంటాము?అని అడగండి.

Just listen to the answers and play the video again for the correct answer. జవాబులని వినండి మరియు సరైన జవాబు కోసం వీడియోని మరొక్సారి play చేయండి.

# **226. To stop video time at 2 minute 52 seconds in VLC Media Player. వీడియో ని VLC Media Player లో 2 నిమషాల 52 సెక్న్లవద్ ద ఆపండ.ి**

Stop video here and ask if they know what 'Curve' tool is? ఇక్క డ వీడియోని ఆపండి, 'Curve' tool అంటే ఏమిటో వాళ్ు కి తెలుసా?అని అడగండి. Just listen to the answers and play the video again for the correct answer. జవాబులని వినండి మరియు సరైన జవాబు కోసం వీడియోని మరొక్సారి play చేయండి.

# **227. To stop video time at 3 minute 50 seconds in VLC Media Player. వీడియో ని VLC Media Player లో 03 నిమషాల 50 సెక్న్లవద్ ద ఆపండి**

Stop video here and ask students to select 'Curve' tool and then play the video again.

ఇక్క డ వీడియోని ఆపండి, విద్యార్చులని Curve' tool ని సెలెక్ ్ చేయమనండి. తర్చవాత వీడియోని మరొక్సారి ప్లేచేయండి.

# **228. To stop video time at 4 minute 34 seconds in VLC Media Player. వీడియో ని VLC Media Player లో 04 నిమషాల 34 సెక్న్లవద్ ద ఆపండి**

Stop video here and ask students to do as shown in the video and then play the video again.

ఇక్క డ వీడియోని ఆపండి, విద్యార్చులని వీడియోలో చూపంచిన విధముగా చేయమనండి. తర్చవాత వీడియోని మరొక్సారి ప్లేచేయండి.

# **229. To stop video time at 5 minute 22 seconds in VLC Media Player. వీడియో ని VLC Media Player లో 5 నిమషాల 22 సెక్న్లవద్ ద ఆపండి**

Stop video here and ask students to do as shown in the video and then play the video again.
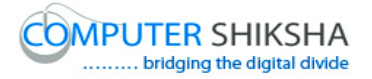

ఇక్క డ వీడియోని ఆపండి, విద్యార్చులని వీడియోలో చూపంచిన విధముగా చేయమనండి. తర్చవాత వీడియోని మరొక్సారి ప్లేచేయండి.

### **230. To stop video time at 6 minute 37 seconds in VLC Media Player. వీడియో ని VLC Media Player లో 6 నిమషాల 37 సెక్న్లవద్ ద ఆపండి**

Stop video here and ask students to do as shown in the video. ఇక్క డ వీడియోని ఆపండి, విద్యార్చులని వీడియోలో చూపంచిన విధముగా చేయమనండి.

Now just check whether they have completed the picture or not and then play the video again.

ఇప్పుడు విద్యార్థులు పిక్చర్ ని పూర్తి చేశారో లేదో చెక్ చేసి తరువాత వీడియోని మరొక్సారి ప్లేచేయండి.

### **231. To stop video time at 6 minute 45 seconds in VLC Media Player. వీడియో ని VLC Media Player లో 6 నిమషాల 45 సెక్న్లవద్ ద ఆపండి**

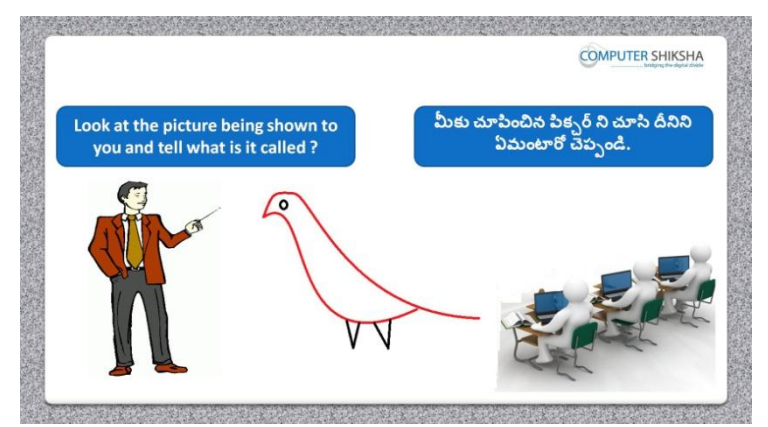

Stop video here and ask them to see the picture on the screen and explain what is it called?

ఇక్కడ వీడియోని ఆపండి, విద్యార్థులని screen పైన ఉన్న పిక్చర్ ని చూసి ద్యనిని ఏమంటారో వివరించమనండి.

Just listen to the answers and play the video again for the correct answer. జవాబులని వినండి మరియు సరైన జవాబు కోసం వీడియోని మరొక్సారి play చేయండి.

# **232. To stop video time at 6 minute 55 seconds in VLC Media Player. వీడియో ని VLC Media Player లో 6 నిమషాల 55 సెక్న్లవద్ ద ఆపండి**

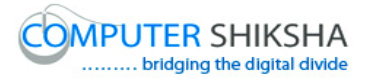

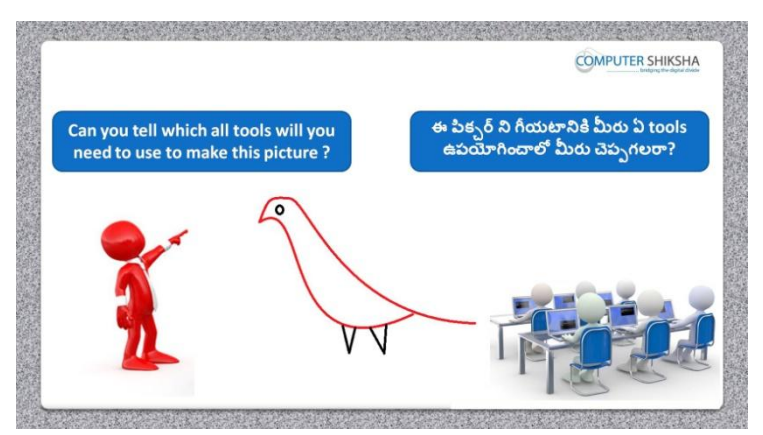

Stop video here and ask if they can tell which tool will be used to make this picture?

ఇక్కడ వీడియోని ఆపండి, విద్యార్థులని screen పైన ఉన్న పిక్చర్ ని చూసి ద్యనిని ఏమంటారో వివరించమనండి.

Just listen to the answers and play the video again for the correct answer. జవాబులని వినండి మరియు సరైన జవాబు కోసం వీడియోని మరొక్సారి play చేయండి.

**233. To stop video time at 7 minute 07 seconds in VLC Media Player. వీడియో ని VLC Media Player లో 7 నిమషాల 07 సెక్న్లవద్ ద ఆపండి**

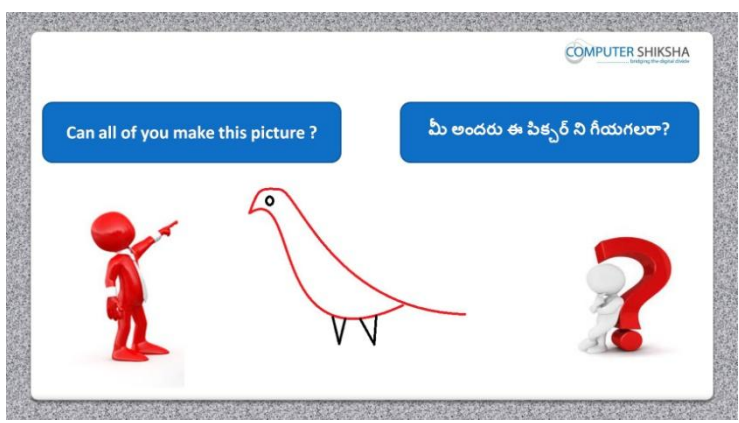

Stop video here and ask if they can make this drawing? ఇక్క డ వీడియోని ఆపండి, విద్యార్చులని వాళ్ళేఈ drawing గీయగలరా?అని అడగండి.

Just listen to the answers and play the video again for the correct answer. జవాబులని వినండి మరియు సరైన జవాబు కోసం వీడియోని మరొక్సారి play చేయండి.

**234. To stop video time at 7 minute 43 seconds in VLC Media Player.**

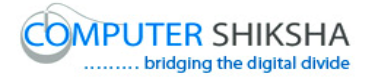

# **వీడియో ని VLC Media Player లో 7 నిమషాల 43 సెక్న్లవద్ ద ఆపండి**

Stop video here and ask students to select 'Curve' tool and then play the video again.

ఇక్క డ వీడియోని ఆపండి, విద్యార్చులని 'Curve' tool ని సెలెక్ ్ చేయమనండి. తర్చవాత వీడియోని మరొక్సారి ప్లేచేయండి.

## **235. To stop video time at 8 minute 12 seconds in VLC Media Player. వీడియో ని VLC Media Player లో 8 నిమషాల 12 సెక్న్లవద్ ద ఆపండి**

Stop video here and ask students to draw a line as shown in the video and then play the video again.

ఇక్క డ వీడియోని ఆపండి, విద్యార్చులని వీడియోలో చూపంచిన విధముగా ఒక్ లైన్ ని గీసి తర్చవాత వీడియోని మరొక్సారి ప్లేచేయండి.

### **236. To stop video time at 8 minute 35 seconds in VLC Media Player. వీడియో ని VLC Media Player లో 08 నిమషాల 35 సెక్న్లవద్ ద ఆపండి**

Stop video here and ask students to do as shown in the video and then play the video again.

ఇక్క డ వీడియోని ఆపండి, విద్యార్చులని వీడియోలో చూపంచిన విధముగా చేయమనండి.తర్చవాత వీడియోని మరొక్సారి ప్లేచేయండి.

# **237. To stop video time at 9 minute 43 seconds in VLC Media Player. వీడియో ని VLC Media Player లో 9 నిమషాల 43 సెక్న్లవద్ ద ఆపండి**

Stop video here and ask students to do as shown in the video and then play the video again.

ఇక్క డ వీడియోని ఆపండి, విద్యార్చులని వీడియోలో చూపంచిన విధముగా చేయమనండి.తర్చవాత వీడియోని మరొక్సారి ప్లేచేయండి.

## **238. To stop video time at 11 minute 42 seconds in VLC Media Player. వీడియో ని VLC Media Player లో 11 నిమషాల 42 సెక్న్లవద్ ద ఆపండి**

Stop video here and ask students to do as shown in the video.

ఇక్క డ వీడియోని ఆపండి, విద్యార్చులని వీడియోలో చూపంచిన విధముగా చేయమనండి.

Now just check whether they have completed the picture or not and then play the video again.

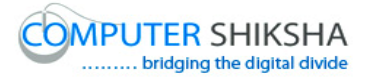

## **239. To stop video time at 11 minute 51 seconds in VLC Media Player. వీడియో ని VLC Media Player లో 11 నిమషాల 51 సెక్న్లవద్ ద ఆపండి**

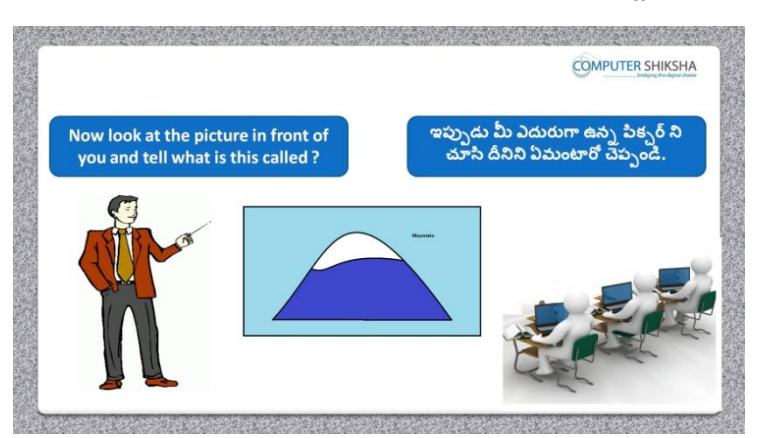

Stop video here and ask them to see the picture on the screen and explain what is it called?

ఇక్కడ వీడియోని ఆపండి, విద్యార్థులని screen పైన ఉన్న పిక్చర్ ని చూసి ద్యనిని ఏమంటారో వివరించమనండి.

Just listen to the answers and play the video again for the correct answer. జవాబులని వినండి మరియు సరైన జవాబు కోసం వీడియోని మరొక్సారి play చేయండి.

**240. To stop video time at 12 minute 00 seconds in VLC Media Player. వీడియో ని VLC Media Player లో 12 నిమషాల 00 సెక్న్లవద్ ద ఆపండి**

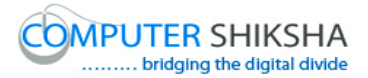

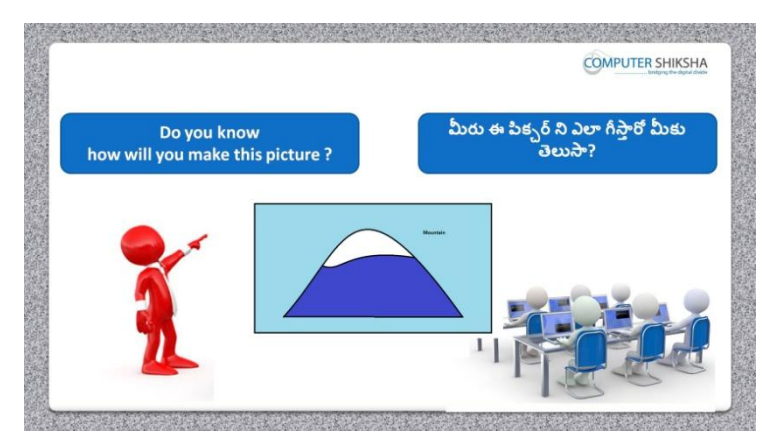

Stop video here and ask if they know how to draw this picture? ఇక్క డ వీడియోని ఆపండి, విద్యార్చులని ఈ పక్ు ర్ ని ఎలా గీయాలి?అని అడగండి.

Just listen to the answers and play the video again for the correct answer. జవాబులని వినండి మరియు సరైన జవాబు కోసం వీడియోని మరొక్సారి play చేయండి.

## **241. To stop video time at 12 minute 57 seconds in VLC Media Player. వీడియో ని VLC Media Player లో 12 నిమషాల 57 సెక్న్లవద్ ద ఆపండి**

Stop video here and ask students to select rectangle and draw a box as shown in the video.

ఇక్కడ వీడియోని ఆపండి, విద్యార్థులని rectangle ని సెలెక్ట్ చేసుకొని వీడియోలో చూపంచిన విధముగా ఒక్ బాక్్ ని గీయమనండి.

## **242. To stop video time at 13 minute 29 seconds in VLC Media Player. వీడియో ని VLC Media Player లో 13 నిమషాల 29 సెక్న్లవద్ ద ఆపండి**

Stop video here and ask students to select 'Curve' tool and do as shown in the video and then play the video again.

ఇక్కడ వీడియోని ఆపండి, విద్యార్థులని 'Curve' tool ని సెలెక్ట్ చేసి వీడియో లో చూపంచిన విధముగా చేయమనండి.తర్చవాత వీడియోని మరొక్సారి ప్లే చేయండి

#### **243. To stop video time at 13 minute 45 seconds in VLC Media Player.**

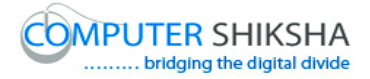

# **వీడియో ని VLC Media Player లో 13 నిమషాల 45 సెక్న్లవద్ ద ఆపండి**

Stop video here and ask students to draw one more line as shown in the video and then play the video again.

ఇక్క డ వీడియోని ఆపండి, విద్యార్చులని వీడియో లో చూపంచిన విధముగా మరొక్ లైన్ ని గీయమనండి. తర్చవాత వీడియోని మరొక్సారి ప్లేచేయండి.

## **244. To stop video time at 14 minute 26 seconds in VLC Media Player. వీడియో ని VLC Media Player లో 14 నిమషాల 26 సెక్న్లవద్ ద ఆపండి**

Stop video here and ask students to do as shown in the video.

ఇక్క డ వీడియోని ఆపండి, విద్యార్చులని వీడియో లో చూపంచిన విధముగా చేయమనండి.

Now just check whether they have completed the picture or not and then play the video again.

ఇప్పుడు విద్యార్థులు పిక్చర్ ని పూర్తి చేశారో లేదో చెక్ చేసి తరువాత వీడియోని మరొక్సారి ప్లేచేయండి.

## **245. To stop video time at 15 minute 17 seconds in VLC Media Player. వీడియో ని VLC Media Player లో 15 నిమషాల 17 సెక్న్లవద్ ద ఆపండి**

Stop video here and ask them to see the picture on the screen and explain what is it called?

ఇక్కడ వీడియోని ఆపండి, విద్యార్థులని స్క్రీన్ పైన ఉన్న పిక్సర్ ని చూసి ద్యనిని ఏమంటారో చెపు మనండి.వీడియో లో చూపంచిన విధముగా చేయమనండి.

Just listen to the answers and play the video again for the correct answer. జవాబులని వినండి మరియు సరైన జవాబు కోసం వీడియోని మరొక్సారి play చేయండి.

# **246. To stop video time at 15 minute 42 seconds in VLC Media Player. వీడియో ని VLC Media Player లో 15 నిమషాల 42 సెక్న్లవద్ ద ఆపండి**

Stop video here and ask if they can tell us which country's flag is it? ఇక్క డ వీడియోని ఆపండి, విద్యార్చులని ఈ జండా ఏ దేశానిదో వాళ్ళే చెపు గలరా?అని అడగండి.

Just listen to the answers and play the video again for the correct answer.

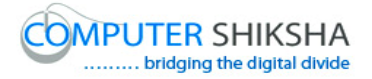

జవాబులని వినండి మరియు సరైన జవాబు కోసం వీడియోని మరొక్సారి play చేయండి.

**247. To stop video time at 15 minute 47 seconds in VLC Media Player. వీడియో ని VLC Media Player లో 15 నిమషాల 47 సెక్న్లవద్ ద ఆపండి**

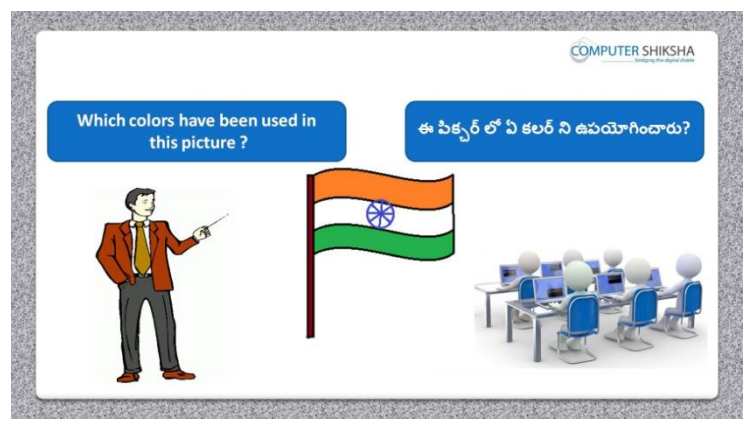

Stop video here and ask if they know which colors has been used in this picture?

ఇక్క డ వీడియోని ఆపండి, విద్యార్చులని ఈ పక్ు ర్ లో ఏ రంగులు ఉపయోగోయించారో వాళ్ళేచెపుగలరా? అని అడగండి.

Just listen to the answers and play the video again for the correct answer. జవాబులని వినండి మరియు సరైన జవాబు కోసం వీడియోని మరొక్సారి play చేయండి.

# **248. To stop video time at 16 minute 22 seconds in VLC Media Player. వీడియో ని VLC Media Player లో 16 నిమషాల 22 సెక్న్లవద్ ద ఆపండి.**

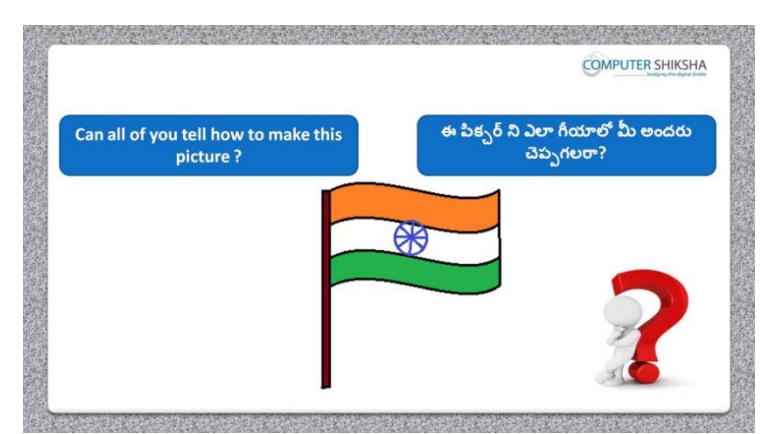

Stop video here and ask if they can tell how will they make this picture? ఇక్క డ వీడియోని ఆపండి, విద్యార్చులని వాళ్ళేఈ పక్ుర్ ని ఎలా గీయగలరో చెపు గలరా?అని అడగండి.

Just listen to the answers and play the video again for the correct answer. జవాబులని వినండి మరియు సరైన జవాబు కోసం వీడియోని మరొక్సారి play చేయండి.

# **249. To stop video time at 17 minute 31 seconds in VLC Media Player. వీడియో ని VLC Media Player లో 17 నిమషాల 31 సెక్న్లవద్ ద ఆపండి.**

Stop video here and ask students to select 'Line' tool and then play the video again.

ఇక్కడ వీడియోని ఆపండి, విద్యార్థులని 'Line' tool ని సెలెక్ట్ చేసుకొని తర్చవాత వీడియోని మరొక్సారి ప్లేచేయండి.

# **250. To stop video time at 18 minute 33 seconds in VLC Media Player. వీడియో ని VLC Media Player లో 18 నిమషాల 33 సెక్న్లవద్ ద ఆపండి.**

Stop video here and ask students to do as shown in the video and then play the video again.

ఇక్క డ వీడియోని ఆపండి, విద్యార్చులని వీడియో లో చూపంచిన విధముగా చేయమనండి. తర్చవాత వీడియోని మరొక్సారి ప్లేచేయండి.

### **251. To stop video time at 19 minute 14 seconds in VLC Media Player. వీడియో ని VLC Media Player లో 19 నిమషాల 14 సెక్న్లవద్ ద ఆపండి.**

Stop video here and ask students to select 'Curve' tool and then play the video again.

ఇక్క డ వీడియోని ఆపండి, విద్యార్చులని 'Curve' tool ని సెలెక్ ్ చేయమనండి.తర్చవాత వీడియోని మరొక్సారి ప్లేచేయండి.

# **252. To stop video time at 20 minute 00 seconds in VLC Media Player. వీడియో ని VLC Media Player లో 20 నిమషాల 00 సెక్న్లవద్ ద ఆపండి.**

Stop video here and ask students to do as shown in the video and then play the video again.

ఇక్క డ వీడియోని ఆపండి, విద్యార్చులని వీడియో లో చూపంచిన విధముగా చేయమనండి. తర్చవాత వీడియోని మరొక్సారి ప్లేచేయండి.

**253. To stop video time at 20 minute 43 seconds in VLC Media Player. వీడియో ని VLC Media Player లో 20 నిమషాల 43 సెక్న్లవద్ ద ఆపండి.**

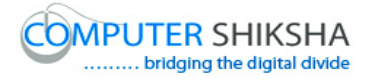

Stop video here and ask students to do copy and paste as shown in the video and then play the video again.

ఇక్క డ వీడియోని ఆపండి, విద్యార్చులని వీడియో లో చూపంచిన విధముగా copy మరియు paste చేయమనండి. తర్చవాత వీడియోని మరొక్సారి ప్లే చేయండి.

### **254. To stop video time at 21 minute 06 seconds in VLC Media Player. వీడియో ని VLC Media Player లో 12 నిమషాల 06 సెక్న్లవద్ ద ఆపండి.**

Stop video here and ask students to do copy and paste again as shown in the video and then play the video again.

ఇక్క డ వీడియోని ఆపండి, విద్యార్చులని వీడియో లో చూపంచిన విధముగా మరొక్సారి copy మరియు paste చేయమనండి. తర్చవాత వీడియోని మరొక్సారి ప్లేచేయండి.

### **255. To stop video time at 22 minute 16 seconds in VLC Media Player. వీడియో ని VLC Media Player లో 22 నిమషాల 16 సెక్న్లవద్ ద ఆపండి.**

Stop video here and ask students to do as shown in the video and then play the video again.

ఇక్క డ వీడియోని ఆపండి, విద్యార్చులని వీడియో లో చూపంచిన విధముగా చేయమనండి. తర్చవాత వీడియోని మరొక్సారి ప్లేచేయండి.

## **256. To stop video time at 23 minute 14 seconds in VLC Media Player. వీడియో ని VLC Media Player లో 23 నిమషాల 14 సెక్న్లవద్ ద ఆపండి.**

Stop video here and ask students to select 'Oval' tool and do as shown in the video and then play the video again.

ఇక్కడ వీడియోని ఆపండి, విద్యార్థులని 'Oval' tool ని సెలెక్ట్ చేసుకొని వీడియో లో చూపంచిన విధముగా చేయమనండి. తర్చవాత వీడియోని మరొక్సారి ప్లేచేయండి.

### **257. To stop video time at 25 minute 42 seconds in VLC Media Player. వీడియో ని VLC Media Player లో 25 నిమషాల 42 సెక్న్లవద్ ద ఆపండి.**

Stop video here and ask students to do as shown in the video.

ఇక్క డ వీడియోని ఆపండి, విద్యార్చులని వీడియో లో చూపంచిన విధముగా చేయమనండి.

Now just check whether they have completed the picture or not and then play the video again.

ఇప్పుడు విద్యార్థులు పిక్చర్ ని పూర్తి చేశారో లేదో చెక్ చేసి తరువాత వీడియోని మరొక్సారి ప్లేచేయండి.

## **258. To stop video time at 25 minute 48 seconds in VLC Media Player. వీడియో ని VLC Media Player లో 25 నిమషాల 48 సెక్న్లవద్ ద ఆపండి.**

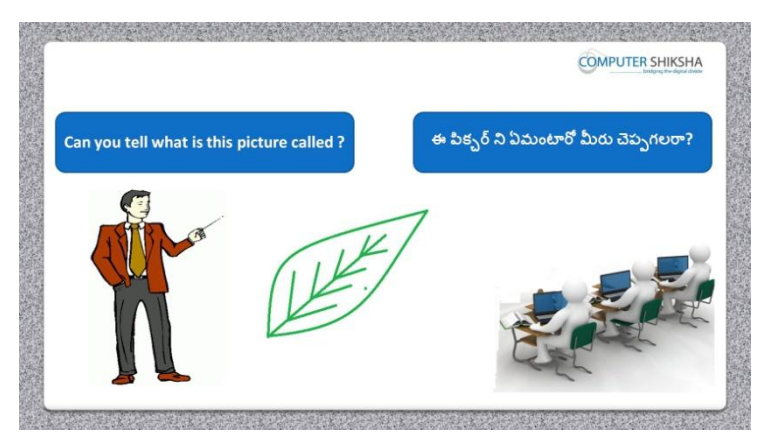

Stop video here and ask them to see the picture on the screen and explain what is it called?

ఇక్క డ వీడియోని ఆపండి, విద్యార్చులని స్క్సీక న్ పైన ఉని పక్ు ర్ ని చూసి ద్యనిని ఏమంటారో చెపు మనండి.వీడియో లో చూపంచిన విధముగా చేయమనండి.

Just listen to the answers and play the video again for the correct answer. జవాబులని వినండి మరియు సరైన జవాబు కోసం వీడియోని మరొక్సారి play చేయండి.

# **259. To stop video time at 26 minute 17 seconds in VLC Media Player. వీడియో ని VLC Media Player లో 26 నిమషాల 17 సెక్న్లవద్ ద ఆపండి.**

Stop video here and ask students to select 'Line' tool and draw as shown in the video and then play the video again.

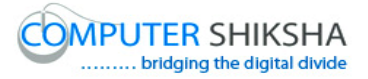

ఇక్కడ వీడియోని ఆపండి, విద్యార్థులని 'Line' tool ని సెలెక్ట్ చేసుకొని వీడియో లో చూపంచిన విధముగా గీయమనండి.తర్చవాత వీడియోని మరొక్సారి ప్లేచేయండి.

### **260. To stop video time at 26 minute 55 seconds in VLC Media Player. వీడియో ని VLC Media Player లో 26 నిమషాల 55 సెక్న్లవద్ ద ఆపండి.**

Stop video here and ask students to select 'Curve' tool and draw a line as shown in the video and then play the video again.

ఇక్కడ వీడియోని ఆపండి, విద్యార్థులని 'Curve' tool ని సెలెక్ట్ చేసుకొని వీడియో లో చూపంచిన విధముగా ఒక్ లైన్ ని గీయమనండి.తర్చవాత వీడియోని మరొక్సారి ప్లేచేయండి.

**261. To stop video time at 28 minute 02 seconds in VLC Media Player. వీడియో ని VLC Media Player లో 28 నిమషాల 02 సెక్న్లవద్ ద ఆపండి.**

Stop video here and ask students to select 'Line' tool and do as shown in the video and then play the video again.

ఇక్కడ వీడియోని ఆపండి, విద్యార్థులని 'Line' tool ని సెలెక్ట్ చేసుకొని వీడియో లో చూపంచిన విధముగా చేయమనండి.తర్చవాత వీడియోని మరొక్సారి ప్లేచేయండి.

**262. To stop video time at 29 minute 25 seconds in VLC Media Player. వీడియో ని VLC Media Player లో 29 నిమషాల 25 సెక్న్లవద్ ద ఆపండి.**

Stop video here and ask students to do as shown in the video. ఇక్క డ వీడియోని ఆపండి, విద్యార్చులని వీడియో లో చూపంచిన విధముగా చేయమనండి.

Now just check whether they have completed the picture or not and then play the video again.

ఇప్పుడు విద్యార్థులు పిక్చర్ ని పూర్తి చేశారో లేదో చెక్ చేసి తరువాత వీడియోని మరొక్సారి ప్లేచేయండి.

**263. To stop video time at 29 minute 41 seconds in VLC Media Player. వీడియో ని VLC Media Player లో 29 నిమషాల 41 సెక్న్లవద్ ద ఆపండి.**

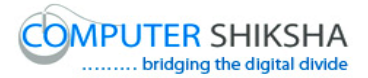

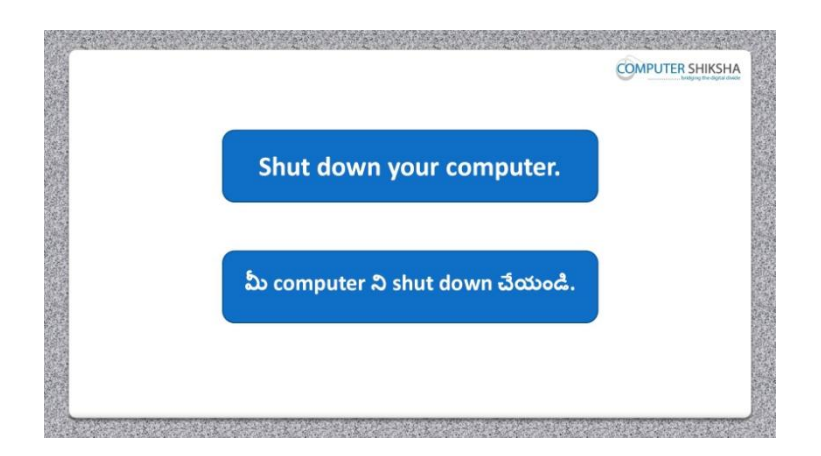

Stop video here and ask students to save their file and properly Shutdown the computer.

ఇక్కడ వీడియోని ఆపండి, విద్యార్థులని వాళ్ళ file ని save చేసి కంప్యూటర్ ని సరైన విధముగా ని shutdown చేయమనండి.

### **Complete teacher's manual for Paint 2 Class 8 Paint 2 Class 8 యొక్క టీచర్ manual ని పూర్ితచేయండి.**

**Class 8 Summaries Class 8 సార్ాంశం**

- $\checkmark$  You will learn about Curve tool.
- $\checkmark$  మీరు Curve tool గురించి నేర్చుకుంటారు.
- $\checkmark$  What is Curve tool?
- $\checkmark$  Curve tool అంటే ఏమిటి?
- $\checkmark$  How to use Curve tool?
- $\checkmark$  Curve tool ని ఎలా ఉపయోగించాలి?
- $\checkmark$  How to use Polygon tool?
- $\checkmark$  Polygon tool ని ఎలా ఉపయోగించాలి?
- $\checkmark$  At the end you will draw some pictures with help of Curve and Polygon tool such as 'scenery', 'Fish', 'Whale' Arrow and Bow and 'Face' చివరిలో మీరు Curve మరియు Polygon tool సహాయంతో చేప,పేల్,బాణం,విలు

మరియు మొహం లాంటి కొన్ని పిక్చర్లు గీస్తారు.వీళ్ళు మీరు కొన్ని పిక్చర్లు గీస్తారు.

Explain about this class before start.

```
ఈ క్లాస్ ని మొదలుపెట్టే ముందు దీని గురించి వివరించండి.
```
Now let's start video

ఇపపుడు వీడియోని ముదలుపెడదాము.

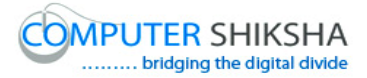

**264. To stop video time at 24 seconds in VLC Media Player. వీడియో ని VLC Media Player లో 24 సెక్న్లవద్ ద ఆపండ.ి**

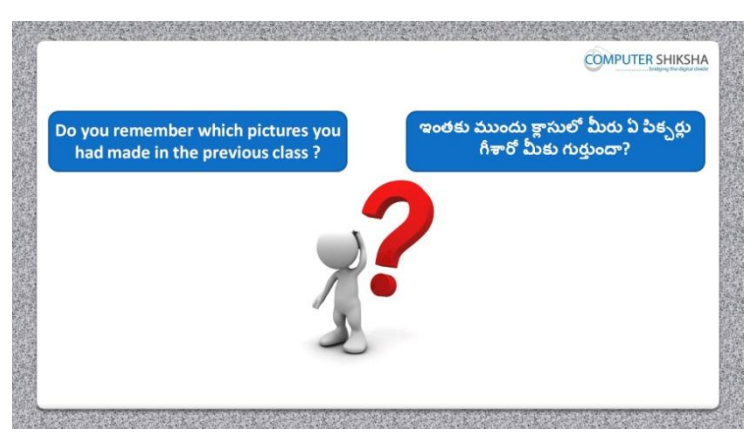

Stop video here and ask them if they remember which picture they had drawn in the previous class?

ఇక్కడ వీడియోని ఆపండి, విద్యార్థులని వాళ్ళు ఇంతకు ముందు క్లౌస్ లో ఏ picture ని గీశారో వాళ్ళకి గుర్తుందా? అని అడగండి

Just listen to the answers and play the video again for the correct answer.

జవాబులని వినండి మరియు సరైన జవాబు కోసం వీడియోని మరొక్సారి play చేయండి.

**265. To stop video time at 42 seconds in VLC Media Player. వీడియో ని VLC Media Player లో 42 సెక్న్లవద్ ద ఆపండ.ి**

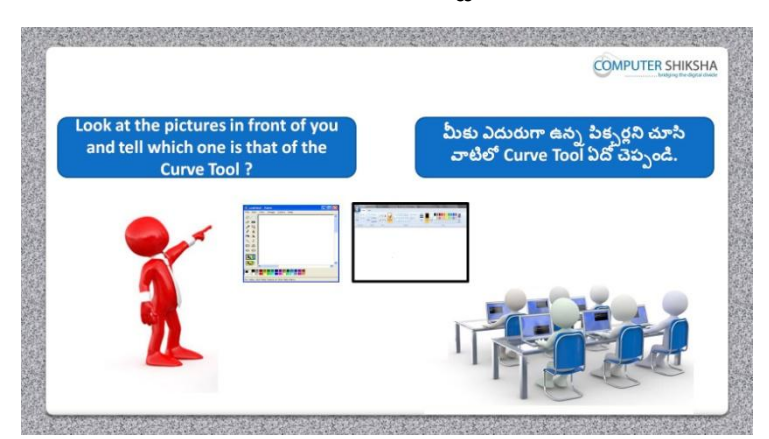

Stop video here and ask students to look on the screen and tell which one is the 'Curve' tool?

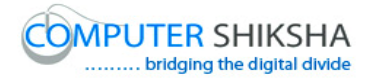

ఇక్క డ వీడియోని ఆపండి, విద్యార్చులని స్క్సీకన్ ని చూసి వాటిలో 'Curve' tool ఏది? అని అడగండి.

Just listen to the answers and play the video again for the correct answer. జవాబులని వినండి మరియు సరైన జవాబు కోసం వీడియోని మరొక్సారి play చేయండి.

## **266. To stop video time at 56 seconds in VLC Media Player. వీడియో ని VLC Media Player లో 56 సెక్న్లవద్ ద ఆపండ.ి**

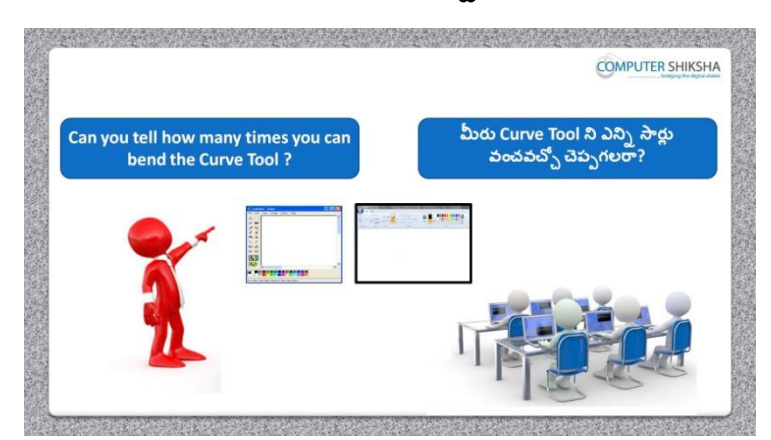

Stop video here and ask if they can they tell how many times one can bend 'Curve tool'?

```
ఇక్క డ వీడియోని ఆపండి, విద్యార్చులని 'Curve tool' ని ఎనిి సార్చే
వంచగలరో వాళ్ళు చెపు గలరా?అని అడగండి.
```
Just listen to the answers and play the video again for the correct answer. జవాబులని వినండి మరియు సరైన జవాబు కోసం వీడియోని మరొక్సారి play చేయండి.

**267. To stop video time at 1 minute 20 seconds in VLC Media Player. వీడియో ని VLC Media Player లో 01 నిమషం 20 సెక్న్లవద్ ద ఆపండి.**

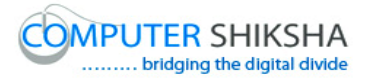

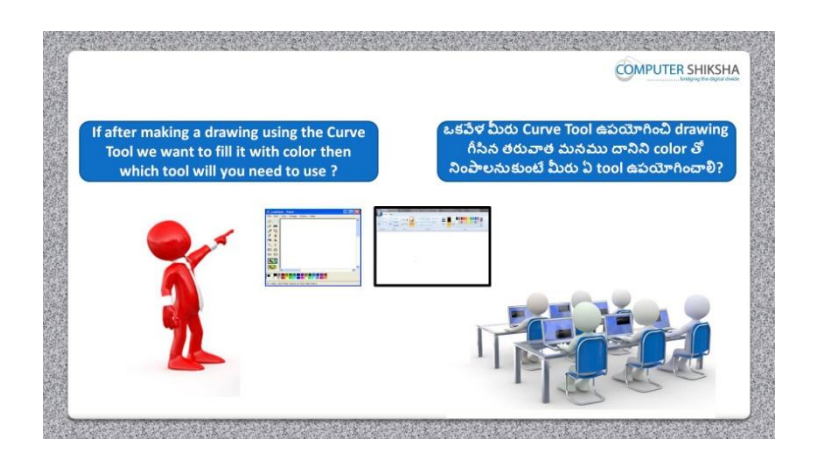

Stop video here and ask if they know which tool will used to color after completing the drawing with help of 'Curve tool'?

ఇక్క డ వీడియోని ఆపండి, విద్యార్చులని 'Curve tool' సహాయంతో drawing గీయటం పూర్తి చేశాక కలర్ నింపటానికి ఏ టూల్ ఉపయోగిస్తారో వాళ్ళకి తెలుసా? అని అడగండి.

Just listen to the answers and play the video again for the correct answer. జవాబులని వినండి మరియు సరైన జవాబు కోసం వీడియోని మరొక్సారి play చేయండి.

**268. To stop video time at 1 minute 41 seconds in VLC Media Player. వీడియో ని VLC Media Player లో 01 నిమషం 41 సెక్న్లవద్ ద ఆపండి.**

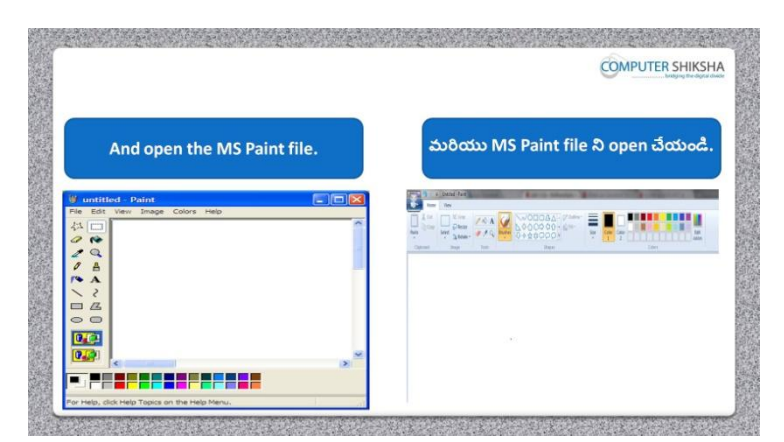

Stop video here and ask students to open MS-Paint file and then play the video again.

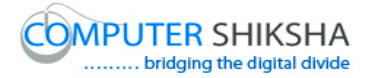

ఇక్క డ వీడియోని ఆపండి, విద్యార్చులని MS-Paint file ని open చేయమనండి.తర్చవాత వీడియోని మరొక్సారి ప్లేచేయండి.

## **269. To stop video time at 1 minute 58 seconds in VLC Media Player. వీడియో ని VLC Media Player లో 01 నిమషం 58 సెక్న్లవద్ ద ఆపండి.**

Stop video here and ask what will we learn today? ఇక్క డ వీడియోని ఆపండి, ఈరోజు మనము ఏమి నేర్చు కంటాము?అని అడగండి.

Just listen to the answers and play the video again for the correct answer. జవాబులని వినండి మరియు సరైన జవాబు కోసం వీడియోని మరొక్సారి play చేయండి.

**270. To stop video time at 2 minute 05 seconds in VLC Media Player. వీడియో ని VLC Media Player లో 02 నిమషాల 05 సెక్న్లవద్ ద ఆపండ.ి**

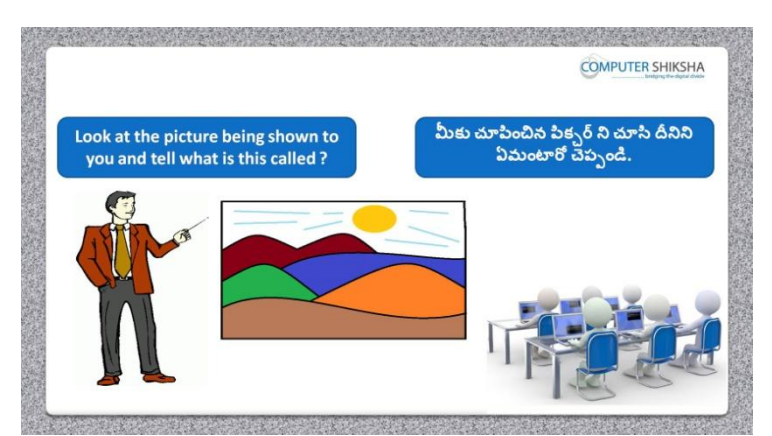

Stop video here and ask what the given picture is called? ఇక్క డ వీడియోని ఆపండి, ఇచిు న పక్ు ర్ ని ఏమంటార్చ?అని అడగండి.

Just listen to the answers and play the video again for the correct answer. జవాబులని వినండి మరియు సరైన జవాబు కోసం వీడియోని మరొక్సారి play చేయండి.

**271. To stop video time at 2 minute 38 seconds in VLC Media Player. వీడియో ని VLC Media Player లో 2 నిమషాల 38 సెక్న్లవద్ ద ఆపండ.ి**

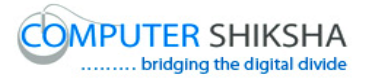

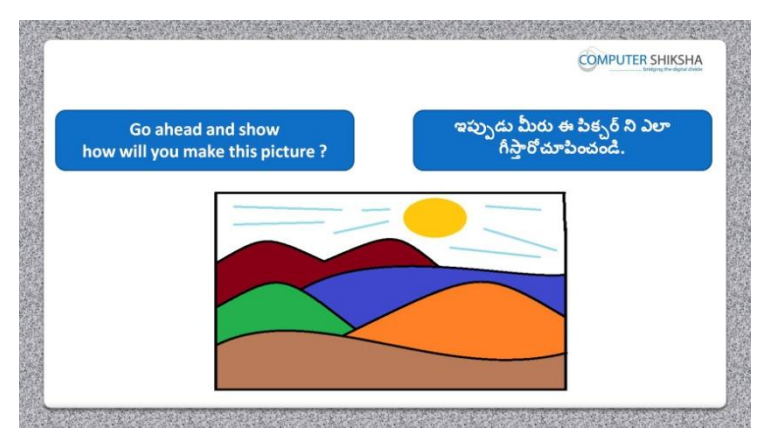

Stop video here and ask if they can draw this picture? ఇక్క డ వీడియోని ఆపండి, విద్యార్చులని వాళ్ళు ఈ పక్ు ర్ ని గీయగలరా? అని అడగండి.

Just listen to the answers and play the video again for the correct answer. జవాబులని వినండి మరియు సరైన జవాబు కోసం వీడియోని మరొక్సారి play చేయండి.

### **272. To stop video time at 2 minute 59 seconds in VLC Media Player. వీడియో ని VLC Media Player లో 2 నిమషాల 59 సెక్న్లవద్ ద ఆపండ.ి**

Stop video here and ask students to select 'Rectangle tool' and draw a box as shown in the video and then play the video again.

ఇక్కడ వీడియోని ఆపండి, విద్యార్థులని 'Rectangle tool' ని సెలెక్ట్ చేసుకొని ఒక్ బాక్్ ని గీయమనండి. తర్చవాత వీడియోని మరొక్సారి ప్లేచేయండి.

### **273. To stop video time at 3 minute 36 seconds in VLC Media Player. వీడియో ని VLC Media Player లో 03 నిమషాల 36 సెక్న్లవద్ ద ఆపండ.ి**

Stop video here and ask students to select 'Curve tool' and draw as shown in the video and then play the video again.

ఇక్కడ వీడియోని ఆపండి, విద్యార్థులని 'Curve tool' ని సెలెక్ట్ చేసుకొని వీడియో లో చూపంచిన విధముగా చేయమనండి.తర్చవాత వీడియోని మరొక్సారి ప్లేచేయండి.

#### **274. To stop video time at 4 minute 19 seconds in VLC Media Player.**

# **వీడియో ని VLC Media Player లో 4 నిమషాల 19 సెక్న్లవద్ ద ఆపండ.ి**

Stop video here and ask students to do as shown in the video and then play the video again.

ఇక్క డ వీడియోని ఆపండి, విద్యార్చులని వీడియో లో చూపంచిన విధముగా చేయమనండి.తర్చవాత వీడియోని మరొక్సారి ప్లేచేయండి.

## **275. To stop video time at 5 minute 48 seconds in VLC Media Player. వీడియో ని VLC Media Player లో 5 నిమషాల 48 సెక్న్లవద్ ద ఆపండ.ి**

Stop video here and ask students to do as shown in the video and then play the video again.

ఇక్క డ వీడియోని ఆపండి, విద్యార్చులని వీడియో లో చూపంచిన విధముగా చేయమనండి.తర్చవాత వీడియోని మరొక్సారి ప్లేచేయండి.

## **276. To stop video time at 7 minute 19 seconds in VLC Media Player. వీడియో ని VLC Media Player లో 07 నిమషాల 19 సెక్న్లవద్ ద ఆపండ.ి**

Stop video here and ask students to select 'Oval tool' and draw filled oval as shown in the video and then play the video again. ఇక్కడ వీడియోని ఆపండి, విద్యార్థులని 'Oval tool' ని సెలెక్ట్ చేసుకొని వీడియో లో చూపంచిన విధముగా ovals ని గీయమనండి. తర్చవాత వీడియోని మరొక్సారి ప్లేచేయండి.

### **277. To stop video time at 7 minute 45 seconds in VLC Media Player. వీడియో ని VLC Media Player లో 7 నిమషాల 45 సెక్న్లవద్ ద ఆపండ.ి**

Stop video here and ask students to select 'Line tool' and draw as shown in the video and then play the video again.

ఇక్కడ వీడియోని ఆపండి, విద్యార్థులని 'Line tool' ని సెలెక్ట్ చేసుకొని వీడియో లో చూపంచిన విధముగా గీయమనండి. తర్చవాత వీడియోని మరొక్సారి ప్లేచేయండి.

# **278. To stop video time at 9 minute 31 seconds in VLC Media Player. వీడియో ని VLC Media Player లో 9 నిమషాల 31 సెక్న్లవద్ ద ఆపండ.ి**

Stop video here and ask students to do as shown in the video.

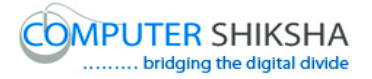

## ఇక్క డ వీడియోని ఆపండి, విద్యార్చులని వీడియో లో చూపంచిన విధముగా చేయమనండి.

Now just check whether they have completed the picture or not and then play the video again.

ఇఫ్పుడు విద్యార్థులు పిక్సర్ ని పూర్తి చేశారో లేదో చెక్ చేసి తరువాత వీడియోని మరొక్సారి ప్లేచేయండి.

## **279. To stop video time at 9 minute 41 seconds in VLC Media Player. వీడియో ని VLC Media Player లో 9 నిమషాల 41 సెక్న్లవద్ ద ఆపండ.ి**

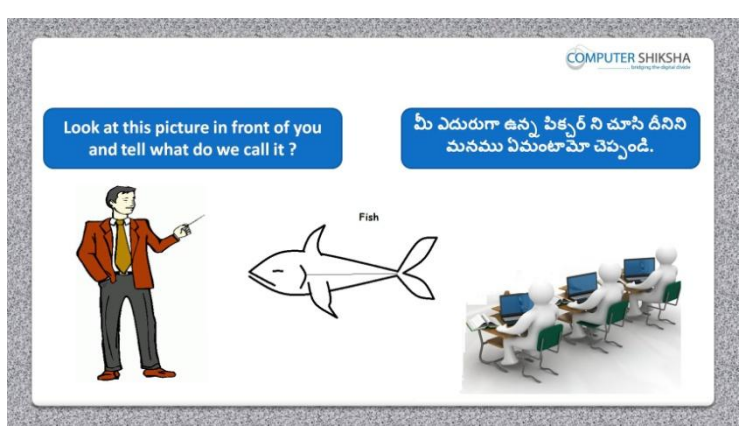

Stop video here and ask what the given picture is called? ఇక్క డ వీడియోని ఆపండి, విద్యార్చులని ఇచిు న పక్ు ర్ ని ఏమంటార్చ?అని అడగండి.

Just listen to the answers and play the video again for the correct answer. జవాబులని వినండి మరియు సరైన జవాబు కోసం వీడియోని మరొక్సారి play చేయండి.

**280. To stop video time at 9 minute 53 seconds in VLC Media Player. వీడియో ని VLC Media Player లో 09 నిమషాల 53 సెక్న్లవద్ ద ఆపండ.ి**

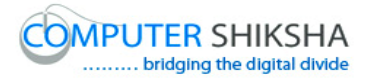

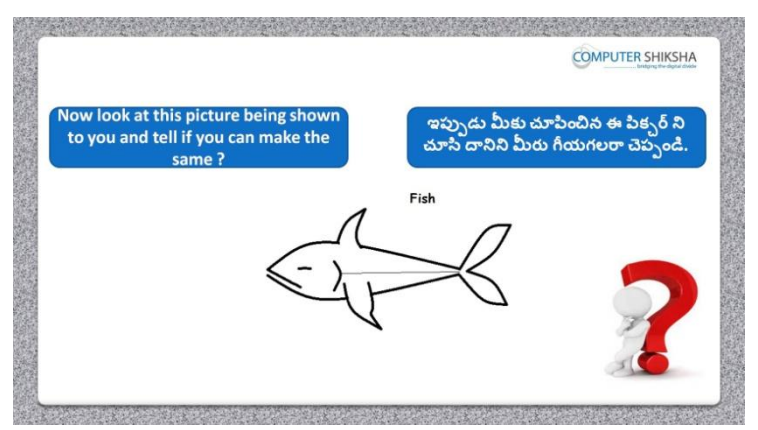

Stop video here and ask if they can draw this picture? ఇక్క డ వీడియోని ఆపండి, విద్యార్చులని వాళ్ళు ఈ పక్ు ర్ ని గీయగలరా?అని అడగండి.

Just listen to the answers and play the video again for the correct answer. జవాబులని వినండి మరియు సరైన జవాబు కోసం వీడియోని మరొక్సారి play చేయండి.

## **281. To stop video time at 10 minute 50 seconds in VLC Media Player. వీడియో ని VLC Media Player లో 10 నిమషాల 50 సెక్న్లవద్ ద ఆపండ.ి**

Stop video here and ask students to select 'Curve tool' and draw as shown in the video and then play the video again.

ఇక్కడ వీడియోని ఆపండి, విద్యార్థులని 'Curve tool' ని సెలెక్ట్ చేసుకొని వీడియో లో చూపంచిన విధముగా గీయమనండి. తర్చవాత వీడియోని మరొక్సారి ప్లేచేయండి.

### **282. To stop video time at 12 minute 51 seconds in VLC Media Player. వీడియో ని VLC Media Player లో 12 నిమషాల 51 సెక్న్లవద్ ద ఆపండ.ి**

Stop video here and ask students to do as shown in the video and then play the video again.

ఇక్క డ వీడియోని ఆపండి, విద్యార్చులని వీడియో లో చూపంచిన విధముగా చేయమనండి.తర్చవాత వీడియోని మరొక్సారి ప్లేచేయండి.

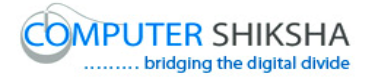

## **283. To stop video time at 14 minute 24 seconds in VLC Media Player. వీడియో ని VLC Media Player లో 14 నిమషాల 24 సెక్న్లవద్ ద ఆపండ.ి**

Stop video here and ask students to do as shown in the video and then play the video again.

ఇక్క డ వీడియోని ఆపండి, విద్యార్చులని వీడియో లో చూపంచిన విధముగా చేయమనండి.తర్చవాత వీడియోని మరొక్సారి ప్లేచేయండి.

**284. To stop video time at 17 minute 05 seconds in VLC Media Player. వీడియో ని VLC Media Player లో 17 నిమషాల 05 సెక్న్లవద్ ద ఆపండ.ి**

Stop video here and ask students to do as shown in the video. ఇక్క డ వీడియోని ఆపండి, విద్యార్చులని వీడియో లో చూపంచిన విధముగా చేయమనండి.

Now just check whether they have completed the picture or not and then play the video again.

ఇప్పుడు విద్యార్థులు పిక్చర్ ని పూర్తి చేశారో లేదో చెక్ చేసి తరువాత వీడియోని మరొక్సారి ప్లేచేయండి.

**285. To stop video time at 17 minute 10 seconds in VLC Media Player. వీడియో ని VLC Media Player లో 17 నిమషాల 10 సెక్న్లవద్ ద ఆపండ.ి**

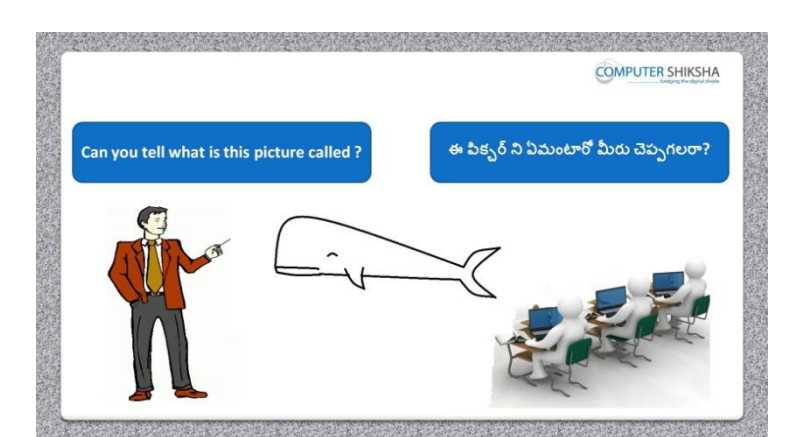

Stop video here and ask what the given picture is called?

ఇక్క డ వీడియోని ఆపండి, విద్యార్చులని ఇచిు న పక్ు ర్ ని ఏమంటార్చ?అని అడగండి.

Just listen to the answers and play the video again for the correct answer.

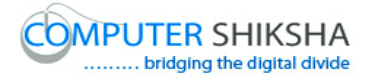

జవాబులని వినండి మరియు సరైన జవాబు కోసం వీడియోని మరొక్సారి play చేయండి.

**286. To stop video time at 17 minute 29 seconds in VLC Media Player. వీడియో ని VLC Media Player లో 17 నిమషాల 29 సెక్న్లవద్ ద ఆపండ.ి**

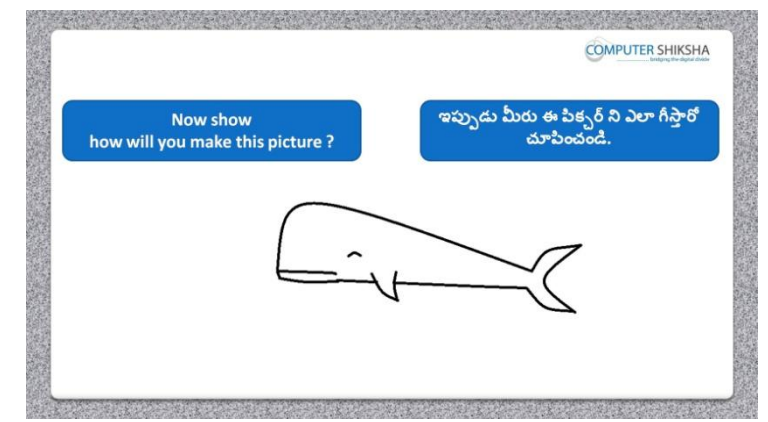

Stop video here and ask how to make this picture? ఇక్క డ వీడియోని ఆపండి, విద్యార్చులని ఎలా గీయాలి?అని అడగండి.

Just listen to the answers and play the video again for the correct answer. జవాబులని వినండి మరియు సరైన జవాబు కోసం వీడియోని మరొక్సారి play చేయండి.

### **287. To stop video time at 18 minute 05 seconds in VLC Media Player. వీడియో ని VLC Media Player లో 18 నిమషాల 05 సెక్న్లవద్ ద ఆపండ.ి**

Stop video here and ask students to select 'Curve tool' and draw as shown in the video and then play the video again.

ఇక్కడ వీడియోని ఆపండి, విద్యార్థులని 'Curve tool' ని సెలెక్ట్ చేసుకొని వీడియోలో చూపంచిన విధముగా గీయమనండి. తర్చవాత వీడియోని మరొక్సారి ప్లేచేయండి.

**288. To stop video time at 19 minute 34 seconds in VLC Media Player. వీడియో ని VLC Media Player లో 19 నిమషాల 34 సెక్న్లవద్ ద ఆపండ.ి**

Stop video here and ask students to do as shown in the video and then play the video again.

ఇక్క డ వీడియోని ఆపండి, విద్యార్చులని వీడియో లో చూపంచిన విధముగా చేయమనండి. తర్చవాత వీడియోని మరొక్సారి ప్లేచేయండి.

**289. To stop video time at 20 minute 15 seconds in VLC Media Player. వీడియో ని VLC Media Player లో 20 నిమషాల 15 సెక్న్లవద్ ద ఆపండ.ి**

Stop video here and ask students to do as shown in the video and then play the video again.

ఇక్క డ వీడియోని ఆపండి, విద్యార్చులని వీడియో లో చూపంచిన విధముగా చేయమనండి. తర్చవాత వీడియోని మరొక్సారి ప్లేచేయండి.

# **290. To stop video time at 21 minute 42 seconds in VLC Media Player. వీడియో ని VLC Media Player లో 21 నిమషాల 42 సెక్న్లవద్ ద ఆపండ.ి**

Stop video here and ask students to do as shown in the video.

ఇక్క డ వీడియోని ఆపండి, విద్యార్చులని వీడియో లో చూపంచిన విధముగా చేయమనండి.

Now just check whether they have completed the picture or not and then play the video again.

ఇప్పుడు విద్యార్థులు పిక్చర్ ని పూర్తి చేశారో లేదో చెక్ చేసి తరువాత వీడియోని మరొక్సారి ప్లేచేయండి.

**291. To stop video time at 21 minute 47 seconds in VLC Media Player. వీడియో ని VLC Media Player లో 21 నిమషాల 47 సెక్న్లవద్ ద ఆపండ.ి**

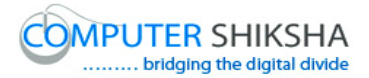

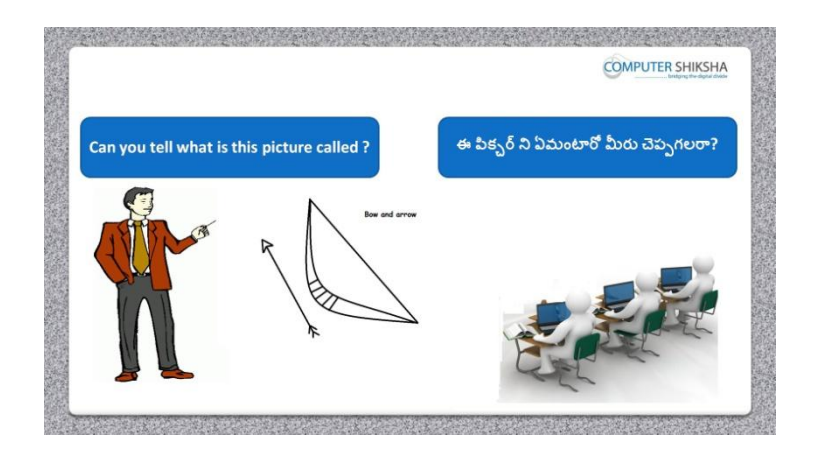

Stop video here and ask what the given picture is called?

ఇక్క డ వీడియోని ఆపండి, విద్యార్చులని ఇచిు న పక్ు ర్ ని ఏమంటార్చ?అని అడగండి.

Just listen to the answers and play the video again for the correct answer. జవాబులని వినండి మరియు సరైన జవాబు కోసం వీడియోని మరొక్సారి play చేయండి.

**292. To stop video time at 21 minute 58 seconds in VLC Media Player. వీడియో ని VLC Media Player లో 21 నిమషాల 58 సెక్న్లవద్ ద ఆపండ.ి**

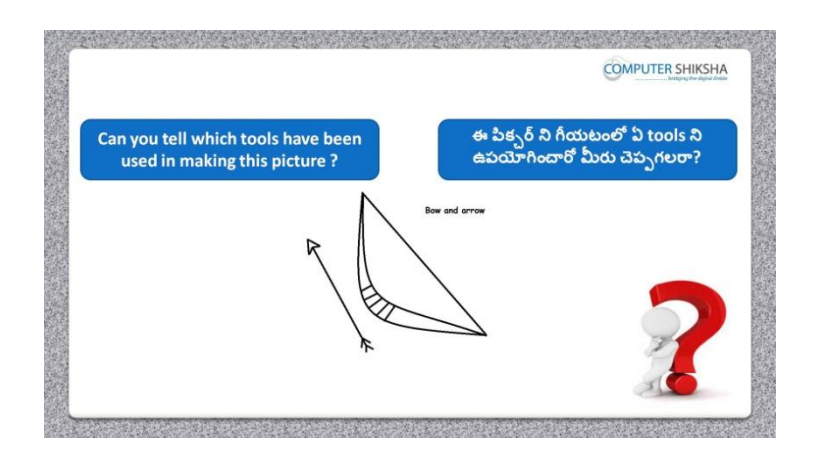

Stop video here and ask which tool is used to draw this picture? ఇక్కడ వీడియోని ఆపండి, విద్యార్థులని ఈ పిక్చర్ ని గీయటానికి ఏ టూల్స్ ని ఉపయోగిసారు? అని అడగండి.

Just listen to the answers and play the video again for the correct answer.

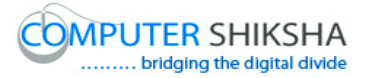

జవాబులని వినండి మరియు సరైన జవాబు కోసం వీడియోని మరొక్సారి play చేయండి.

### **293. To stop video time at 22 minute 11 seconds in VLC Media Player. వీడియో ని VLC Media Player లో 22 నిమషాల 11 సెక్న్లవద్ ద ఆపండ.ి**

Stop video here and ask students to draw the given picture and play the video again.

ఇక్క డ వీడియోని ఆపండి, విద్యార్చులని ఇచిు న పక్ు ర్ ని గీయమనండి. తర్చవాత వీడియోని మరొక్సారి ప్లేచేయండి.

### **294. To stop video time at 22 minute 30 seconds in VLC Media Player. వీడియో ని VLC Media Player లో 22 నిమషాల 30 సెక్న్లవద్ ద ఆపండ.ి**

Stop video here and ask students to select 'Curve tool' and draw as shown in the video and then play the video again.

ఇక్కడ వీడియోని ఆపండి, విద్యార్థులని 'Curve tool' ని సెలెక్ట్ చేసుకొని వీడియోలో చూపంచిన విధముగా గీయమనండి. తర్చవాత వీడియోని మరొక్సారి ప్లేచేయండి.

### **295. To stop video time at 22 minute 48 seconds in VLC Media Player. వీడియో ని VLC Media Player లో 22 నిమషాల 48 సెక్న్లవద్ ద ఆపండ.ి**

Stop video here and ask students to select 'Line tool' and draw as shown in the video and then play the video again.

ఇక్కడ వీడియోని ఆపండి, విద్యార్థులని 'Line tool' ని సెలెక్ట్ చేసుకొని వీడియోలో చూపంచిన విధముగా గీయమనండి. తర్చవాత వీడియోని మరొక్సారి ప్లేచేయండి.

### **296. To stop video time at 24 minute 01 seconds in VLC Media Player. వీడియో ని VLC Media Player లో 24 నిమషాల 01 సెక్న్లవద్ ద ఆపండ.ి**

Stop video here and ask students to select 'Curve tool' and draw as shown in the video and then play the video again.

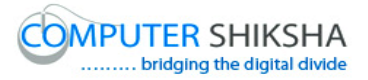

ఇక్కడ వీడియోని ఆపండి, విద్యార్థులని 'Curve tool' ని సెలెక్ట్ చేసుకొని వీడియోలో చూపంచిన విధముగా గీయమనండి. తర్చవాత వీడియోని మరొక్సారి ప్లేచేయండి.

### **297. To stop video time at 25 minute 26 seconds in VLC Media Player. వీడియో ని VLC Media Player లో 25 నిమషాల 26 సెక్న్లవద్ ద ఆపండ.ి**

Stop video here and ask students to do as shown in the video. ఇక్క డ వీడియోని ఆపండి, విద్యార్చులని వీడియోలో చూపంచిన విధముగా చేయమనండి. తర్చవాత వీడియోని మరొక్సారి ప్లేచేయండి.

Now just check whether they have completed the picture or not and then play the video again.

ఇప్పుడు విద్యార్థులు పిక్చర్ ని పూర్తి చేశారో లేదో చెక్ చేసి తరువాత వీడియోని మరొక్సారి ప్లేచేయండి.

### **298. To stop video time at 25 minute 34 seconds in VLC Media Player. వీడియో ని VLC Media Player లో 25 నిమషాల 34 సెక్న్లవద్ ద ఆపండ.ి**

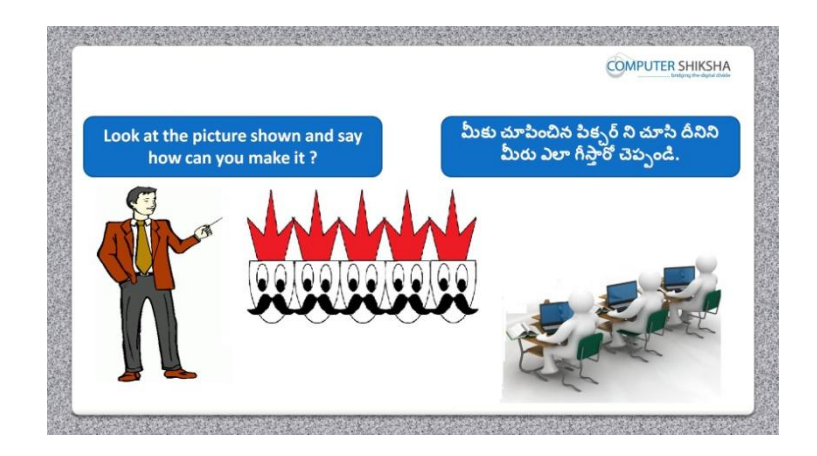

Stop video here and ask how to make this picture?

ఇక్క డ వీడియోని ఆపండి, విద్యార్చులని ఈ పక్ు ర్ ని ఎలా గీయాలి ?అని అడగండి.

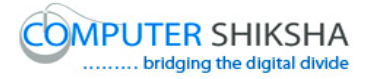

Just listen to the answers and play the video again for the correct answer. జవాబులని వినండి మరియు సరైన జవాబు కోసం వీడియోని మరొక్సారి play చేయండి.

**299. To stop video time at 25 minute 53 seconds in VLC Media Player. వీడియో ని VLC Media Player లో 25 నిమషాల 53 సెక్న్లవద్ ద ఆపండ.ి**

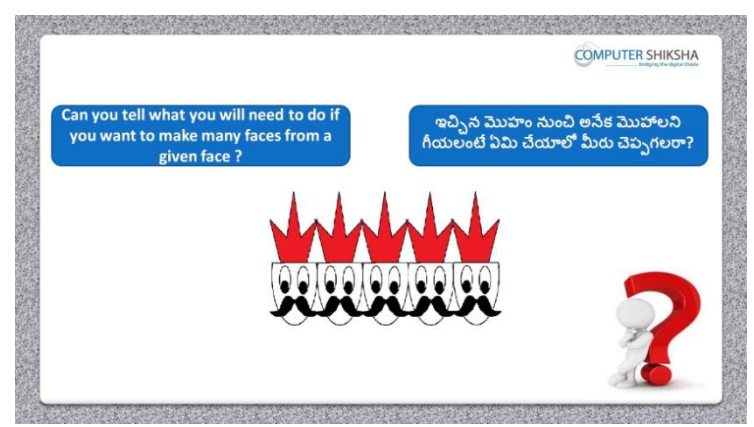

Stop video here and ask, what will they do to make many faces from a given a face?

ఇక్క డ వీడియోని ఆపండి, విద్యార్చులని ఒక్ మొహం నుంచి అనేక్ మొహాల పక్ురనిే ఎలా గీయటానికి వాళ్ళు ఏమి చేసాార్చ?అని అడగండి.

Just listen to the answers and play the video again for the correct answer. జవాబులని వినండి మరియు సరైన జవాబు కోసం వీడియోని మరొక్సారి play చేయండి.

**300. To stop video time at 26 minute 08 seconds in VLC Media Player. వీడియో ని VLC Media Player లో 26 నిమషాల 08 సెక్న్లవద్ ద ఆపండ.ి**

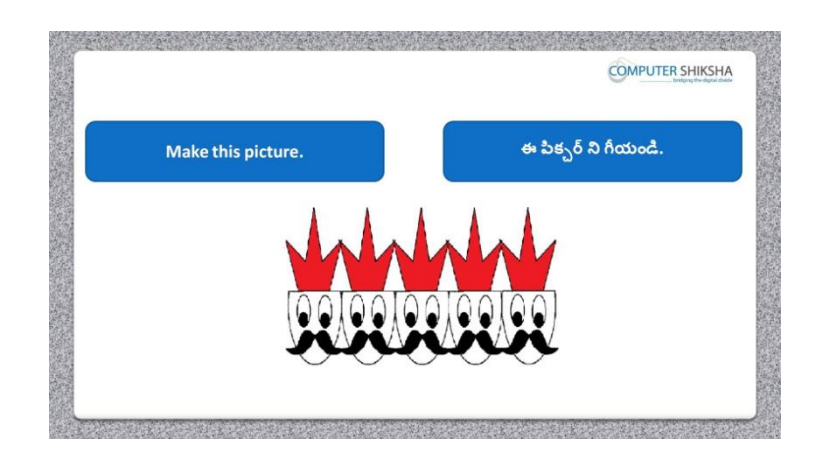

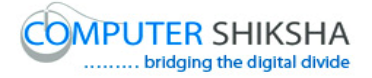

Stop video here and ask students to draw the given picture and play the video again.

ఇక్క డ వీడియోని ఆపండి, విద్యార్చులని పక్ు ర్ ని గీయమనండి. తర్చవాత వీడియోని మరొక్సారి ప్లేచేయండి.

### **301. To stop video time at 26 minute 26 seconds in VLC Media Player. వీడియో ని VLC Media Player లో 26 నిమషాల 26 సెక్న్లవద్ ద ఆపండ.ి**

Stop video here and ask students to select 'Oval tool' and draw as shown in the video and then play the video again.

ఇక్కడ వీడియోని ఆపండి, విద్యార్థులని 'Oval tool' ని సెలెక్ట్ చేసుకొని వీడియోలో చూపంచిన విధముగా గీయమనండి.తర్చవాత వీడియోని మరొక్సారి ప్లేచేయండి.

### **302. To stop video time at 27 minute 08 seconds in VLC Media Player. వీడియో ని VLC Media Player లో 27 నిమషాల 08 సెక్న్లవద్ ద ఆపండ.ి**

Stop video here and ask students to do as shown in the video and then play the video again.

ఇక్క డ వీడియోని ఆపండి, విద్యార్చులని వీడియోలో చూపంచిన విధముగా చేయమనండి.తర్చవాత వీడియోని మరొక్సారి ప్లేచేయండి.

### **303. To stop video time at 27 minute 36 seconds in VLC Media Player. వీడియో ని VLC Media Player లో 27 నిమషాల 36 సెక్న్లవద్ ద ఆపండ.ి**

Stop video here and ask students to do as shown in the video and then play the video again.

ఇక్కడ వీడియోని ఆపండి, విద్యార్థులని 'Oval tool' ని సెలెక్ట్ చేసుకొని వీడియోలో చూపంచిన విధముగా చేయమనండి.తర్చవాత వీడియోని మరొక్సారి ప్లేచేయండి.

**304. To stop video time at 28 minute 53 seconds in VLC Media Player. వీడియో ని VLC Media Player లో 28 నిమషాల 53 సెక్న్లవద్ ద ఆపండ.ి**

Stop video here and ask students to do 'Copy and Paste' as shown in the video and then play the video again.

ఇక్క డ వీడియోని ఆపండి, విద్యార్చులని వీడియోలో చూపంచిన విధముగా 'Copy మరియు Paste' చేయమనండి.తర్చవాత వీడియోని మరొక్సారి ప్లే చేయండి.

# **305. To stop video time at 29 minute 03 seconds in VLC Media Player. వీడియో ని VLC Media Player లో 29 నిమషాల 03 సెక్న్లవద్ ద ఆపండ.ి**

Stop video here and ask students to select 'Curve tool' and draw as shown in the video and then play the video again.

ఇక్కడ వీడియోని ఆపండి, విద్యార్థులని 'Curve tool' ని సెలెక్ట్ చేసుకొని వీడియోలో చూపంచిన విధముగా గీయమనండి.తర్చవాత వీడియోని మరొక్సారి ప్లేచేయండి.

## **306. To stop video time at 32 minute 10 seconds in VLC Media Player. వీడియో ని VLC Media Player లో 32 నిమషాల 10 సెక్న్లవద్ ద ఆపండ.ి**

Stop video here and ask students to select 'Polygon tool' and draw as shown in the video and then play the video again.

ఇక్కడ వీడియోని ఆపండి, విద్యార్థులని 'Polygon tool' ని సెలెక్ట్ చేసుకొని వీడియోలో చూపంచిన విధముగా గీయమనండి.తర్చవాత వీడియోని మరొక్సారి ప్లేచేయండి.

# **307. To stop video time at 33 minute 41 seconds in VLC Media Player. వీడియో ని VLC Media Player లో 33 నిమషాల 41 సెక్న్లవద్ ద ఆపండ.ి**

Stop video here and ask students to do 'Copy and Paste' as shown in the video and then play the video again.

ఇక్కడ వీడియోని ఆపండి, విద్యార్థులని 'Polygon tool' ని సెలెక్ట్ చేసుకొని వీడియోలో చూపంచిన విధముగా 'Copy మరియుPaste' చేయమనండి. తర్చవాత వీడియోని మరొక్సారి ప్లేచేయండి.

**308. To stop video time at 33 minute 55 seconds in VLC Media Player. వీడియో ని VLC Media Player లో 33 నిమషాల 55 సెక్న్లవద్ ద ఆపండ.ి**

Stop video here and ask students to do 'Copy and Paste' as shown in the video and then play the video again.

ఇక్క డ వీడియోని ఆపండి, విద్యార్చులని వీడియోలో చూపంచిన విధముగా 'Copy మరియు Paste' చేయమనండి.తర్చవాత వీడియోని మరొక్సారి ప్లే చేయండి.

**309. To stop video time at 34 minute 44 seconds in VLC Media Player. వీడియో ని VLC Media Player లో 34 నిమషాల 44 సెక్న్లవద్ ద ఆపండ.ి**

Stop video here and ask students to do 'Copy and Paste' again as shown in the video.

ఇక్క డ వీడియోని ఆపండి, విద్యార్చులని వీడియోలో చూపంచిన విధముగా మరొక్సారి 'Copy మరియుPaste' చేయమనండి.

Now just check whether they have completed the picture or not and then play the video again.

ఇప్పుడు విద్యార్థులు పిక్చర్ ని పూర్తి చేశారో లేదో చెక్ చేసి తరువాత వీడియోని మరొక్సారి ప్లేచేయండి.

# **310. To stop video time at 34 minute 56 seconds in VLC Media Player. వీడియో ని VLC Media Player లో 34 నిమషాల 56 సెక్న్లవద్ ద ఆపండ.ి**

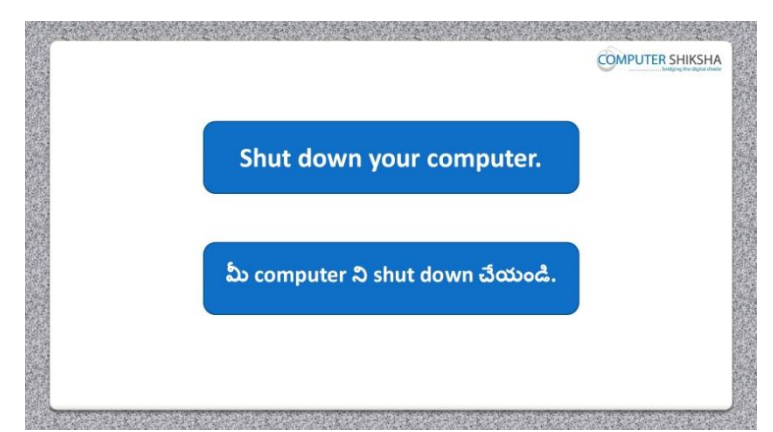

Stop video here and ask students to save their file and properly Shutdown the computer.

ఇక్కడ వీడియోని ఆపండి, విద్యార్థులని వాళ్ళ file ని save చేసి కంప్యూటర్ ని సరైన విధముగా ని shutdown చేయమనండి.

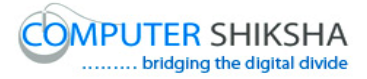

### **Complete teacher's manual for Paint 2 Class 9 Paint 2 Class 9 యొక్క టీచర్ manual ని పూర్ితచేయండ.ి**

**Class 9 Summaries Class 9 సార్ాంశం**

- $\checkmark$  You will learn about Rounded rectangle tool.
- $\checkmark$  మీరు Rounded rectangle tool గురించి నేర్చుకుంటారు.
- $\checkmark$  What is Rounded rectangle tool?
- $\checkmark$  Rounded rectangle tool అంటే ఏమిటి?
- $\checkmark$  What is Pencil tool?
- $\checkmark$  Pencil tool అంటే ఏమిటి?
- $\checkmark$  How to use Pencil tool?
- $\checkmark$  Pencil tool ని ఎలా ఉపయోగించాలి?
- $\checkmark$  What is Brush tool?
- $\checkmark$  Brush tool అంటే ఏమిటి?
- $\checkmark$  How to use Brush tool?
- $\checkmark$  Brush tool ని ఎలా ఉపయోగించాలి?
- $\checkmark$  And you will draw some pictures with help of 'Rounded rectangle', 'Pencil' and 'Brush' tools. You will draw Stick, Mobile, Boat, Flag and River, మరియు మీరు 'Rounded rectangle', 'Pencil' మరియు 'Brush' tools సహాయింతో

కొన్ని పిక్చర్లు గీస్తారు.మీరు కర్ర,మొబైల్,పడవ,జెండా మరియు నది గీస్తారు.

Now let's start video ఇపపుడు వీడియోని ముదలుపెడదాము.

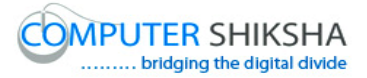

**1. To stop video time at 41 seconds in VLC Media Player. వీడియో ని VLC Media Player లో 41 సెక్న్లవద్ ద ఆపండ.ి**

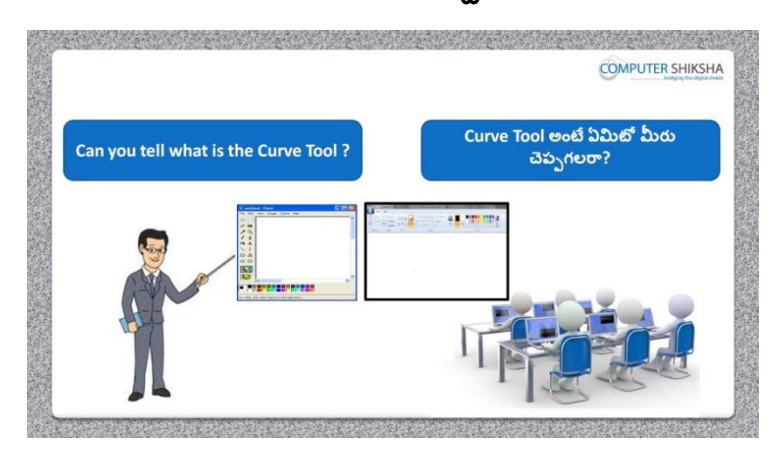

Stop video here and ask them, if they know what is 'Curve tool'? ఇక్క డ వీడియోని ఆపండి, విద్యార్చులని 'Curve tool' అంటే ఏమిటో వాళ్ు కి తెలుసా?అని అడగండి.

Just listen to the answers and play the video again for the correct answer. జవాబులని వినండి మరియు సరైన జవాబు కోసం వీడియోని మరొక్సారి play చేయండి.

**2. To stop video time at 1 minute 10 seconds in VLC Media Player. వీడియో ని VLC Media Player లో 01 నిమషం 10 సెక్న్లవద్ ద ఆపండ.ి**

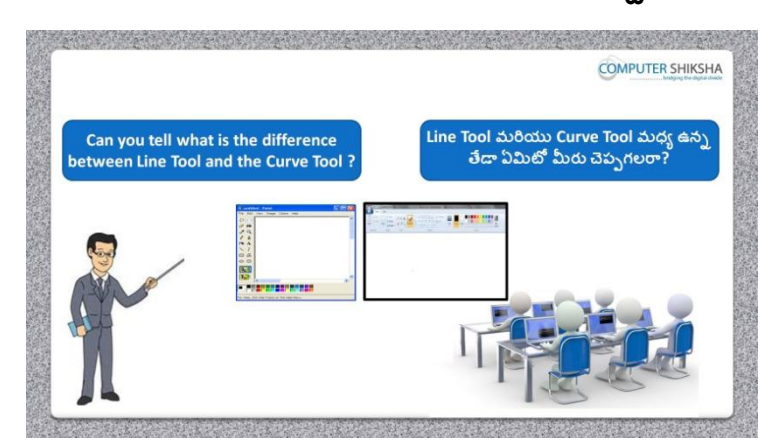

Stop video here and ask if they can tell what is the difference between 'Curve tool' and 'Line tool'?

ఇక్క డ వీడియోని ఆపండి, విద్యార్చులని 'Curve tool' మరియు'Line tool' మధ్య తేడా ఏమిటో వాళ్ళు చెప్పగలరా?అని అడగండి.

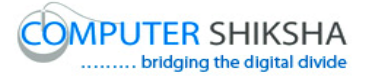

Just listen to the answers and play the video again for the correct answer. జవాబులని వినండి మరియు సరైన జవాబు కోసం వీడియోని మరొక్సారి play చేయండి.

**3. To stop video time at 1 minute 47 seconds in VLC Media Player. వీడియో ని VLC Media Player లో 01 నిమషం 47 సెక్న్లవద్ ద ఆపండి.**

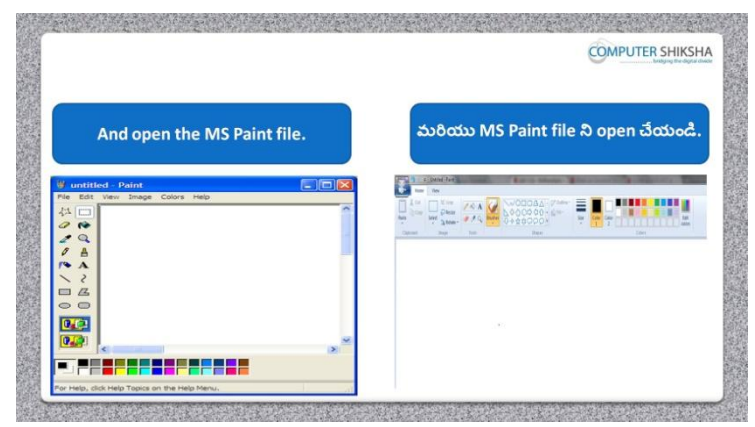

Stop video here and ask students to open MS-Paint file and then play the video again.

ఇక్క డ వీడియోని ఆపండి, విద్యార్చులని MS-Paint file ని open చేయమనండి.తర్చవాత వీడియోని మరొక్సారి ప్లేచేయండి.

**4. To stop video time at 2 minute 48 seconds in VLC Media Player. వీడియో ని VLC Media Player లో 2 నిమషాల 48 సెక్న్లవద్ ద ఆపండ.ి**

Stop video here and ask what will they learn today?

ఇక్క డ వీడియోని ఆపండి, ఈరోజు మనము ఏమి నేర్చు కంటాము?అని అడగండి.

Just listen to the answers and play the video again for the correct answer. జవాబులని వినండి మరియు సరైన జవాబు కోసం వీడియోని మరొక్సారి play చేయండి.

**5. To stop video time at 2 minute 54 seconds in VLC Media Player. వీడియో ని VLC Media Player లో 2 నిమషాల 54 సెక్న్లవద్ ద ఆపండ.ి**

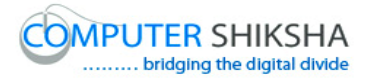

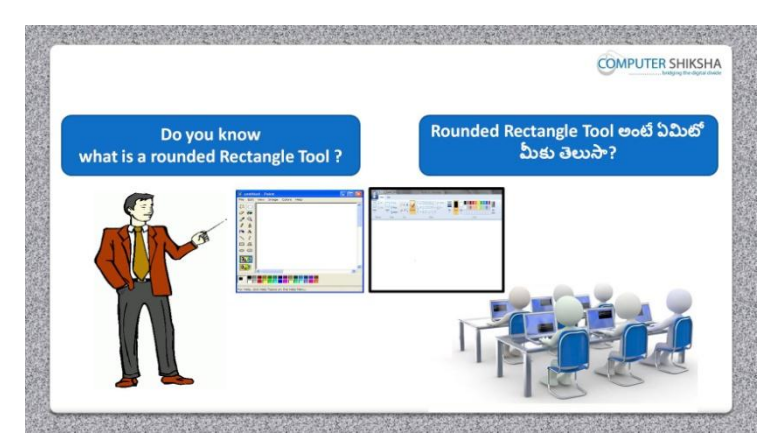

Stop video here and ask what is 'Rounded rectangle tool'? ఇక్క డ వీడియోని ఆపండి, 'Rounded rectangle tool' అంటే ఏమిటి? అని

అడగండి.

Just listen to the answers and play the video again for the correct answer. జవాబులని వినండి మరియు సరైన జవాబు కోసం వీడియోని మరొక్సారి play చేయండి.

**6. To stop video time at 3 minute 22 seconds in VLC Media Player. వీడియో ని VLC Media Player లో 03 నిమషాల 22 సెక్న్లవద్ ద ఆపండ.ి**

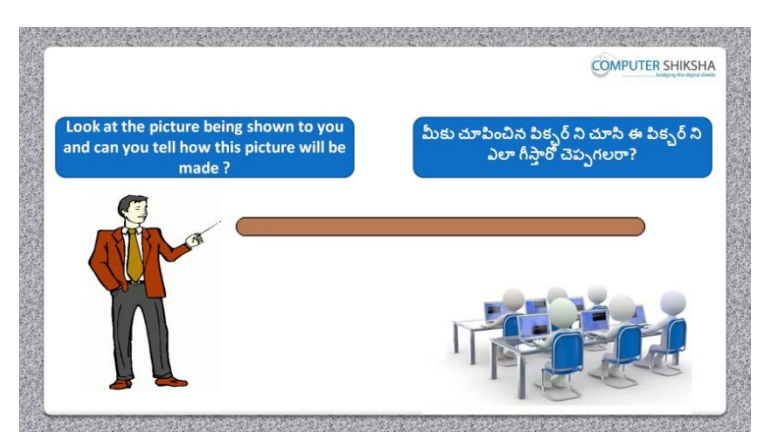

Stop video here and ask how to draw this picture? ఇక్క డ వీడియోని ఆపండి, విద్యార్చులని ఈ పక్ు ర్ ని ఎలా గీయాలి?అని అడగండి.

Just listen to the answers and play the video again for the correct answer.

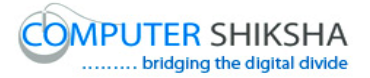

జవాబులని వినండి మరియు సరైన జవాబు కోసం వీడియోని మరొక్సారి play చేయండి.

**7. To stop video time at 3 minute 46 seconds in VLC Media Player. వీడియో ని VLC Media Player లో 03 నిమషాల 46 సెక్న్లవద్ ద ఆపండ.ి**

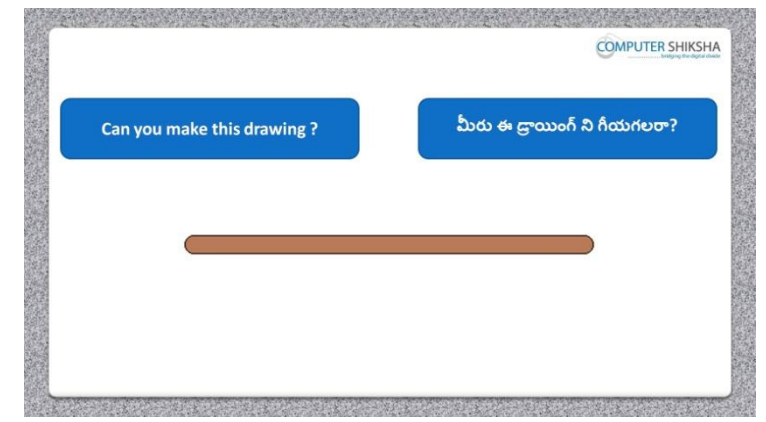

Stop video here and ask if they can draw this picture? ఇక్క డ వీడియోని ఆపండి, విద్యార్చులని వాళ్ళు ఈ పక్ు ర్ ని గీయగలరా?

అని అడగండి.

Just listen to the answers and play the video again for the correct answer. జవాబులని వినండి మరియు సరైన జవాబు కోసం వీడియోని మరొక్సారి play చేయండి.

### **8. To stop video time at 4 minute 07 seconds in VLC Media Player. వీడియో ని VLC Media Player లో 04 నిమషాల 07 సెక్న్లవద్ ద ఆపండ.ి**

Stop video here and ask students to select 'Rounded rectangle tool' and draw as shown in the video and then play the video again. ఇక్క డ వీడియోని ఆపండి, విద్యార్చులని 'Rounded rectangle tool' ని సెలెక్ ్ చేసుకొని వీడియోలో చూపంచిన విధముగా గీయమనండి. తర్చవాత వీడియోని మరొక్సారి ప్లేచేయండి.

**9. To stop video time at 4 minute 45 seconds in VLC Media Player. వీడియో ని VLC Media Player లో 4 నిమషాల 45 సెక్న్లవద్ ద ఆపండ.ి**
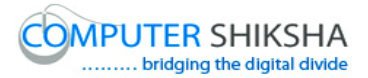

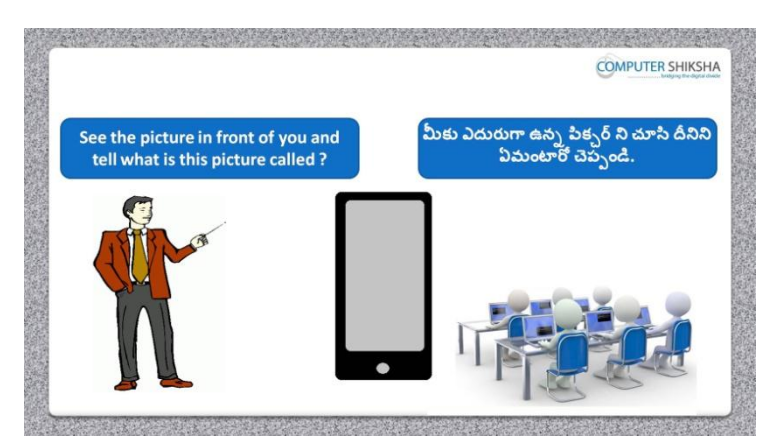

Stop video here and ask students to see the picture on the screen and ask what the given picture is called?

ఇక్కడ వీడియోని ఆపండి, విద్యార్థులని screen పైన ఉన్న పిక్చర్ ని చూదమనండి.ద్యనిని ఏమంటార్చ ఎని అడగండి.

**10.To stop video time at 4 minute 52 seconds in VLC Media Player. వీడియో ని VLC Media Player లో 4 నిమషాల 52 సెక్న్లవద్ ద ఆపండ.ి**

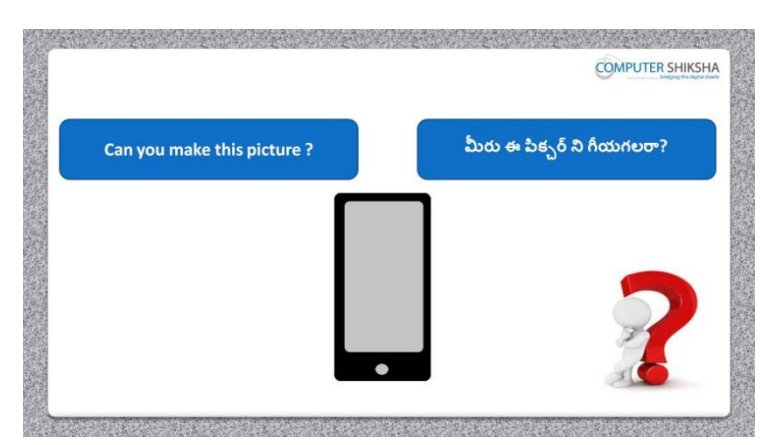

Stop video here and ask if they can make this picture?

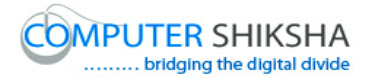

# ఇక్క డ వీడియోని ఆపండి, విద్యార్చులని వాళ్ళు ఈ పక్ు ర్ ని గీయగలరా?అని అడగండి.

Just listen to the answers and play the video again for the correct answer. జవాబులని వినండి మరియు సరైన జవాబు కోసం వీడియోని మరొక్సారి play చేయండి.

# **11.To stop video time at 5 minute 23 seconds in VLC Media Player. వీడియో ని VLC Media Player లో 5 నిమషాల 23 సెక్న్లవద్ ద ఆపండ.ి**

Stop video here and ask students to select 'Rounded rectangle tool' and draw a filled rectangle as shown in the video and then play the video again. ఇక్క డ వీడియోని ఆపండి,విద్యార్చులని వీడియోలో చూపంచిన విధముగా క్లర్ నింపన rectangle ని గీయమనండి.తర్చవాత వీడియోని మరొక్సారి ప్లే చేయండి.

## **12.To stop video time at 6 minute 26 seconds in VLC Media Player. వీడియో ని VLC Media Player లో 6 నిమషాల 26 సెక్న్లవద్ ద ఆపండ.ి**

Stop video here and ask students to draw another filled rectangle as shown in the video and then play the video again.

ఇక్క డ వీడియోని ఆపండి,విద్యార్చులని వీడియోలో చూపంచిన విధముగా క్లర్ నింపన మరొక్ rectangle ని గీయమనండి.తర్చవాత వీడియోని మరొక్సారి ప్లేచేయండి.

# **13.To stop video time at 7 minute 03 seconds in VLC Media Player. వీడియో ని VLC Media Player లో 7 నిమషాల 03 సెక్న్లవద్ ద ఆపండ.ి**

Stop video here and ask students to select 'Oval tool' and draw a filled oval as shown in the video.

ఇక్క డ వీడియోని ఆపండి,విద్యార్చులని వీడియోలో చూపంచిన విధముగా 'Oval tool' ని సెలెక్ట్ చేసుకొని కలర్ నింపిన మరొక rectangle ని గీయమనండి.

Now just check whether they completed the drawing or not and then play the video again.

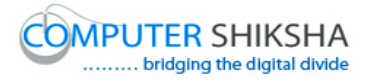

ఇప్పుడు విద్యార్చులు drawing ని పూరి చేశారో లేదో చెక్ చేసి తర్చవాత ా వీడియోని మరొక్సారి ప్లేచేయండి.

**14.To stop video time at 7 minute 13 seconds in VLC Media Player. వీడియో ని VLC Media Player లో 7 నిమషాల 13 సెక్న్లవద్ ద ఆపండ.ి**

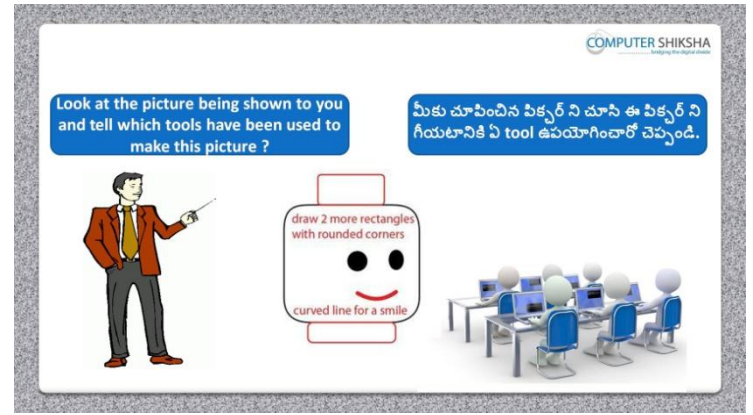

Stop video here and ask which tool will they use to draw this picture? ఇక్క డ వీడియోని ఆపండి,ఈ పక్ు ర్ ని గీయటానికి ఏ tool ఉపయోగిసాార్చ?అని అడగండి.

Just listen to the answers and play the video again for the correct answer. జవాబులని వినండి మరియు సరైన జవాబు కోసం వీడియోని మరొక్సారి play చేయండి.

**15.To stop video time at 7 minute 31 seconds in VLC Media Player. వీడియో ని VLC Media Player లో 7 నిమషాల 31 సెక్న్లవద్ ద ఆపండ.ి**

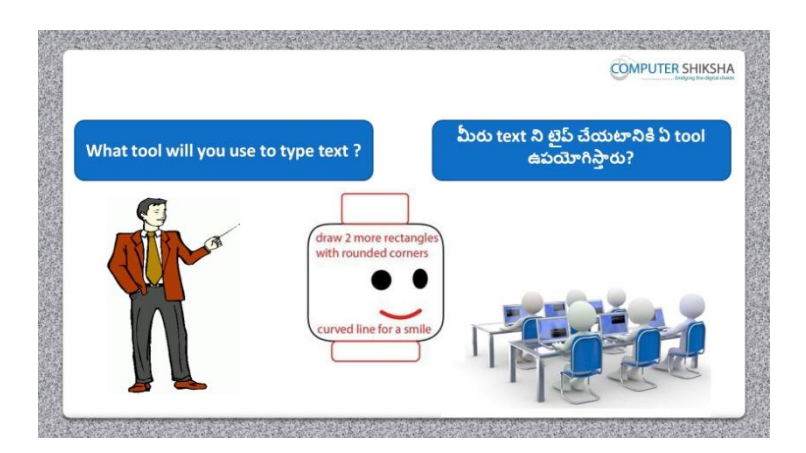

Stop video here and ask which tool will they use for typing in MS-Paint?

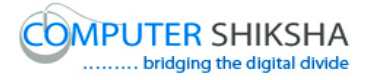

ఇక్క డ వీడియోని ఆపండి, MS-Paint లో టైప్ చేయటానికి వాళ్ళు ఏ టూల్ ఉపయోగిస్తారు? అని అడగండి.

Just listen to the answers and play the video again for the correct answer. జవాబులని వినండి మరియు సరైన జవాబు కోసం వీడియోని మరొక్సారి play చేయండి.

**16.To stop video time at 7 minute 41 seconds in VLC Media Player. వీడియో ని VLC Media Player లో 7 నిమషాల 41 సెక్న్లవద్ ద ఆపండ.ి**

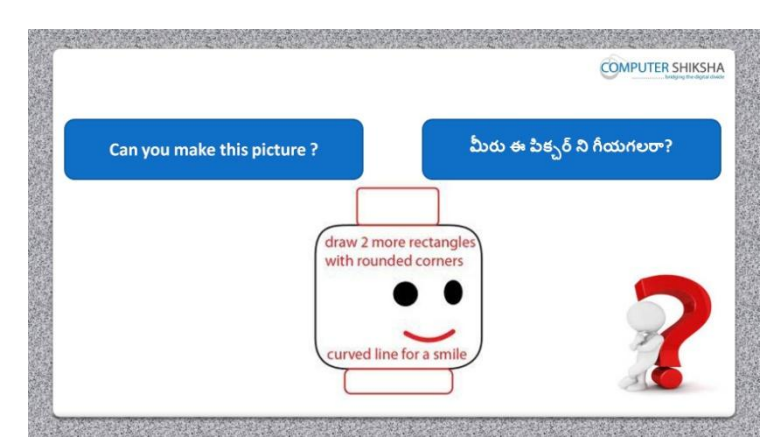

Stop video here and ask if they can draw this picture? ఇక్క డ వీడియోని ఆపండి,వాళ్ళు ఈ పక్ు ర్ ని గీయగలరా?అని అడగండి.

Just listen to the answers and play the video again for the correct answer. జవాబులని వినండి మరియు సరైన జవాబు కోసం వీడియోని మరొక్సారి play చేయండి.

**17.To stop video time at 8 minute 24 seconds in VLC Media Player. వీడియో ని VLC Media Player లో 8 నిమషాల 24 సెక్న్లవద్ ద ఆపండ.ి**

Stop video here and ask students to select 'Rounded rectangle tool' and draw as shown in the video and then play the video again.

ఇక్క డ వీడియోని ఆపండి,విద్యార్చులని 'Rounded rectangle tool' ని సెలెక్ ్ చేసుకొని వీడియోలో చూపంచిన విధముగా గీయమనండి. తర్చవాత వీడియోని మరొక్సారి ప్లేచేయండి.

**18.To stop video time at 9 minute 05 seconds in VLC Media Player. వీడియో ని VLC Media Player లో 9 నిమషాల 05 సెక్న్లవద్ ద ఆపండ.ి**

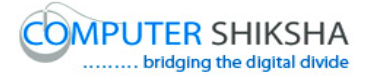

Stop video here and ask students to do as shown in the video and then play the video again.

ఇక్క డ వీడియోని ఆపండి,విద్యార్చులని 'వీడియోలో చూపంచిన విధముగా చేయమనండి. తర్చవాత వీడియోని మరొక్సారి ప్లేచేయండి.

#### **19.To stop video time at 9 minute 35 seconds in VLC Media Player.**

Stop video here and ask students to select text tool and ask them to type as shown in the video and then play the video again. ఇక్కడ వీడియోని ఆపండి,విద్యార్థులని text tool ని సెలెక్ చేసుకొని వీడియోలో చూపంచిన విధముగా గీయమనండి. తర్చవాత వీడియోని మరొక్సారి ప్లేచేయండి.

#### **20.To stop video time at 11 minute 51 seconds in VLC Media Player. వీడియో ని VLC Media Player లో 11 నిమషాల 51 సెక్న్లవద్ ద ఆపండ.ి**

Stop video here and ask students to select 'Oval tool' and draw filled oval as shown in the video and then play the video again. ఇక్కడ వీడియోని ఆపండి,విద్యార్థులని 'Oval tool' ని సెలెక్ట్ చేసుకొని

వీడియోలో చూపంచిన విధముగా క్లర్ నింపన oval ని గీయమనండి. తర్చవాత వీడియోని మరొక్సారి ప్లేచేయండి.

# **21.To stop video time at 13 minute 52 seconds in VLC Media Player. వీడియో ని VLC Media Player లో 13 నిమషాల 52 సెక్న్లవద్ ద ఆపండ.ి**

Stop video here and ask students to do as shown in the video. ఇక్క డ వీడియోని ఆపండి,విద్యార్చులని వీడియోలో చూపంచిన విధముగా గీయమనండి

Now just check whether they have completed the picture or not and then play the video again.

ఇప్పుడు విద్యార్చులు drawing ని పూరి చేశారో లేదో చెక్ చేసి తర్చవాత ా వీడియోని మరొక్సారి ప్లేచేయండి.

**22.To stop video time at 14 minute 02 seconds in VLC Media Player. వీడియో ని VLC Media Player లో 14 నిమషాల 02 సెక్న్లవద్ ద ఆపండ.ి**

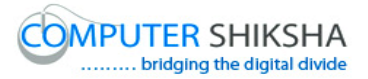

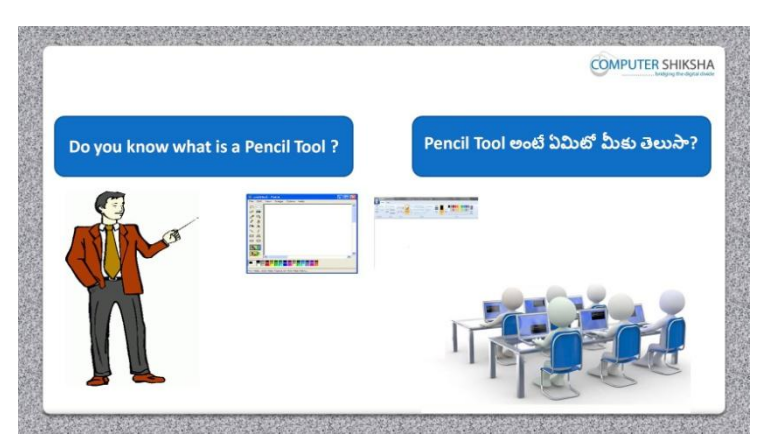

Stop video here and ask if they know what is 'Pencil tool'? ఇక్క డ వీడియోని ఆపండి, విద్యార్చులని 'Pencil tool' అంటే ఏమిటో వాళ్ు కి తెలుసా?అని అడగండి.

Just listen to the answers and play the video again for the correct answer. జవాబులని వినండి మరియు సరైన జవాబు కోసం వీడియోని మరొక్సారి play చేయండి.

**23.To stop video time at 15 minute 13 seconds in VLC Media Player. వీడియో ని VLC Media Player లో 15 నిమషాల 13 సెక్న్లవద్ ద ఆపండ.ి**

Stop video here and ask students to select 'Pencil tool' and then play the video again?

ఇక్కడ వీడియోని ఆపండి,విద్యార్థులని 'Pencil tool' ని సెలెక్ట్ చేసుకొని వీడియోలో చూపంచిన విధముగా గీయమనండి.

**24.To stop video time at 15 minute 46 seconds in VLC Media Player. వీడియో ని VLC Media Player లో 15 నిమషాల 46 సెక్న్లవద్ ద ఆపండ.ి**

Stop video here and ask students to do as shown in the video and then play the video again.

ఇక్క డ వీడియోని ఆపండి, విద్యార్చులని వీడియోలో చూపంచిన విధముగా చేయమనండి.తర్చవాత వీడియోని మరొక్సారి ప్లేచేయండి.

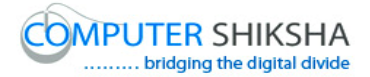

# **25.To stop video time at 17 minute 12 seconds in VLC Media Player. వీడియో ని VLC Media Player లో 17 నిమషాల 12 సెక్న్లవద్ ద ఆపండ.ి**

Stop video here and ask students to do as shown in the video. ఇక్క డ వీడియోని ఆపండి, విద్యార్చులని వీడియోలో చూపంచిన విధముగా చేయమనండి. Now just check whether they have completed the picture or not and then play the video again. ఇప్పుడు విద్యార్థులు పిక్చర్ ని పూర్తి చేశారో లేదో చెక్ చేసి తరువాత

వీడియోని మరొక్సారి ప్లేచేయండి.

**26.To stop video time at 17 minute 22 seconds in VLC Media Player. వీడియో ని VLC Media Player లో 17 నిమషాల 22 సెక్న్లవద్ ద ఆపండ.ి**

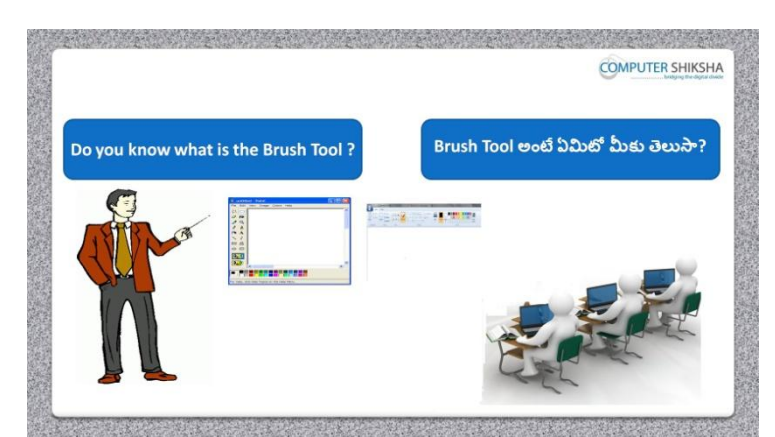

Stop video here and ask if they know what is 'Brush tool'?

ఇక్క డ వీడియోని ఆపండి, 'Brush tool' అంటే ఏమిటో వాళ్ు కి తెలుసా?అని అడగండి.

Just listen to the answers and play the video again for the correct answer.

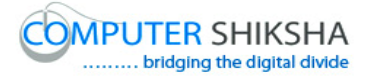

జవాబులని వినండి మరియు సరైన జవాబు కోసం వీడియోని మరొక్సారి play చేయండి.

# **27.To stop video time at 18 minute 23 seconds in VLC Media Player. వీడియో ని VLC Media Player లో 18 నిమషాల 23 సెక్న్లవద్ ద ఆపండ.ి**

Stop video here and ask them, to use 'Brush tool' and then play the video again. ఇక్క డ వీడియోని ఆపండి, విద్యార్చులని 'Brush tool' ని ఉపయోగించమనండి. తర్చవాత వీడియోని మరొక్సారి ప్లేచేయండి.

#### **28.To stop video time at 18 minute 04 seconds in VLC Media Player. వీడియో ని VLC Media Player లో 03 నిమషాల 08 సెక్న్లవద్ ద ఆపండ.ి**

Stop video here and ask students to select 'Brush tool' and then play the video again.

ఇక్క డ వీడియోని ఆపండి, విద్యార్చులని 'Brush tool' ని సెలెక్ ్ చేయమనండి.తర్చవాత వీడియోని మరొక్సారి ప్లేచేయండి.

## **29.To stop video time at 18 minute 54 seconds in VLC Media Player. వీడియో ని VLC Media Player లో 18 నిమషాల 54 సెక్న్లవద్ ద ఆపండ.ి**

Stop video here and ask students to do as shown in the video and then play the video again.

ఇక్క డ వీడియోని ఆపండి, విద్యార్చులని వీడియోలో చూపంచిన విధముగా. చేయమనండి.తర్చవాత వీడియోని మరొక్సారి ప్లేచేయండి.

# **30.To stop video time at 19 minute 36 seconds in VLC Media Player. వీడియో ని VLC Media Player లో 19 నిమషాల 36 సెక్న్లవద్ ద ఆపండ.ి**

Stop video here and ask students to do as shown in the video and then play the video again.

ఇక్క డ వీడియోని ఆపండి, విద్యార్చులని వీడియోలో చూపంచిన విధముగా. చేయమనండి.తర్చవాత వీడియోని మరొక్సారి ప్లేచేయండి.

#### **31.To stop video time at 20 minute 41 seconds in VLC Media Player.**

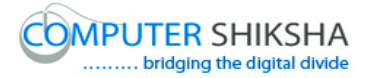

# **వీడియో ని VLC Media Player లో 20 నిమషాల 41 సెక్న్లవద్ ద ఆపండ.ి**

Stop video here and ask students to do as shown in the video. ఇక్క డ వీడియోని ఆపండి, విద్యార్చులని వీడియోలో చూపంచిన విధముగా. చేయమనండి.తర్చవాత వీడియోని మరొక్సారి ప్లేచేయండి.

Now just check whether they have completed the picture or not and then play the video again.

ఇప్పుడు విద్యార్థులు పిక్చర్ ని పూర్తి చేశారో లేదో చెక్ చేసి తరువాత వీడియోని మరొక్సారి ప్లేచేయండి.

**32.To stop video time at 20 minute 50 seconds in VLC Media Player. వీడియో ని VLC Media Player లో 20 నిమషాల 50 సెక్న్లవద్ ద ఆపండ.ి**

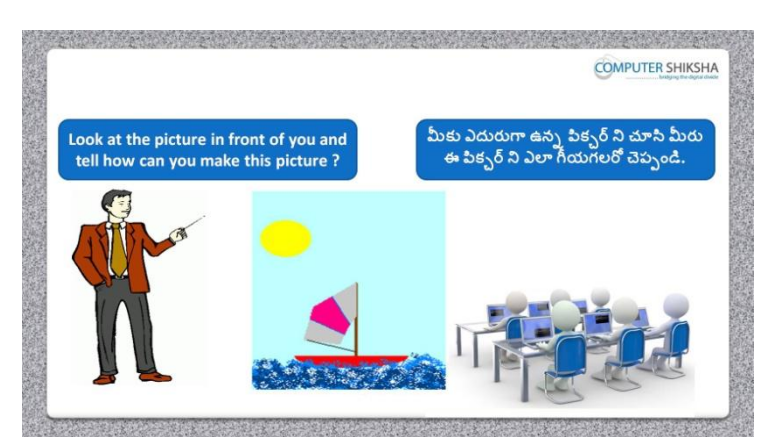

Stop video here and ask how will they draw this picture? ఇక్క డ వీడియోని ఆప వాళ్ళు ఈ పక్ుర్ ని ఎలా గీసాార్చ?అని అడగండి.

Just listen to the answers and play the video again for the correct answer.

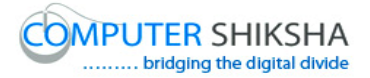

జవాబులని వినండి మరియు సరైన జవాబు కోసం వీడియోని మరొక్సారి play చేయండి.

# **33.To stop video time at 21 minute 41 seconds in VLC Media Player. వీడియో ని VLC Media Player లో 21 నిమషాల 41 సెక్న్లవద్ ద ఆపండ.ి**

Stop video here and ask students to select 'Rectangle tool' and draw filled rectangle as shown in the video and then play the video again. ఇక్కడ వీడియోని ఆపండి, విద్యార్థులని 'Rectangle tool' ని సెలెక్ట్ చేసుకొని వీడియోలో చూపించిన విధముగా కలర్ నింపిన rectangle ని సెలెక్ట్ చేయమనండి.తర్చవాత వీడియోని మరొక్సారి ప్లేచేయండి.

# **34.To stop video time at 23 minute 13 seconds in VLC Media Player. వీడియో ని VLC Media Player లో 23 నిమషాల 13 సెక్న్లవద్ ద ఆపండ.ి**

Stop video here and ask students to draw a filled oval as shown in the video and then play the video again.

ఇక్క డ వీడియోని ఆపండి, విద్యార్చులని వీడియోలో చూపంచిన విధముగా క్లర్ నింపన oval ని గీయమనండి.తర్చవాత వీడియోని మరొక్సారి ప్లే చేయండి.

# **35.To stop video time at 24 minute 48 seconds in VLC Media Player. వీడియో ని VLC Media Player లో 24 నిమషాల 48 సెక్న్లవద్ ద ఆపండ.ి**

Stop video here and ask students to draw another oval and then ask them to cut it in half as shown in the video and then play the video again. ఇక్క డ వీడియోని ఆపండి, విద్యార్చులని మరొక్ oval ని గీసి వీడియోలో చూపించిన విధముగా దానిని మధ్య భాగం లో cut చేయమనండి. తరువాత వీడియోని మరొక్సారి ప్లేచేయండి.

**36.To stop video time at 27 minute 07 seconds in VLC Media Player. వీడియో ని VLC Media Player లో 27 నిమషాల 07 సెక్న్లవద్ ద ఆపండ.ి**

Stop video here and ask students to do as shown in the video and then play the video again.

ఇక్క డ వీడియోని ఆపండి, విద్యార్చులని వీడియోలో చూపంచిన విధముగా చేయమనండి. తర్చవాత వీడియోని మరొక్సారి ప్లేచేయండి.

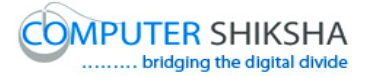

#### **37.To stop video time at 28 minute 34 seconds in VLC Media Player. వీడియో ని VLC Media Player లో 28 నిమషాల 34 సెక్న్లవద్ ద ఆపండ.ి**

Stop video here and ask students to select 'Line tool' and draw as shown in the video and then play the video again.

ఇక్కడ వీడియోని ఆపండి, విద్యార్థులని 'Line tool' ని సెలెక్ట్ చేసి వీడియోలో చూపంచిన విధముగా చేయమనండి. తర్చవాత వీడియోని మరొక్సారి ప్లేచేయండి.

#### **38.To stop video time at 30 minute 09 seconds in VLC Media Player. వీడియో ని VLC Media Player లో 30 నిమషాల 09 సెక్న్లవద్ ద ఆపండ.ి**

Stop video here and ask students to select 'Brush tool' and draw as shown in the video and then play the video again.

ఇక్కడ వీడియోని ఆపండి, విద్యార్థులని 'Brush tool' ని సెలెక్ట్ చేసి వీడియోలో చూపంచిన విధముగా గీయమనండి. తర్చవాత వీడియోని మరొక్సారి ప్లేచేయండి

## **39.To stop video time at 31 minute 38 seconds in VLC Media Player. వీడియో ని VLC Media Player లో 31 నిమషాల 38 సెక్న్లవద్ ద ఆపండ.ి**

Stop video here and ask students to do as shown in the video. ఇక్క డ వీడియోని ఆపండి, విద్యార్చులని వీడియోలో చూపంచిన విధముగా చేయమనండి.

Now just check whether they have completed the picture or not and then play the video again.

ఇప్పుడు విద్యార్థులు పిక్చర్ ని పూర్తి చేశారో లేదో చెక్ చేసి తరువాత వీడియోని మరొక్సారి ప్లేచేయండి.

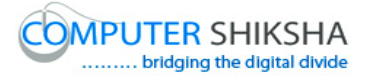

**40.To stop video time at 31 minute 54 seconds in VLC Media Player. వీడియో ని VLC Media Player లో 31 నిమషాల 54 సెక్న్లవద్ ద ఆపండ.ి**

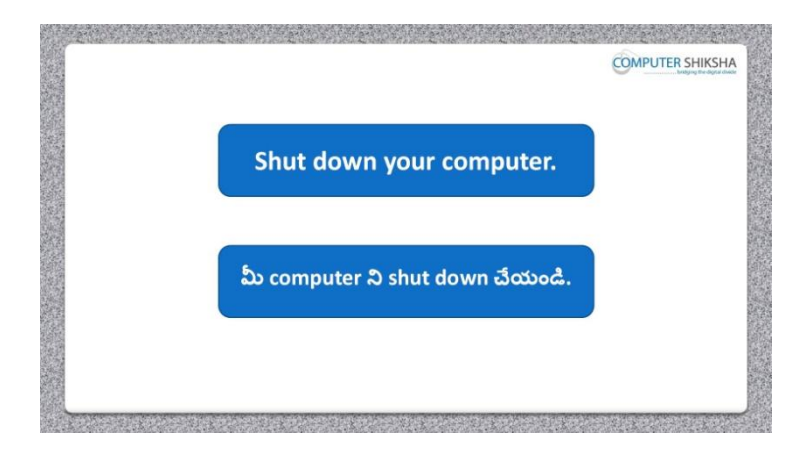

Stop video here and ask students to save their file and properly Shutdown the computer.

ఇక్కడ వీడియోని ఆపండి, విద్యార్థులని వాళ్ళ file ని save చేసి కంప్యూటర్ ని సరైన విధముగా ని shutdown చేయమనండి.

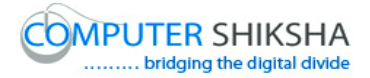

#### **Complete teacher's manual for Paint 2 Class 10 Paint 2 Class 10 యొక్క టీచర్ manual ని పూర్ితచేయండ.ి**

#### **Class 10 Summaries Class 10 సార్ాంశం**

- $\checkmark$  You will revise the previous class.
- $\checkmark$  మీరు ఇంతకు ముందు క్లాస్ ని రివైజ్ చేసుకుంటారు.
- $\checkmark$  What is pencil tool?
- $\checkmark$  Pencil tool అంటే ఏమిటి?
- $\checkmark$  How to write using pencil tool?
- $\checkmark$  Pencil tool ని ఎలా ఉపయోగించాలి?
- $\checkmark$  What is brush tool?
- $\checkmark$  Brush tool అంటే ఏమిటి?
- $\checkmark$  How to use Brush tool?
- $\checkmark$  Brush tool ని ఎలా ఉపయోగించాలి?
- $\checkmark$  How many types of brush tool are there?
- $\checkmark$  ఎన్ని రకాలైన Brush tools ఉన్నాయి?
- $\checkmark$  How will we draw a picture using pencil and brush tool?
- $\checkmark$  Pencil మరియు brush tool ఎలా ఉపయోగించాలి?

Now let's start video ఇపపుడు వీడియో ని ముదలుపెడదాము.

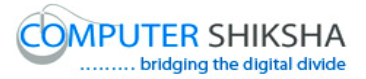

**41.To stop video time at 20 seconds in VLC Media Player. వీడియో ని VLC Media Player లో 20 సెక్న్లవద్ ద ఆపండ.ి**

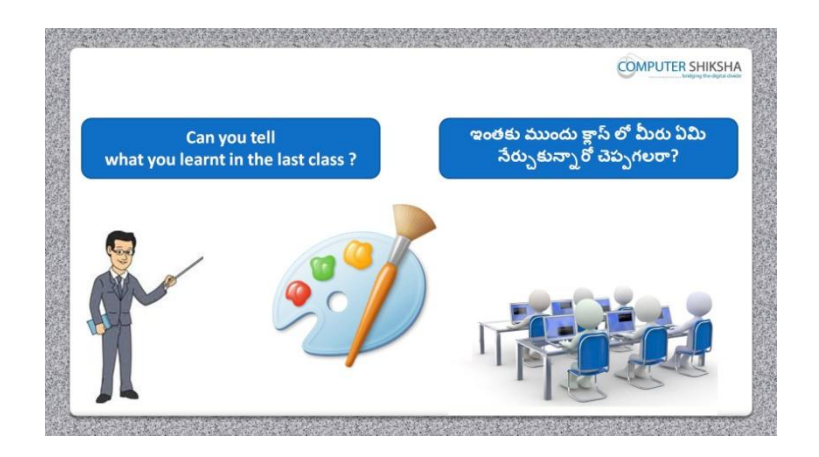

Stop video and ask what had they learnt in previous class? ఇక్కడ వీడియోని ఆపండి, విద్యార్థులని ఇంతకు ముందు క్లాస్ లో వాళ్ళు ఏమి నేర్చుకున్నారు?అని అడగండి.

Just listen to the answers and play the video again for the correct answer. జవాబులని వినండి మరియు సరైన జవాబు కోసం వీడియోని మరొక్సారి play చేయండి.

**42.To stop video time at 41 seconds in VLC Media Player. వీడియో ని VLC Media Player లో 41 సెక్న్లవద్ ద ఆపండ.ి**

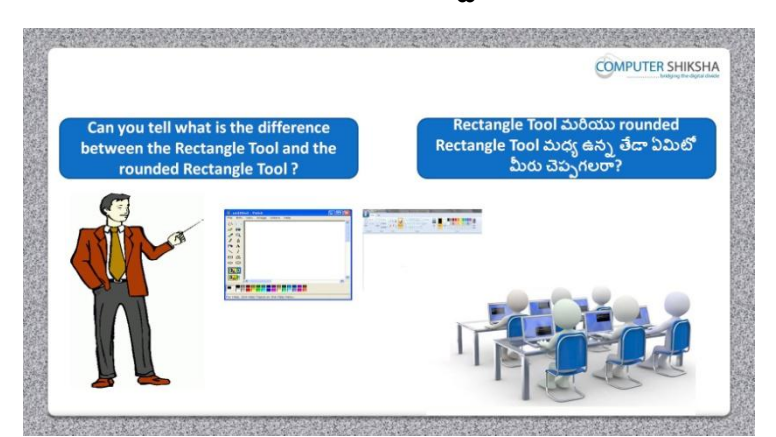

Stop video and ask, what is difference between Rounded rectangle and rectangle ఇక్క డ వీడియోని ఆపండి, విద్యార్చులని Rounded rectangle మరియు rectangle మధ్య ఉన్న తేడా ఏమిటి అని అడగండి.

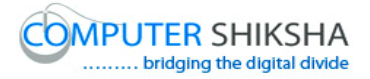

Just listen to the answers and play the video again for the correct answer. జవాబులని వినండి మరియు సరైన జవాబు కోసం వీడియోని మరొక్సారి play చేయండి.

**43.To stop video time at 1 minute 14 seconds in VLC Media Player. వీడియో ని VLC Media Player లో 01 నిమషం 14 సెక్న్లవద్ ద ఆపండి.**

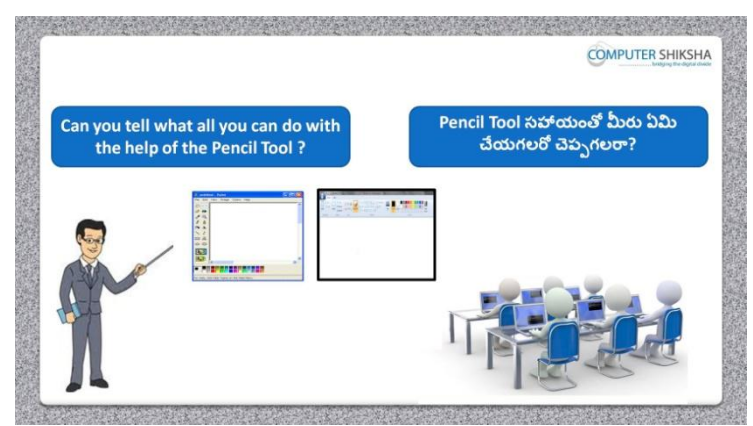

Stop video and ask, what all can they draw with help of pencil tool? ఇక్క డ వీడియోని ఆపండి, విద్యార్చులని pencil tool తో వాళ్ళు ఏమేమి గీయగలర్చ? అని అడగండి.

Just listen to the answers and play the video again for the correct answer. జవాబులని వినండి మరియు సరైన జవాబు కోసం వీడియోని మరొక్సారి play చేయండి.

**44.To stop video time at 1 minute 31 seconds in VLC Media Player. వీడియో ని VLC Media Player లో 01 నిమషం 31 సెక్న్లవద్ ద ఆపండి.**

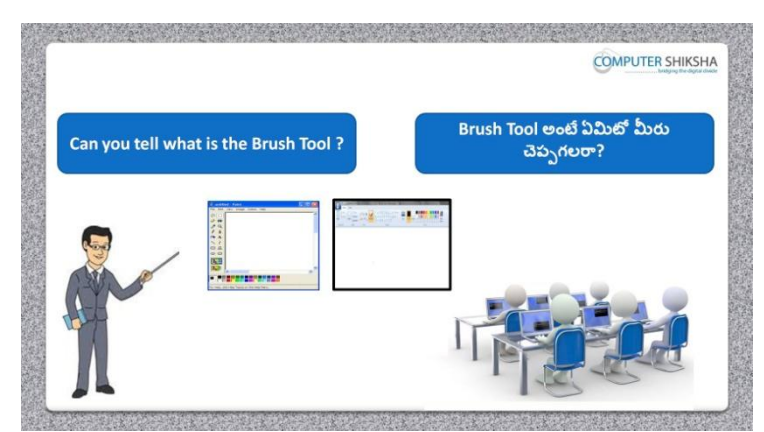

Stop video here and ask, if they can tell what is Brush tool? ఇక్క డ వీడియోని ఆపండి, విద్యార్చులని Brush tool అంటే ఏమిటో వాళ్ళు చెపు గలరా? అని అడగండి.

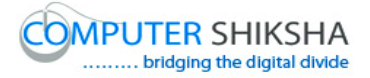

Just listen to the answers and play the video again for the correct answer. జవాబులని వినండి మరియు సరైన జవాబు కోసం వీడియోని మరొక్సారి play చేయండి.

**45.To stop video time at 1 minute 46 seconds in VLC Media Player. వీడియో ని VLC Media Player లో 01 నిమషం 46 సెక్న్లవద్ ద ఆపండి.**

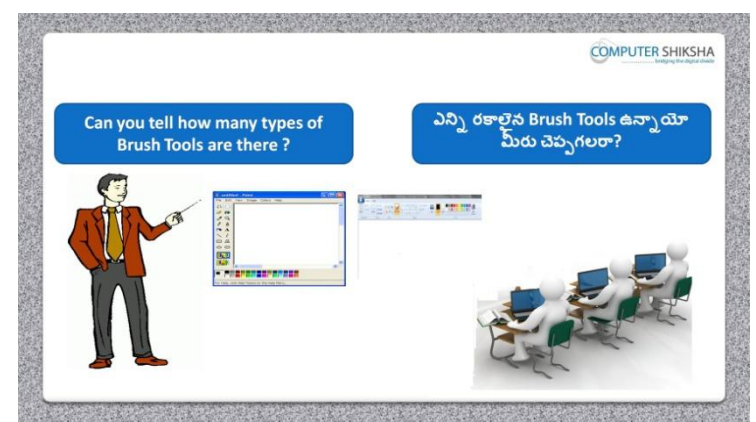

Stop video and ask how many types of brush tools are there? ఇక్క డ వీడియోని ఆపండి, ఎనిి రక్లలైన brush tools ఉన్ని యి?అని అడగండి.

Just listen to the answers and play the video again for the correct answer. జవాబులని వినండి మరియు సరైన జవాబు కోసం వీడియోని మరొక్సారి play చేయండి.

**46.To stop video time at 2 minute 11 seconds in VLC Media Player. వీడియో ని VLC Media Player లో 02 నిమషం 11 సెక్న్లవద్ ద ఆపండి.**

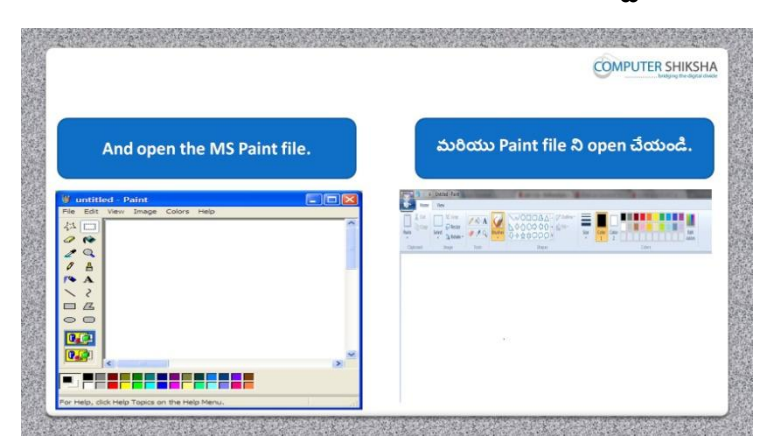

Stop video here and ask them to turn on their computer &open the paint file and then play the video again.

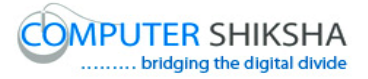

ఇక్కడ వీడియోని ఆపండి, విద్యార్థులని వాళ్ళ కంప్యూటర్ ని turn చేసి paint file ని open చేయమనండి. తర్చవాత వీడియోని మరొక్సారి ప్లే చేయండి.

# **47.To stop video time at 2 minute 41 seconds in VLC Media Player. వీడియో ని VLC Media Player లో 02 నిమషాల 41 సెక్న్లవద్ ద ఆపండ.ి**

Stop video here and ask as to what the given picture is called? ఇక్క డ వీడియోని ఆపండి, విద్యార్చులని ఇచిు న పక్ు ర్ ని ఏమంటార్చ?అని అడగండి. Just listen to the answers and play the video again for the correct answer.

జవాబులని వినండి మరియు సరైన జవాబు కోసం వీడియోని మరొక్సారి play చేయండి.

**48.To stop video time at 2 minute 52 seconds in VLC Media Player. వీడియో ని VLC Media Player లో 02 నిమషాల 52 సెక్న్లవద్ ద ఆపండ.ి**

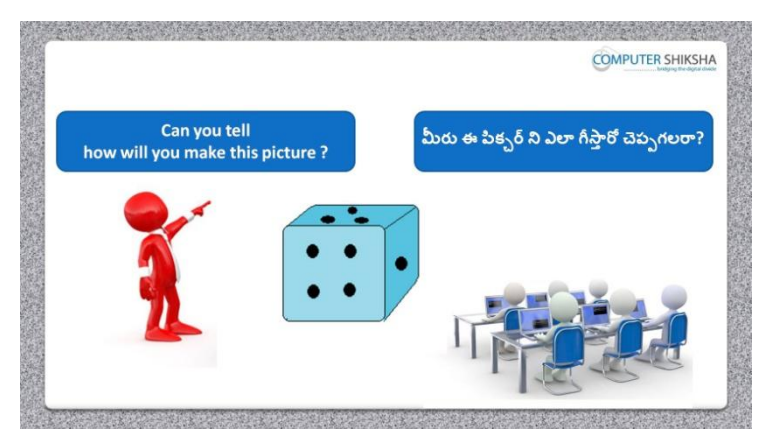

Stop video here and ask, if they know how to draw this picture? ఇక్క డ వీడియోని ఆపండి, విద్యార్చులని ఈ పక్ు ర్ ని ఎలా గీయలో వాళ్ు కి తెలుసా?అని అడగండి.

Just listen to the answers and play the video again for the correct answer. జవాబులని వినండి మరియు సరైన జవాబు కోసం వీడియోని మరొక్సారి play చేయండి.

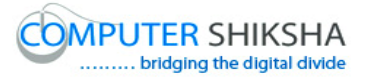

**49.To stop video time at 3 minute 16 seconds in VLC Media Player. వీడియో ని VLC Media Player లో 03 నిమషాల 16 సెక్న్లవద్ ద ఆపండ.ి**

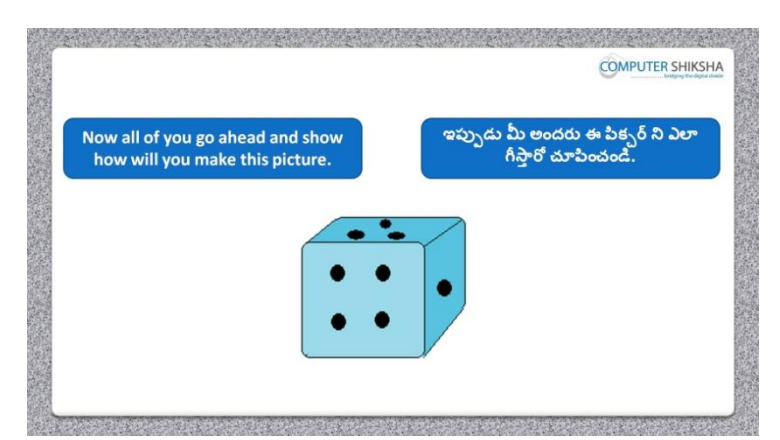

Stop video here and ask them to draw this picture. ఇక్క డ వీడియోని ఆపండి, విద్యార్చులని ఈ పక్ు ర్ ని గీయమనండి.

Just check if they have made it or not, then play the video again for correct answer.

ఇప్పుడు విద్యార్థులు పిక్చర్ ని పూర్తి చేశారో లేదో చెక్ చేసి తరువాత సరైన సమాధానం కోసం వీడియోని మరొక్సారి ప్లేచేయండి.

# **50.To stop video time at 4 minute 04 seconds in VLC Media Player. వీడియో ని VLC Media Player లో 04 నిమషాల 04 సెక్న్లవద్ ద ఆపండ.ి**

Stop video here and ask them to select 'Rounded rectangle' and select color 1 and color 2 and draw the rounded rectangle as shown in video. ఇక్క డ వీడియోని ఆపండి, విద్యార్చులని 'Rounded rectangle' ని మరియు color box 1,color box 2 ని సెలెక్ట్ చేసుకొని వీడియోలో చూపించిన విధముగా rounded rectangle ని గీయమనండి.

# **51.To stop video time at 4 minute 54 seconds in VLC Media Player. వీడియో ని VLC Media Player లో 04 నిమషాల 54 సెక్న్లవద్ ద ఆపండ.ి**

Stop video here and ask students to do as shown in the video and then play the video again.

ఇక్క డ వీడియోని ఆపండి, విద్యార్చులని వీడియోలో చూపంచిన విధముగా చేయమనండి. తర్చవాత వీడియోని మరొక్సారి ప్లేచేయండి.

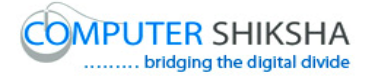

# **52.To stop video time at 5 minute 10 seconds in VLC Media Player. వీడియో ని VLC Media Player లో 05 నిమషాల 10 సెక్న్లవద్ ద ఆపండ.ి**

Stop video here and ask students to do as shown in the video and then play the video again.

ఇక్క డ వీడియోని ఆపండి, విద్యార్చులని వీడియోలో చూపంచిన విధముగా చేయమనండి. తర్చవాత వీడియోని మరొక్సారి ప్లేచేయండి.

# **53.To stop video time at 6 minute 51 seconds in VLC Media Player. వీడియో ని VLC Media Player లో 06 నిమషాల 51 సెక్న్లవద్ ద ఆపండ.ి**

Stop video here and ask students to draw a filled oval as shown in the video and then play the video again.

ఇక్క డ వీడియోని ఆపండి, విద్యార్చులని వీడియోలో చూపంచిన విధముగా క్లర్ నింపన oval ని గీయమనండి.

# **54.To stop video time at 7 minute 20 seconds in VLC Media Player. వీడియో ని VLC Media Player లో 07 నిమషాల 20 సెక్న్లవద్ ద ఆపండ.ి**

Stop video here and ask them to do copy & Paste as shown in video. ఇక్క డ వీడియోని ఆపండి, విద్యార్చులని వీడియోలో చూపంచిన విధముగా copy మరియుPaste ని చేయమనండి.

#### **55.To stop video time at 8 minute 12 seconds in VLC Media Player. వీడియో ని VLC Media Player లో 08 నిమషాల 12 సెక్న్లవద్ ద ఆపండ.ి**

Stop video here and ask students to do as shown in the video and then play the video again.

ఇక్క డ వీడియోని ఆపండి, విద్యార్చులని వీడియోలో చూపంచిన విధముగా చేయమనండి. తర్చవాత వీడియోని మరొక్సారి ప్లేచేయండి.

**56.To stop video time at 9minute 12 seconds in VLC Media Player. వీడియో ని VLC Media Player లో 09 నిమషాల 12 సెక్న్లవద్ ద ఆపండ.ి**

Stop video here and ask students to do as shown in the video. ఇక్క డ వీడియోని ఆపండి, విద్యార్చులని వీడియోలో చూపంచిన విధముగా చేయమనండి.

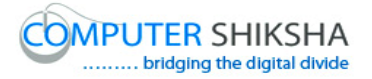

Now just check whether they have drawn this picture or not and then play the video again.

ఇప్పుడు విద్యార్చులు ఈ పక్ు ర్ ని గీశారో లేదో చెక్ చేసి తర్చవాత వీడియోని మరొక్సారి ప్లేచేయండి.

**57.To stop video time at 9 minute 20 seconds in VLC Media Player. వీడియో ని VLC Media Player లో 09 నిమషాల 20 సెక్న్లవద్ ద ఆపండ.ి**

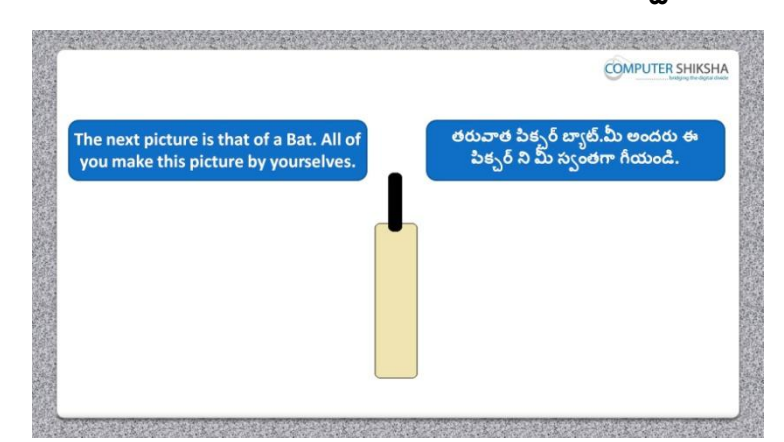

Stop video here and ask students to draw this given picture and then play the video again.

ఇక్క డ వీడియోని ఆపండి, విద్యార్చులని ఈ పక్ు ర్ ని గీయమనండి. తర్చవాత వీడియోని మరొక్సారి ప్లేచేయండి.

**58.To stop video time at 09 minute 58 seconds in VLC Media Player. వీడియో ని VLC Media Player లో 09 నిమషాల 58 సెక్న్లవద్ ద ఆపండ.ి**

Stop video here and ask to draw as shown in the video and then play the video again.

ఇక్క డ వీడియోని ఆపండి, విద్యార్చులని వీడియోలో చూపంచిన విధముగా చేయమనండి.తర్చవాత వీడియోని మరొక్సారి ప్లేచేయండి.

**59.To stop video time at 10 minute 33 seconds in VLC Media Player. వీడియో ని VLC Media Player లో 10 నిమషాల 33 సెక్న్లవద్ ద ఆపండ.ి**

Stop video here and ask them to draw the picture as shown in video. ఇక్క డ వీడియోని ఆపండి, విద్యార్చులని వీడియోలో చూపంచిన విధముగా పక్ు ర్ ని గీయమనండి.

Ask the students if they have made this picture or not as shown in video and check.

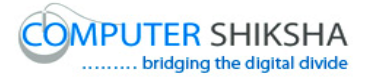

విద్యార్చులని వాళ్ళు ఈ పక్ుర్ ని వీడియోలో చూపంచిన విధముగా గీశారా లేద్య అని అడగి ఒక్ సారి చెక్ చేయండి.

# **60.To stop video time at 10 minute 45 seconds in VLC Media Player. వీడియో ని VLC Media Player లో 10 నిమషాల 45 సెక్న్లవద్ ద ఆపండ.ి**

Stop video here and ask which tool will be used to draw this picture? ఇక్క డ వీడియోని ఆపండి, విద్యార్చులని ఈ పక్ు ర్ ని గీయటానికి ఏ టూల్ ఉపయోగిస్తారు? అని అడగండి. Just listen to the answers and play the video again for the correct answer. జవాబులని వినండి మరియు సరైన జవాబు కోసం వీడియోని మరొక్సారి play చేయండి.

**61.To stop video time at 11 minute 11 seconds in VLC Media Player. వీడియో ని VLC Media Player లో 11 నిమషాల 11 సెక్న్లవద్ ద ఆపండ.ి**

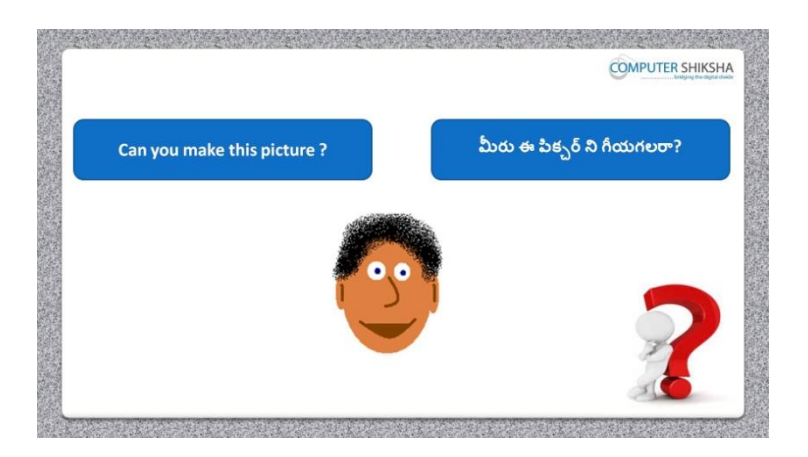

Stop video here and ask them , if they can draw this picture ? ఇక్క డ వీడియోని ఆపండి, విద్యార్చులని వాళ్ళు ఈ ఈ పక్ు ర్ ని గీయగలరా? అని అడగండి.

Just listen to the answers and play the video again for the correct answer. జవాబులని వినండి మరియు సరైన జవాబు కోసం వీడియోని మరొక్సారి play చేయండి.

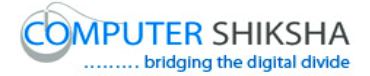

# **62.To stop video time at 12 minute 18 seconds in VLC Media Player. వీడియో ని VLC Media Player లో 12 నిమషాల 18 సెక్న్లవద్ ద ఆపండ.ి**

Stop video here and ask them to draw oval as shown in video and then play the video again.

ఇక్క డ వీడియోని ఆపండి, విద్యార్చులని వీడియోలో చూపంచిన విధముగా ఒక్ ovalని గీయమనండి. తర్చవాత వీడియోని మరొక్సారి ప్లేచేయండి.

**63.To stop video time at 12 minute 42 seconds in VLC Media Player. వీడియో ని VLC Media Player లో 12 నిమషాల 42 సెక్న్లవద్ ద ఆపండ.ి**

Stop video here and ask them to do color 1 white and draw oval as shown in video.

ఇక్క డ వీడియోని ఆపండి, విద్యార్చులని color box 1 ని తెలుప్ప రంగులోకి మారి.) వీడియోలో చూపించిన విధముగా ఒక ovalని గీయమనండి.

# **64.To stop video time at 14 minute 00 seconds in VLC Media Player. వీడియో ని VLC Media Player లో 14 నిమషాల 00 సెక్న్లవద్ ద ఆపండ.ి**

Stop video here and ask them to do copy and paste as shown in the video and then play the video again.

ఇక్క డ వీడియోని ఆపండి, విద్యార్చులని వీడియోలో చూపంచిన విధముగా copy మరియుpaste చేయమనండి. తర్చవాత వీడియోని మరొక్సారి ప్లే చేయండి.

# **65.To stop video time at 14 minute 48 seconds in VLC Media Player. వీడియో ని VLC Media Player లో 14 నిమషాల 48 సెక్న్లవద్ ద ఆపండ.ి**

Stop video here and ask students to select curve tool and draw as shown in the video and then play the video again.

ఇక్కడ వీడియోని ఆపండి, విద్యార్థులని curve tool ని సెలెక్ట్ చేసుకొని వీడియోలో చూపంచిన విధముగా గీయమనండి. తర్చవాత వీడియోని మరొక్సారి ప్లేచేయండి.

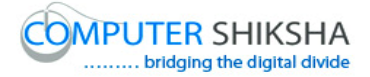

# **66.To stop video time at 15 minute 26 seconds in VLC Media Player. వీడియో ని VLC Media Player లో 15 నిమషాల 26 సెక్న్లవద్ ద ఆపండ.ి**

Stop video here and ask students to select oval tool and draw as shown in the video and then play the video again.

ఇక్కడ వీడియోని ఆపండి, విద్యార్థులని oval tool ని సెలెక్ట్ చేసుకొని వీడియోలో చూపంచిన విధముగా గీయమనండి. తర్చవాత వీడియోని మరొక్సారి ప్లేచేయండి.

# **67.To stop video time at 18 minute 11 seconds in VLC Media Player. వీడియో ని VLC Media Player లో 18 నిమషాల 11 సెక్న్లవద్ ద ఆపండ.ి**

Stop video here and ask them to select air brush tool and fill the color inside the picture as shown in video.

ఇక్కడ వీడియోని ఆపండి, విద్యార్థులని air brush tool ని సెలెక్ట్ చేసుకొని వీడియోలో చూపంచిన విధముగా పక్ు ర్ లోపల క్లర్ నింపమనండి. Ask the students if they have made picture or not as shown in video and check. విద్యార్చులని వాళ్ళు ఈ పక్ుర్ ని వీడియోలో చూపంచిన విధముగా గీశారా లేద్య అని అడగి ఒక్ సారి చెక్ చేయండి.

**68.To stop video time at 18 minute 36 seconds in VLC Media Player. వీడియో ని VLC Media Player లో 18 నిమషాల 36 సెక్న్లవద్ ద ఆపండ.ి**

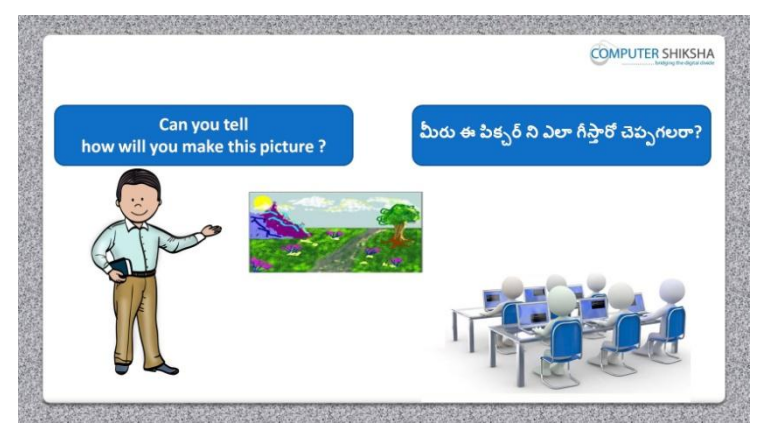

Stop video here and ask them, how to make this picture and then play the video again.

ఇక్క డ వీడియోని ఆపండి, విద్యార్చులని ఈ పక్ు ర్ ని ఎలా గీయాలి అని అడగండి. తర్చవాత వీడియోని మరొక్సారి ప్లేచేయండి.

# **69.To stop video time at 19 minute 23 seconds in VLC Media Player. వీడియో ని VLC Media Player లో 19 నిమషాల 23 సెక్న్లవద్ ద ఆపండ.ి**

Stop video here and ask students to draw as shown in the video and then play the video again.

ఇక్క డ వీడియోని ఆపండి, విద్యార్చులని వీడియోలో చూపంచిన విధముగా గీయమనండి.తర్చవాత వీడియోని మరొక్సారి ప్లేచేయండి.

# **70.To stop video time at 19 minute 44 seconds in VLC Media Player. వీడియో ని VLC Media Player లో 19 నిమషాల 44 సెక్న్లవద్ ద ఆపండ.ి**

Stop video here and ask them to select the line tool and draw as shown in the video and then play the video again.

ఇక్కడ వీడియోని ఆపండి, విద్యార్థులని లైన్ tool ని సెలెక్ట్ చేసుకొని వీడియోలో చూపంచిన విధముగా గీయమనండి.తర్చవాత వీడియోని మరొక్సారి ప్లేచేయండి.

**71.To stop video time at 23 minute 03 seconds in VLC Media Player. వీడియో ని VLC Media Player లో 23 నిమషాల 03 సెక్న్లవద్ ద ఆపండ.ి**

Stop video here and ask them to select air brush and fill the color inside of the picture as shown in video.

ఇక్కడ వీడియోని ఆపండి, విద్యార్థులని air brush tool ని సెలెక్ట్ చేసుకొని వీడియోలో చూపంచిన విధముగా పక్ు ర్ లోపల క్లర్ నింపమనండి. Ask the students if they have made picture or not as shown in video and check.

విద్యార్చులని వాళ్ళు ఈ పక్ుర్ ని వీడియోలో చూపంచిన విధముగా గీశారా లేద్య అని అడగి ఒక్ సారి చెక్ చేయండి.

**72.To stop video time at 25 minute 03 seconds in VLC Media Player. వీడియో ని VLC Media Player లో 25 నిమషాల 03 సెక్న్లవద్ ద ఆపండ.ి**

Stop video here and ask students to select another brush and do as shown in the video then play the video again.

ఇక్కడ వీడియోని ఆపండి, విద్యార్థులని మరొక brush ని సెలెక్ట్ చేసుకొని వీడియోలో చూపంచిన విధముగా చేయమనండి.తర్చవాత వీడియోని మరొక్సారి ప్లేచేయండి.

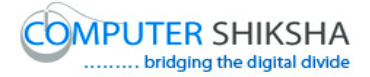

# **73.To stop video time at 25 minute 28 seconds in VLC Media Player. వీడియో ని VLC Media Player లో 25 నిమషాల 28 సెక్న్లవద్ ద ఆపండ.ి**

Stop video here and ask them to select the fill with color and do as shown in the video and then play the video again.

ఇక్కడ వీడియోని ఆపండి, విద్యార్థులని fill with color ని సెలెక్ట్ చేసుకొని వీడియోలో చూపంచిన విధముగా చేయమనండి.తర్చవాత వీడియోని మరొక్సారి ప్లేచేయండి.

# **74.To stop video time at 26 minute 57 seconds in VLC Media Player. వీడియో ని VLC Media Player లో 26 నిమషాల 57 సెక్న్లవద్ ద ఆపండ.ి**

Stop video here and ask students to select another brush and draw a tree as shown in the video then play the video again.

ఇక్కడ వీడియోని ఆపండి, విద్యార్థులని మరొక brush ని సెలెక్ట్ చేసుకొని వీడియోలో చూపంచిన విధముగా ఒక్ చెట్ల్ని గీయమనండి.తర్చవాత వీడియోని మరొక్సారి ప్లేచేయండి.

**75.To stop video time at 30 minute 09 seconds in VLC Media Player. వీడియో ని VLC Media Player లో 30 నిమషాల 09 సెక్న్లవద్ ద ఆపండ.ి**

Stop video here and ask students to select brush and draw flowers as shown in the video then play the video again.

ఇక్కడ వీడియోని ఆపండి, విద్యార్థులని brush ని సెలెక్ట్ చేసుకొని వీడియోలో చూపంచిన విధముగా పూవులని గీయమనండి.తర్చవాత వీడియోని మరొక్సారి ప్లేచేయండి.

**76.To stop video time at 32 minute 07 seconds in VLC Media Player. వీడియో ని VLC Media Player లో 32 నిమషాల 07 సెక్న్లవద్ ద ఆపండ.ి**

Stop video here and ask them to draw mountain using airbrush tool as shown in video.

ఇక్క డ వీడియోని ఆపండి, విద్యార్చులని airbrush tool ని ఉపయోగించి వీడియోలో చూపంచిన విధముగా ఒక్ కొండ ని గీయమనండి.

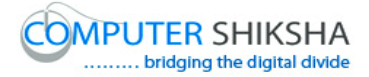

# **77.To stop video time at 34 minute 39seconds in VLC Media Player. వీడియో ని VLC Media Player లో 34 నిమషాల 39 సెక్న్లవద్ ద ఆపండ.ి**

Stop video here and ask them to do as shown in video. ఇక్క డ వీడియోని ఆపండి, విద్యార్చులని వీడియోలో చూపంచిన విధముగా చేయమనండి.

Ask the students if they have made picture or not as shown in video and check. విద్యార్చులని వాళ్ళు ఈ పక్ుర్ ని వీడియోలో చూపంచిన విధముగా గీశారా లేద్య అని అడగి ఒక్ సారి చెక్ చేయండి.

# **78.To stop video time at 34 minute 52 seconds in VLC Media Player. వీడియో ని VLC Media Player లో 34 నిమషాల 52 సెక్న్లవద్ ద ఆపండ.ి**

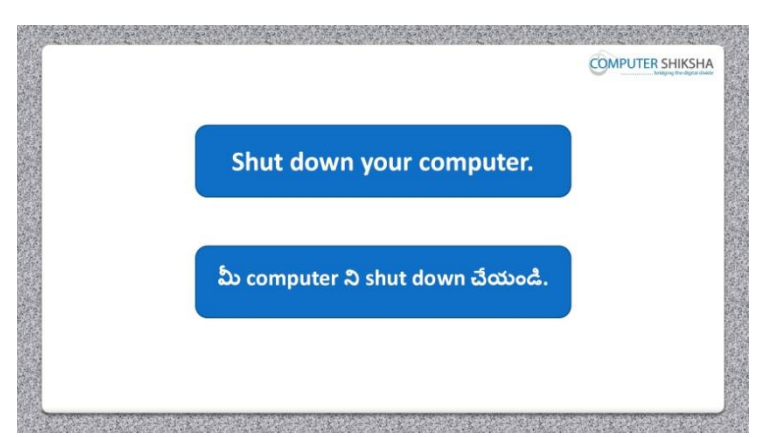

Stop video and ask them to shutdown the computer.

ఇక్క డ వీడియోని ఆపండి, విద్యార్చులని computer ని shutdown చేయమనండి.

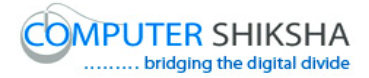

#### **Complete teacher's manual for Paint 2 Class 11 Paint 2 Class 11 యొక్క టీచర్ manual ని పూర్ితచేయండ.ి**

#### **Class 11 Summaries Class 11 సార్ాంశం**

- $\checkmark$  You will revise all previous classes of Paint 2. మీరు Paint 2 యొక్క ఇంతకు ముందు క్లాసులన్నిటిని రివైజ్ చేసుకుంటారు.
- $\checkmark$  What is text style?
- $\checkmark$  Text style అంటే ఏమిటి?
- $\checkmark$  How to use text color?
- $\checkmark$  text color  $\mathfrak d$  ఎలా ఉపయోగించాలి?
- $\checkmark$  Why we do use bold, italic and underline?
- $\checkmark$  మనము bold, italic మరియు underline option లని ఎందుకు ఉపయోగిస్తాము?
- $\checkmark$  How to hide/show ruler and status bar?
- $\checkmark$  ruler మరియు status bar ని ఎలా hide లేక కనిపించేటట్లు చేయాలి?
- $\checkmark$  How will we draw flower using curve tool?
- $\checkmark$  Curve tool ని ఉపయోగించి మనము పూవు ని ఎలా గీస్తాము?

Now let's start video ఇపపుడు వీడియో ని ముదలుపెడదాము.

# **79.To stop video time at 23 seconds in VLC Media Player. వీడియో ని VLC Media Player లో 23 సెక్న్లవద్ ద ఆపండ.ి**

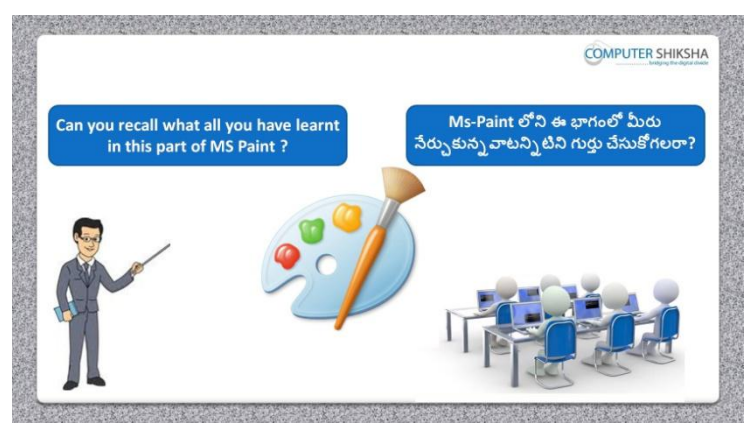

Stop video and ask, what had they learnt in previous class? ఇక్కడ వీడియోని ఆపండి, విద్యార్థులని ఇంతకు ముందు క్లాస్ లో వాళ్ళు ఏమి నేర్చుకున్నారు?అని అడగండి.

Just listen to the answers and play the video again for the correct answer. జవాబులని వినండి మరియు సరైన జవాబు కోసం వీడియోని మరొక్సారి play చేయండి.

**80.To stop video time at 1 minute 03 seconds in VLC Media Player. వీడియో ని VLC Media Player లో 01 నిమషం 03 సెక్న్లవద్ ద ఆపండ.ి**

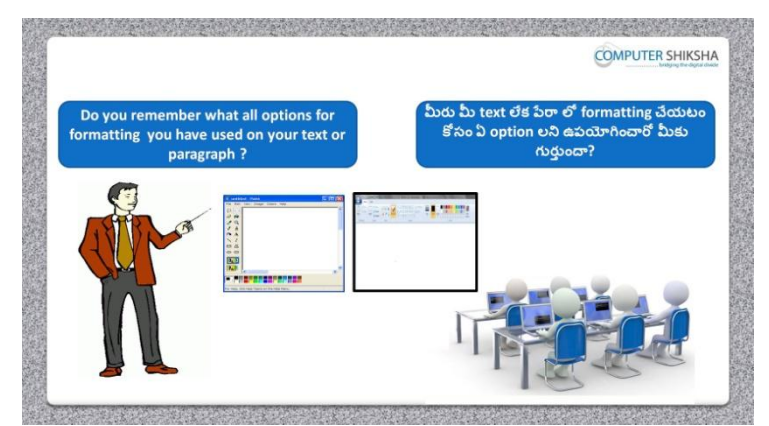

Stop video and ask, if they know which all types of formatting had they done? ఇక్కడ వీడియోని ఆపండి, విద్యార్థులని వాళ్ళు ఇంతకు ముందు క్లోస్ లో వాళ్ళు ఏమి నేర్చుకున్నారు?అని అడగండి.

Just listen to the answers and play the video again for the correct answer.

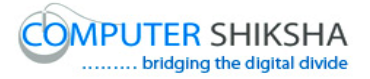

```
జవాబులని వినండి మరియు సరైన జవాబు కోసం వీడియోని మరొక్సారి 
play చేయండి.
```
**81.To stop video time at 1 minute 42 seconds in VLC Media Player. వీడియో ని VLC Media Player లో 01 నిమషం 42 సెక్న్లవద్ ద ఆపండి.**

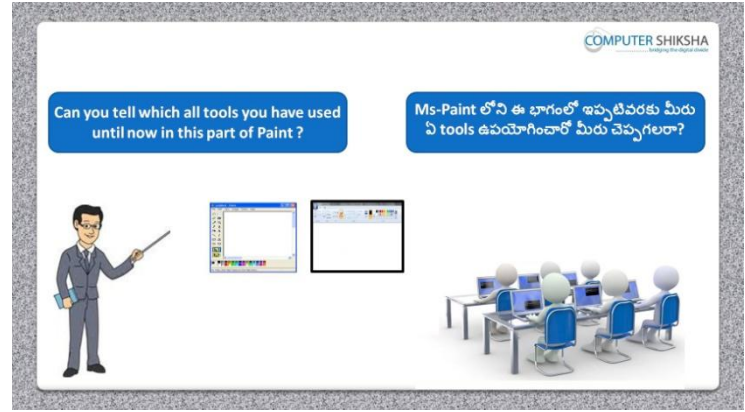

Stop video and ask, if they can tell which tools have they used in this module? ఇక్క డ వీడియోని ఆపండి, విద్యార్చులని ఈ module లో వాళ్ళు ఏ tools ఉపయోగించారో వాళ్ళు చెపు గలరా?అని అడగండి.

Just listen to the answers and play the video again for the correct answer. జవాబులని వినండి మరియు సరైన జవాబు కోసం వీడియోని మరొక్సారి play చేయండి.

**82.To stop video time at 2 minute 26 seconds in VLC Media Player. వీడియో ని VLC Media Player లో 2 నిమషం 26 సెక్న్లవద్ ద ఆపండి.**

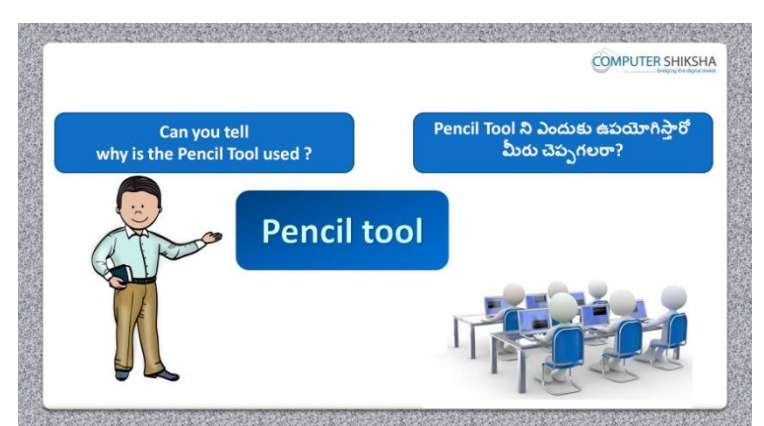

Stop video and ask, if they can tell why do we use pencil tool? ఇక్క డ వీడియోని ఆపండి, విద్యార్చులని మనముpencil tool ని ఎందుక ఉపయోగిసాామో వాళ్ళు చెపు గలరా?అని అడగండి.

Just listen to the answers and play the video again for the correct answer.

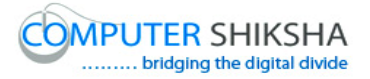

```
జవాబులని వినండి మరియు సరైన జవాబు కోసం వీడియోని మరొక్సారి 
play చేయండి.
```
**83.To stop video time at 2 minute 51 seconds in VLC Media Player. వీడియో ని VLC Media Player లో 02 నిమషాల 51 సెక్న్లవద్ ద ఆపండ.ి**

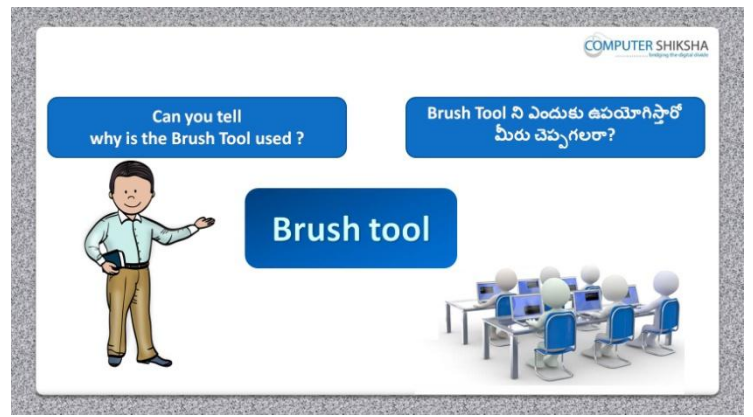

Stop video and ask, if they can tell why do we use Brush tool? ఇక్క డ వీడియోని ఆపండి, విద్యార్చులని మనముBrush tool ని ఎందుక ఉపయోగిసాామో వాళ్ళు చెపు గలరా?అని అడగండి.

Just listen to the answers and play the video again for the correct answer. జవాబులని వినండి మరియు సరైన జవాబు కోసం వీడియోని మరొక్సారి play చేయండి.

**84.To stop video time at 3 minute 19 seconds in VLC Media Player. వీడియో ని VLC Media Player లో 03 నిమషాల 19 సెక్న్లవద్ ద ఆపండ.ి**

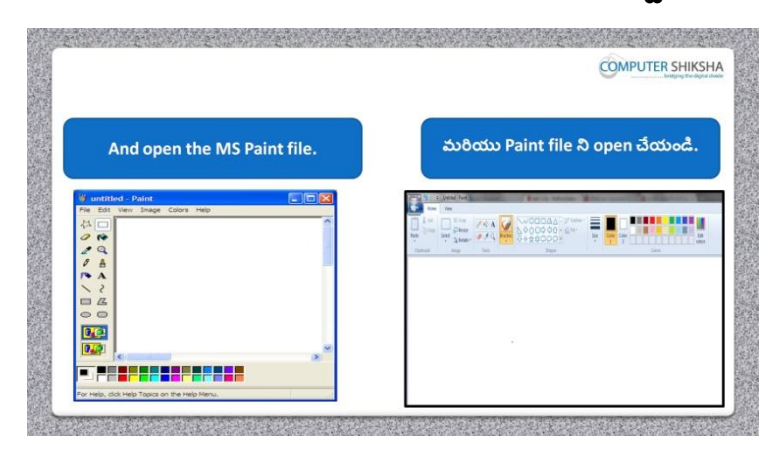

Stop video and ask them to switch on their computer and open MS-Paint file.

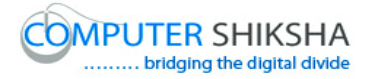

ఇక్క డ వీడియోని ఆపండి, విద్యార్చులని వాళ్ు క్ంపూాటర్ ని switch on చేసి తర్చవాత వీడియోని మరొక్సారి ప్లేచేయండి.

**85.To stop video time at 3 minute 38 seconds in VLC Media Player. వీడియో ని VLC Media Player లో 03 నిమషాల 38 సెక్న్లవద్ ద ఆపండ.ి**

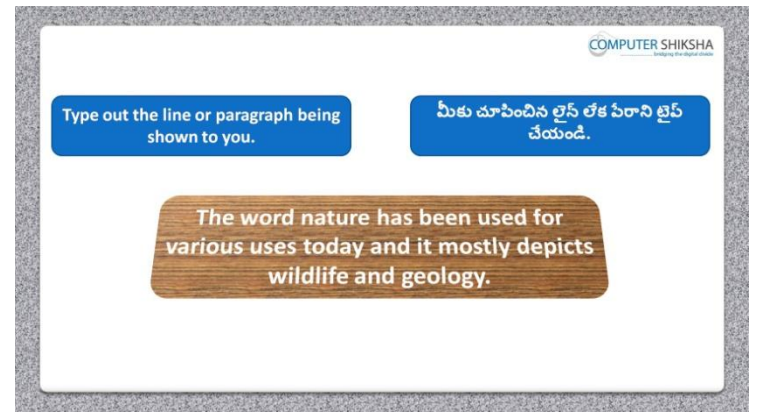

Stop video here and ask them to type this paragraph as shown in the video. ఇక్క డ వీడియోని ఆపండి, విద్యార్చులని వీడియోలో చూపంచిన విధముగా ఈ ప్లరా ని టైప్ చేయమనండి.

Just check and play the video again.

ఇప్పుడు విద్యార్చులు ప్లరాని టైప్ చేశారో లేదో చెక్ చేసి తర్చవాత వీడియోని మరొక్సారి ప్లేచేయండి.

**86.To stop video time at 3 minute 50 seconds in VLC Media Player. వీడియో ని VLC Media Player లో 03 నిమషాల 50 సెక్న్లవద్ ద ఆపండ.ి**

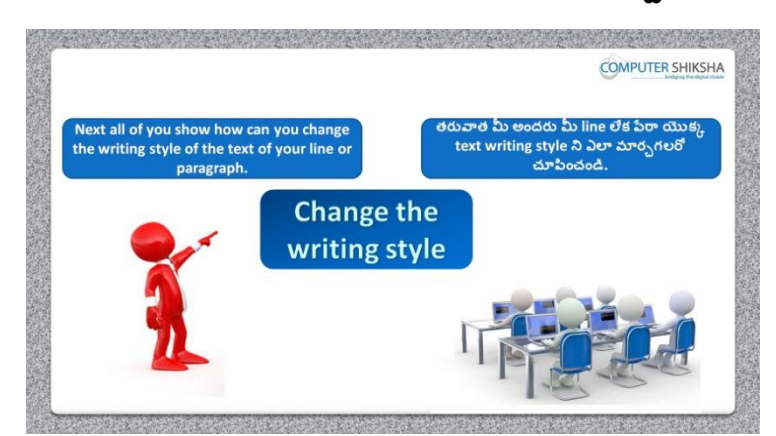

Stop video and ask, how to change the text style of line or paragraph? ఇక్క డ వీడియోని ఆపండి, విద్యార్చులని లైన్ లేక్ ప్లరా text style ని ఎలా మార్చాలి? అని అడగండి.

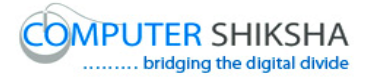

Just listen to the answers and play the video again for the correct answer. జవాబులని వినండి మరియు సరైన జవాబు కోసం వీడియోని మరొక్సారి play చేయండి.

**87.To stop video time at 3 minute 58 seconds in VLC Media Player. వీడియో ని VLC Media Player లో 03 నిమషాల 58 సెక్న్లవద్ ద ఆపండ.ి**

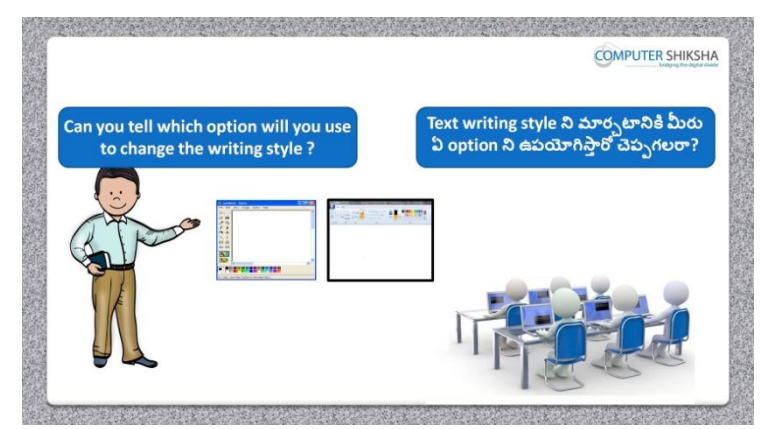

Stop video and ask if they know which tool will be used to change the style of the writing?

ఇక్కడ వీడియోని ఆపండి, విద్యార్థులని writing style ని మార్చటానికి ఏ tool ఉపయోగిస్తారు? అని అడగండి.

Just listen to the answers and play the video again for the correct answer. జవాబులని వినండి మరియు సరైన జవాబు కోసం వీడియోని మరొక్సారి play చేయండి.

**88.To stop video time at 4 minute 13 seconds in VLC Media Player. వీడియో ని VLC Media Player లో 04 నిమషాల 13 సెక్న్లవద్ ద ఆపండ.ి**

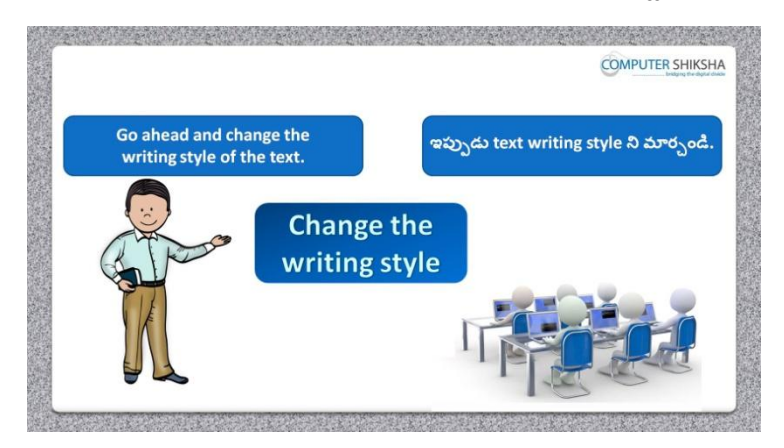

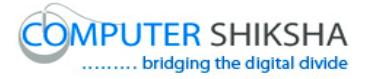

Stop video here and ask them to change font style of paragraph and then play the video again.

ఇక్క డ వీడియోని ఆపండి, విద్యార్చులని ప్లరా font style ని మార్చమనండి.అని అడగండి.తరువాత వీడియోని మరొకసారి ప్లే చేయండి.

**89.To stop video time at 5 minute 08 seconds in VLC Media Player. వీడియో ని VLC Media Player లో 05 నిమషాల 08 సెక్న్లవద్ ద ఆపండ.ి**

Stop video here and ask them to change their text style as shown in video and play the video again.

ఇక్క డ వీడియోని ఆపండి, విద్యార్చులని వీడియోలో చూపంచిన విధముగా వాళ్ళ text style ని మార<sub>ఎ</sub>మనండి.

Ask the students if they have changed text style or not and check.

విద్యార్థులని వాళ్ళు text style ని మార్చారో లేదా అని అడిగి ఒక సారి చెక్ చేయండి.

**90.To stop video time at 5 minute 20 seconds in VLC Media Player. వీడియో ని VLC Media Player లో 05 నిమషాల 20 సెక్న్లవద్ ద ఆపండ.ి**

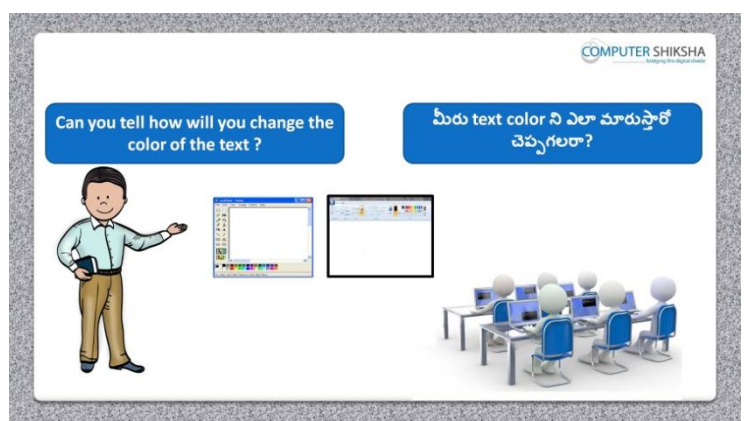

Stop video and ask, if they can tell how to change the text color? ఇక్కడ వీడియోని ఆపండి, విద్యార్థులని text color ని ఎలా మార్చాలి? అని అడగండి.

Just listen to the answers and play the video again for the correct answer. జవాబులని వినండి మరియు సరైన జవాబు కోసం వీడియోని మరొక్సారి play చేయండి.

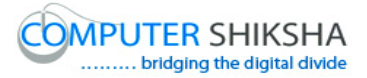

# **91.To stop video time at 5 minute 29 seconds in VLC Media Player. వీడియో ని VLC Media Player లో 05 నిమషాల 29 సెక్న్లవద్ ద ఆపండ.ి**

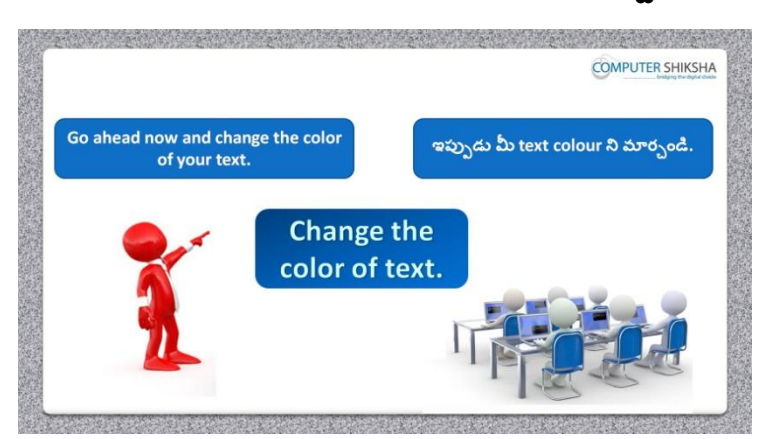

Stop video here and ask them to change the color of text and then play the video again.

ఇక్కడ వీడియోని ఆపండి, విద్యార్థులని text color ని మార్చమనండి. తర్చవాత వీడియోని మరొక్సారి ప్లేచేయండి.

# **92.To stop video time at 6 minute 06 seconds in VLC Media Player. వీడియో ని VLC Media Player లో 06 నిమషాల 26 సెక్న్లవద్ ద ఆపండ.ి**

Stop video here and ask them to change the color of font as shown in video and play the video again.

ఇక్క డ వీడియోని ఆపండి, విద్యార్చులని font color ని వీడియోలో చూపించిన విధముగా మార్చమనండి. తరువాత వీడియోని మరొకసారి పే చేయండి.

Ask the students if they have changed font color or not and check.

విద్యార్థులని వాళ్ళు font color ని మార్చారో లేదా అని అడగి ఒక సారి చెక్ చేయండి.

# **93.To stop video time at 6 minute 23 seconds in VLC Media Player. వీడియో ని VLC Media Player లో 06 నిమషాల 23 సెక్న్లవద్ ద ఆపండ.ి**

Stop video here and ask them to do practice of font color option. ఇక్క డ వీడియోని ఆపండి, విద్యార్చులని font color option ని practice చేయమనండి.

Just check if they have practiced or not and play the video again for correct answer.

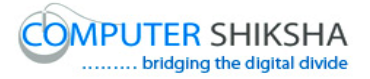

ఇప్పుడు విద్యార్చులు practice చేశారో లేదో చెక్ చేసి తర్చవాత సరైన జవాబు కోసం వీడియోని మరొక్సారి ప్లేచేయండి.

**94.To stop video time at 6 minute 51 seconds in VLC Media Player. వీడియో ని VLC Media Player లో 06 నిమషాల 51 సెక్న్లవద్ ద ఆపండ.ి**

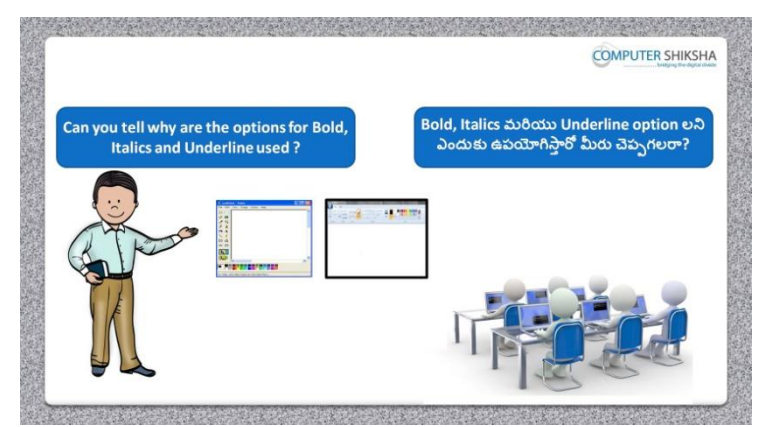

Stop video and ask them why do we use Bold, Italic and Underline? ఇక్కడ వీడియోని ఆపండి, విద్యార్థులని మనము Bold, Italic మరియు Underline ని ఎందుకు ఉపయోగిస్తాము?అని అడగండి.

Just listen to the answers and play the video again for the correct answer. జవాబులని వినండి మరియు సరైన జవాబు కోసం వీడియోని మరొక్సారి play చేయండి.

#### **95.To stop video time at 8 minute 39 seconds in VLC Media Player. వీడియో ని VLC Media Player లో 08 నిమషాల 39 సెక్న్లవద్ ద ఆపండ.ి**

Stop video here and ask them to do Bold, Italic and underline option and then play the video again.

ఇక్క డ వీడియోని ఆపండి, విద్యార్చులని Bold, Italic మరియుUnderline ని చేయమనండి.తర్చవాత వీడియోని మరొక్సారి ప్లేచేయండి.

**96.To stop video time at 8 minute 48 seconds in VLC Media Player. వీడియో ని VLC Media Player లో 08 నిమషాల 48 సెక్న్లవద్ ద ఆపండ.ి**

Stop video here and ask them to do 'Bold, italic and underline' as shown in

video and play the video again.

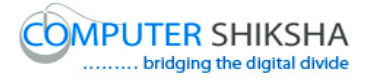

ఇక్క డ వీడియోని ఆపండి, విద్యార్చులని వీడియోలో చూపంచిన విధముగా Bold, Italic మరియు Underline ని చేయమనండి.తర్చవాత వీడియోని మరొక్సారి ప్లేచేయండి.

Ask the students if they have done bold, italic and underline or not and check. విద్యార్చులని వాళ్ళు Bold, Italic మరియుUnderline చేశారో లేద్య అని అడగి ఒక్ సారి చెక్ చేయండి.

**97.To stop video time at 9 minute 09 seconds in VLC Media Player. వీడియో ని VLC Media Player లో 09 నిమషాల 09 సెక్న్లవద్ ద ఆపండ.ి**

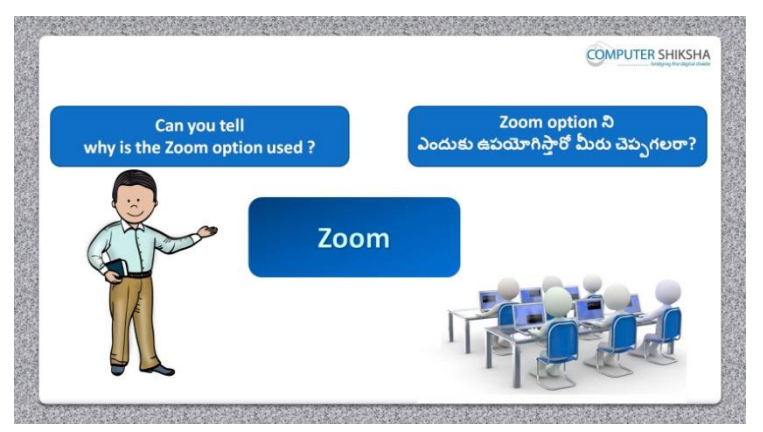

Stop video and ask if they know why do we use 'Zoom'?

ఇక్క డ వీడియోని ఆపండి, విద్యార్చులని మనము'Zoom' ని ఎందుక ఉపయోగిసాామో వాళ్ుకి తెలుసా?అని అడగండి.

Just listen to the answers and play the video again for the correct answer. జవాబులని వినండి మరియు సరైన జవాబు కోసం వీడియోని మరొక్సారి play చేయండి.

**98.To stop video time at 09 minute 37 seconds in VLC Media Player. వీడియో ని VLC Media Player లో 09 నిమషాల 37 సెక్న్లవద్ ద ఆపండ.ి**

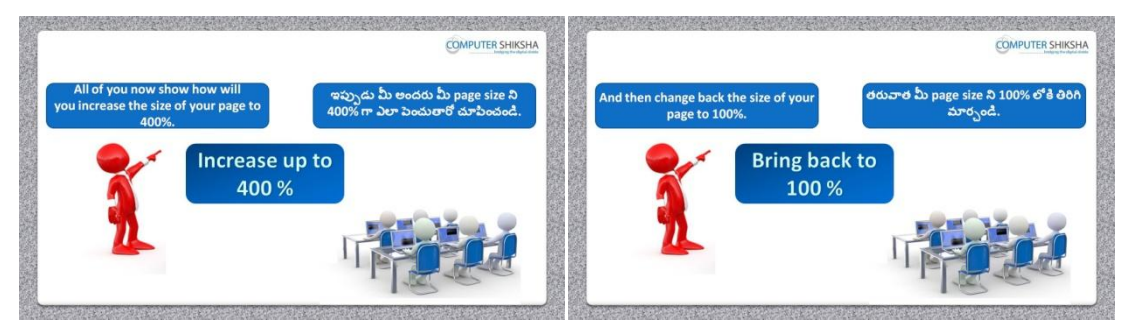
Stop video here and ask them to do practice of 'Zoom option' and then play the video again.

ఇక్క డ వీడియోని ఆపండి, విద్యార్చులని 'Zoom option' ని practice చేయమనండి. తర్చవాత వీడియోని మరొక్సారి ప్లేచేయండి.

**99.To stop video time at 10 minute 39 seconds in VLC Media Player. వీడియో ని VLC Media Player లో 10 నిమషాల 39 సెక్న్లవద్ ద ఆపండ.ి**

Stop video here and ask them to use zoom in and zoom out as shown in video. ఇక్క డ వీడియోని ఆపండి, విద్యార్చులని వీడియోలో చూపంచిన విధముగా zoom in మరియుzoom out లని ఉపయోగించమనండి.తర్చవాత వీడియోని మరొక్సారి ప్లేచేయండి.

Ask the students if they have used zoom option or not and check. విద్యార్థులని వాళ్ళు zoom option ని ఉపయోగించారో లేదా అని అడగి ఒక సారి చెక్ చేయండి.

**100. To stop video time at 10 minute 44 seconds in VLC Media Player. వీడియో ని VLC Media Player లో 10 నిమషాల 44 సెక్న్లవద్ ద ఆపండ.ి**

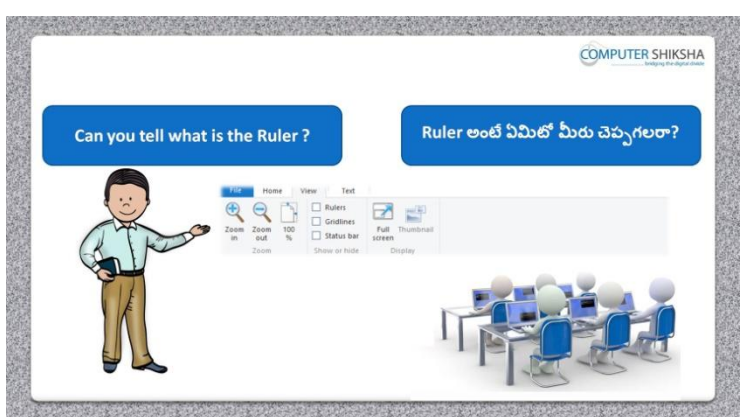

Stop video and ask if they can tell what is 'Ruler'? ఇక్క డ వీడియోని ఆపండి, విద్యార్చులని 'Ruler' అంటే ఏమిటో ఏమిటో వాళ్ళు చెపు గలరా?అని అడగండి.

Just listen to the answers and play the video again for the correct answer. జవాబులని వినండి మరియు సరైన జవాబు కోసం వీడియోని మరొక్సారి play చేయండి.

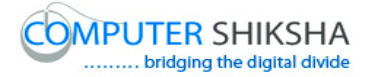

# **101. To stop video time at 11 minute 20 seconds in VLC Media Player. వీడియో ని VLC Media Player లో 11 నిమషాల 20 సెక్న్లవద్ ద ఆపండ.ి**

Stop video and ask students to hide or show the 'Ruler' and then play the video again.

ఇక్క డ వీడియోని ఆపండి, విద్యార్చులని 'Ruler' ని hide లేక్ క్నిపంచేటట్లే చేయమనండి.తర్చవాత వీడియోని మరొక్సారి ప్లేచేయండి.

## **102. To stop video time at 12 minute 09 seconds in VLC Media Player. వీడియో ని VLC Media Player లో 12 నిమషాల 09 సెక్న్లవద్ ద ఆపండ.ి**

Stop video here and ask them to do show/hide ruler option. ఇక్క డ వీడియోని ఆపండి, విద్యార్చులని 'Ruler' ని hide లేక్ క్నిపంచేటట్లే చేయమనండి.

Just check if they have practiced or not and play the video again for correct answer.

ఇప్పుడు విద్యార్చులు file ని open చేశారో లేదో చెక్ చేసి సరైన సమాధానం కోసం వీడియోని మరొక్సారి ప్లేచేయండి.

## **103. To stop video time at 12 minute 25 seconds in VLC Media Player. వీడియో ని VLC Media Player లో 12 నిమషాల 25 సెక్న్లవద్ ద ఆపండ.ి**

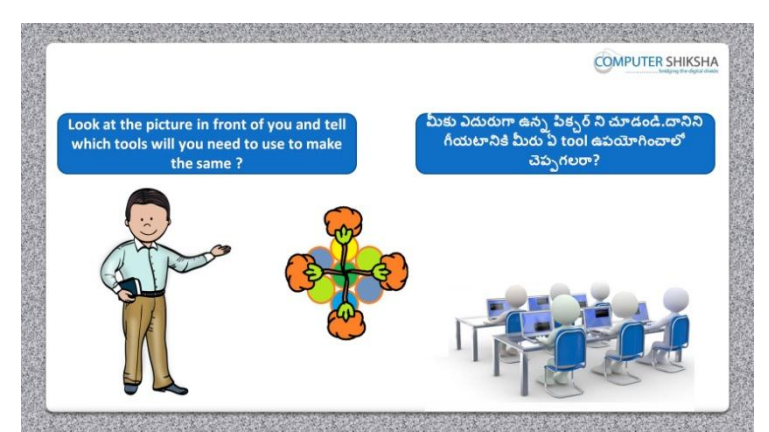

Stop video here and ask students to look in front of the screen and tell what this picture is called?

ఇప్పుడు విద్యార్చులని screen కి ఎదుర్చగా చూసి ఈ పక్ు ర్ ని ఏమంటారో చెపు మనండి.

Just listen to the answers and play the video again for the correct answer.

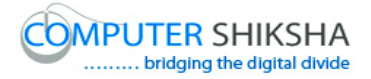

జవాబులని వినండి మరియు సరైన జవాబు కోసం వీడియోని మరొక్సారి play చేయండి.

## **104. To stop video time at 12 minute 34 seconds in VLC Media Player. వీడియో ని VLC Media Player లో 12 నిమషాల 34 సెక్న్లవద్ ద ఆపండ.ి**

Stop video here and ask, which tool would they use to draw this picture. ఇక్క డ వీడియోని ఆపండి, విద్యార్చులని ఈ పక్ు ర్ ని గీయటానికి వాళ్ళు ఏ tool ని ఉపయోగిస్తారు? అని అడగండి.

Just listen to the answers and play the video again for the correct answer. జవాబులని వినండి మరియు సరైన జవాబు కోసం వీడియోని మరొక్సారి play చేయండి.

**105. To stop video time at 12 minute 38 seconds in VLC Media Player. వీడియో ని VLC Media Player లో 12 నిమషాల 38 సెక్న్లవద్ ద ఆపండ.ి**

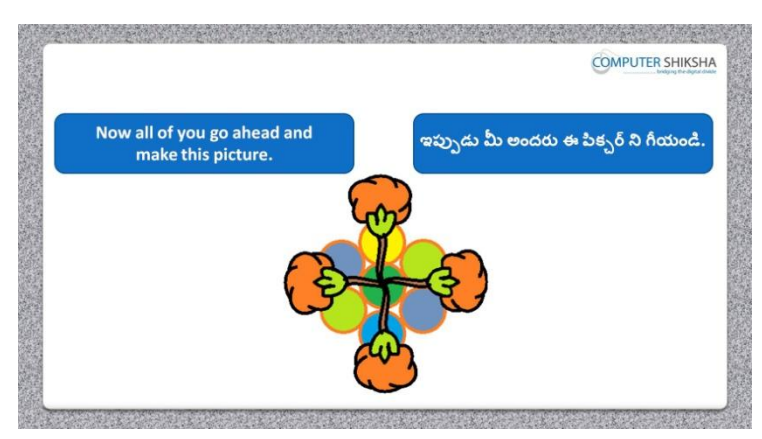

Stop Video here and ask them to draw this picture in case they feel they can do it themselves.

ఇక్క డ వీడియోని ఆపండి, విద్యార్చులని ఈ పక్ు ర్ ని గీయమనండి వాళ్ళు స్వంతగా గీయగలరనుకుంటే గీయవచ్చు.

## **106. To stop video time at 12 minute 57 seconds in VLC Media Player. వీడియో ని VLC Media Player లో 12 నిమషాల 57 సెక్న్లవద్ ద ఆపండ.ి**

Stop video here and ask them to select 'Curve tool' and draw the picture as shown in video.

ఇక్కడ వీడియోని ఆపండి, విద్యార్థులని 'Curve tool' ని సెలెక్ట్ చేసుకొని వీడియోలో చూపంచిన విధముగా ఈ పక్ు ర్ ని గీయమనండి.

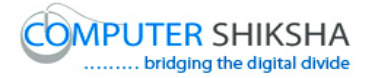

# **107. To stop video time at 13 minute 03 seconds in VLC Media Player. వీడియో ని VLC Media Player లో 13 నిమషాల 03 సెక్న్లవద్ ద ఆపండ.ి**

Stop video here and ask students to do as shown in the video and then play the video again.

ఇక్క డ వీడియోని ఆపండి, విద్యార్చులని వీడియోలో చూపంచిన విధముగా చేయమనండి. తర్చవాత వీడియోని మరొక్సారి ప్లేచేయండి.

# **108. To stop video time at 14 minute 26 seconds in VLC Media Player. వీడియో ని VLC Media Player లో 14 నిమషాల 26 సెక్న్లవద్ ద ఆపండ.ి**

Stop video here and ask students to do as shown in the video and then play the video again.

ఇక్క డ వీడియోని ఆపండి, విద్యార్చులని వీడియోలో చూపంచిన విధముగా చేయమనండి. తర్చవాత వీడియోని మరొక్సారి ప్లేచేయండి.

### **109. To stop video time at 18 minute 32 seconds in VLC Media Player. వీడియో ని VLC Media Player లో 18 నిమషాల 32 సెక్న్లవద్ ద ఆపండ.ి**

Stop video here and ask them to fill the color inside the picture using fill with color as shown in video.

ఇక్క డ వీడియోని ఆపండి, విద్యార్చులని వీడియోలో చూపంచిన విధముగా పక్ు ర్ లోపల fill with color option సహాయంతో క్లర్ నింపమనండి. తర్చవాత వీడియోని మరొక్సారి ప్లేచేయండి.

Ask the students if they have completed this picture or not and check. విద్యార్థులని వాళ్ళు పిక్చర్ ని పూర్తి చేశారా లేదా అని అడగి ఒక సారి చెక్ చేయండి.

**110. To stop video time at 21 minute 25 seconds in VLC Media Player. వీడియో ని VLC Media Player లో 21 నిమషాల 25 సెక్న్లవద్ ద ఆపండ.ి**

Stop video here and ask them to do draw oval and then do copy & Paste as shown in video and fill color inside the oval.

ఇక్క డ వీడియోని ఆపండి, విద్యార్చులని ఒక్ oval ని గీసి వీడియోలో చూపంచిన విధముగా copy మరియు paste చేసి oval లోపల క్లర్ నింపమనండి. తర్చవాత వీడియోని మరొక్సారి ప్లేచేయండి.

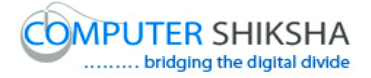

Ask the students if they have completed this picture or not and check. విద్యార్థులని వాళ్ళు పిక్చర్ ని పూర్తి చేశారా లేదా అని అడగి ఒక సారి చెక్ చేయండి.

# **111. To stop video time at 23 minute 04 seconds in VLC Media Player. వీడియో ని VLC Media Player లో 23 నిమషాల 04 సెక్న్లవద్ ద ఆపండ.ి**

Stop video here and ask them to do as shown in the video. ఇక్క డ వీడియోని ఆపండి, విద్యార్చులని వీడియోలో చూపంచిన విధముగా చేయమనండి.

Now just check whether they have completed the whole picture or not and then play the video again.

ఇప్పుడు విద్యార్థులు పిక్చర్ ని అంతా పూర్తి చేశారో లేదో చెక్ చేసి తరువాత వీడియోని మరొక్సారి ప్లేచేయండి.

**112. To stop video time at 23 minute 10 seconds in VLC Media Player. వీడియో ని VLC Media Player లో 23 నిమషాల 10 సెక్న్లవద్ ద ఆపండ.ి**

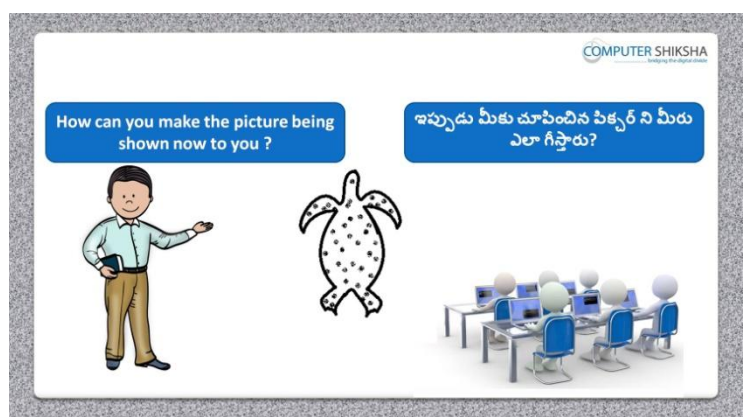

Stop video here and ask them, how will they make this picture? ఇక్క డ వీడియోని ఆపండి, విద్యార్చులని వాళ్ళు ఈ పక్ు ర్ ని ఎలా గీసాార్చ?అని అడగండి.

Just listen to the answers and play the video again for the correct answer. జవాబులని వినండి మరియు సరైన జవాబు కోసం వీడియోని మరొక్సారి play చేయండి.

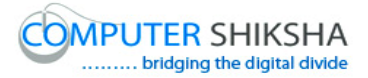

## **113. To stop video time at 23 minute 21 seconds in VLC Media Player. వీడియో ని VLC Media Player లో 23 నిమషాల 21 సెక్న్లవద్ ద ఆపండ.ి**

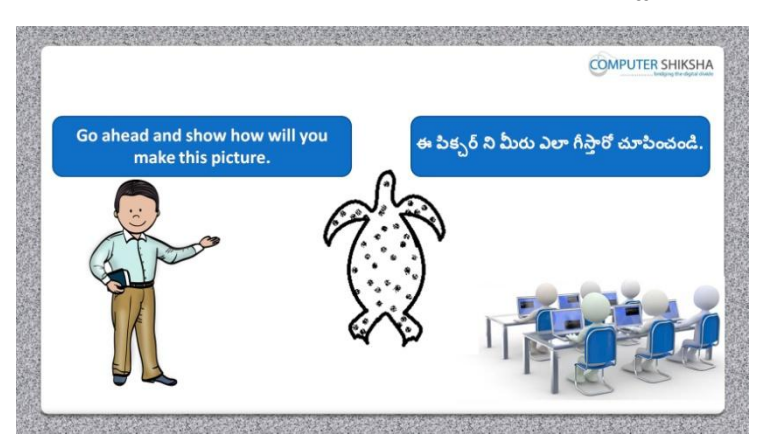

Stop video here and ask them to draw this picture in case they feel they can do it themselves.

ఇక్క డ వీడియోని ఆపండి, విద్యార్చులని ఈ పక్ు ర్ ని గీయమనండి వాళ్ళు స్వంతగా గీయగలరనుకుంటే గీయవచ్చు.

Just listen to the answers and play the video again for the correct answer. జవాబులని వినండి మరియు సరైన జవాబు కోసం వీడియోని మరొక్సారి play చేయండి.

#### **114. To stop video time at 23 minute 45 seconds in VLC Media Player. వీడియో ని VLC Media Player లో 23 నిమషాల 45 సెక్న్లవద్ ద ఆపండ.ి**

Stop video here and ask them to select 'Curve tool' and draw the picture as shown in video.

ఇక్కడ వీడియోని ఆపండి, విద్యార్థులని 'Curve tool' ని సెలెక్ట్ చేసుకొని వీడియోలో చూపంచిన విధముగా ఈ పక్ు ర్ ని గీయమనండి.

#### **115. To stop video time at 25 minute 56 seconds in VLC Media Player. వీడియో ని VLC Media Player లో 25 నిమషాల 56 సెక్న్లవద్ ద ఆపండ.ి**

Stop video here and ask them to do copy & Paste and rotate it from rotate option as shown in video.

ఇక్క డ వీడియోని ఆపండి, విద్యార్చులని copy మరియు Paste చేసి rotate option తో వీడియోలో చూపంచిన విధముగా rotate చేయమనండి.

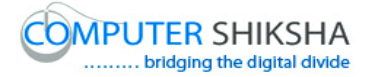

# **116. To stop video time at 26 minute 59 seconds in VLC Media Player. వీడియో ని VLC Media Player లో 26 నిమషాల 59 సెక్న్లవద్ ద ఆపండ.ి**

Stop video here and ask them to fill the color inside the picture using air brush tool as shown in video.

ఇక్క డ వీడియోని ఆపండి, విద్యార్చులని air brush tool తో వీడియోలో చూపంచిన విధముగా పక్ు ర్ లోపల color నింపమనండి.

Ask the students if they have completed this picture or not and check. విద్యార్థులని వాళ్ళు పిక్చర్ ని పూర్తి చేశారా లేదా అని అడగి ఒక సారి చెక్ చేయండి.

**117. To stop video time at 27 minute 10 seconds in VLC Media Player. వీడియో ని VLC Media Player లో 27 నిమషాల 10 సెక్న్లవద్ ద ఆపండ.ి**

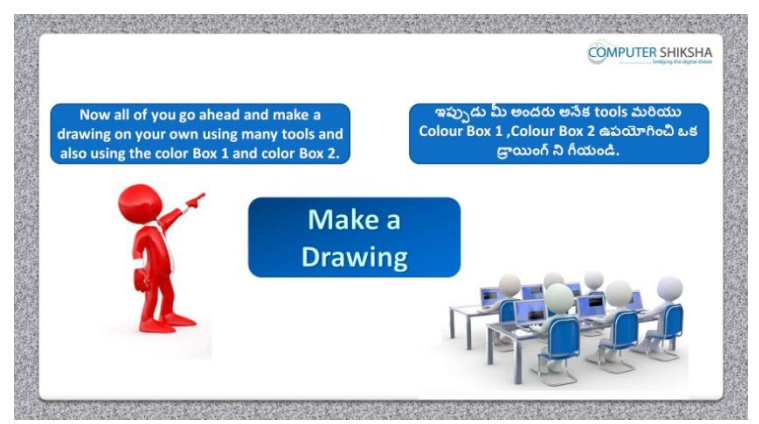

Stop video here and ask them, draw a picture using multiple tools and also use color 1 and color 2.

ఇక్క డ వీడియోని ఆపండి, విద్యార్చులని వివిధ tools మరియు color box 1, color box 2 ఉపయోగించి ఒక్ పక్ు ర్ ని గీయమనండి.

Just check if they have made the picture or not play the video again.

ఇప్పుడు విద్యార్చులు పక్ు ర్ ని గీశారో లేదో చెక్ చేసి తర్చవాత వీడియోని మరొక్సారి ప్లేచేయండి.

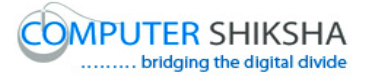

**118. To stop video time at 27 minute 17 seconds in VLC Media Player. వీడియో ని VLC Media Player లో 27 నిమషాల 17 సెక్న్లవద్ ద ఆపండ.ి**

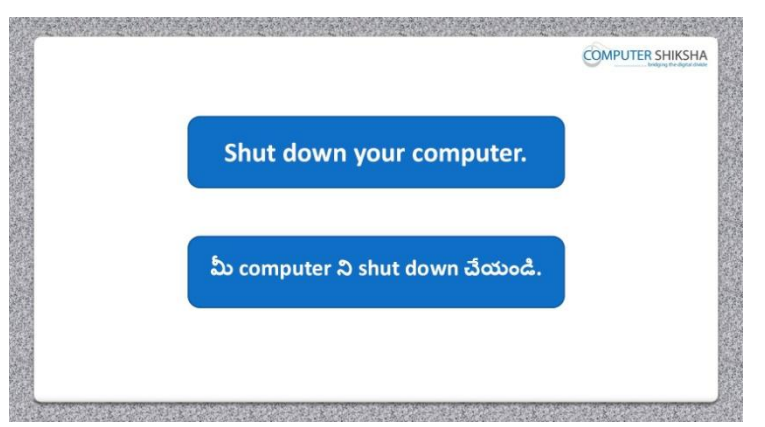

Stop video and ask them to save the file and shutdown the computer. ఇక్క డ వీడియోని ఆపండి, విద్యార్చులని file ని save చేసి computer ని shutdown చేయమనండి.